# **AKD™ Betriebsanleitung**

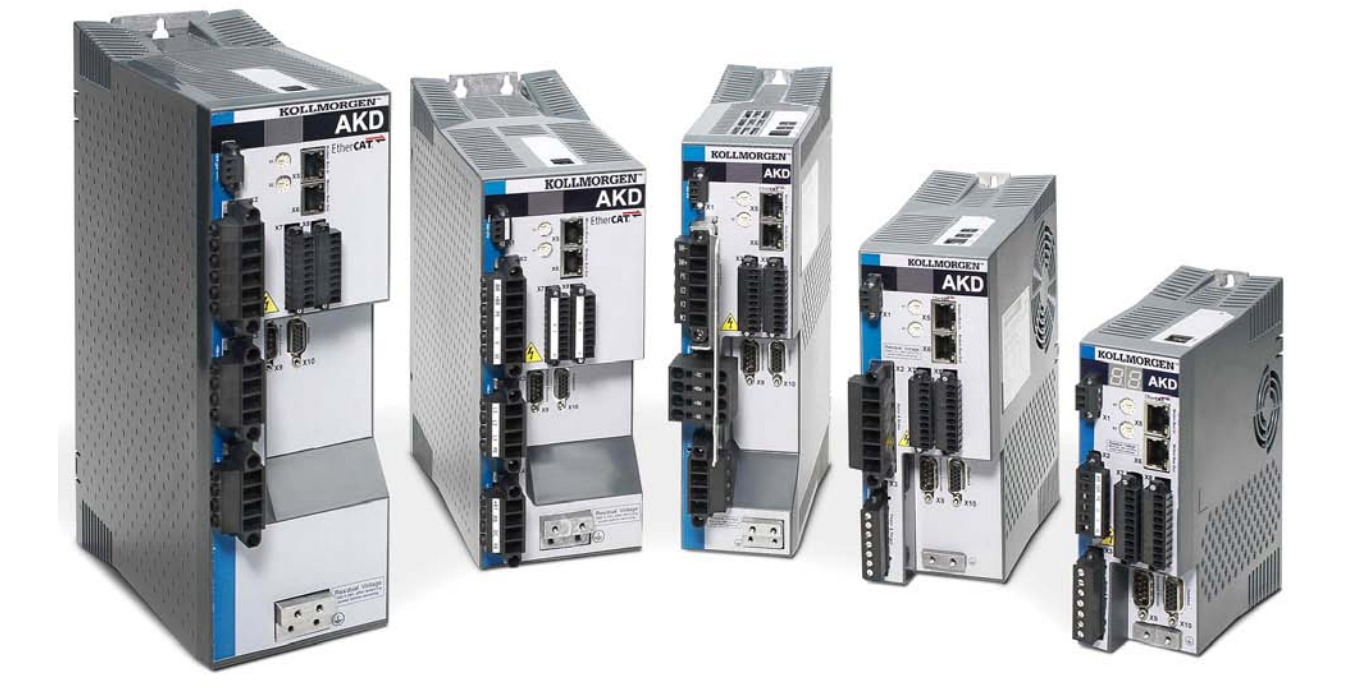

Ausgabe: Revision B, Juni 2010 Gültig für Hardware Revision A Bestellnummer 903-200003-01

Übersetzung des Originaldokumentes

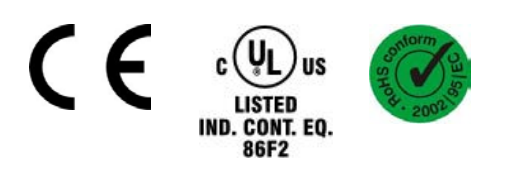

Patente angemeldet

Bewahren Sie das Handbuch als Produktbestandteil während der Lebensdauer des Produktes auf.

Geben Sie das Handbuch an nachfolgende Benutzer oder Besitzer des Produktes weiter.

## **KOLLMORGEN**

Ē

#### **Bisher erschienene Ausgaben:**

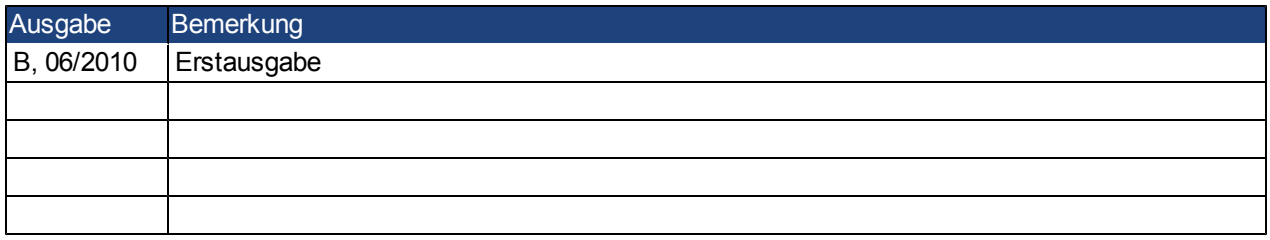

#### Hardware Revision (HR)

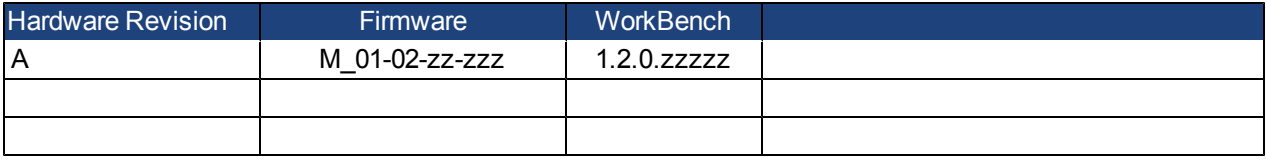

EnDat ist ein eingetragenes Warenzeichen der Dr. Johannes Heidenhain GmbH EtherCAT ist ein eingetragenes Warenzeichen der EtherCAT Technology Group HIPERFACE ist ein eingetragenes Warenzeichen der Max Stegmann GmbH WINDOWS ist ein eingetragenes Warenzeichen der Microsoft Corporation AKD ist ein eingetragenes Warenzeichen der Kollmorgen Corporation

#### **Aktuelle Patente:**

US Patent 5,646,496 (used in control card R/D and 1 Vp-p feedback interface) US Patent 5,162,798 (used in control card R/D) US Patent 6,118,241 (used in control card simple dynamic braking)

#### **Technische Änderungen, die der Verbesserung der Geräte dienen, vorbehalten!**

Gedruckt in den United States of America

Dieses Dokument ist geistiges Eigentum der Kollmorgen™. Alle Rechte vorbehalten. Kein Teil dieses Werkes darf in irgendeiner Form (Fotokopie, Mikrofilm oder in einem anderen Verfahren) ohne schriftliche Genehmigung von Kollmorgen™ reproduziert oder unter Verwendung elektronischer Systeme verarbeitet, vervielfältigt oder verbreitet werden.

## **Inhaltsverzeichnis**

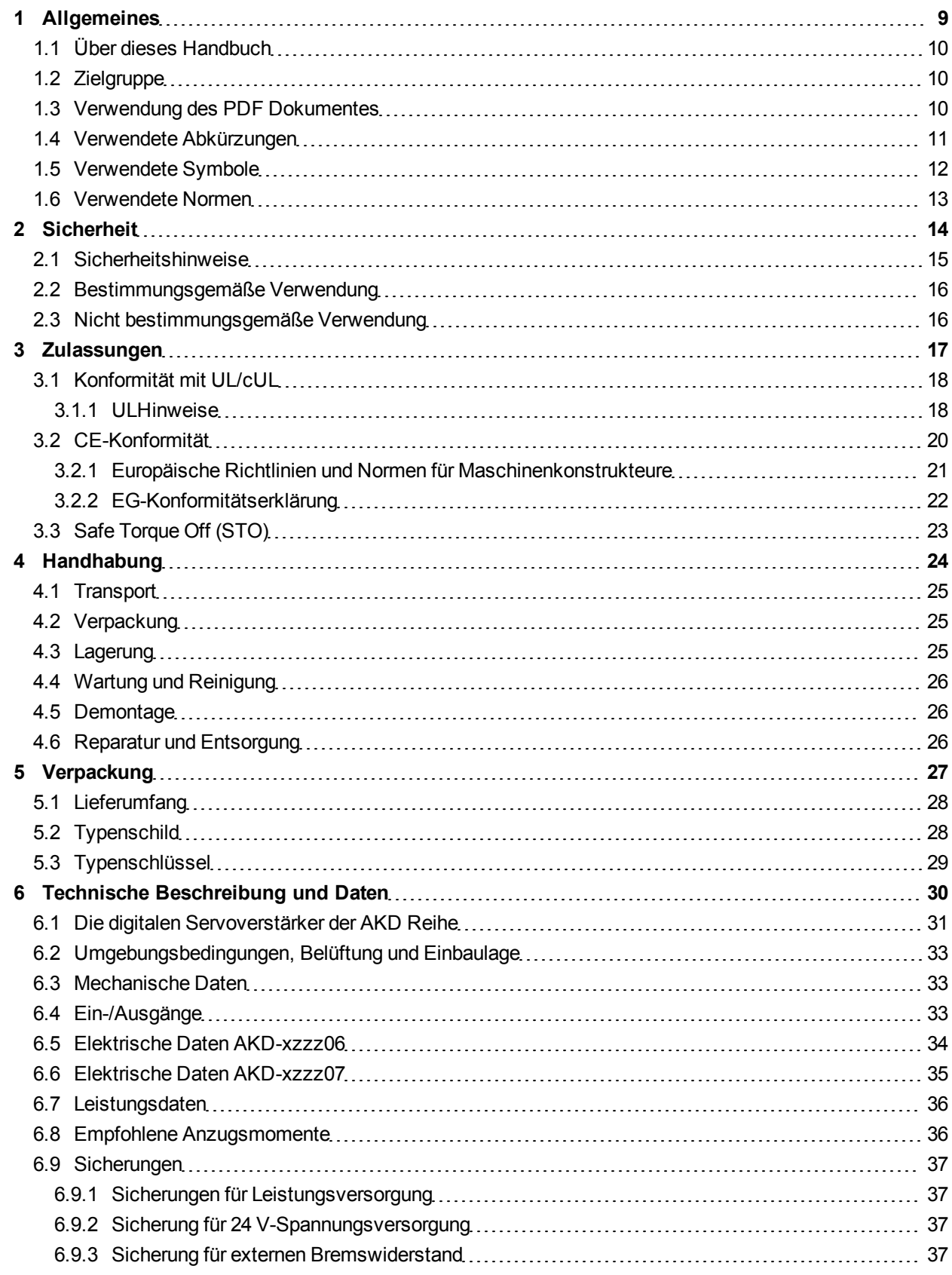

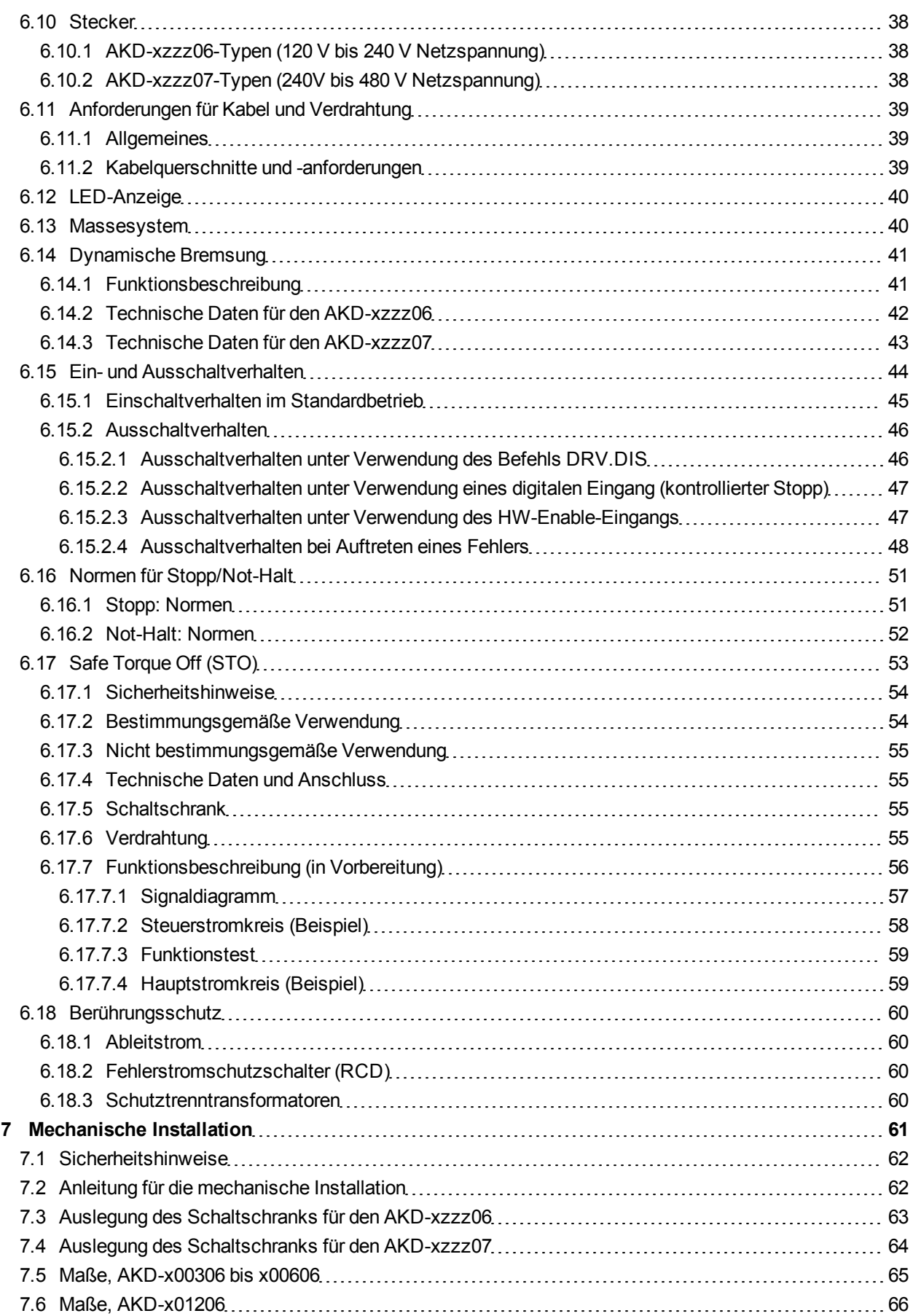

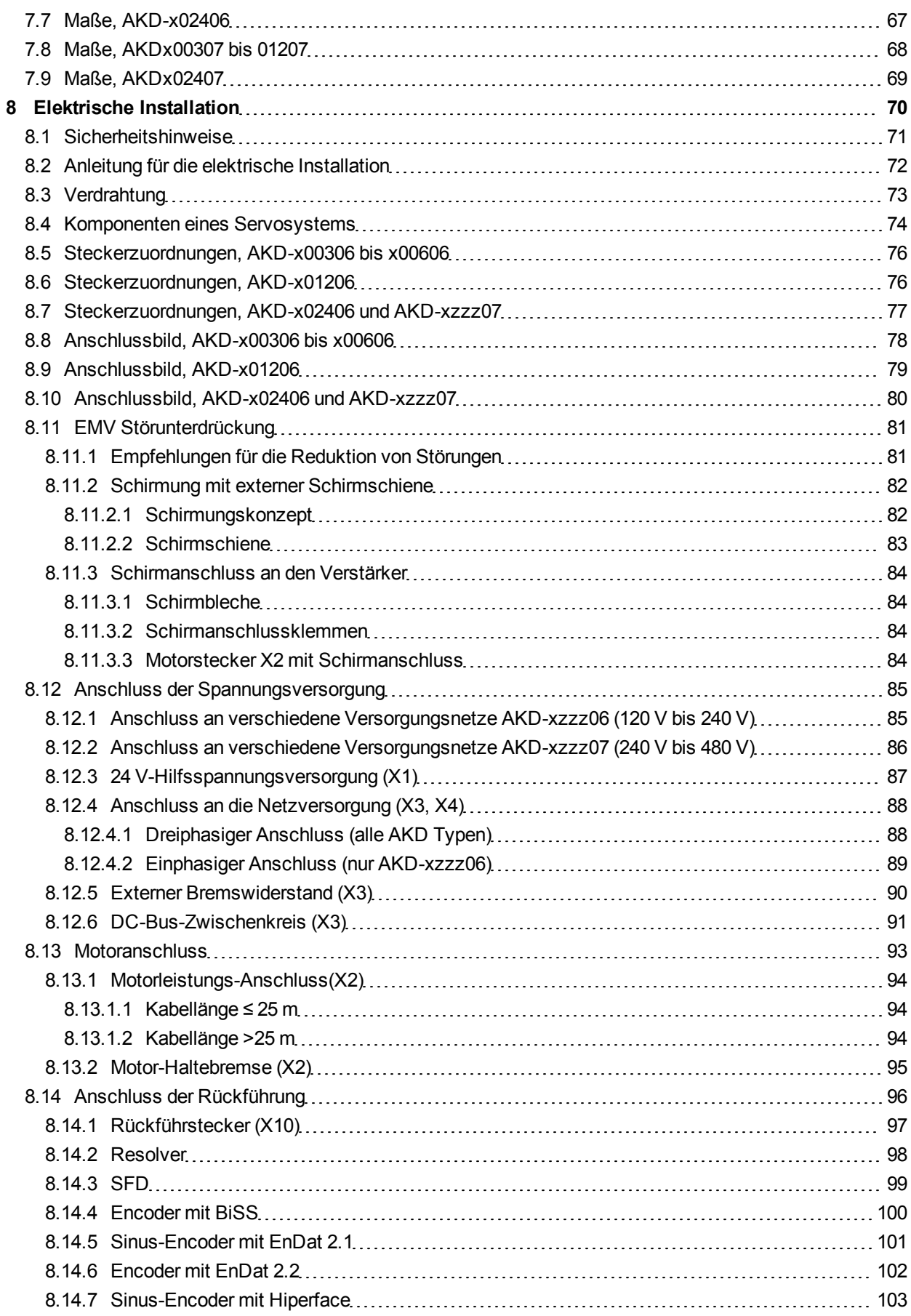

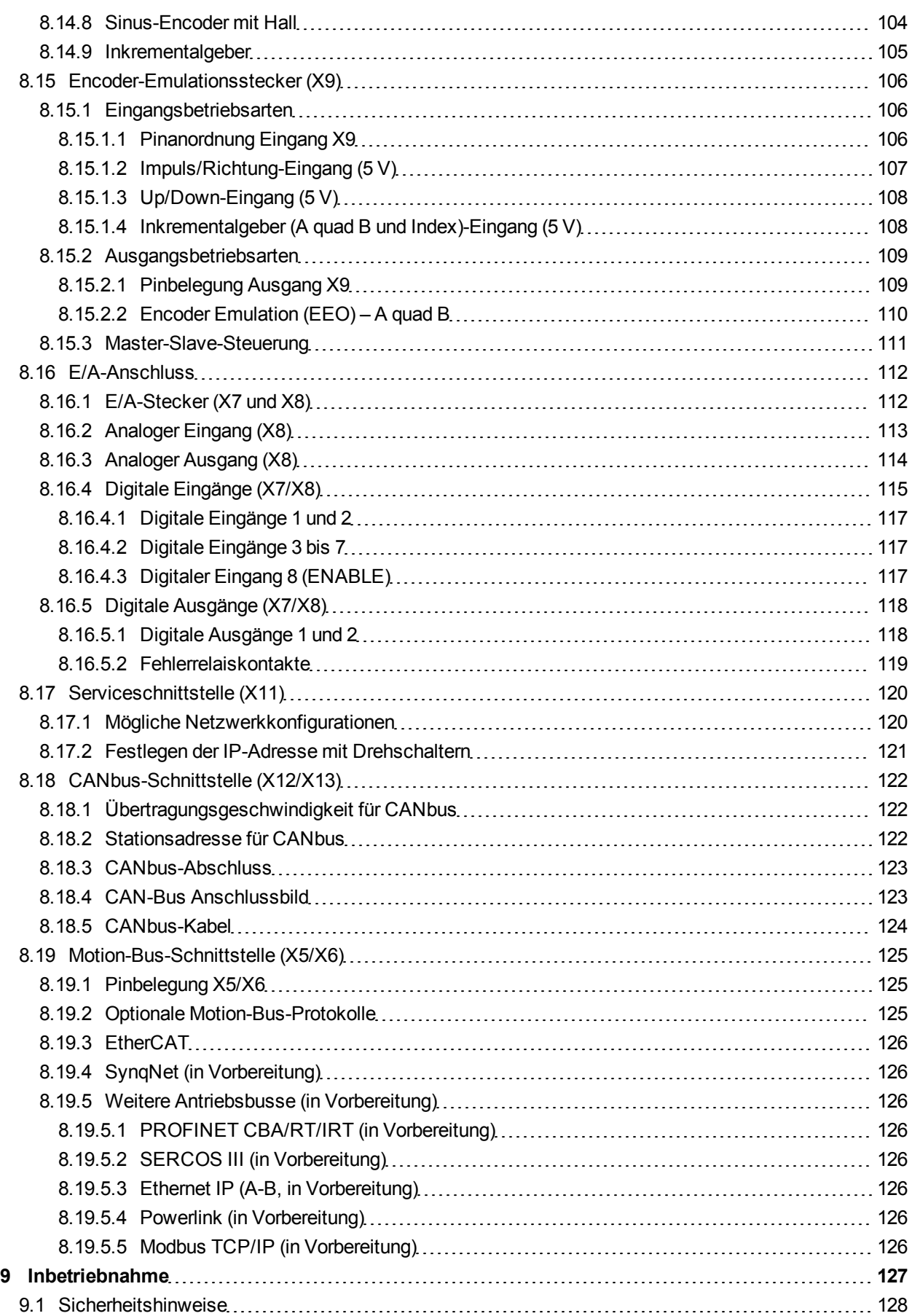

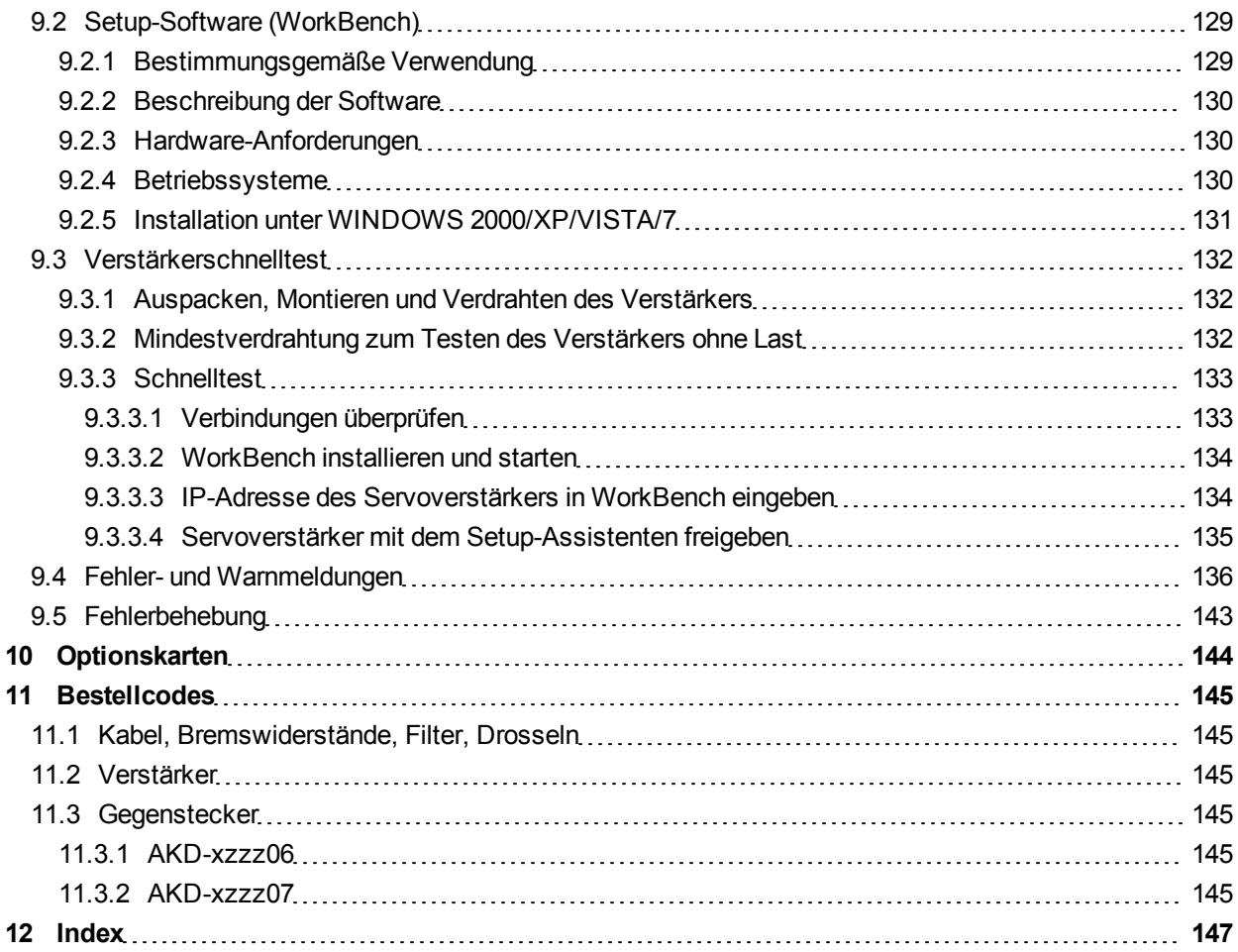

AKD Betriebsanleitung | Inhaltsverzeichnis

Diese Seite wurde bewusst leer gelassen.

## <span id="page-8-0"></span>**1 Allgemeines**

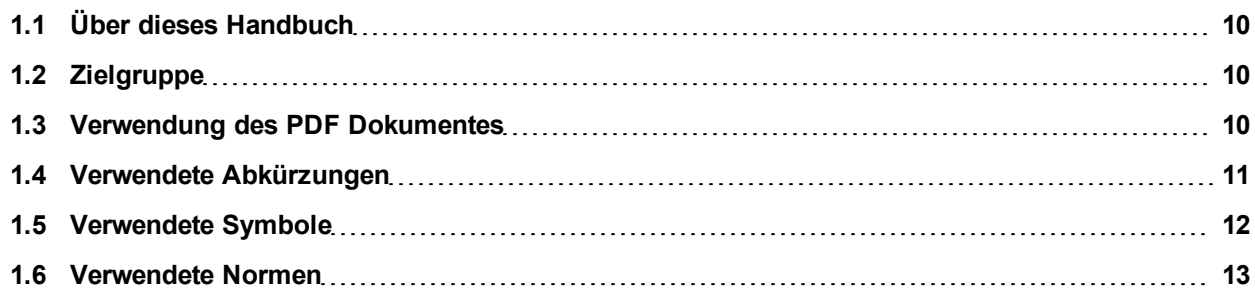

## <span id="page-9-0"></span>**1.1 Über dieses Handbuch**

Die vorliegende *AKD Betriebsanleitung* beschreibt die digitalen Servoverstärker AKD und enthält Informationen zur sicheren Installation eines AKD. Eine digitale Version dieser Anleitung (im PDF-Format) befindet sich auf der mit dem Servoverstärker gelieferten CD-ROM. Aktualisierungen der Anleitung können von der Kollmorgen-Website [\(www.kollmorgen.com\)](http://www.kollmorgen.com/) heruntergeladen werden.

Weitere Dokumente auf der beiliegenden CD-ROM umfassen:

- <sup>l</sup> *AKD Quick Start* (auch als gedruckte Version geliefert). Diese Anleitung enthält Hinweise zur grundlegenden Konfiguration des Verstärkers und zur Verbindung mit einem Netzwerk.
- **AKD Benutzerhandbuch. Dieses Handbuch beschreibt, wie Sie Ihren Verstärker in gängigen** Anwendungen verwenden. Es bietet auch Tipps zur Optimierung der Systemleistung Ihres AKD.
- <sup>l</sup> *AKD Referenzhandbuch für Parameter und Befehle*. Dieses Handbuch enthält die Dokumentation zu den Parametern und Befehlen, die für die Programmierung des AKD verwendet werden.
- <sup>l</sup> *Zubehörhandbuch*. Dieses Handbuch enthält technische Daten und Maßzeichnungen von Zubehör wie Kabeln, Bremswiderständen und Netzgeräten.

## <span id="page-9-1"></span>**1.2 Zielgruppe**

Dieses Handbuch richtet sich mit folgenden Anforderungen an Fachpersonal:

- Transport: nur durch Personal mit Kenntnissen in der Behandlung elektrostatisch gefährdeter **Bauelemente**
- Auspacken: nur durch Fachleute mit elektrotechnischer Ausbildung
- Installation: nur durch Fachleute mit elektrotechnischer Ausbildung
- Inbetriebnahme: nur durch Fachleute mit weitreichenden Kenntnissen in den Bereichen Elektrotechnik / Antriebstechnik

Das Fachpersonal muss folgende Normen kennen und beachten:

- EN 12100, EN 60364 und EN 60664
- nationale Unfallverhütungsvorschriften

**Während des Betriebes der Geräte besteht die Gefahr von Tod oder schweren gesundheitlichen oder materiellen Schäden. Der Betreiber muss daher sicherstellen, dass die Sicherheitshinweise in diesem Handbuch beachtet werden. Der Betreiber muss sicherstellen, dass alle mit Arbeiten am Servoverstärker betrauten Personen das Produkthandbuch gelesen und verstanden haben.**

#### <span id="page-9-2"></span>**1.3 Verwendung des PDF Dokumentes**

Das Dokument bietet verschiedene Funktionen, um die Navigation zu vereinfachen.

![](_page_9_Picture_745.jpeg)

## <span id="page-10-0"></span>**1.4 Verwendete Abkürzungen**

![](_page_10_Picture_278.jpeg)

## <span id="page-11-0"></span>**1.5 Verwendete Symbole**

#### **Warnsymbole**

![](_page_11_Picture_270.jpeg)

## **Zeichnungssymbole**

![](_page_11_Picture_271.jpeg)

## <span id="page-12-0"></span>**1.6 Verwendete Normen**

![](_page_12_Picture_419.jpeg)

ANSI – American National Standard Institute, Inc.

EN – European Standard

ISO – Internationale Organisation für Normung

UL – Underwriters Laboratories

## <span id="page-13-0"></span>**2 Sicherheit**

![](_page_13_Picture_57.jpeg)

#### Während des Betriebes der Geräte besteht die Gefahr von Tod oder schweren **AGEFAHR** gesundheitlichen oder materiellen Schäden. Öffnen oder berühren Sie die Geräte während des Betriebs nicht. Halten Sie während des Betriebes alle Abdeckungen und Schaltschranktüren geschlossen. Das Berühren der eingeschalteten Geräte ist nur während der Inbetriebnahme durch qualifiziertes Fachpersonal zulässig. • Während des Betriebs weisen Verstärker der Schutzart des Gehäuses entsprechend möglicherweise nicht abgedeckte spannungsführende Komponenten auf. • Steuer- und Leistungsanschlüsse können auch bei nicht drehendem Motor unter Spannung stehen. • Die Oberflächen von Verstärkern können im Betrieb sehr heiß werden. Der Kühlkörper kann Temperaturen über 80 °C erreichen. AWARNUNG Es besteht die Gefahr von Lichtbogenbildung. Lichtbögen können Kontakte beschädigen und Personal verletzen. Trennen Sie nie die elektrischen Verbindungen zum Verstärker, während dieser Spannung führt. Warten Sie nach dem Trennen des Verstärkers von der Stromquelle mindestens 7 Minuten, bevor Sie Geräteteile, die potenziell Spannung führen (z. B. Kontakte), berühren oder Anschlüsse trennen. Kondensatoren können bis zu 7 Minuten nach Abschalten der Stromversorgung gefährliche Spannung führen. Messen Sie stets die Spannung am DC-Bus-Zwischenkreis und warten Sie, bis die Spannung unter 40 V gesunken ist, bevor Sie Komponenten berühren. Die unsachgemäße Handhabung des Verstärkers kann zu Verletzungen und Sachschäden **AVORSICHT** führen. Lesen Sie diese Dokumentation, bevor Sie den Verstärker einbauen und in Betrieb nehmen. Die technischen Daten und Informationen zu den Anschlussvoraussetzungen (Typenschild und Dokumentation) müssen unbedingt eingehalten werden. Für Arbeiten wie den Transport und die Installation, Inbetriebnahme und Wartung des Geräts darf nur qualifiziertes Personal eingesetzt werden. Qualifiziertes Personal sind Personen, die mit dem Transport, Zusammenbau, der Installation, Inbetriebnahme und dem Betrieb des Produkts vertraut sind und die über eine entsprechende berufliche Qualifikation verfügen. Das qualifizierte Personal muss die folgenden Normen kennen und einhalten: • EN 60364 und EN 60664 • Nationale Unfallverhütungsvorschriften **Der Hersteller der Maschine muss eine Gefahrenanalyse für die Maschine erstellen und AVORSICHT** geeignete Maßnahmen ergreifen, um sicherzustellen, dass unvorhergesehene Bewegungen nicht zu Verletzungen oder Sachschäden führen. Dieses Gerät darf ohne Genehmigung des Herstellers nicht modifiziert werden. **AVORSICHT HINWEIS** Prüfen Sie die Hardware-Revisionsnummer des Produkts (siehe Typenschild). Diese Revisionsnummer muss mit der Hardware-Revisionsnummer auf dem Deckblatt der Betriebsanleitung übereinstimmen. Die Verstärker enthalten elektrostatisch gefährdete Komponenten, die durch **HINWFIS** unsachgemäßen Gebrauch beschädigt werden können. Entladen Sie Ihren Körper elektrostatisch, bevor Sie den Verstärker berühren. Vermeiden Sie es, hoch isolierende Stoffe zu berühren (Kunstfasern, Plastikfolie usw.). Legen Sie den Verstärker auf eine

leitfähige Oberfläche.

#### <span id="page-14-0"></span>**2.1 Sicherheitshinweise**

#### <span id="page-15-0"></span>**2.2 Bestimmungsgemäße Verwendung**

Verstärker sind Komponenten, die in elektrische Anlagen oder Maschinen eingebaut werden und nur als integrierte Bestandteile dieser Anlagen oder Maschinen betrieben werden können. Der Hersteller der Maschine, die mit einem Verstärker verwendet wird, muss eine Gefahrenanalyse für die Maschine erstellen und geeignete Maßnahmen ergreifen, um sicherzustellen, dass unvorhergesehene Bewegungen nicht zu Verletzungen oder Sachschäden führen können.

#### **Schaltschrank und Verkabelung**

Verstärker dürfen nur in geschlossenen Schaltschränken betrieben werden, die sich für die Umgebungsbedingungen eignen [=>](#page-29-0) [p.](#page-29-0) [30](#page-29-0). Um die Temperatur innerhalb des Schaltschranks unter 40 °C zu halten, ist möglicherweise eine Belüftung oder Kühlung erforderlich.

Verwenden Sie für die Verdrahtung ausschließlich Kupferleiter. Der Leiterquerschnitt kann von der Norm EN 60204 abgeleitet werden (alternativ für AWG-Leiterquerschnitte: NEC-Tabelle 310-16, Spalte 75 °C).

#### **Spannungsversorgung**

Die Verstärker der AKD Serie können wie folgt versorgt werden:

- AKD-xzzz06: 1- oder 3-phasige industrielle Versorgungsnetze (maximaler symmetrischer Nennstrom bei 120 V und 240 V: 200 kA).
- AKD-xzzz07: 3-phasige industrielle Versorgungsnetze (maximaler symmetrischer Nennstrom bei 240 V, 400 V und 480 V: 200 kA).

Der Anschluss an Versorgungsnetze mit anderen Spannungen ist mit einem zusätzlichen Trenntransformator möglich [\(=>](#page-84-1) [p.](#page-84-1) [85](#page-84-1)). Periodische Überspannungen zwischen Außenleitern (L1, L2, L3) und Gehäuse des Servoverstärkers dürfen 1000V (Amplitude) nicht überschreiten. Gemäß EN 61800 dürfen Spannungsspitzen (< 50µs) zwischen den Außenleitern 1000V nicht überschreiten. Spannungsspitzen (< 50µs) zwischen Außenleitern und Gehäuse dürfen 2000V nicht überschreiten.

EMV-Filtermaßnahmen bei AKD-xzzz06 sind vom Nutzer vorzusehen.

#### **Motor-Nennspannung**

Die AKD Servoverstärker-Reihe ist ausschließlich zum Antrieb von geeigneten Synchron-Servomotoren mit geschlossenem Drehmoment-, Drehzahl- und/oder Positionsregelkreis vorgesehen. Die Nennspannung der Motoren muss mindestens so hoch sein wie die DC-Zwischenkreisspannung geteilt durch √2, die vom Verstärker produziert wird (U<sub>nMotor</sub>>=U<sub>DC</sub>/√2).

#### **Safe Torque Off**

Lesen Sie den Abschnitt "BestimmungsgemäßeVerwendung" im Kapitel "Safe Torque Off (STO)" [\(=>](#page-53-1) [p.](#page-53-1) [54](#page-53-1)), bevor Sie diese Sicherheitsfunktion verwenden (gemäß EN 13849, Kategorie 3).

#### <span id="page-15-1"></span>**2.3 Nicht bestimmungsgemäße Verwendung**

Eine andere Verwendung als in Kapitel "Bestimmungsgemäße Verwendung" beschrieben ist nicht bestimmungsgemäß und kann zu Schäden bei Personen, Gerät oder Sachen führen. Der Verstärker darf nicht mit Maschinen verwendet werden, die nicht den geltenden nationalen Richtlinien oder Normen entsprechen. Die Verwendung des Verstärkers in den folgenden Umgebungen ist ebenfalls untersagt:

- explosionsgefährdete Bereiche
- <sup>l</sup> Umgebungen mit korrosiven und/oder elektrisch leitenden Säuren, Alkali-Lösungen, Ölen, Dämpfen und **Staub**
- Schiffe oder Offshore-Anwendungen

## <span id="page-16-0"></span>**3 Zulassungen**

![](_page_16_Picture_62.jpeg)

#### <span id="page-17-0"></span>**3.1 Konformität mit UL/cUL**

Dieser Verstärker ist unter der UL (Underwriters Laboratories Inc.)-Aktennummer **E141084** Vol. 3 Sec. 5 zugelassen.

USL, CNL – Power conversion equipment (NMMS, NMMS7) – Modelle AKD gefolgt von B, P, S, M oder F, gefolgt von 003, 006, 012 und 024, gefolgt von 06 oder 07, gefolgt von weiteren Suffixen.

#### **USL**

Gibt eine Prüfung nach dem US-Standard für Power conversion equipment, UL 508C, dritte Ausgabe, überarbeitet am 15. Februar 2008 an.

#### **CNL**

Gibt eine Prüfung nach dem Kanadischen Standard für Industrial Control Equipment CAN/CSA bis C22.2 No. 14-2005, zweite Ausgabe, überarbeitet im April 2008 an.

#### **Hinweis:**

CNL = Zulassung nach nationalen Kanadischen Standards.

USL = Zulassung nach Standards der Vereinigten Staaten.

#### <span id="page-17-1"></span>**3.1.1 ULHinweise**

- Diese Verstärker sind offene Motorantriebe mit einstellbarer Frequenz zur drehzahlvariablen Regelung von Motoren mit Überlast- und Überstromschutz.
- Diese Geräte sind für den Einsatz in Umgebungen des Verschmutzungsgrads 2 vorgesehen.
- Die Kennzeichnungen der Klemmen an der Steuerung sind codiert, sodass sie in der Anleitung identifiziert werden können. In der Anleitung sind die Anschlüsse für die Stromversorgung, Last, Regelung und Erdung angegeben.
- Der integrierte Kurzschlussschutz bietet keinen Schutz für Abzweigleitungen. Der Schutz für Abzweigleitungen ist in Übereinstimmung mit dem National Electrical Code und weiteren regionalen Bestimmungen oder gleichwertigen Bestimmungen vorzusehen.
- Dieses Produkt ist für die Verwendung in einem durch Sicherungen oder eine gleichwertige Vorrichtung geschützten Stromkreis mit einem symmetrischen Strom von maximal 200.000 A (Effektivwert) und 240 V (AKD-xzzz06) / 480 V (AKD-xzzz07) vorgesehen.
- Es werden die folgenden Sicherungstypen empfohlen:

![](_page_17_Picture_782.jpeg)

• Diese Verstärker besitzen einen Halbleiter-Motorüberlastschutz bei 125 % des Nennstroms.

• Mindestens 75 °C-Kupferdraht verwenden.

![](_page_18_Picture_204.jpeg)

• Die folgende Tabelle zeigt die Drehmomentanforderungen für die Anschlussklemmen:

 $\bullet$  Maximale Temperatur der Umgebungsluft von 40 °C.

### <span id="page-19-0"></span>**3.2 CE-Konformität**

Die Konformität mit der EG-EMV-Richtlinie 2004/108/EG und der Niederspannungsrichtlinie 2006/95/EG ist für die Lieferung von Verstärkern in die Europäische Gemeinschaft vorgeschrieben.

Die Verstärker wurden von einem zugelassenen Prüflabor in einer definierten Konfiguration anhand der in dieser Dokumentation beschriebenen Systemkomponenten geprüft. Jede Abweichungen von der in dieser Dokumentation beschriebenen Konfiguration und Installation bedeutet, dass der Nutzer für die Durchführung von neuen Messungen verantwortlich ist, um die Konformität mit den gesetzlichen Vorschriften sicherzustellen.

#### **AKD-xzzz06**

#### **HINWEIS AKD-xzzz06 Verstärker verfügen nicht über integrierte EMV-Filter. Diese Verstärker können hochfrequente Störungen verursachen und erfordern Entstörungsmaßnahmen (externe EMV-Filter).**

Mit externen EMV-Filter gegen Störaussendungen erfüllen die Verstärker AKD-xzzz06 die Störfestigkeitsanforderungen der zweiten Umgebungskategorie (Industrieumgebungen) für Produkte der Kategorie C2 (Motorkabel < 10 m).

Bei einer Motorkabellänge von 10 m oder mehr und externen EMV-Filtern erfüllen die Verstärker AKD-xzzz06 die Anforderungen der Kategorie C3.

#### **AKD-xzzz07**

**INFO** 

### **AKD-xzzz07 Verstärker verfügen über integrierte EMV-Filter.**

Die Verstärker AKD-xzzz07 erfüllen die Störfestigkeitsanforderungen der zweiten Umgebungskategorie (Industrieumgebungen). Für Störaussendungen erfüllen die Verstärker AKD-xzzz07 die Anforderungen an Produkte der Kategorie C2 (Motorkabel < 10 m).

Bei einer Motorkabellänge von 10 m oder mehr erfüllen die AKD-xzzz07 die Anforderungen der Kategorie C3.

#### <span id="page-20-0"></span>**3.2.1 Europäische Richtlinien und Normen für Maschinenkonstrukteure**

Verstärker sind Komponenten, die für den Einbau in elektrische Anlagen und Maschinen für den industriellen Einsatz vorgesehen sind. Wenn die Verstärker in Maschinen oder Anlagen eingebaut werden, darf der Verstärker nicht verwendet werden, bis sichergestellt wurde, dass die Maschine oder das Gerät die Anforderungen folgender Normen erfüllt:

- EG-Maschinenrichtlinie (2006/42/EG)
- $\bullet$  EG-EMV-Richtlinie (2004/108/EG)
- EG-Niederspannungsrichtlinie (2006/95/EG)

Zur Konformität mit der EG-Maschinenrichtlinie (2006/42/EG) anzuwendende Normen

- EN 60204-1 (Sicherheit von Maschinen Elektrische Ausrüstung von Maschinen)
- EN 12100 (Sicherheit von Maschinen)

**AVORSICHT** Der Hersteller der Maschine muss eine Gefahrenanalyse für die Maschine erstellen **und adäquate Maßnahmen ergreifen, um sicherzustellen, dass unvorhergesehene Bewegungen nicht zu Verletzungen oder Sachschäden führen können.**

Zur Konformität mit der EG-Niederspannungsrichtlinie (2006/95/EG) anzuwendende Normen

- EN 60204-1 (Sicherheit von Maschinen Elektrische Ausrüstung von Maschinen)
- EN 60439-1 (Niederspannungs-Schaltgerätekombinationen)

Zur Konformität mit der EG-EMV-Richtlinie (2004/108/EG) anzuwendende Normen

- EN 61000-6-1/2 (Störfestigkeit für den Wohn- und Industriebereich)
- EN 61000-6-3/4 (Störaussendungen im Wohn- und Industriebereich)

Der Hersteller der Maschine ist dafür verantwortlich, dass diese die Grenzwerte gemäß EMV-Vorschriften erfüllt. Hinweise zum korrekten Einbau im Hinblick auf die EMV (Abschirmung, Erdung, Behandlung von Anschlüssen und Kabelanschlüssen) sind in dieser Anleitung enthalten.

**INFO Der Hersteller der Maschine/Anlage muss prüfen, ob weitere Normen oder EG-Richtlinien für die Maschine/Anlage gelten.**

Kollmorgen gewährleistet ausschließlich die Konformität des Servosystems mit den in diesem Kapitel genannten Normen, wenn die Komponenten (Motor, Kabel, Drosseln usw.) von Kollmorgen geliefert wurden.

#### <span id="page-21-0"></span>**3.2.2 EG-Konformitätserklärung**

![](_page_21_Picture_31.jpeg)

## <span id="page-22-0"></span>**3.3 Safe Torque Off (STO)**

## **STO Input X1/3**

The AKD drive's STO functionality is not certified, yet. The circuit concept is going to be examined by the TÜV.

**We cannot ensure the functionality of the STO function until the certification process is complete.**

We expect the STO functionality certified in July 2010. To ensure product is certified, please contact Kollmorgen for updated information. Connect the STO input X1/3 with +24 Vdc. This deactivates the STO function.

#### **STO-Eingang X1/3**

Die STO-Funktionalität des AKD Servoverstärkers ist nicht zertifiziert. Das Schaltungskonzept wird zur Zeit vom TÜV geprüft.

**Bis zum Abschluss der Prüfung können wir die Funktionalität der STO-Funktion nicht gewährleisten.**

Wir erwarten die Zertifizierung der STO-Funktionalität im Juli 2010. Setzen Sie sich mit Kollmorgen in Verbindung, um aktuelle Informationen zur Zertifizierung zu erhalten. Verbinden Sie den STO-Eingang X1/3 fest mit +24 V DC. Dies deaktiviert die STO-Funktion.

#### **Ingresso STO X1/3**

La funzionalità STO del servoazionamento AKD non è ancora certificata. Il principio di collegamento verrà esaminato dal TÜV.

#### **Fino a quando non sarà concluso il procedimento di certificazione non possiamo garantire la funzionalità della funzione STO.**

La certificazione della funzionalità STO è prevista per il mese di luglio 2010. Per accertarsi che il prodotto sia certificato, metta in contatto con Kollmorgen per ricevere le informazioni aggiornate. Collegare l'ingresso STO X1/3 a +24 Vdc. In questo modo la funzione STO viene disattivata.

#### **Entrée STO X1/3**

La fonctionnalité STO du variateur AKD n'est pas encore certifiée. Le concept du circuit va être examiné par le TÜV.

**A** AVERTISSEMENT Nous ne pouvons garantir la fonctionnalité pour la fonction STO, tant que le **processus de certification n'est pas achevé.**

Nous prévoyons que la fonctionnalité STO sera certifiée en juillet 2010. Pour s'assurer que le produit est certifié, entrez en contact avec Kollmorgen pour l'information mise à jour. Connectez l'entrée STO X1/3 avec +24 Vcc. Ceci désactive la fonction STO.

## <span id="page-23-0"></span>**4 Handhabung**

![](_page_23_Picture_80.jpeg)

### <span id="page-24-0"></span>**4.1 Transport**

Transportieren Sie den AKD gemäß EN 61800-2 wie folgt:

- Der AKD darf nur durch qualifiziertes Personal in der wiederverwertbaren Originalverpackung des Herstellers transportiert werden.
- Beim Transport Stöße vermeiden.
- Nur innerhalb der angegebenen Temperaturbereiche transportieren: -25 bis +70 °C, max. Änderungsrate 20 K/Stunde, Klasse 2K3.
- Nur innerhalb der angegebenen Feuchtigkeitsbereiche transportieren: max. 95 % relative Luftfeuchtigkeit, nicht kondensierend, Klasse 2K3.

![](_page_24_Picture_793.jpeg)

Wenn die Verpackung beschädigt ist, prüfen Sie das Gerät auf sichtbare Schäden. Informieren Sie den Spediteur und den Hersteller über jegliche Schäden an der Verpackung oder am Produkt.

#### <span id="page-24-1"></span>**4.2 Verpackung**

Die AKD Verpackung besteht aus recyclingfähigem Karton mit Einsätzen und einem Aufkleber auf der Außenseite der Verpackung.

![](_page_24_Picture_794.jpeg)

#### <span id="page-24-2"></span>**4.3 Lagerung**

Lagern Sie den AKD gemäß EN 61800-2 wie folgt:

- Der AKD darf nur in der wiederverwertbaren Originalverpackung des Herstellers gelagert werden.
- Mit oder unterhalb der maximalen Stapelhöhe stapeln:
	- Modelle AKD-x0306 bis 0606: 8 Kartons
	- Alle anderen Modelle: 6 Kartons
- Nur innerhalb der angegebenen Temperaturbereiche lagern: -25 bis +55 °C, max. Änderungsrate 20 K/Stunde, Klasse 1K4.
- Nur innerhalb der angegebenen Feuchtigkeitsbereiche lagern: 5 bis 95 % relative Luftfeuchtigkeit, nicht kondensierend, Klasse 1K3.
- Gemäß den folgenden Anforderungen für die Lagerungsdauer lagern:
	- Weniger als 1 Jahr: keine Beschränkungen.
	- Mehr als 1 Jahr: Kondensatoren müssen reformiert werden, bevor der Verstärker in Betrieb genommen wird. Um die Kondensatoren zu reformieren, trennen Sie alle elektrischen Anschlüsse und legen Sie ca. 30 Minuten einphasigen 120 V AC-Strom an die Klemmen L1/L2 an.

#### <span id="page-25-0"></span>**4.4 Wartung und Reinigung**

Der Verstärker ist wartungsfrei. Wenn der Verstärker geöffnet wird, erlischt die Garantie.

Das Innere des Geräts kann nur vom Hersteller gereinigt werden. So reinigen Sie den Verstärker von außen:

- Gehäuse: Mit Isopropanol oder einer ähnlichen Reinigungslösung reinigen.
- Schutzgitter am Lüfter: Mit einer trockenen Bürste reinigen.

**Den Verstärker nicht in Flüssigkeiten tauchen oder besprühen. HINWFIS** 

#### <span id="page-25-1"></span>**4.5 Demontage**

Wenn ein Verstärker demontiert werden muss (z. B. zum Austausch), gehen Sie folgendermaßen vor:

1. Schalten Sie den Hauptschalter des Schaltschranks aus und trennen Sie die Sicherungen für die Stromversorgung des Systems.

**Warten Sie nach dem Trennen des Verstärkers von der Stromquelle mindestens 7 Minuten, bevor Sie Geräteteile, die potenziell Spannung führen (z. B. Kontakte), berühren oder Anschlüsse trennen. Messen Sie stets die Spannung am DC-Bus-Zwischenkreis und warten Sie, bis die Spannung unter 40 V gesunken ist, bevor Sie den Verstärker berühren.**

- 2. Entfernen Sie die Stecker. Trennen Sie den PE Anschluss zuletzt.
- 3. Prüfen Sie die Temperatur.

**Im Betrieb kann der Kühlkörper Temperaturen über 80 °C erreichen. Bevor Sie das Gerät berühren, messen Sie die Temperatur und warten Sie, bis der Verstärker auf unter 40 °C abgekühlt ist.**

4. Lösen Sie die Befestigungsschrauben des Verstärkers.

#### <span id="page-25-2"></span>**4.6 Reparatur und Entsorgung**

Der Verstärker darf nur vom Hersteller repariert werden. Wenn das Gerät geöffnet wird, erlischt die Garantie. Bauen Sie den Verstärker wie unter ["Demontage"](#page-25-1) [\(=>](#page-25-1) [p.](#page-25-1) [26\)](#page-25-1) beschrieben aus und senden Sie ihn in der Originalverpackung an den Hersteller (siehe folgende Tabelle).

Gemäß den WEEE-2002/96/EG-Richtlinien u.ä. nimmt der Hersteller Altgeräte und Zubehör zur fachgerechten Entsorgung zurück. Die Transportkosten sind vom Versender zu tragen. Senden Sie die Geräte an die in der folgenden Tabelle aufgeführten Herstelleradressen.

![](_page_25_Picture_671.jpeg)

## <span id="page-26-0"></span>**5 Verpackung**

![](_page_26_Picture_52.jpeg)

### **5.1 Lieferumfang**

Wennein Verstärkerder AKD Reihe bestellt wird [\(=>p.](#page-144-0) [145](#page-144-0)), sind im Lieferumfang folgende Komponenten enthalten:

- AKD Servoverstärker
- <sup>l</sup> Gedrucktes Exemplar der *AKD Betriebsanleitung* (nur EU)
- <sup>l</sup> Gedrucktes Exemplar der *AKD Quick Start*-Anleitung (nicht in EU)
- Gedrucktes Exemplar der Fehler- und Warnhinweiskarte (nicht in EU)
- CD-ROM mit der Setup-Software WorkBench und der gesamten Produktdokumentation in elektronischer Form.
- Gegenstecker X1, X2, X3, X4 (falls erforderlich), X7 und X8
- Erdungsplatte, L-Form oder flach je nach AKD Spannungstyp

#### **INFO Die SubD- und RJ45-Gegenstecker sind nicht im Lieferumfang enthalten.**

#### **Getrennt erhältliches Zubehör**

Zubehör muss bei Bedarf separat bestellt werden. Lesen Sie im Zubehörhandbuch für Ihre Region nach:

- EMV-Filter für 24 V und Netzspannung, Kategorien C2 oder C3
- Externer Bremswiderstand
- Motorkabel. Bereits montierte Motorkabel sind für alle Regionen erhältlich. EU-Kunden können auch Motorkabel mit kundenspezifischen Längen bestellen und das Kabel mit getrennt bestellten Leistungssteckern montieren.
- Rückführkabel. Bereits montierte Rückführkabel sind für alle Regionen erhältlich. EU-Kunden können auch Rückführkabel mit kundenspezifischen Längen bestellen und das Kabel mit getrennt bestellten Steckern montieren.
- Motordrossel, für Motorkabel mit einer Länge von über 25 m
- CAN-Terminierungsstecker (nur für CAN-Verstärker)
- Servicekabel zum Netzwerkanschluss
- Netzkabel, Steuerkabel und Feldbuskabel (Zuschnittlängen)

## <span id="page-27-0"></span>**5.2 Typenschild**

Das unten abgebildete Typenschild ist an der Seite des Verstärkers angebracht, die Beispieldaten beziehen sich auf eine 12 A-Ausführung.

![](_page_27_Picture_516.jpeg)

### <span id="page-28-0"></span>**5.3 Typenschlüssel**

Der Bestellcode entspricht dem Typenschlüssel.

![](_page_28_Figure_3.jpeg)

**Ausführung:** Version "B" (Basis) ist in Europa nicht erhältlich.

**Spannungsklasse:** Zurzeit unterstützen die AKD-xzzz07-Modelle nur den Betrieb mit Spannungen über 270 V AC. Es werden Aktualisierungen der AKD Firmware erstellt, um den Betrieb der AKD-xzzz07 Verstärkermodelle mit 240 V AC zu ermöglichen. Diese Aktualisierungen werden lediglich eine Firmware-Modifizierung erfordern und abwärtskompatibel mit der gesamten AKD-xzzz07-Hardware sein.

**Sonderausführung:** hier werden kundenspezifische Besonderheiten und die Sprachversion des gedruckten Materials für europäische Länder kodiert:

- D000 für Deutsch
- E000 für Englisch
- F000 für Französisch
- I000 für Italienisch

**Anschlussoptionen:** Verstärker mit Anschlussoption CC besitzen sowohl die EtherCAT Stecker ( X5 und X6) als auch CANopen Stecker (X12 und X13). Mit dem Software Parameter (DRV.TYPE) können Sie den gewünschten Feldbus aktivieren. Die beiden Feldbusse können nicht gleichzeitig verwendet werden.

## <span id="page-29-0"></span>**6 Technische Beschreibung und Daten**

![](_page_29_Picture_220.jpeg)

### <span id="page-30-0"></span>**6.1 Die digitalen Servoverstärker der AKD Reihe**

#### **Standardmerkmale**

- Versorgungsspannungsbereich von 95 bis 480 V AC  $\pm$ 10 %.
- Verschiedene Gehäusemaße, je nach den Strom- und Hardware-Optionen.
- Integrierter Motion-Bus.
- Integrierter TCP/IP-Servicekanal.
- Integrierte Unterstützung für SFD, Resolver, Comcoder, 1Vp-p Sin-Cos-Encoder, Inkrementalgeber.
- Integrierte Unterstützung für ENDAT 2.1 & 2.2-, BISS- oder HIPERFACE-Protokoll.
- Integrierte Encoder-Emulation.
- Unterstützung für zweite Rückführung.
- Integrierte Safe Torque Off (STO)-Funktion gemäß EN 61508 SIL 2.
- Verwendung mit Synchron-Servomotoren, Linearmotoren und Asynchronmotoren möglich.

#### **Verfügbare AKD Versionen**

- B Der Basisverstärker wird durch analoge Drehmoment- und Beschleunigungsbefehle gesteuert (elektronisches Getriebe), in Europa nicht verfügbar.
- P Der Positionsindexer-Verstärker fügt dem Basisverstärker die Fähigkeit hinzu, verschiedene Fahrsätze zu steuern, Ein- und Ausgänge zu verarbeiten, Entscheidungen zu treffen, Zeitverzögerungen hinzuzufügen und Antriebsprozessvariablen zu modifizieren.
- T (in Vorbereitung) Der Verstärker mit strukturiertem Text ist eine Erweiterung des Basisverstärkers zur einfachen Programmierung (Basic ähnlich).
- <sup>l</sup> S (in Vorbereitung) Der Single Axis KAS ist ein einachsiger programmierbarer Verstärker mit integrierter KAS-Software. Umfasst alle fünf EN 61131-Sprachen, PLC Open und Pipes Network.
- M (in Vorbereitung) Der Multi Axis KAS Masterverstärker ermöglicht den Antrieb von zwei bis vier Achsen. Umfasst alle fünf EN 61131-Sprachen, PLC Open und Pipes Network.

#### **Leistungsteil**

- Ein- oder dreiphasige Versorgung, Spannungsbereich 95 bis 480 V, 50/60 Hz.
- Anschluss an Netzversorgung mit höherer Spannung nur über einen Trenntransformator, [=>](#page-85-0) [p.](#page-85-0) [86](#page-85-0)
- B6 Brückengleichrichter, integrierter Sanftanlaufkreis.
- Einphasige Stromversorgung mit Minderung der Ausgangsleistung möglich.
- Sicherungen vom Nutzer bereitzustellen.
- Sternpunkt der Schirmung nahe am Verstärker.
- DC-Bus-Zwischenkreisspannungsbereich 120 bis 375 V DC, Parallelschaltung möglich.
- Endstufen-IGBT-Modul mit erdfreier Strommessung.
- Bremskreis mit dynamischer Verteilung der generierten Leistung auf verschiedene Verstärker am selben DC-Bus-Zwischenkreis.
- Interner Bremswiderstand für alle AKD-xzzz07-Modelle mit 240/480 V AC (Nur die AKD-xzzz06 Modelle mit 120/240 V AC, 3 A und 6 A verfügen nicht über interne Bremswiderstände.), externe Bremswiderstände falls erforderlich.

#### **Integrierte Sicherheit**

- Ausreichende Isolationsabstände/Kriechstrecken und elektrische Isolation für sichere galvanische Trennung gemäß EN 61800-5-1 zwischen den Versorgungs-/Motoranschlüssen und der Signalelektronik.
- Sanftanlauf, Überspannungserkennung, Kurzschlussschutz, Phasenausfallüberwachung.
- Temperaturüberwachung des Verstärkers und Motors.
- Motorüberlastschutz: I2t Überwachung
- $\bullet$  SIL 2-Safe Torque Off (Wiederanlaufschutz) gemäß EN 61508, [=>](#page-52-0) [p.](#page-52-0) [53](#page-52-0).
- Optionale Sicherheitsfunktionen für den sicheren Betrieb von Antriebswellen gemäß EN 61800-5-2 (in Vorbereitung).

#### **Hilfsspannungsversorgung 24 V DC**

• Von einer externen 24 V ±10 %-Stromversorgung mit Kurzschlussschutz.

#### **Betrieb und Parametereinstellung**

• Mit der Setup-Software WorkBench, zur Einrichtung über TCP/IP.

#### **Volldigitale Steuerung**

- Digitaler Stromregler (670 ns)
- $\bullet$  Einstellbarer digitaler Drehzahlregler (62,5  $\mu$ s)
- Softwareoption Positionsregler  $(125 \mu s)$

#### **Ein-/Ausgänge**

- 1 programmierbarer analoger Eingang  $\approx$  [p.](#page-112-0) [113](#page-112-0)
- 1 programmierbarer analoger Ausgang [=>](#page-113-0) [p.](#page-113-0) [114](#page-113-0)
- 7 programmierbare digitale Eingänge  $\approx$  [p.](#page-114-0) [115](#page-114-0)
- 2 programmierbare digitale Ausgänge [=>](#page-117-0) [p.](#page-117-0) [118](#page-117-0)
- $\bullet$  1 Enable-Eingang [=>](#page-114-0) [p.](#page-114-0) [115](#page-114-0)
- $\bullet$  1 STO-Eingang [=>](#page-52-0) [p.](#page-52-0) [53](#page-52-0)

#### **Optionskarten (in Vorbereitung)**

Es werden mehrere Optionskarten entwickelt. Diese Optionen wirken sich auf die Breite des Geräts aus.

#### **Konnektivität**

• Analoge +/- 10 V-Steuerung mit Encoder-Emulation.

Integrierte serielle Schnittstelle [\(=>](#page-121-0) [p.](#page-121-0) [122](#page-121-0)), optional

 $\bullet$  CANopen [=>](#page-121-0) [p.](#page-121-0) [122](#page-121-0)

Integrierte Ethernet-Schnittstelle [\(=>](#page-124-0) [p.](#page-124-0) [125](#page-124-0)), optional

- SyngNet  $\equiv$  [=>](#page-124-0) [p.](#page-124-0) [125](#page-124-0)
- EtherCAT [=>](#page-124-0)  $p. 125$  $p. 125$  $p. 125$

![](_page_32_Picture_664.jpeg)

## <span id="page-32-0"></span>**6.2 Umgebungsbedingungen, Belüftung und Einbaulage**

üNN = über Normalnull

#### <span id="page-32-1"></span>**6.3 Mechanische Daten**

![](_page_32_Picture_665.jpeg)

![](_page_32_Picture_666.jpeg)

## <span id="page-32-2"></span>**6.4 Ein-/Ausgänge**

![](_page_32_Picture_667.jpeg)

## <span id="page-33-0"></span>**6.5 Elektrische Daten AKD-xzzz06**

![](_page_33_Picture_760.jpeg)

## <span id="page-34-0"></span>**6.6 Elektrische Daten AKD-xzzz07**

![](_page_34_Picture_761.jpeg)

Zurzeit unterstützen die AKD-xzzz07-Modelle den Betrieb mit Spannungen größer 270 V AC. Es wird eine AKD Firmware erstellt, um den Betrieb der AKD-xzzz07 Verstärkermodelle mit 240 V AC zu ermöglichen.

## <span id="page-35-0"></span>**6.7 Leistungsdaten**

#### **AKD-xzzz06**

![](_page_35_Picture_443.jpeg)

#### **AKD-xzzz07**

![](_page_35_Picture_444.jpeg)

### <span id="page-35-1"></span>**6.8 Empfohlene Anzugsmomente**

![](_page_35_Picture_445.jpeg)

Werte in in-lbs siehe ["Konformität](#page-17-0) [mit](#page-17-0) [UL/cUL"](#page-17-0) [\(=>](#page-17-0) [p.](#page-17-0) [18\)](#page-17-0).
#### <span id="page-36-0"></span>**6.9 Sicherungen**

#### **US-Sicherungen**:

Klasse J, 600 V AC 200 kA, zeitverzögert. Die Sicherung muss UL- und CSA-zugelassen sein. UL Recognized reicht nicht aus.

#### **EU-Sicherungen**:

Typen gRL oder gL, 400 V/500 V, zeitverzögert

#### **Sicherungshalter**

In Kombination mit den Standard-Sicherungsblöcken müssen gemäß EN 60529 fingersichere Sicherungshalter verwendet werden.

#### Beispiele:

Bussmann: Modulare Sicherungshalter der CH-Reihe, Bemessung 0 bis 30 A, Klasse J, 3-polig: CH30J3 Ferraz: Ultrasafe Sicherungshalter, Bemessung 0 bis 30 A, Klasse J, 3-polig: US3J3I

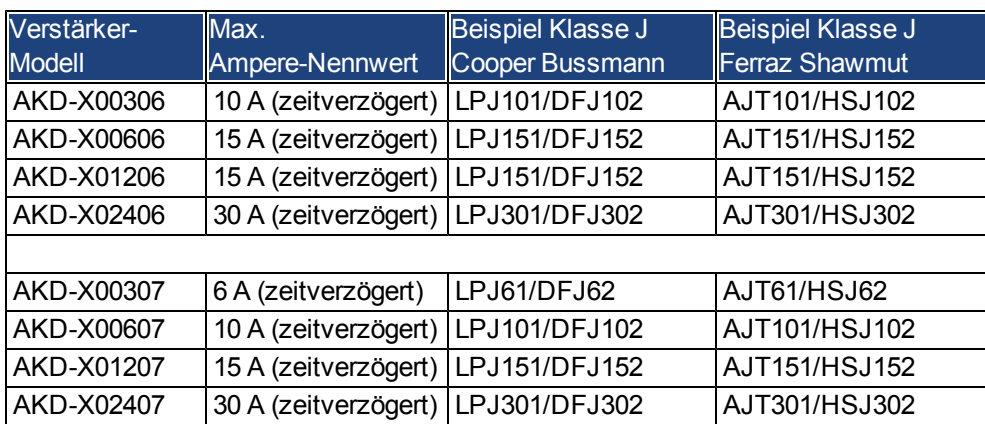

#### **6.9.1 Sicherungen für Leistungsversorgung**

#### **6.9.2 Sicherung für 24 V-Spannungsversorgung**

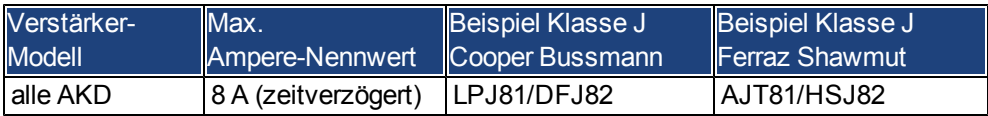

#### **6.9.3 Sicherung für externen Bremswiderstand**

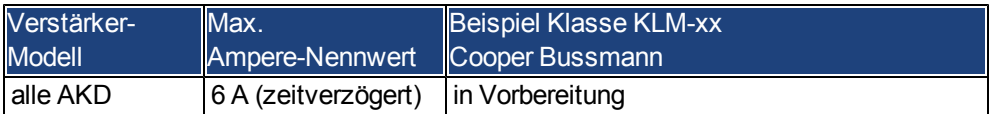

#### **6.10 Stecker**

Die angegebenen Spannungs- und Stromdaten sind die niedrigsten zulässigen Werte gemäß UL und CE. Bestellcodes [=>](#page-144-0) [p.](#page-144-0) [145](#page-144-0).

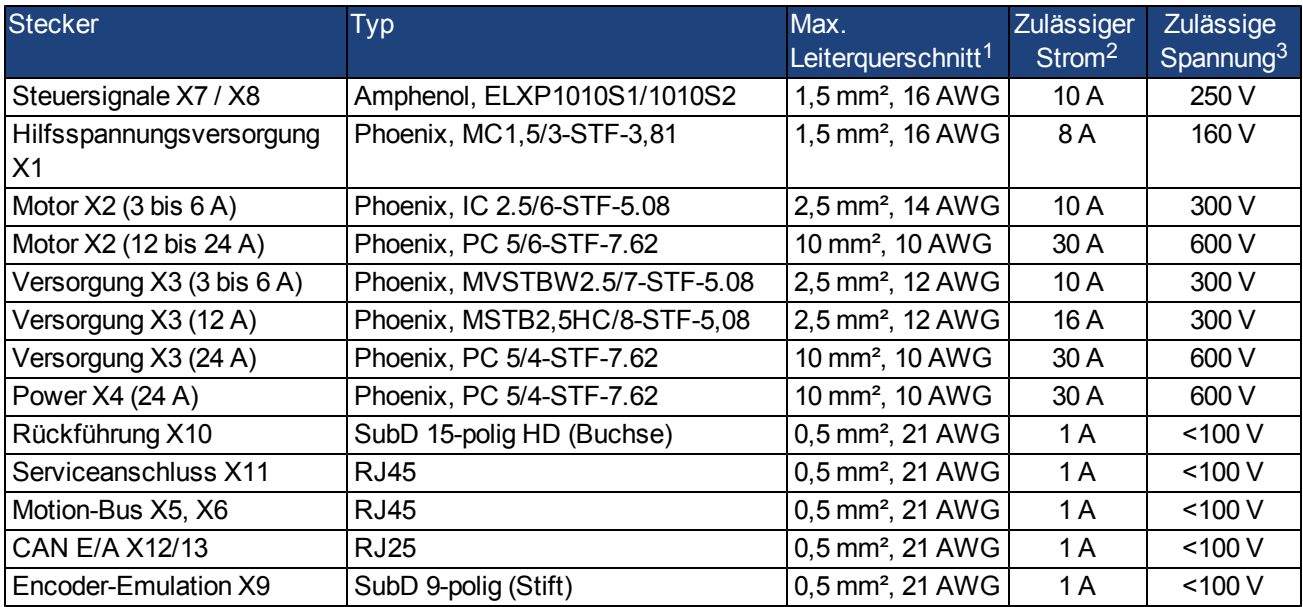

#### **6.10.1 AKD-xzzz06-Typen (120 V bis 240 V Netzspannung)**

<sup>1</sup>Anschluss mit einer Leitung

<sup>2</sup>Anschluss mit einer Leitung mit empfohlenem Leiterquerschnitt [\(=>](#page-38-0) [p.](#page-38-0) [39](#page-38-0))

<sup>3</sup>Nennspannung bei Verschmutzungsgrad 2

#### **6.10.2 AKD-xzzz07-Typen (240V bis 480 V Netzspannung)**

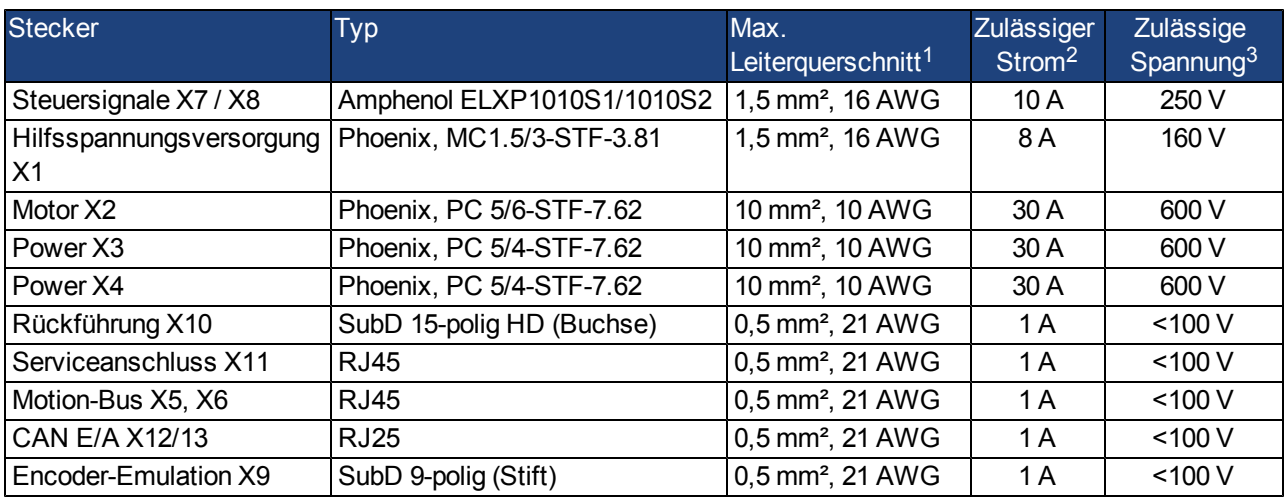

<sup>1</sup>Anschluss mit einer Leitung

<sup>2</sup>Anschluss mit einer Leitung mit empfohlenem Leiterquerschnitt [\(=>](#page-38-0) [p.](#page-38-0) [39](#page-38-0))

<sup>3</sup>Nennspannung bei Verschmutzungsgrad 2

#### <span id="page-38-0"></span>**6.11 Anforderungen für Kabel und Verdrahtung**

#### **6.11.1 Allgemeines**

Informationen zu den chemischen, mechanischen und elektrischen Merkmalen der Kabel finden Sie im Zubehörhandbuch, oder wenden Sie sich an den Kundendienst.

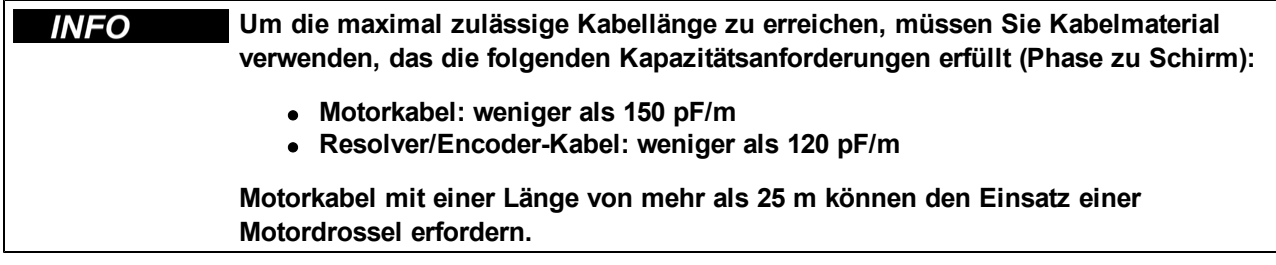

#### **6.11.2 Kabelquerschnitte und -anforderungen**

Die folgende Tabelle enthält die empfohlenen Leiterquerschnitte und Kabelanforderungen für Schnittstellen von einachsigen Systemen gemäß EN 60204. Bei Mehrachsensystemen beachten Sie bitte die spezifischen Betriebsbedingungen für Ihr System.

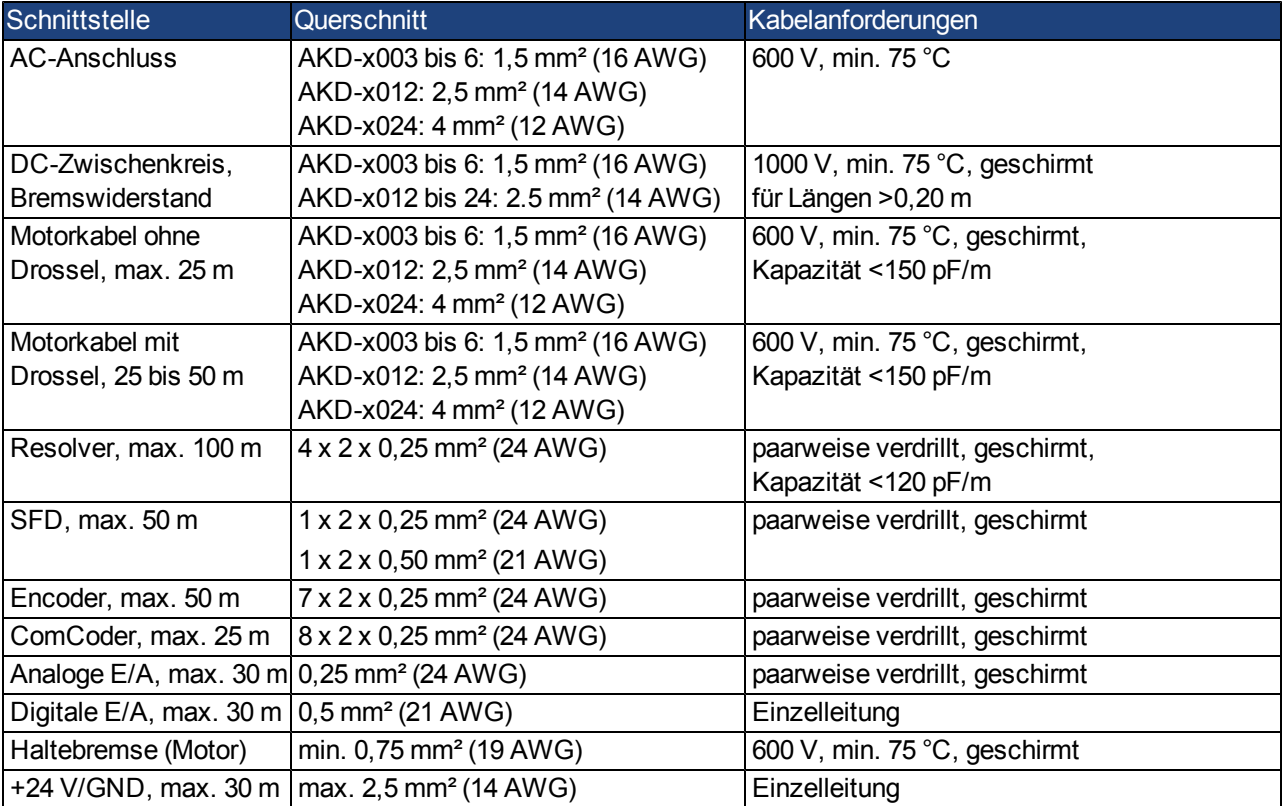

#### **6.12 LED-Anzeige**

Eine zweistellige LED-7-Segmentanzeige gibt den Status des Verstärkers an, nachdem die 24 V-Versorgung eingeschaltet wurde. Aktive Fehlercodes oder Warnungscodes werden permanent angezeigt. Die IP-Adresse kann auf der LED-Anzeige durch Drücken der Taste B1 oder durch Wiederanschließen des RJ45-Kabels an den X11-Anschluss abgerufen werden.

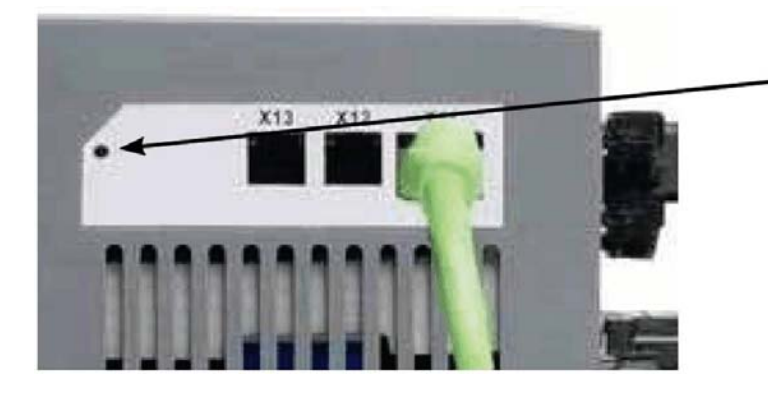

B1 drücken zur Anzeige der IP Adresse

#### **6.13 Massesystem**

Der Verstärker enthält vier Massenetze:

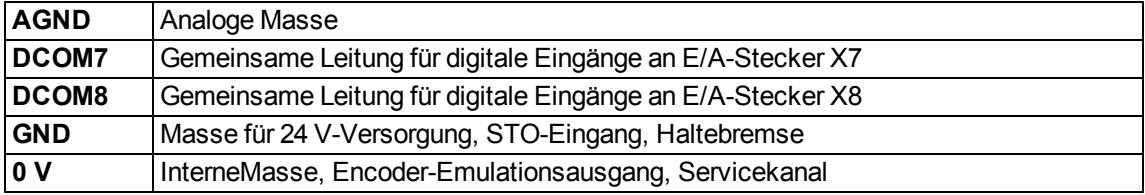

#### **6.14 Dynamische Bremsung**

Die dynamische Bremsung ist für ein Servosystem mit einer großen zu verzögernden Last ein normaler Vorgang. Der AKD verwendet einen dynamischen Bremswiderstand zur dynamischen Bremsung, wenn die zum Verzögern der Last erforderliche Energie die Spannungsschwelle des DC-Busses übersteigt. In dieser Situation wird die Schaltung des AKD Bremswiderstandes freigegeben, und die überschüssige Energie wird an einen internen oder externen Bremswiderstand ausgegeben. Der AKD kann einen Bremswiderstand auch aufgrund eines Not-Halts verwenden, wenn der Modus zum Deaktivieren des Verstärkers (DRV.DISMODE2) verwendet wird, um einen kontrollierten Stopp oder einen dynamischen Bremsvorgang auszuführen.

#### **AKD-x00306 bis AKD-x00606**

Diese Modelle sind nicht mit einem internen Bremswiderstand ausgestattet. Je nach den Anforderungen für die Anwendung kann ein externer Widerstand angeschlossen werden.

#### **AKD-x01206 bis AKD-x02406 und AKD-xzzz07**

Diese Modelle sind mit einem internen Widerstand ausgestattet und ermöglichen den Anschluss eines externen Widerstands.

**INFO Geeignete externe Bremswiderstände sind im** *Zubehörhandbuch* **beschrieben.**

#### **6.14.1 Funktionsbeschreibung**

#### **1. Einzelne Verstärker, nicht über den DC-Bus-Zwischenkreis (+DC, -DC) gekoppelt**

Wenn die durchschnittliche oder Spitzenleistung der vom Motor zurückgespeisten Energie den voreingestellten Wert für dieNennbremsleistung übersteigt, gibt derVerstärker dieWarnung "n521Regen Overpower" aus. Wenn nach Ausgabe der Warnung die Leistung über die Fehlerschwelle ansteigt, schaltet sich der Bremskreis aus.

Bei ausgeschaltetem Bremskreis wird die interne DC-Zwischenkreisspannung des Verstärkers überprüft. Wenn der DC-Bus-Schwellenwert überschritten wird, meldet der Verstärker einen Überspannungsfehler. Die Leistungsstufe des Verstärkers wird deaktiviert und die Last trudelt aus. Die Fehlermeldung "F501 Überspannung Bus" wird ausgegeben [\(siehe](../../../../../Content/UsersManual/Drive FaultsandWarningsTable.htm) [Seite](../../../../../Content/UsersManual/Drive FaultsandWarningsTable.htm) [1](../../../../../Content/UsersManual/Drive FaultsandWarningsTable.htm)). Aufgrund dieses Fehlers wird der Fehlerkontakt (Klemmen X8/9-10) geöffnet ([=>](#page-118-0) [p.](#page-118-0) [119](#page-118-0)).

#### **2. Mehrere Verstärker, über den DC-Bus-Zwischenkreis (+DC, -DC) gekoppelt**

Über den integrierten Bremskreis können mehrere Verstärker derselben Baureihe ohne jegliche weiteren Maßnahmen über einen gemeinsamen DC-Bus-Zwischenkreis betrieben werden [\(=>](#page-90-0) [p.](#page-90-0) [91](#page-90-0)). 90 % der kombinierten Leistung aller gekoppelten Verstärker steht permanent für die Spitzen- und Dauerleistung zur Verfügung. Das Abschalten bei Überspannung erfolgt wie oben unter 1. beschrieben für den Verstärker mit der niedrigsten Ausschaltschwelle (aufgrund von Toleranzen).

**Beachten Sie die Regenerierungszeit (einige Minuten) für den dynamischen INFO Bremskreis nach voller Last mit Spitzenbremsleistung.**

#### **6.14.2 Technische Daten für den AKD-xzzz06**

Die technischen Daten für die Bremskreise hängen vom Verstärkertyp und der Netzspannung ab. Versorgungsspannungen, Kapazitäten und Einschaltspannungen sind sämtlich Nennwerte.

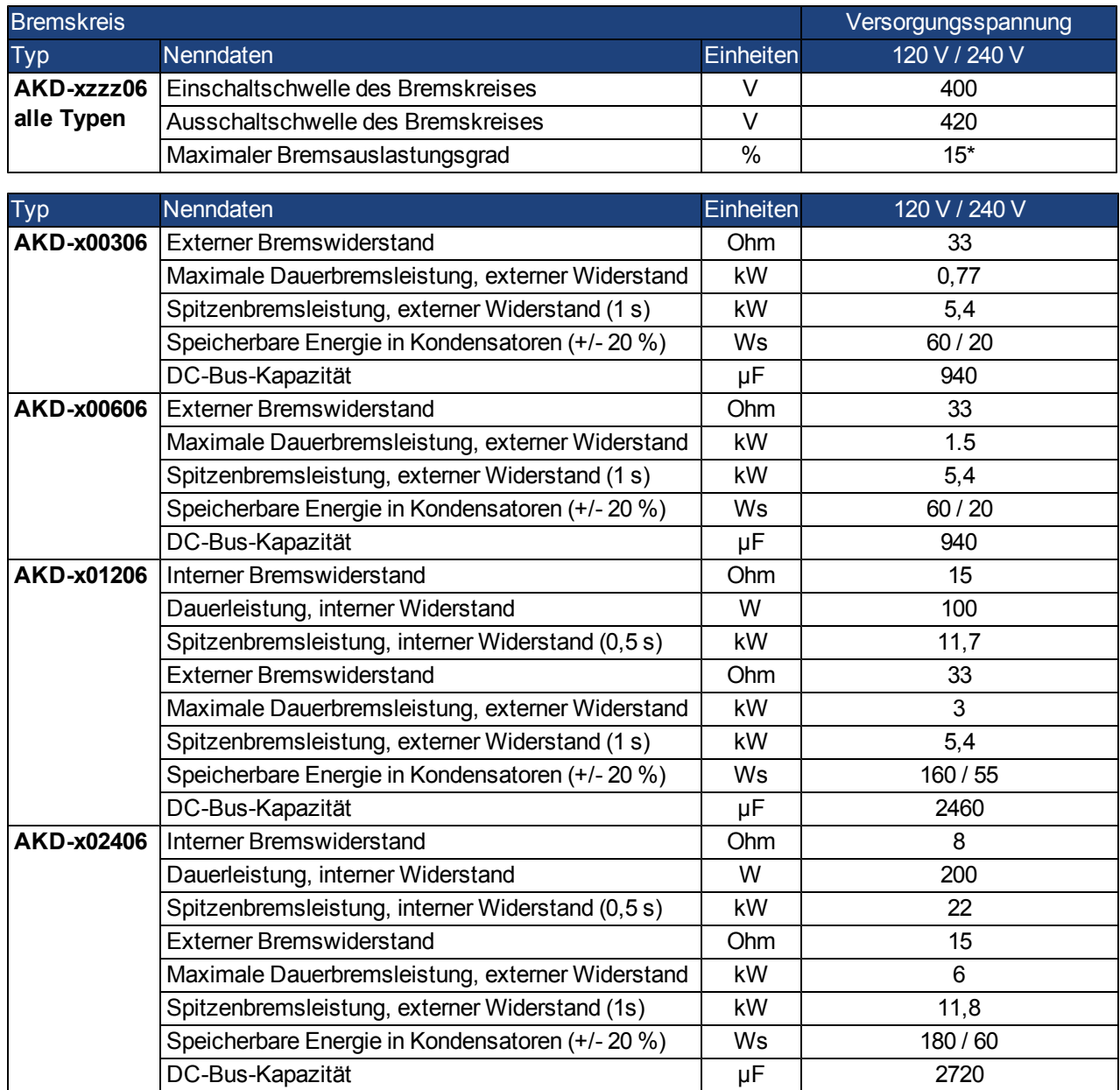

\*hängt von der Leistung des angeschlossenen Bremswiderstands ab

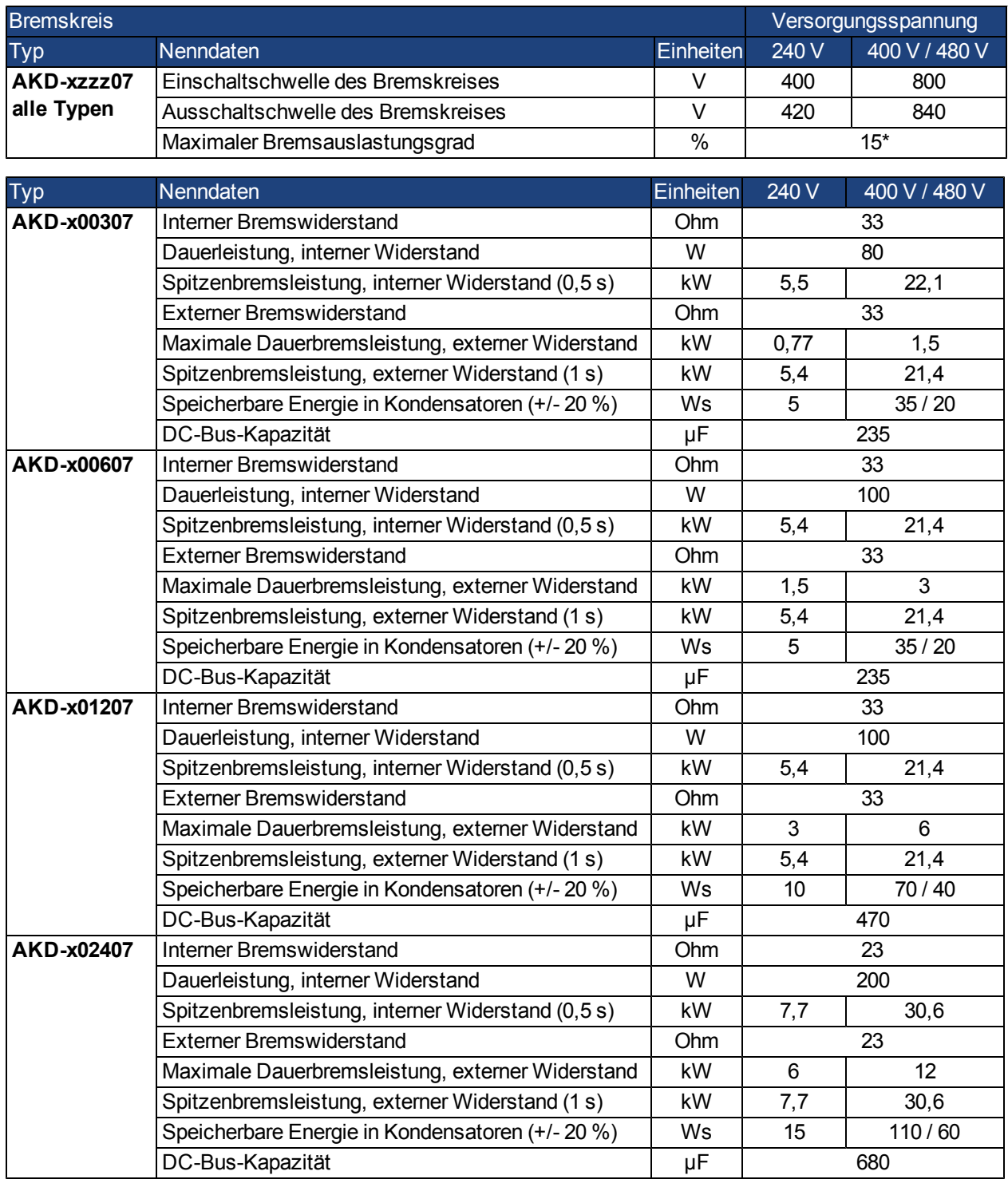

#### **6.14.3 Technische Daten für den AKD-xzzz07**

\*hängt von der Leistung des angeschlossenen Bremswiderstands ab

Zurzeit unterstützen AKD-xzzz07 nur den Betrieb mit Spannungen größer 270 V AC. Es werden Aktualisierungen der AKD Firmware erstellt, um den Betrieb mit 240 V AC zu ermöglichen.

#### **6.15 Ein- und Ausschaltverhalten**

Dieses Kapitel beschreibt das Ein- und Ausschaltverhalten des AKD.

#### **Verhalten der "Haltebremsen"-Funktion**

Verstärker mit freigegebener Haltebremsenfunktion besitzen ein spezielles Timing für das Ein- und Ausschalten der Endstufe [\(=>](#page-94-0) [p.](#page-94-0) [95](#page-94-0)). Ereignisse, die das DRV.ACTIVATE Signal abschalten, lösen die Haltebremse aus.Bei Deaktivierung des ENABLE-Signals (Freigabesignal) wird die elektrische Bremsung ausgelöst. Wie bei allen elektronischen Schaltungen gilt die allgemeine Regel, dass das interne Haltebremsenmodul ausfallen kann. Die Sicherheit des Personals, z.B. bei hängenden Lasten (vertikale Lasten), erfordert eine zusätzliche mechanische Bremse, die sicher betätigt werden muss, z. B. durch eine Sicherheitssteuerung.

Wenn die Geschwindigkeit unter den Schwellenwert *CS.VTHRESH* abfällt oder es während eines Stopp-Verfahrens zu einer Zeitüberschreitung kommt, wird die Bremse geschlossen.

#### **Verhalten bei Vorliegen eines Unterspannungszustands**

Das Verhalten bei Unterspannungszuständen hängt von der Einstellung VBUS.UVMODE ab.

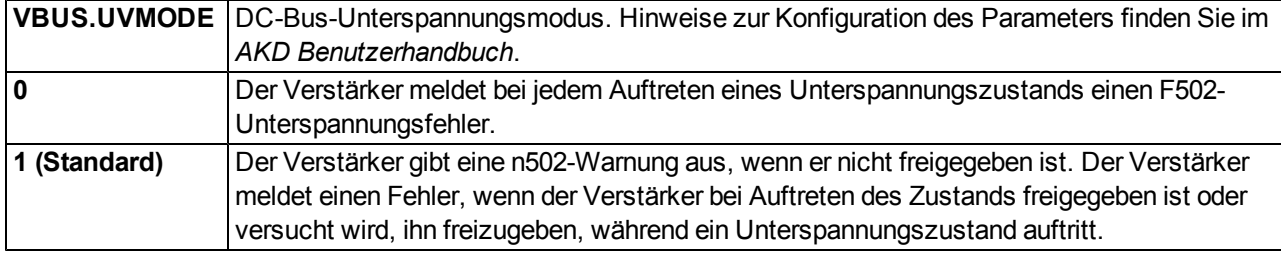

#### **STO-Sicherheitsfunktion**

Mit der STO-Sicherheitsfunktion kann der Verstärker mithilfe seiner internen Elektronik im Stillstand gesichert werden, sodass die Antriebswelle auch bei anliegender Stromversorgung gegen unbeabsichtigtes Wiederanlaufen gesichert ist. Im Kapitel "Safe Torque Off (STO)" wird die Verwendung der STO-Funktion beschrieben [\(=>](#page-52-0) [p.](#page-52-0) [53](#page-52-0)).

#### **6.15.1 Einschaltverhalten im Standardbetrieb**

Das folgende Schema zeigt die korrekte Sequenz zum Einschalten des Verstärkers.

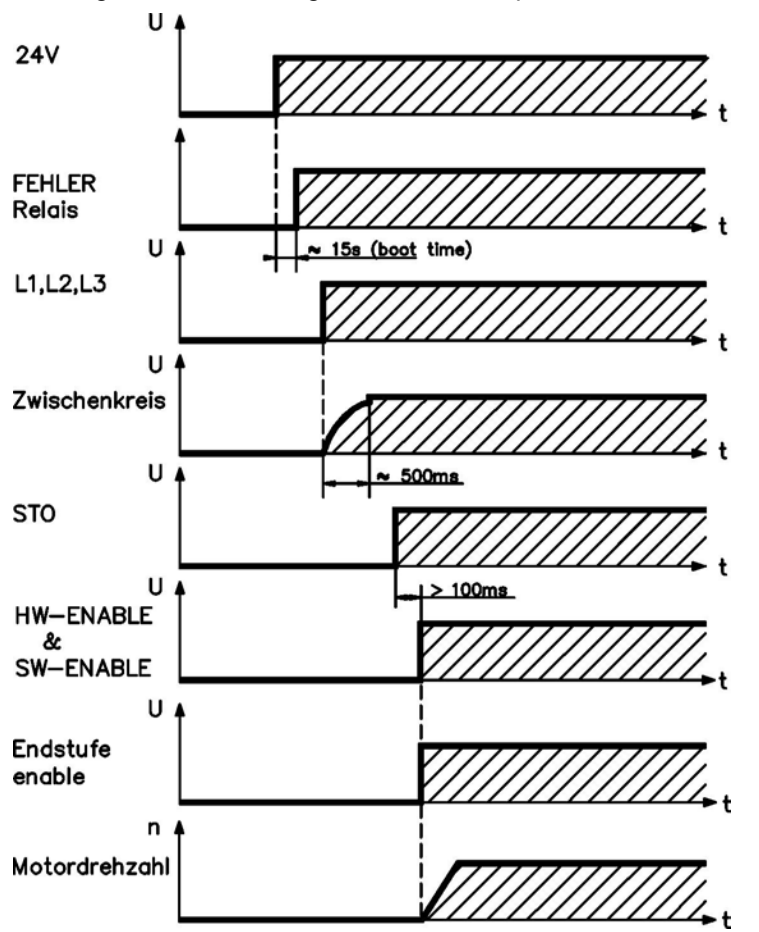

Fehler F602 tritt auf, wenn STO nicht mit Strom versorgt wird, wenn die HW-Freigabe aktiviert wird (Weitere Informationen zur STO-Funktion [=>](#page-52-0) [p.](#page-52-0) [53\)](#page-52-0).

#### **6.15.2 Ausschaltverhalten**

#### **Die 24 V-Versorgung des Verstärkers muss konstant aufrechterhalten werden. Der INFO HW-Enable-Eingang deaktiviert die Leistungsstufe sofort. Konfigurierte digitale Eingänge und Feldbusbefehle können verwendet werden, um kontrollierte Stopps auszuführen.**

#### **6.15.2.1 Ausschaltverhalten unter Verwendung des Befehls DRV.DIS**

Die Taste Enable/Disable in WorkBench gibt intern einen *drv.dis*-Befehl an den Verstärker aus. Hinweise zur Konfiguration der Eingänge und Softwarebefehle finden Sie im *AKD Benutzerhandbuch*. Dieses Enable-Signal wird auch als "Softwarefreigabe" (SW-Freigabe) bezeichnet.

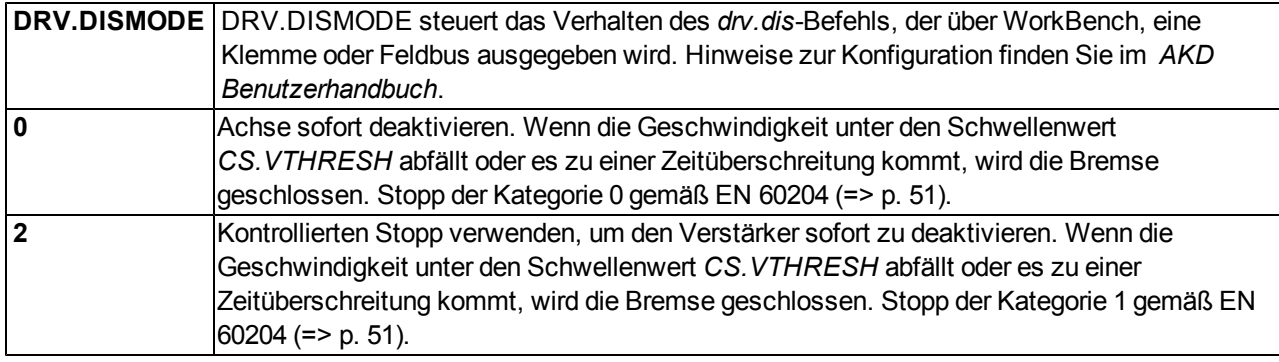

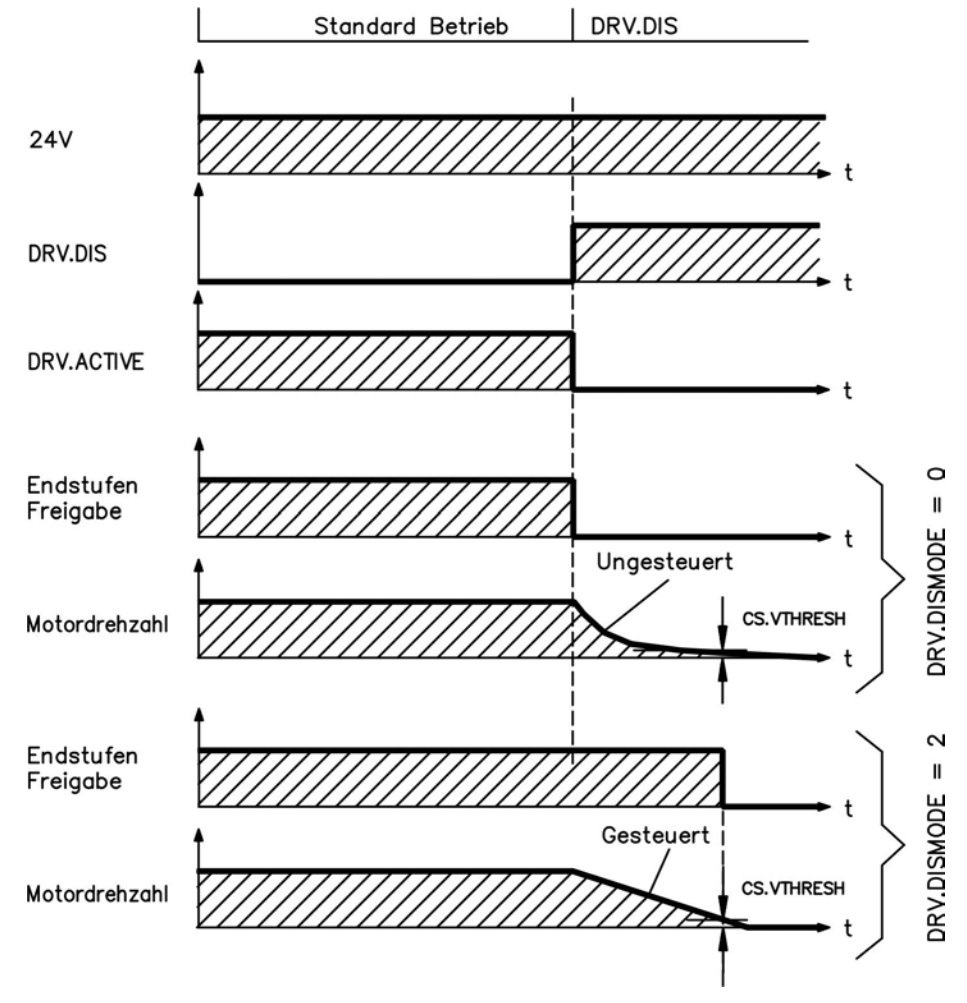

#### **6.15.2.2 Ausschaltverhalten unter Verwendung eines digitalen Eingang (kontrollierter Stopp)**

Dies ist ein Stopp der Kategorie 2 gemäß EN 60204 [\(=>](#page-50-0) [p.](#page-50-0) [51](#page-50-0)).

Ein digitaler Eingang kann konfiguriert werden, um den Motor zu einem kontrollierten Stopp zu bringen und dann den Verstärker zu deaktivieren und die Haltebremse zu aktivieren (falls vorhanden). Hinweise zur Konfiguration von digitalen Eingängen finden Sie im *AKD Benutzerhandbuch*.

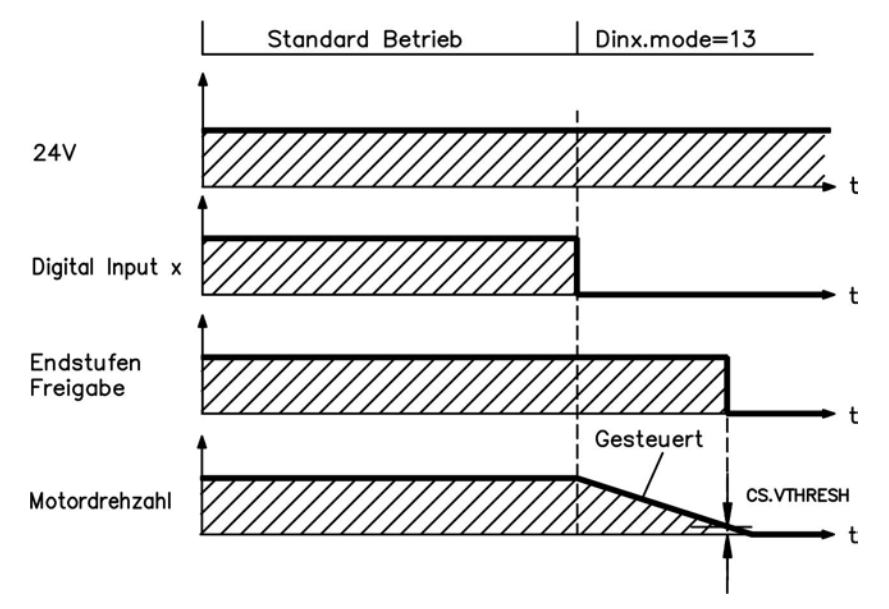

Wenn die Geschwindigkeit unter den Schwellenwert *CS.VTHRESH* abfällt oder es zu einer Zeitüberschreitung kommt, wird die Bremse geschlossen [\(=>](#page-94-0) [p.](#page-94-0) [95\)](#page-94-0).

#### **6.15.2.3 Ausschaltverhalten unter Verwendung des HW-Enable-Eingangs**

Dies ist ein Stopp der Kategorie 0 gemäß EN 60204 [\(=>](#page-50-0) [p.](#page-50-0) [51](#page-50-0)). Der Hardware-Enable-Eingang deaktiviert die Leistungsstufe sofort.

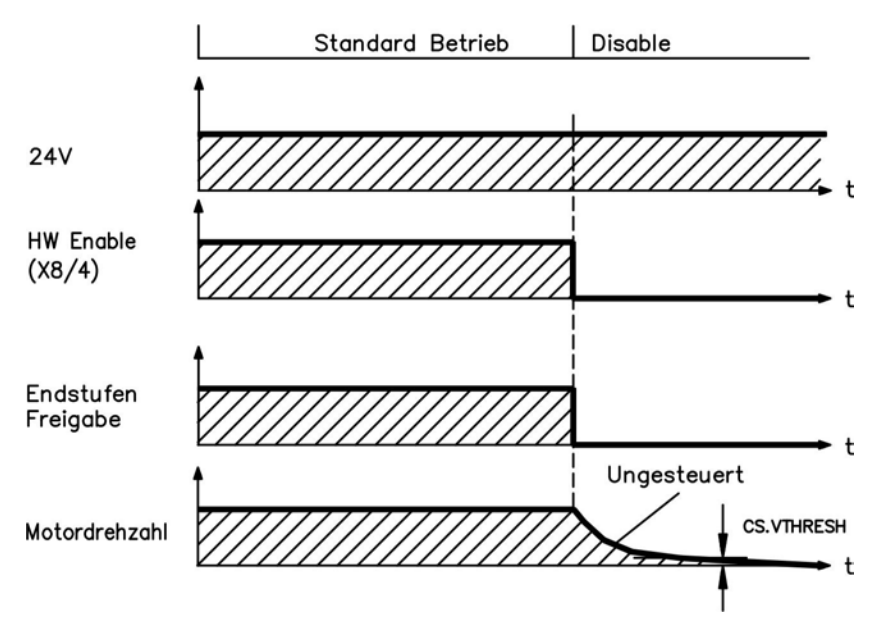

#### **6.15.2.4 Ausschaltverhalten bei Auftreten eines Fehlers**

Das Verhalten des Verstärkers hängt stets vom Fehlertyp und der Einstellung einer Reihe verschiedener Parameter ab (DRV.DISMODE, VBUS.UVFTHRESH, CS.VTHRESH und weitere; nähere Informationen siehe *AKD Benutzerhandbuch* oder Hilfe zu WorkBench). Eine Tabelle mit Beschreibungen des spezifischen Verhaltens bei jedem Fehler finden Sie im Abschnitt *Verstärker-Fehler- und Warnmeldungen und Abhilfen* des *AKD Benutzerhandbuchs*.

Die folgenden Seiten zeigen Beispiele für mögliches Verhalten bei Fehlern.

#### **Ausschaltverhalten bei Fehlern, die eine Deaktivierung der Leistungsstufe bewirken**

Dies ist ein Stopp der Kategorie 0 gemäß EN 60204 [\(=>](#page-50-0) [p.](#page-50-0) [51](#page-50-0)).

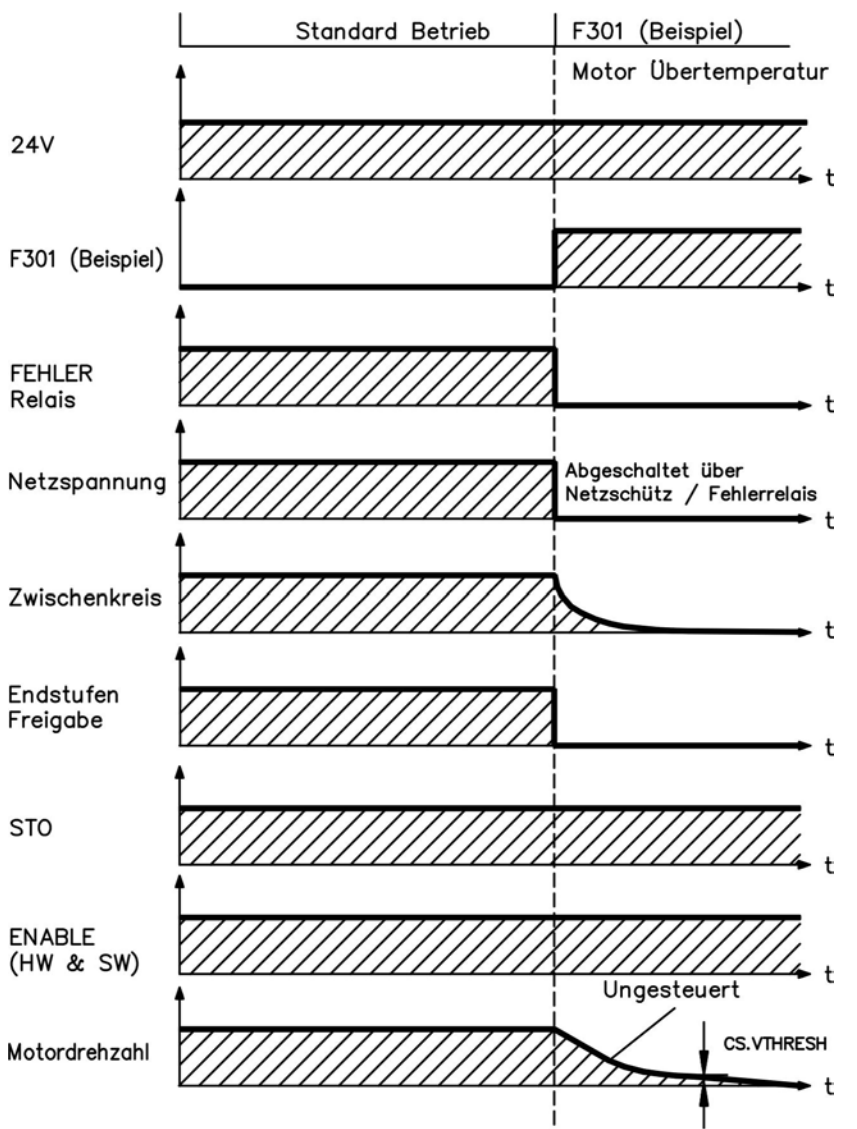

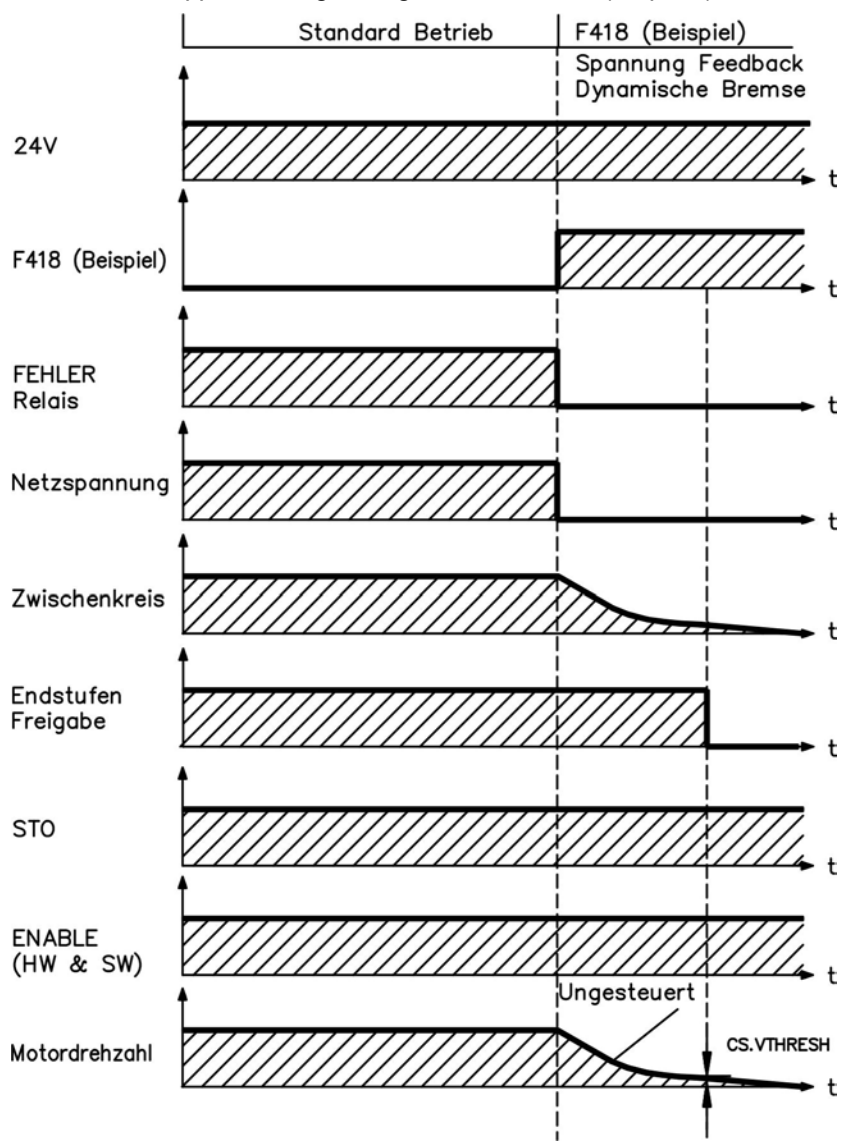

#### **Ausschaltverhalten bei Fehlern, die eine dynamische Bremsung bewirken**

Dies ist ein Stopp der Kategorie 0 gemäß EN 60204 [\(=>](#page-50-0) [p.](#page-50-0) [51](#page-50-0)).

#### **Ausschaltverhalten bei Fehlern, die einen kontrollierten Stopp bewirken**

Dies ist ein Stopp der Kategorie 1 gemäß EN 60204 [\(=>](#page-50-0) [p.](#page-50-0) [51](#page-50-0)).

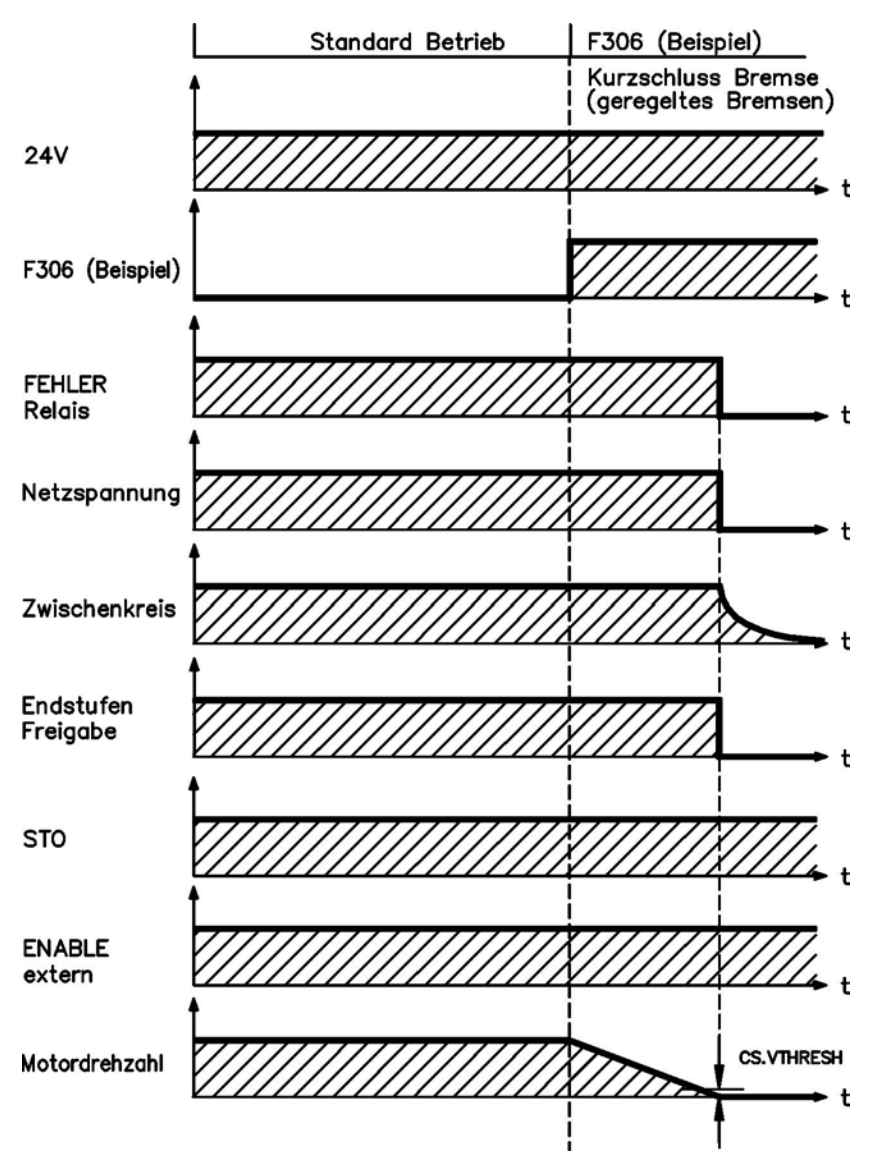

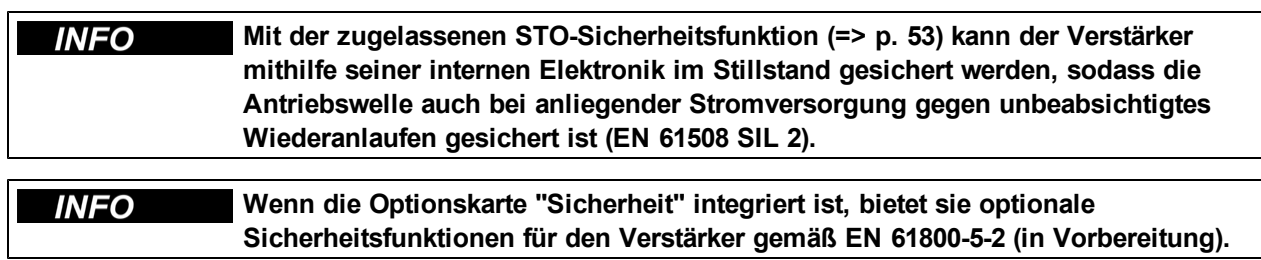

#### <span id="page-50-0"></span>**6.16 Normen für Stopp/Not-Halt**

#### **6.16.1 Stopp: Normen**

Die Stopp-Funktion schaltet die Maschine im Normalbetrieb aus. Die folgenden Stopp-Funktionen sind in der Norm EN 60204 definiert:

 $\bullet$  Kategorie 0:

Ausschalten durch sofortiges Abschalten der Energiezufuhr an die Antriebselemente (dies ist ein unkontrolliertes Abschalten).

• Kategorie 1:

Ein kontrolliertes Abschalten, wobei die Energiezufuhr an die Antriebselemente aufrechterhalten wird, um die Abschaltung durchzuführen, und die Energiezufuhr nur unterbrochen wird, nachdem die Abschaltung erfolgt ist.

• Kategorie 2:

Ein kontrolliertes Abschalten, wobei die Energiezufuhr an die Antriebselemente aufrechterhalten wird.

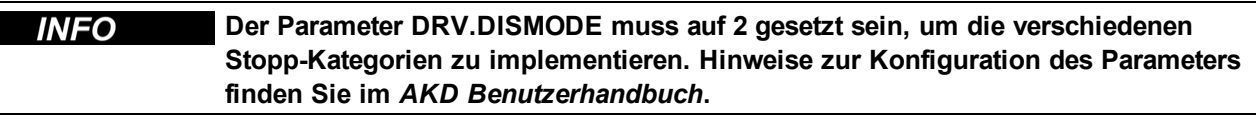

Die Stopp-Kategorie muss durch eine Risikobewertung der Maschine bestimmt werden. Zusätzlich müssen geeignete Mittel vorgesehen werden, um eine zuverlässige Abschaltung zu gewährleisten.

Stopps der Kategorie 0 und der Kategorie 1 müssen unabhängig von der Betriebsart ausgelöst werden können, wobei ein Stoppder Kategorie0 Priorität besitzen muss. Stopp-Funktionen müssendurch Trennendes entsprechenden Kreises implementiert werden und Priorität gegenüber zugewiesenen Anlauffunktionen besitzen.

Bei Bedarf sind Vorkehrungen für den Anschluss von Schutzvorrichtungen und Sperren zu treffen. Falls anwendbar, muss die Stopp-Funktion ihren Status an die Steuerlogik melden. Ein Zurücksetzen der Stopp-Funktion darf nicht zu einer Gefahrensituation führen.

#### **6.16.2 Not-Halt: Normen**

Die Not-Halt-Funktion wird zum schnellstmöglichen Abschalten der Maschine in einer Gefahrensituation verwendet. Die Not-Halt-Funktion kann durch eine einzelne Person ausgelöst werden. Sie muss stets voll funktionsfähig und verfügbar sein. Der Bediener muss sofort verstehen, wie dieser Mechanismus bedient wird (ohne eine Anleitung zu konsultieren).

Die Not-Halt-Funktion ist durch die Norm EN 60204 definiert.

Zusätzlich zu den Anforderungen für Stopps muss der Not-Halt die folgenden Anforderungen erfüllen:

- Der Not-Halt muss Priorität gegenüber allen anderen Funktionen und Steuerungen in allen Betriebssituationen besitzen.
- Die Energiezufuhr zu jeglichen Antriebselementen, die zu Gefahrensituationen führen könnten, muss so schnell wie möglich unterbrochen werden, ohne dass es zu weiteren Gefahren kommt (z. B. durch Verwendung von mechanischen Sperrvorrichtungen, die keine externe Energiezufuhr erfordern oder durch eine Gegenstrombremsung in der Stopp-Kategorie 1).
- Das Zurücksetzen darf kein Wiederanlaufen bewirken.

Bei Bedarf sind Vorkehrungen für den Anschluss von Schutzvorrichtungen und Sperren zu treffen (siehe EN 60204, "Anforderungen zum Stillsetzen im Notfall"). Der Not-Halt muss als Stopp der Kategorie 0 oder Kategorie 1 wirken. Die Not-Halt-Kategorie muss durch eine Risikobewertung der Maschine bestimmt werden.

#### **Kategorie 0**

Für die Not-Halt-Funktion der Kategorie 0 dürfen nur fest verdrahtete, elektromechanische Komponenten verwendet werden. Er darf nicht mit Schaltlogik (Hardware oder Software), durch Übertragung von Befehlen über ein Kommunikationsnetzwerk oder über eine Datenverbindung ausgelöst werden.

Der Verstärker muss mithilfe einer elektromechanischen Schaltung ausgeschaltet werden. Wenn der angeschlossene Servomotor über eine integrierte Bremse verfügt, muss diese Bremse ebenfalls stets über eine elektromechanische Schaltung gesteuert werden.

#### **Kategorie 1**

Für die Not-Halt-Funktion der Kategorie 1 muss die endgültige Abschaltung der Stromversorgung durch elektromechanische Komponenten erfolgen. Zusätzliche externe Not-Halt-Vorrichtungen können angeschlossen werden. Der Motor wird durch Unterbrechung der Netzspannungsversorgung und mithilfe einer kontrollierten mechanischen Bremsung gestoppt werden. Die 24 V-Versorgung des Verstärkers muss konstant aufrechterhalten werden. Welche Schaltung verwendet wird, hängt von den Anforderungen der jeweiligen Anwendung ab.

Bei den meisten Servomotoren fungiert eine Bremse ausschließlich als Haltebremse. Um eine adäquate Not-Halt-Funktion zu gewährleisten, muss das erforderliche Bremsmoment geprüft werden. Wenn die Haltebremse die dynamischen Anforderungen erfüllt, muss berücksichtigt werden, dass diese Anwendung zu erhöhtem Verschleiß führt.

#### **INFO Der Parameter DRV.DISMODE muss auf 2 gesetzt sein, um die verschiedenen Stopp-Kategorien zu implementieren. Hinweise zur Konfiguration des Parameters finden Sie im** *AKD Benutzerhandbuch***.**

#### <span id="page-52-0"></span>**6.17 Safe Torque Off (STO)**

### **STO Input X1/3**

The AKD drive's STO functionality is not certified, yet. The circuit concept is going to be examined by the TÜV.

**We cannot ensure the functionality of the STO function until the certification process is complete.**

We expect the STO functionality certified in July 2010. To ensure product is certified, please contact Kollmorgen for updated information. Connect the STO input X1/3 with +24 Vdc. This deactivates the STO function.

#### **STO-Eingang X1/3**

Die STO-Funktionalität des AKD Servoverstärkers ist nicht zertifiziert. Das Schaltungskonzept wird zur Zeit vom TÜV geprüft.

**Bis zum Abschluss der Prüfung können wir die Funktionalität der STO-Funktion nicht gewährleisten.**

Wir erwarten die Zertifizierung der STO-Funktionalität im Juli 2010. Setzen Sie sich mit Kollmorgen in Verbindung, um aktuelle Informationen zur Zertifizierung zu erhalten. Verbinden Sie den STO-Eingang X1/3 fest mit +24 V DC. Dies deaktiviert die STO-Funktion.

#### **Ingresso STO X1/3**

La funzionalità STO del servoazionamento AKD non è ancora certificata. Il principio di collegamento verrà esaminato dal TÜV.

#### **Fino a quando non sarà concluso il procedimento di certificazione non possiamo garantire la funzionalità della funzione STO.**

La certificazione della funzionalità STO è prevista per il mese di luglio 2010. Per accertarsi che il prodotto sia certificato, metta in contatto con Kollmorgen per ricevere le informazioni aggiornate. Collegare l'ingresso STO X1/3 a +24 Vdc. In questo modo la funzione STO viene disattivata.

#### **Entrée STO X1/3**

La fonctionnalité STO du variateur AKD n'est pas encore certifiée. Le concept du circuit va être examiné par le TÜV.

**A** AVERTISSEMENT Nous ne pouvons garantir la fonctionnalité pour la fonction STO, tant que le **processus de certification n'est pas achevé.**

Nous prévoyons que la fonctionnalité STO sera certifiée en juillet 2010. Pour s'assurer que le produit est certifié, entrez en contact avec Kollmorgen pour l'information mise à jour. Connectez l'entrée STO X1/3 avec +24 Vcc. Ceci désactive la fonction STO.

Ein zusätzlicher digitaler Eingang (STO) gibt die Leistungsendstufe des Verstärkers frei, solange ein 24 V-Signal an diesem Eingang anliegt. Wenn der Kreis des STO-Eingangs geöffnet wird, wird der Motor nicht mehr mit Strom versorgt. Der Verstärker erzeugt kein Drehmoment mehr und trudelt aus.

#### **STO-Eingang (X1/3)**

— Erdfrei, der Massebezug ist GND

— 24 V ±10 %, 20 mA

#### **Dieser Eingang ist nicht mit der Norm EN 61131-2 konform.** *INFO*

Sie können daher eine Wiederanlaufsperre durch Verwendung des STO-Eingangs in Verbindung mit einem externen Sicherheitskreis einrichten.

Vorteile der STOFunktion:

- Der DC-Bus-Zwischenkreis bleibt aufgeladen, da die Netzversorgung aktiv bleibt.
- Es werden nur Niederspannungen geschaltet, sodass es zu keinem Kontaktverschleiß kommt.
- Es ist nur wenig Verdrahtung erforderlich.

#### **6.17.1 Sicherheitshinweise**

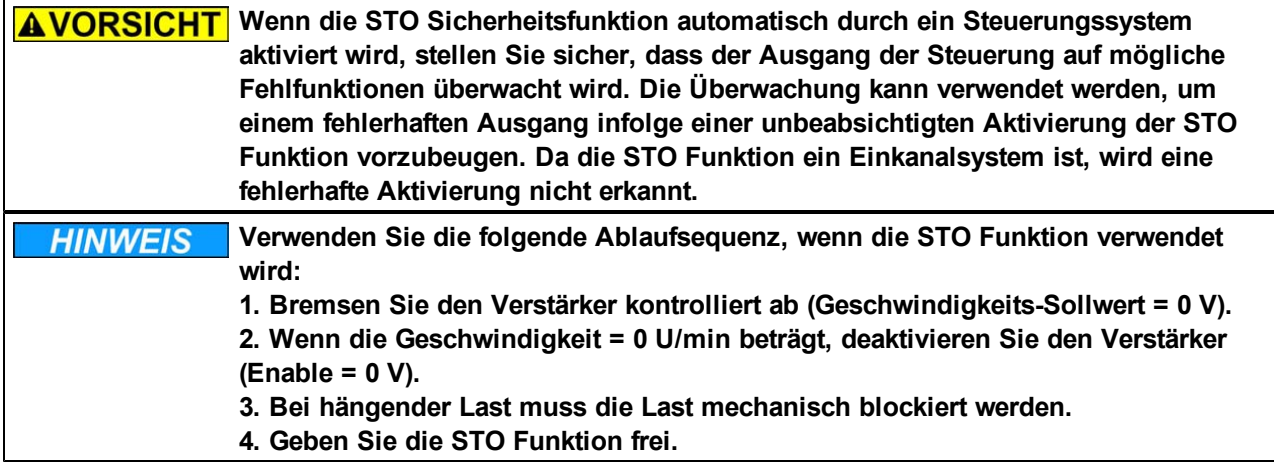

#### **6.17.2 Bestimmungsgemäße Verwendung**

**Verwenden Sie die STO-Funktion nicht, bis die Funktionalität zertifiziert ist. Der STO-Eingang ist funktionsfähig, jedoch nicht unabhängig zertifiziert. Kollmorgen arbeitet an Aktualisierungen der endgültigen Schaltungsauslegung und hat eine formelle SIL 2 STO-Zertifizierung beantragt. Diese Aktualisierungen werden zu keinen Änderungen bei Verdrahtung oder Funktion führen.**

Die STOFunktion ist ausschließlich dafür vorgesehen, die Sicherheit des Personals zu gewährleisten, indem ein Wiederanlauf des Systems verhindert wird. Um diese Sicherheit zu gewährleisten, muss die Verdrahtung der Sicherheitsschaltungen die Sicherheitsanforderungen der Normen EN 60204, EN 12100 und EN 13849 erfüllen.

**Verstärker mit hängenden Lasten müssen über eine zusätzliche sichere mechanische Sperre verfügen (z. B. durch eine Motor-Haltebremse). Der Verstärker kann die Last nicht halten, wenn die STO-Funktion aktiviert ist. Wenn die Last nicht sicher blockiert ist, kann dies zu schweren Verletzungen führen.**

#### **6.17.3 Nicht bestimmungsgemäße Verwendung**

Die STO Funktion darf nicht verwendet werden, wenn der Verstärker aus den folgenden Gründen deaktiviert werden muss:

- 1. Reinigungs-, Wartungs- und Reparaturarbeiten, längere Außerbetriebnahme. In diesen Fällen muss das gesamte System von der Stromversorgung getrennt und gesichert werden (Hauptschalter).
- 2. Not-Halt-Situationen. In einer Not-Halt-Situation wird der Hauptschalter ausgeschaltet (durch die Not-Halt-Taste).

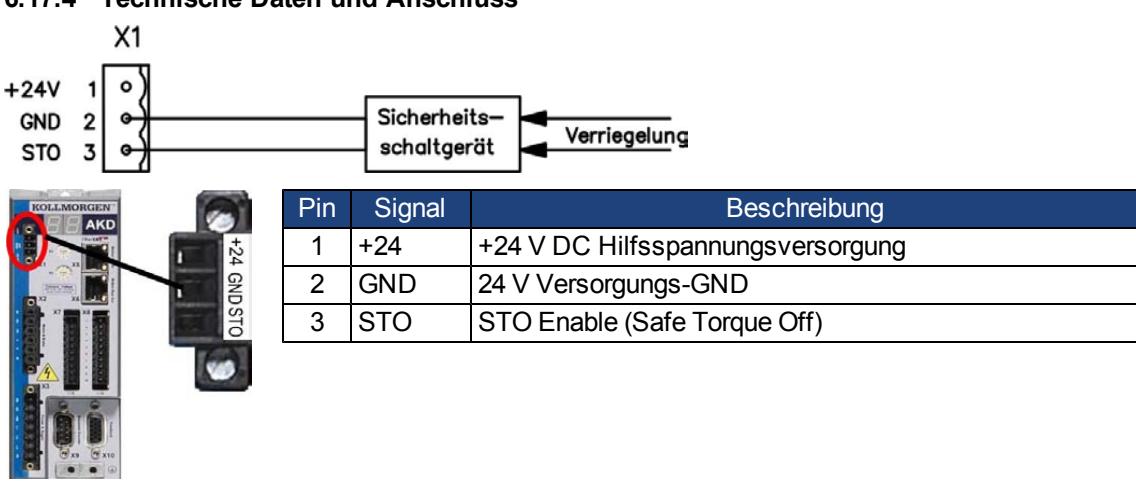

#### **6.17.4 Technische Daten und Anschluss**

#### **6.17.5 Schaltschrank**

Da der Verstärker die Schutzart IP20 besitzt, müssen Sie einen Schaltschrank wählen, der den sicheren Betrieb des Verstärkers ermöglicht. Der Schaltschrank muss mindestens die Schutzart IP54 besitzen.

#### <span id="page-54-0"></span>**6.17.6 Verdrahtung**

Wenn Sie Leitungen verdrahten, die sich außerhalb des spezifizierten Schaltschranks (IP54) befinden, müssen die Kabel dauerhaft (fest) verlegt werden, vor äußeren Beschädigungen geschützt (z. B. durch Verlegung in einem Kabelkanal), in verschiedenen ummantelten Kabeln oder einzeln durch einen geerdeten Anschluss geschützt.

Wenn die Verdrahtung innerhalb des spezifizierten Schaltschranks verbleibt, muss sie die Anforderungen der Norm EN 60204-1 erfüllen.

#### **6.17.7 Funktionsbeschreibung (in Vorbereitung)**

Wenn die STOFunktion (Safe Torque Off) nicht benötigt wird, muss der STO-Eingang direkt an +24 V angeschlossen werden. Die STO Funktion ist dann überbrückt und kann nicht verwendet werden.

Wenn die STO Funktion verwendet wird, muss der STO-Eingang an den Ausgang einer Sicherheitssteuerung oder eines Sicherheitsrelais angeschlossen werden, das mindestens die Anforderungen von PLd, Kategorie 3 gemäß EN 13849 erfüllt (Anschlussdiagramm: [=>](#page-57-0) [p.](#page-57-0) [58\)](#page-57-0).

Mögliche Zustände des Verstärkers in Bezug auf die STO Funktion:

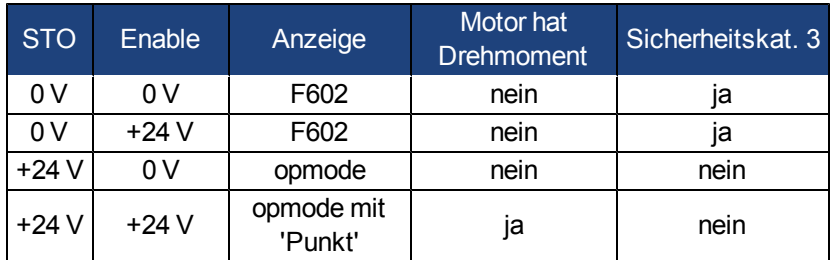

Wenn die STO Funktion im Betrieb durch Trennung des STO-Eingangs von der 24 V-Versorgung aktiviert ist, bremst der Motor ohne Kontrolle ab und der Verstärker zeigt den Fehler F602 an.

#### **Es ist nicht möglich, eine kontrollierte Bremsung des Verstärkers durchzuführen, wenn die STO-Freigabe ausgeschaltet ist. Wenn eine kontrollierte Bremsung vor Verwendung der STO Funktion nötig ist, muss der Verstärker gebremst werden und der STO-Eingang zeitverzögert von der +24 V-Versorgung getrennt werden.**

#### **AVORSICHT** Die STO Funktion bietet keine elektrische Trennung vom Spannungsausgang. **Wenn ein Zugang zu den Spannungsanschlüssen des Motors erforderlich ist, muss der Verstärker von der Netzspannung getrennt werden, wobei die Entladungszeit des Zwischenkreises zu berücksichtigen ist. Es besteht Stromschlag- und Verletzungsgefahr.**

Da die STO Funktion ein Einkanalsystem ist, wird eine fehlerhafte Aktivierung nicht erkannt. Bei Verkabelung des STO-Eingangs innerhalb eines Schaltschranks ist darauf zu achten, dass die verwendeten Kabel und der Schaltschrank die Anforderungen der Norm EN 60204-1 erfüllen.

Wenn Sie Leitungen außerhalb des spezifizierten Schaltschranks verdrahten, müssen die Kabel fest verlegt und vor äußeren Beschädigungen geschützt werden.

#### **6.17.7.1 Signaldiagramm**

Das folgende Diagramm zeigt die Verwendung der STO Funktion für ein sicheres Stoppen und den störungsfreien Betrieb des Verstärkers.

- 1. Bremsen Sie den Verstärker kontrolliert ab (Geschwindigkeits-Sollwert = 0 V).
- 2. Wenn die Geschwindigkeit = 0 U/min beträgt, deaktivieren Sie den Verstärker (Enable = 0 V).
- 3. Geben Sie die STO Funktion frei (STO = 0 V).

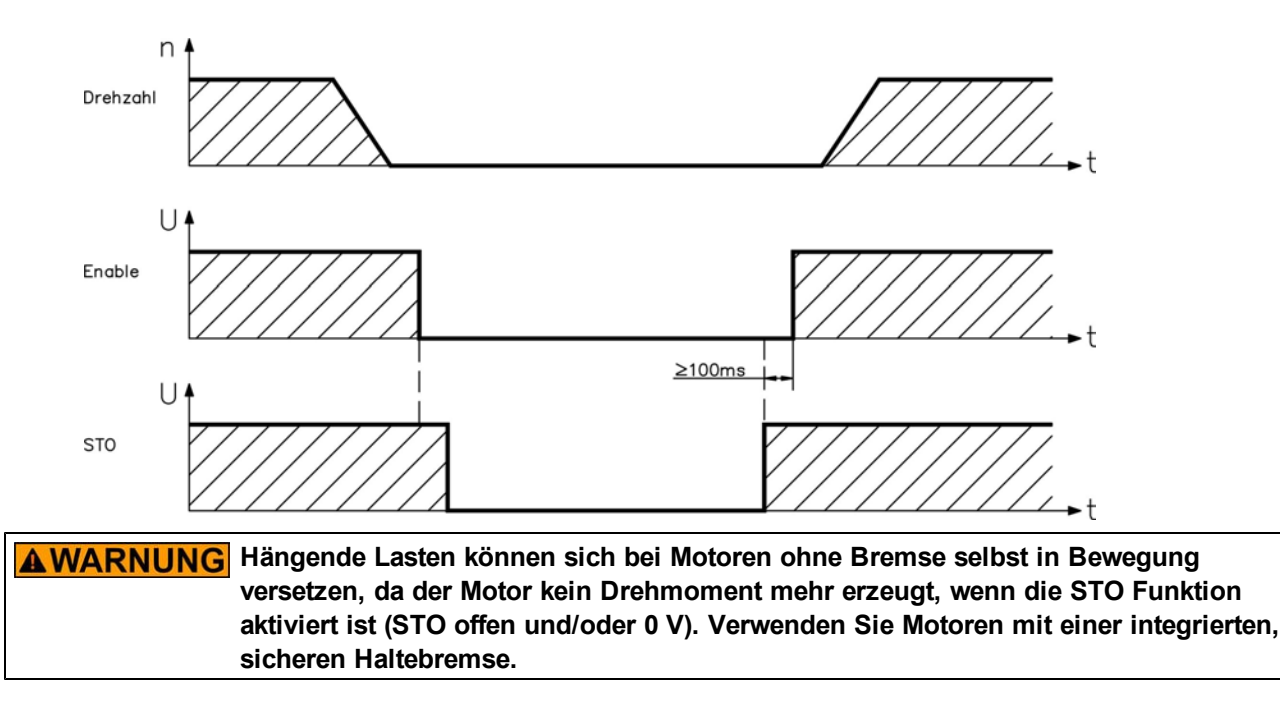

#### <span id="page-57-0"></span>**6.17.7.2 Steuerstromkreis (Beispiel)**

Das Beispiel zeigt einen Steuerstromkreis mit zwei getrennten Arbeitsbereichen, die an eine Not-Halt-Schaltung angeschlossen sind (Hauptstromkreis: [=>](#page-58-0) [p.](#page-58-0) [59](#page-58-0)). Für jeden Arbeitsbereich wird der "Sichere Stopp" der Verstärker durch eine Abschirmung geschützt. Die im Beispiel verwendeten Sicherheitsgetriebe werden von Pilz hergestellt und erfüllen mindestens den PLd gemäß EN 13849-1 oder SIL CL2 gemäß EN 62061. Es können auch Sicherheitsschaltgeräte von anderen Herstellern verwendet werden.

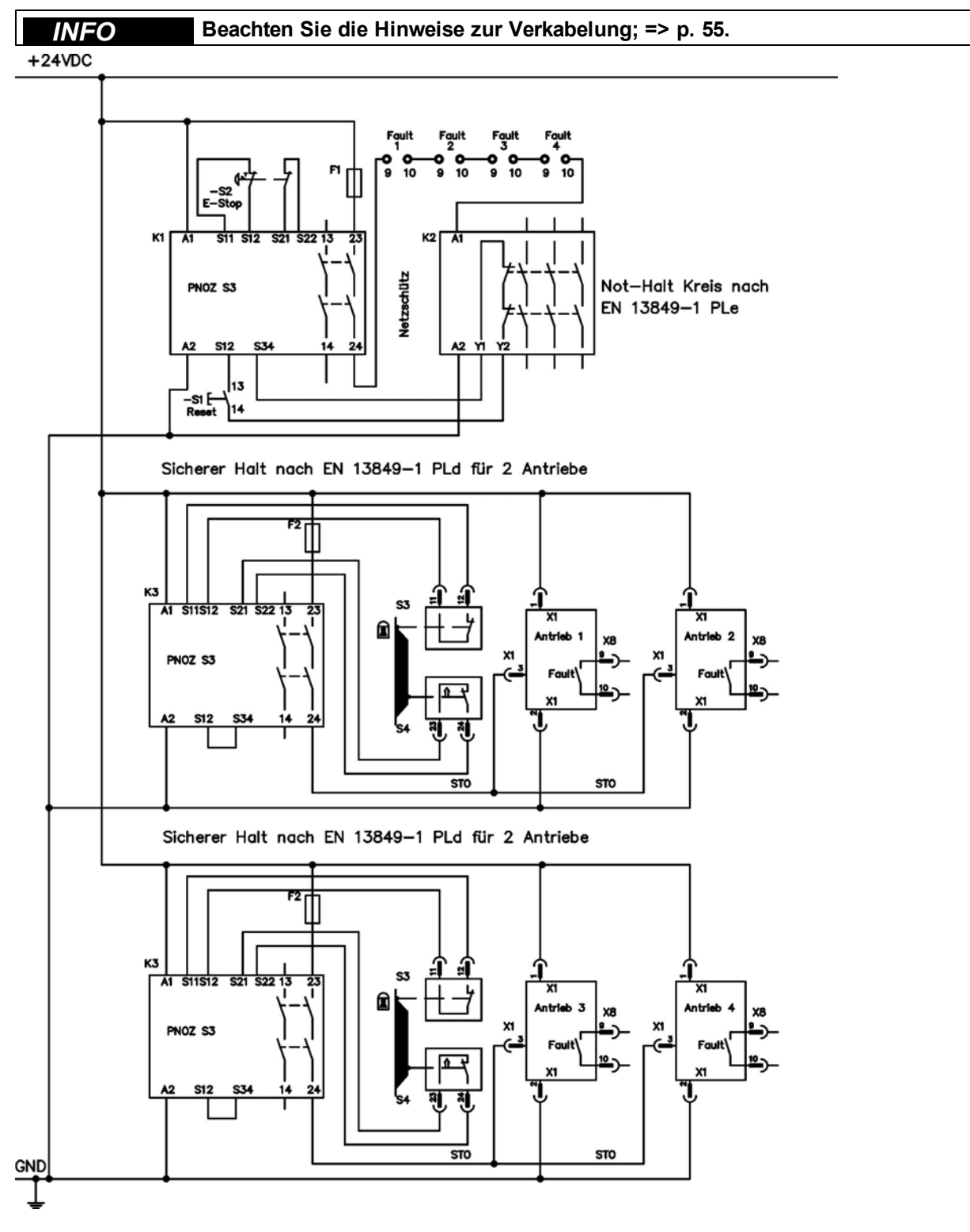

#### **6.17.7.3 Funktionstest**

**AVORSICHT** Bei der ersten Inbetriebnahme und nach jeder Störung in der Verkabelung des **Verstärkers oder nach dem Austausch von einer oder mehreren Komponenten des Laufwerks muss die Funktion der Wiederanlaufsperre geprüft werden.**

#### **Erste Methode:**

- 1. Stoppen Sie den Verstärker mit dem Sollwert 0 V, belassen Sie den Verstärker freigegeben. **GEFAHR: Betreten Sie nicht den Gefahrenbereich!**
- 2. Aktivieren Sie die STOFunktion, indem Sie z. B. die Schutztür öffnen (Spannung bei X1/3 0 V).
- 3. Das Fehlerrelais öffnet, das Netzschütz wird geöffnet und der Verstärker zeigt den Fehler F602 an.

#### **Zweite Methode:**

- 1. Stoppen Sie alle Verstärker mit dem Sollwert 0 V, deaktivieren Sie die Verstärker.
- 2. Aktivieren Sie die STOFunktion, indem Sie z. B. die Schutztür öffnen (Spannung bei X1/3 0 V).
- 3. Der Verstärker zeigt den Fehler F602 an.

#### <span id="page-58-0"></span>**6.17.7.4 Hauptstromkreis (Beispiel)**

Zugehöriger Steuerstromkreis [=>](#page-57-0) [p.](#page-57-0) [58](#page-57-0).

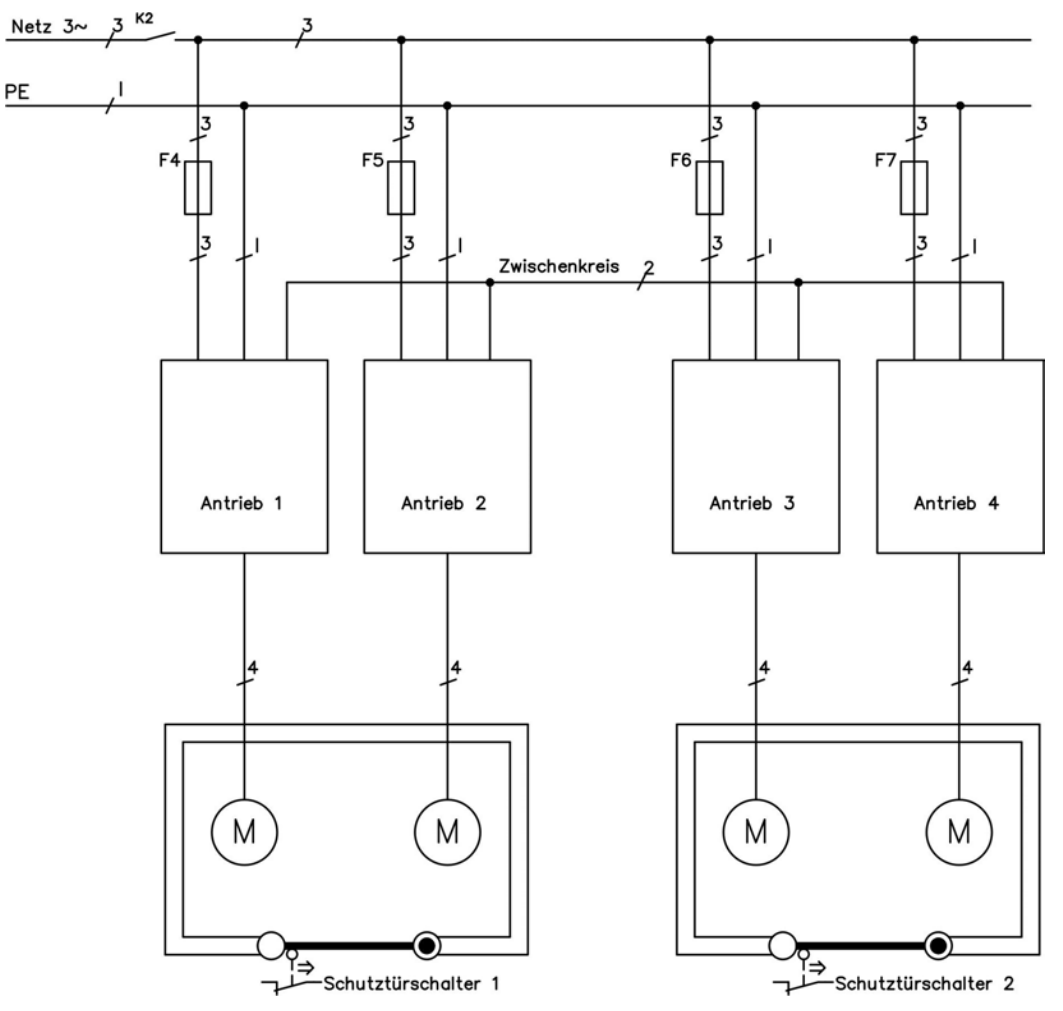

#### **6.18 Berührungsschutz**

#### **6.18.1 Ableitstrom**

Der Ableitstrom über den Schutzleiter PE entsteht aus der Summe der Geräte-und Kabelableitströme. Der Frequenzverlauf des Ableitstromes setzt sich aus einer Vielzahl von Frequenzen zusammen, wobei die Fehlerstromschutzschalter maßgeblich den 50Hz Strom bewerten.

Mit unseren kapazitätsarmen Leitungen kann als Faustformel bei 400V Netzspannung abhängig von der Taktfrequenz der Endstufe der Ableitstrom angenommen werden zu::

<sup>I</sup>Abl <sup>=</sup> **<sup>n</sup> <sup>x</sup> <sup>20</sup> mA <sup>+</sup> <sup>L</sup> <sup>x</sup> <sup>1</sup> mA/m** bei einer Taktfrequenz von <sup>8</sup> kHz an der Endstufe

<sup>I</sup>Abl <sup>=</sup> **<sup>n</sup> <sup>x</sup> <sup>20</sup> mA <sup>+</sup> <sup>L</sup> <sup>x</sup> <sup>2</sup> mA/m** bei einer Taktfrequenz von <sup>16</sup> kHz an der Endstufe

(wobei I<sub>Abl</sub> = Ableitstrom, n = Anzahl von Verstärkern, L = Länge des Motorkabels)

Bei anderen Nennnetzspannungen variiert der Ableitstrom proportional zur Spannung.

**Beispiel:** 2 x Verstärker + ein Motorkabel mit 25 m Länge bei einer Taktfrequenz von 8 kHz:  $2 \times 20$  mA + 25 m  $\times$  1 mA/m = 65 mA Ableitstrom.

#### **Da der Ableitstrom zu PE mehr als 3,5 mA beträgt, muss in Übereinstimmung mit INFO der Norm EN61800-5-1 der PE-Anschluss entweder gedoppelt oder ein Anschlusskabel mit einem Querschnitt von >10 mm² verwendet werden. Verwenden Sie die PE-Klemme und die PE-Anschlussschrauben, um diese Anforderung zu erfüllen.**

Zur Minimierung von Ableitströmen können die folgenden Maßnahmen getroffen werden:

- Verringern Sie die Länge des Motorkabels.
- Verwenden Sie Kabel mit geringer Kapazität ([=>](#page-38-0) [p.](#page-38-0) [39\)](#page-38-0).

#### <span id="page-59-0"></span>**6.18.2 Fehlerstromschutzschalter (RCD)**

In Übereinstimmung mit EN 60364-4-41 – Errichten von Niederspannungsanlagen und EN 60204 – Elektrische Ausrüstung von Maschinen können Fehlerstromschutzschalter (RCDs) verwendet werden, sofern die erforderlichen Vorschriften erfüllt werden.

Der AKD ist ein 3-phasiges System mit einer B6-Brücke. Es müssen daher RCDs verwendet werden, die auf alle Ströme ansprechen, um jeglichen DC-Fehlerstrom zu erkennen. Die Faustregel zur Bestimmung des Ableitstroms finden Sie im vorstehenden Kapitel.

Bemessungsfehlerströme in den RCDs:

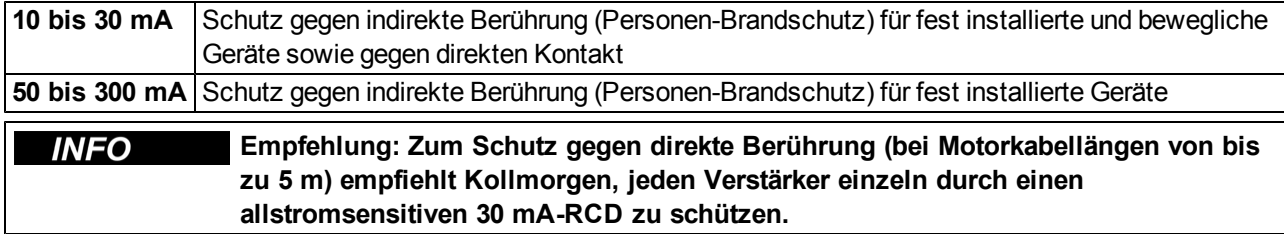

Wenn Sie einen selektiven RCD verwenden, beugt der intelligentere Bewertungsprozess einem fehlerhaften Ansprechen des RCD vor.

#### **6.18.3 Schutztrenntransformatoren**

Wenn Schutz gegen direkte Berührung trotz höherer Ableitströme absolut erforderlich ist oder wenn eine alternative Form des Berührungsschutzes gewünscht wird, kann der AKD auch über einen Trenntrans- formator betrieben werden (Anschlussschema [=>](#page-84-0) [p.](#page-84-0) [85](#page-84-0)).

Zur Überwachung auf Kurzschlüsse kann ein Isolationswächter verwendet werden.

**Halten Sie die Länge der Verdrahtung zwischen dem Transformator und dem INFO Verstärker so kurz wie möglich.**

## **7 Mechanische Installation**

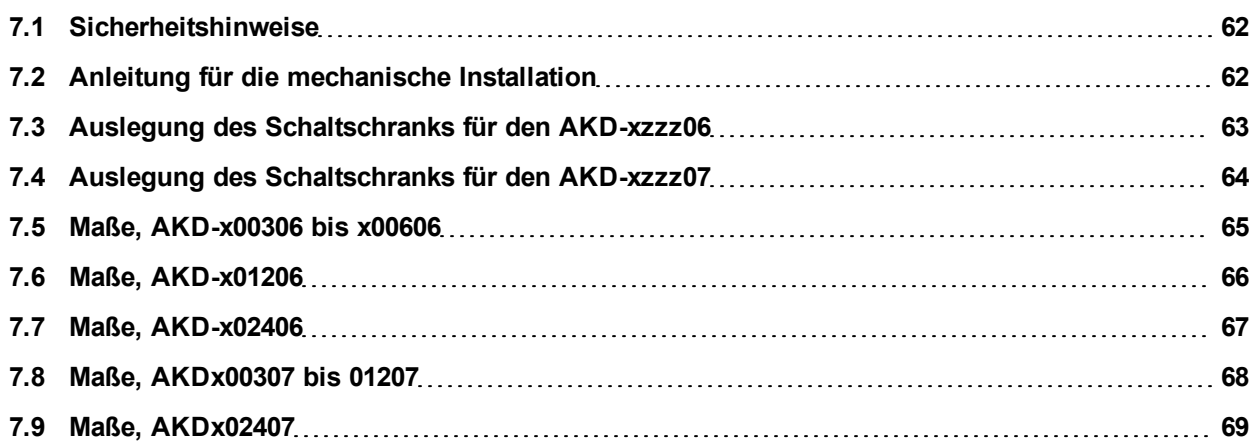

#### <span id="page-61-0"></span>**7.1 Sicherheitshinweise**

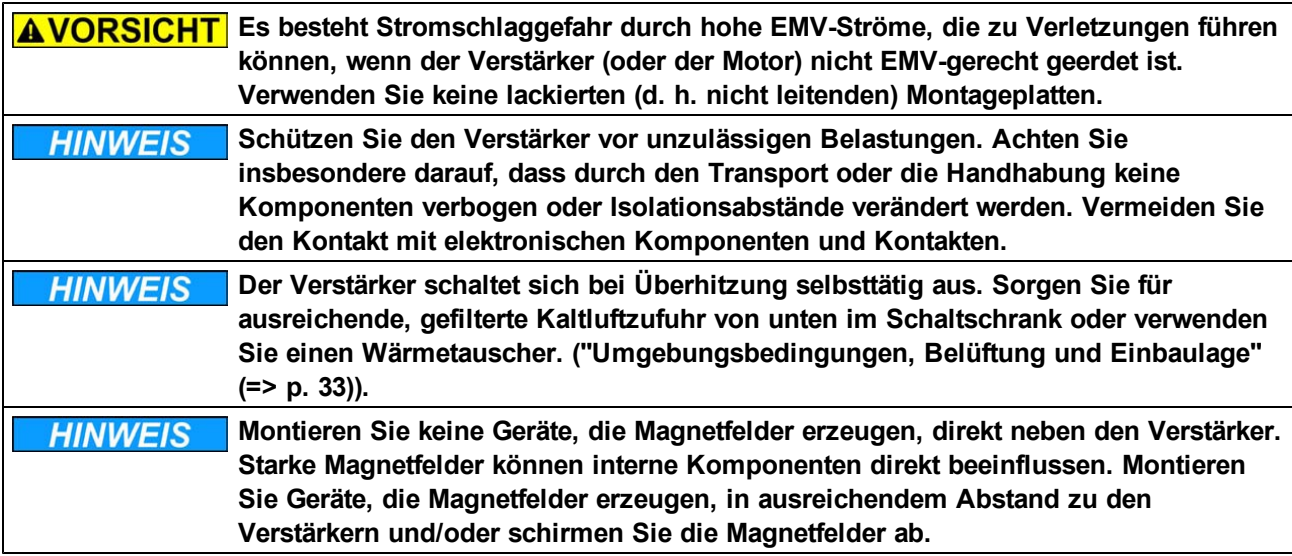

#### <span id="page-61-1"></span>**7.2 Anleitung für die mechanische Installation**

Zum Einbau des AKD werden (mindestens) die folgenden Werkzeuge benötigt; für Ihre spezifische Anlage sind möglicherweise weitere Werkzeuge erforderlich:

- M4-Zylinderschrauben mit Innensechskant (EN 4762)
- 3 mm-Innensechskantschlüssel mit T-Griff
- Nr. 2 Kreuzschlitzschraubendreher
- Kleiner Schlitzschraubendreher

Bauen Sie den Verstärker wie folgt ein:

1. Bereiten Sie den Einbauort vor.

Montieren Sie den Verstärker in einem geschlossenem Schaltschrank [\(=>](#page-32-0) [p.](#page-32-0) [33](#page-32-0)). Der Einbauort muss frei von leitenden und korrosiven Materialien sein. Hinweise zur Einbaulage im Schaltschrank [=>](#page-62-0) [p.](#page-62-0) [63](#page-62-0) bzw.  $=$  [p.](#page-63-0) [64](#page-63-0).

2. Prüfen Sie die Belüftung.

Stellen Sie sicher, dass die Belüftung des Verstärkers nicht beeinträchtigt ist, und halten Sie die zulässige Umgebungstemperatur ein, [=>](#page-32-0) [p.](#page-32-0) [33](#page-32-0). Halten Sie den benötigten Freiraum über und unter dem Verstärker ein, [=>](#page-62-0) [p.](#page-62-0) [63](#page-62-0) bzw. [=>](#page-63-0) [p.](#page-63-0) [64](#page-63-0).

3. Prüfen Sie das Kühlsystem.

Wenn für den Schaltschrank Kühlsysteme verwendet werden, platzieren Sie das Kühlsystem so, das kein Kondenswasser in den Verstärker oder Peripheriegeräte tropfen kann.

- 4. Montieren Sie den Verstärker. Platzieren Sie den Verstärker und die Stromversorgung nahe beieinander auf der leitfähigen, geerdeten Montageplatte im Schaltschrank.
- 5. Erden Sie den Verstärker.

Hinweise zur EMV-gerechten Schirmung und Erdung [=>](#page-80-0) [p.](#page-80-0) [81](#page-80-0). Erden Sie die Montageplatte, das Motorgehäuse und die CNC-GND der Steuerung. Hinweise zu Anschlusstechniken [=>](#page-72-0) [p.](#page-72-0) [73](#page-72-0).

#### <span id="page-62-0"></span>**7.3 Auslegung des Schaltschranks für den AKD-xzzz06**

Material: M4-Zylinderschrauben mit Innensechskant gemäßEN 4762, 3 mm-Innensechskantschlüssel mit T-Griff

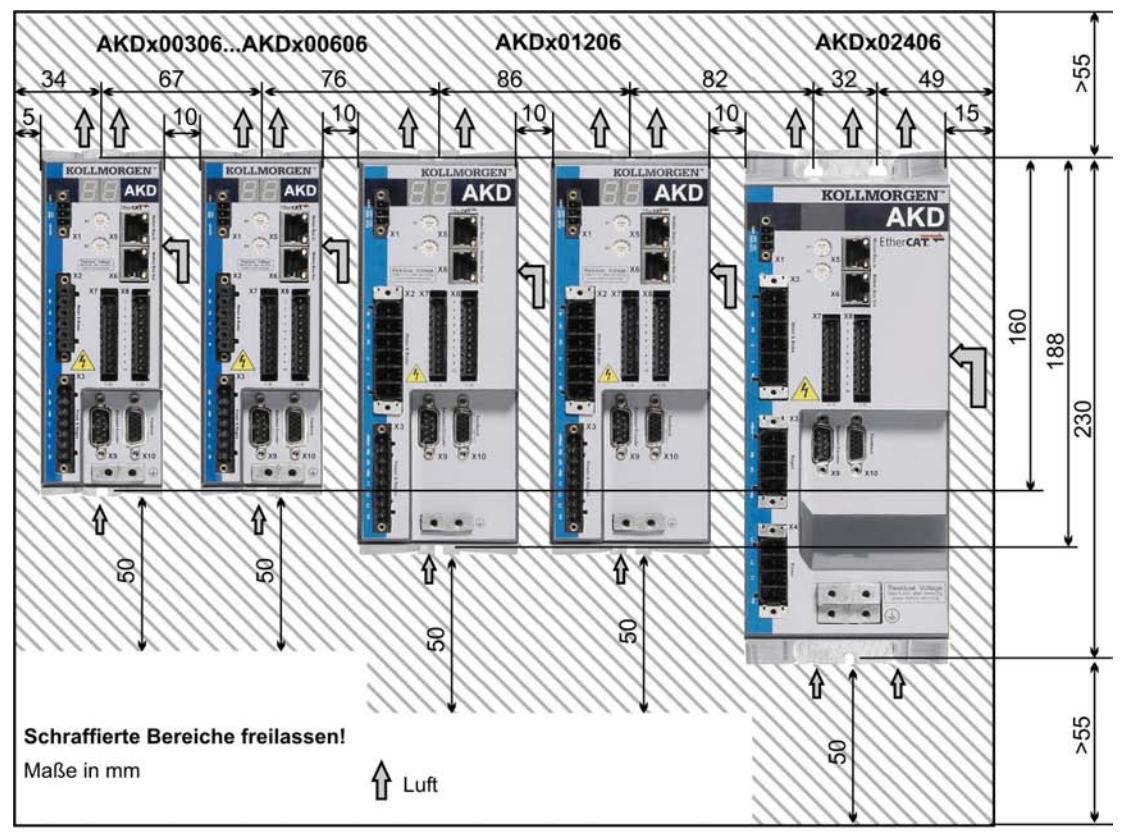

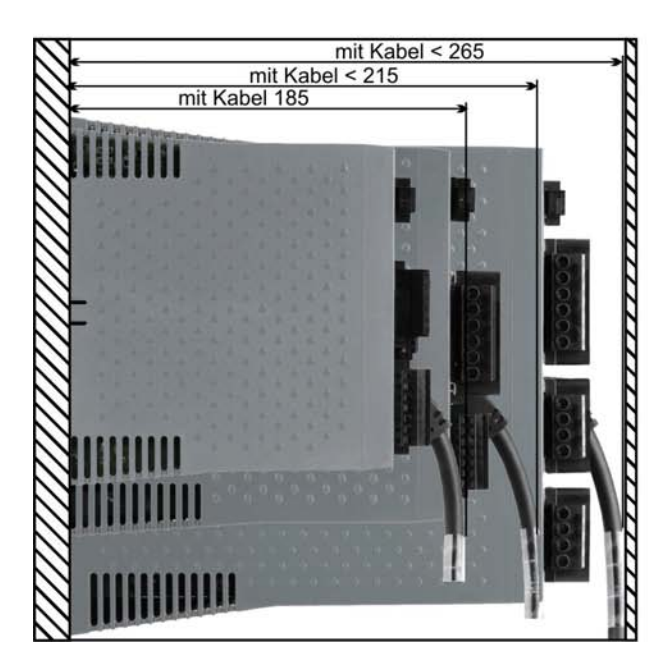

#### <span id="page-63-0"></span>**7.4 Auslegung des Schaltschranks für den AKD-xzzz07**

Material: M4-Zylinderschrauben mit Innensechskant gemäßEN 4762, 3mm-Innensechskantschlüssel mit T-Griff

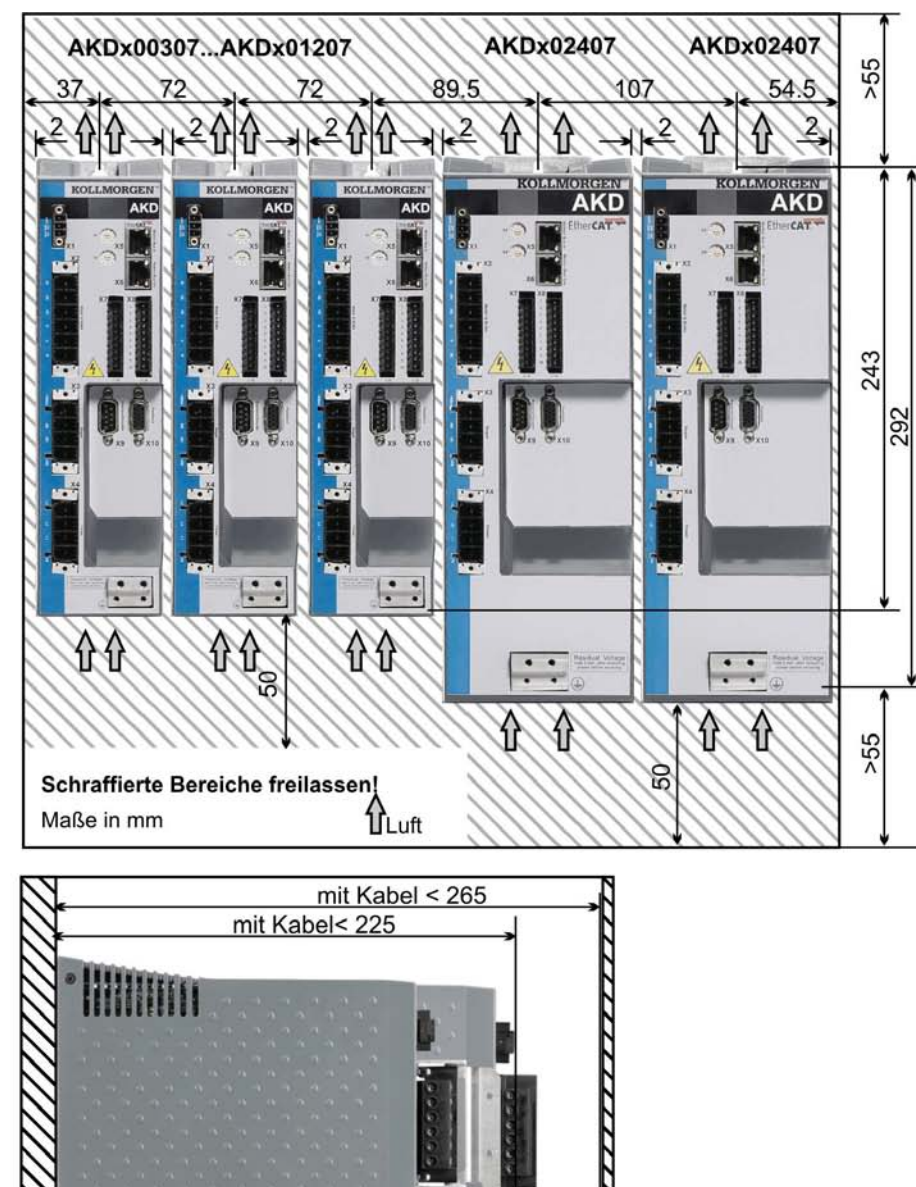

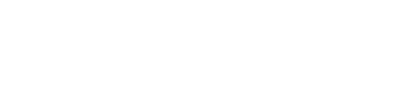

**IIIIIIIIII** 

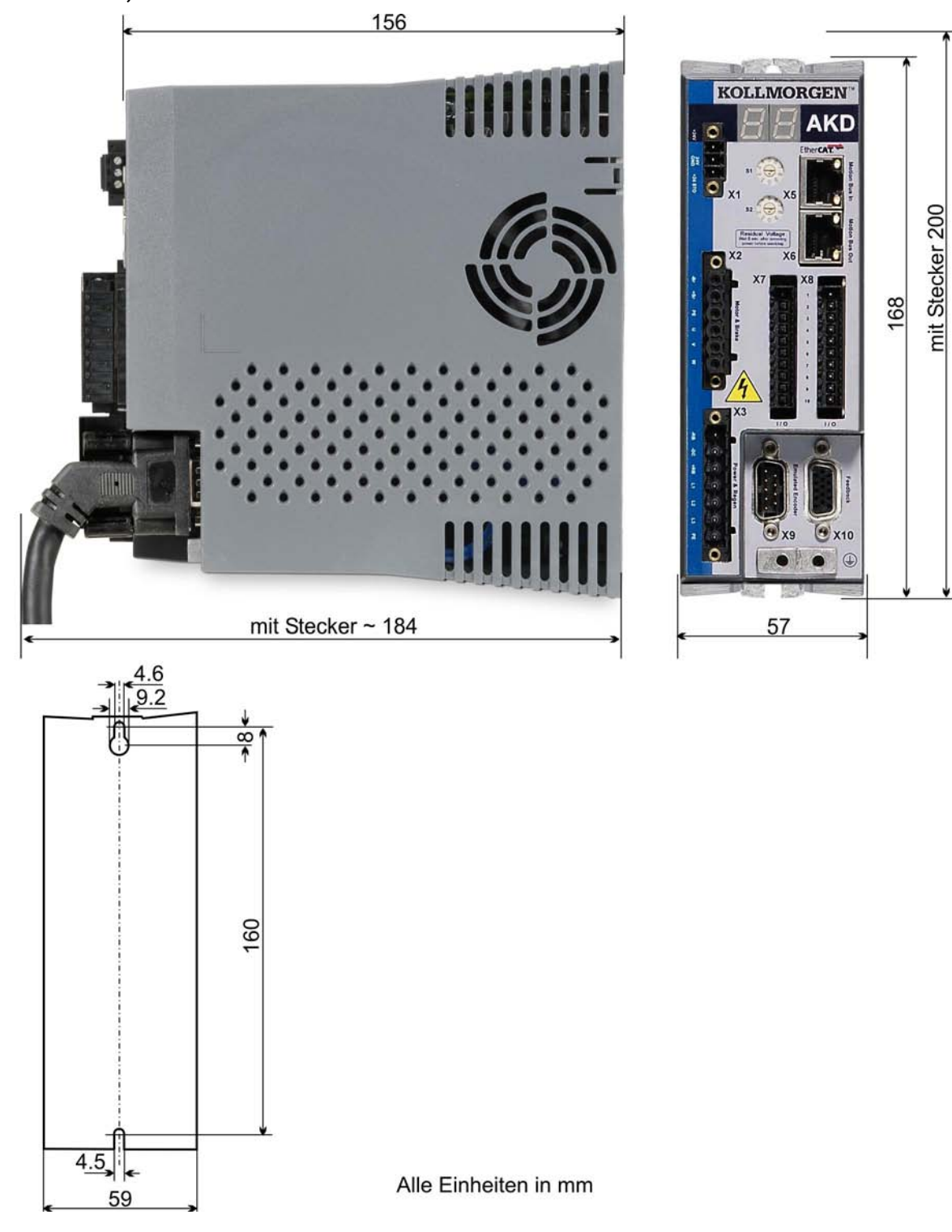

#### <span id="page-64-0"></span>**7.5 Maße, AKD-x00306 bis x00606**

#### <span id="page-65-0"></span>**7.6 Maße, AKD-x01206**

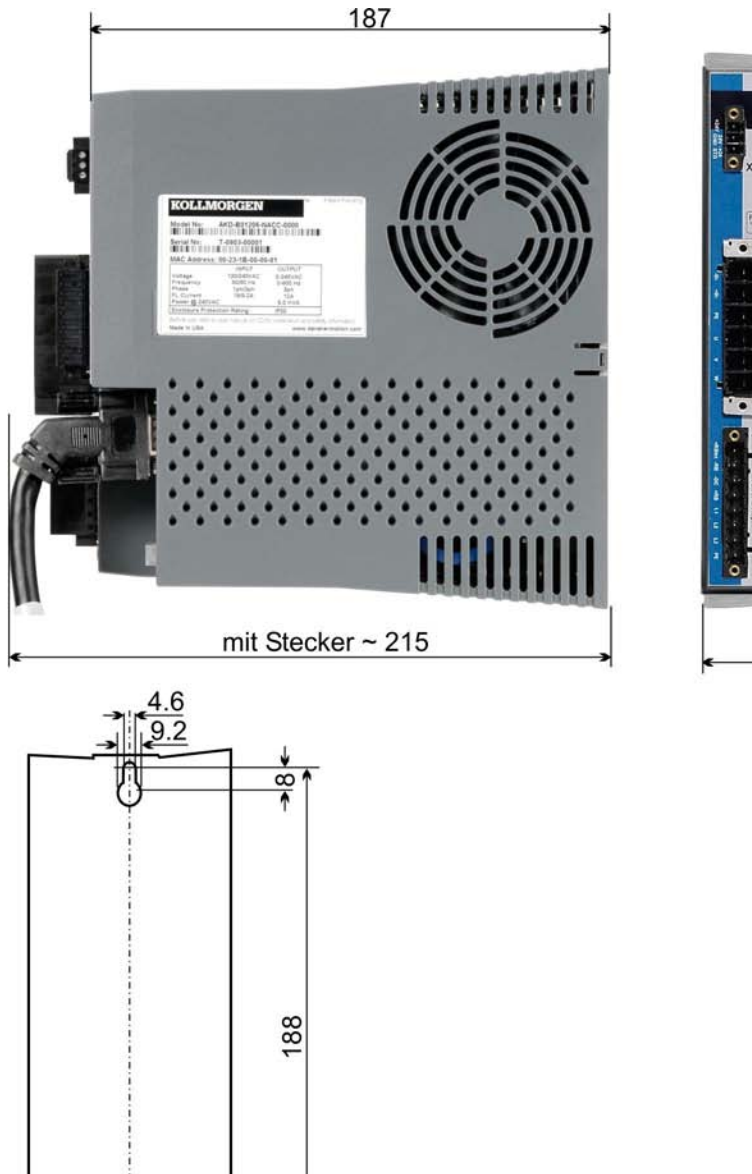

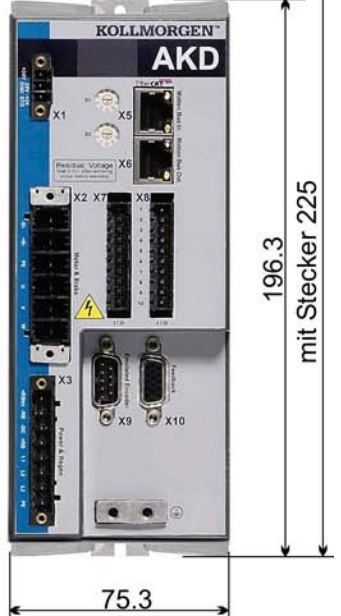

Alle Einheiten in mm

 $\frac{4.5}{78.3}$ 

#### <span id="page-66-0"></span>**7.7 Maße, AKD-x02406**

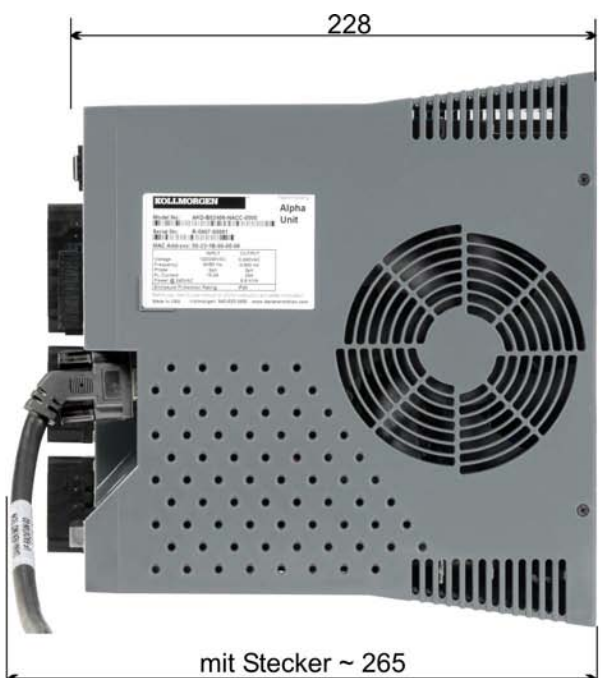

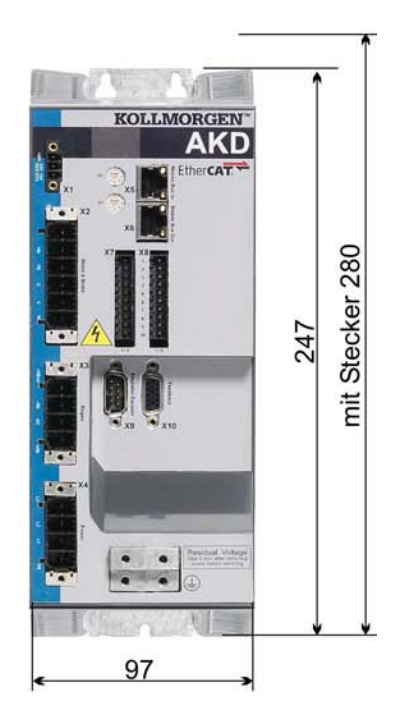

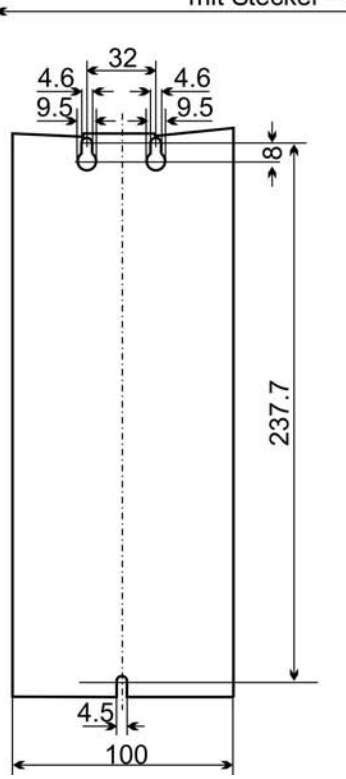

Alle Einheiten in mm

<span id="page-67-0"></span>**7.8 Maße, AKDx00307 bis 01207**

# 185 599911 Alpha<br>Unit Ħ ANTON AMOS (SIDE) 78 Ш mit Stecker ~ 221

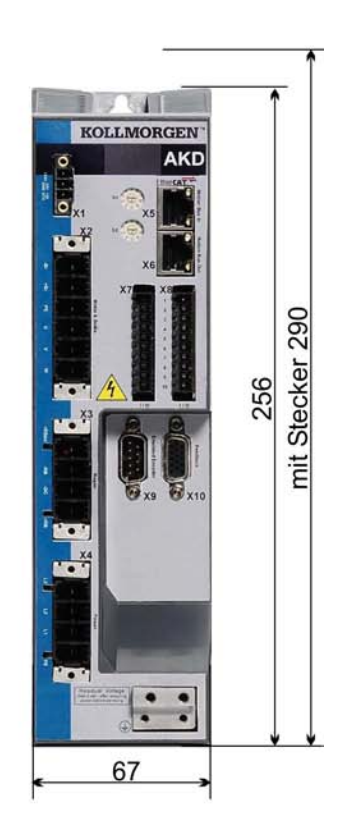

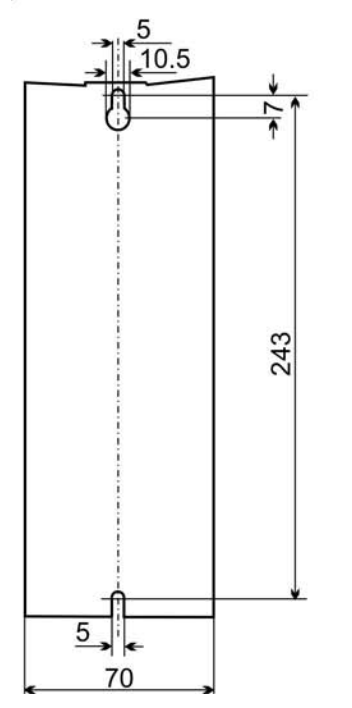

Alle Einheiten in mm

#### <span id="page-68-0"></span>**7.9 Maße, AKDx02407**

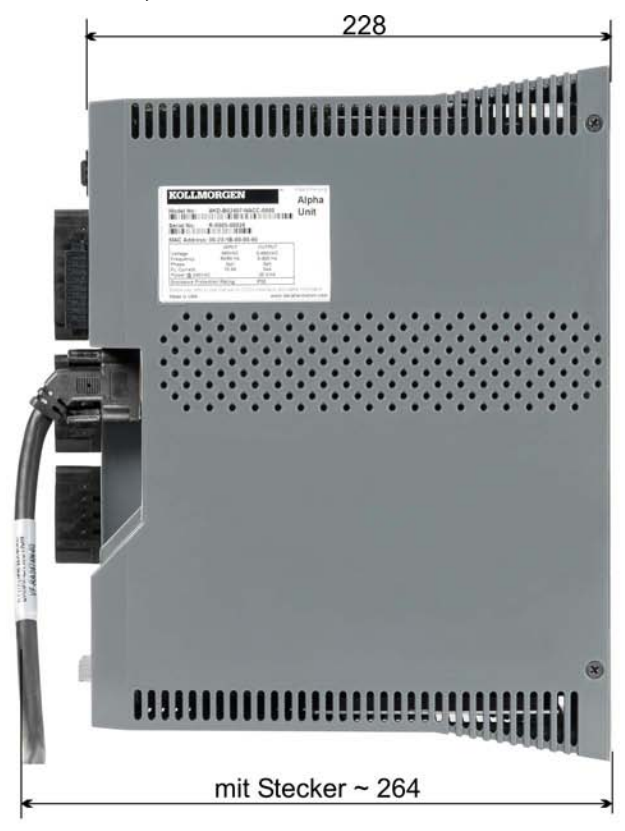

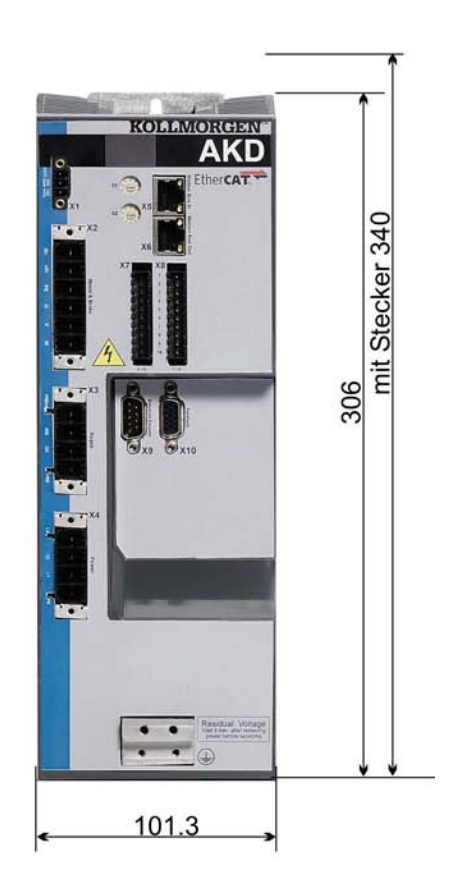

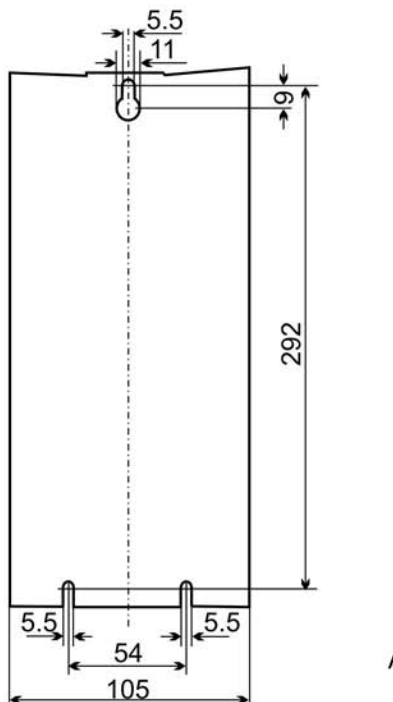

Alle Einheiten in mm

## **8 Elektrische Installation**

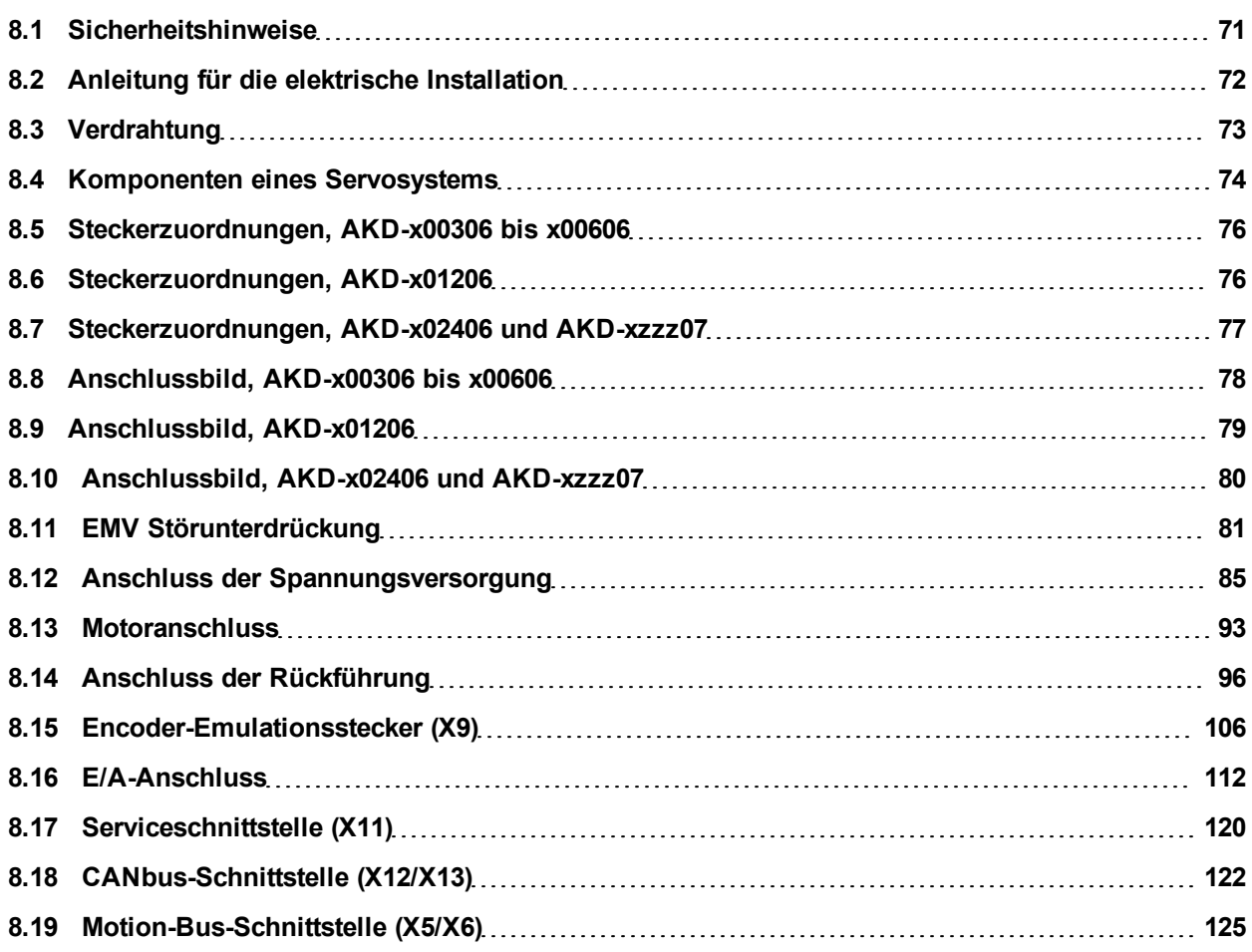

#### <span id="page-70-0"></span>**8.1 Sicherheitshinweise**

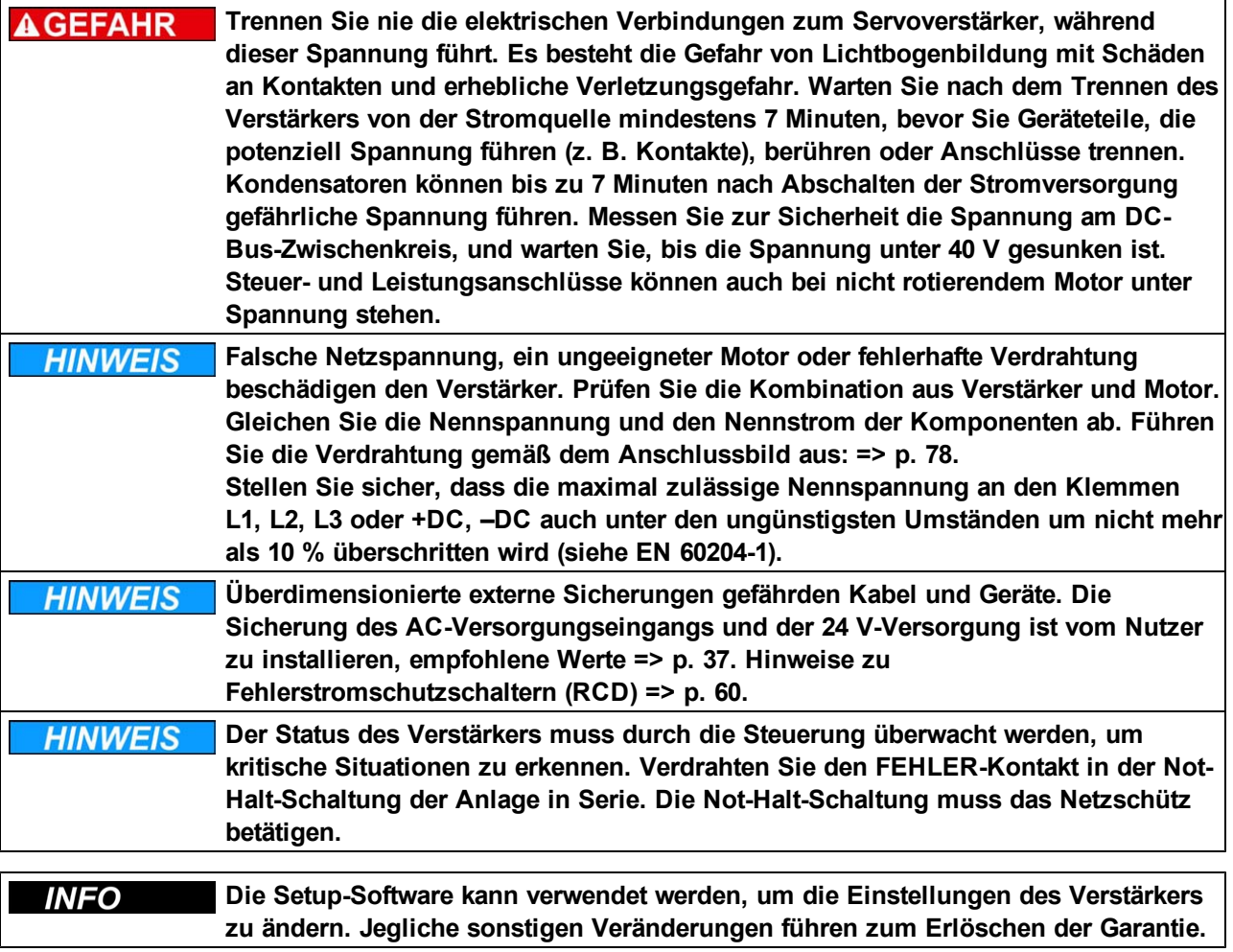

#### <span id="page-71-0"></span>**8.2 Anleitung für die elektrische Installation**

Installieren Sie das elektrische Antriebssystem wie folgt:

- 1. Wählen Sie die Kabel gemäß EN 60204 [=>](#page-38-0) [p.](#page-38-0) [39](#page-38-0).
- 2. Montieren Sie die Schirmung und erden Sie den Verstärker.

Hinweise zur EMV-gerechten Schirmung und Erdung [=>](#page-80-0) [p.](#page-80-0) [81](#page-80-0), [=>](#page-80-0) [p.](#page-80-0) [81](#page-80-0) und [=>](#page-77-0) [p.](#page-77-0) [78](#page-77-0) ff. Erden Sie die Montageplatte, das Motorgehäuse und den CNC-GND der Steuerung.

- 3. Verdrahten Sie den Verstärker und die Stecker. Beachten Sie die "Empfehlungen für die Störunterdrückung": [=>](#page-80-1) [p.](#page-80-1) [81](#page-80-1)
	- Verdrahten Sie den FEHLER-Kontakt im Not-Halt-Kreis des Systems.
	- Schließen Sie die digitalen Steuereingänge und -ausgänge an.
	- Schließen Sie die analoge Masse an (auch wenn Feldbusse verwendet werden).
	- Schließen Sie bei Bedarf die analoge Eingangsquelle an.
	- Schließen Sie das Rückführsystem an.
	- Schließen Sie die Hardware-Option an.
	- Schließen Sie das Motorleistungskabel an.
	- Schließen Sie die Schirmung an beiden Enden an. Verwenden Sie eine Motordrossel, wenn das Kabel länger als 25 m ist.
	- Schließen Sie die Motor-Haltebremse und die Schirmung an beiden Enden an.
	- Schließen Sie ggf. den externen Bremswiderstand (mit Sicherung) an.
	- Schließen Sie die Hilfsspannungsversorgung an (maximal zulässige Spannungswerte siehe elektrische Daten [\(=>](#page-33-0) [p.](#page-33-0) [34](#page-33-0) oder [=>](#page-34-0) [p.](#page-34-0) [35\)](#page-34-0).
	- Schließen Sie die Netzfilter an (geschirmte Leitungen zwischen Filter und Verstärker).
	- Schließen Sie die Netzversorgung an. Prüfen Sie den max. zulässigen Spannungswert [\(=>](#page-33-0) [p.](#page-33-0) [34](#page-33-0) oder [=>](#page-34-0) [p.](#page-34-0) [35](#page-34-0)). Prüfen Sie die ordnungsgemäße Funktion der Fehlerstromschutzschalter (RCD); [=>](#page-59-0) [p.](#page-59-0) [60](#page-59-0)
	- Schließen Sie den PC an ([=>](#page-119-0) [p.](#page-119-0) [120](#page-119-0)), um den Verstärker zu konfigurieren.
- 4. Prüfen Sie die Verdrahtung anhand der Anschlussbilder.
## <span id="page-72-0"></span>**8.3 Verdrahtung**

Das Installationsverfahren ist beispielhaft beschrieben. Je nach Applikation kann ein abweichendes Verfahren erforderlich sein. Kollmorgen™ bietet auf Anfrage Schulungskurse.

**Es besteht die Gefahr von Lichtbogenbildung, die zu schweren Verletzungen AGEFAHR führen kann. Installieren und verdrahten Sie die Geräte nur im abgeschalteten Zustand, d. h. es darf weder die Netzspannung noch die 24 V Hilfsspannung oder die Netzspannung anderer angeschlossener Geräte eingeschaltet sein. Achten Sie darauf, dass das Gehäuse des Schaltschranks sicher isoliert ist (Absperrung, Warnzeichen usw.). Die einzelnen Spannungen werden zum ersten Mal während der Konfiguration eingeschaltet.**

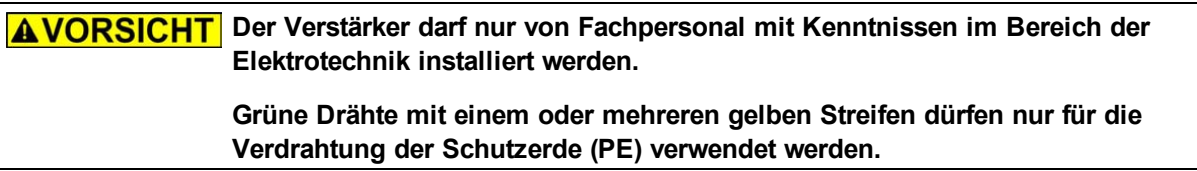

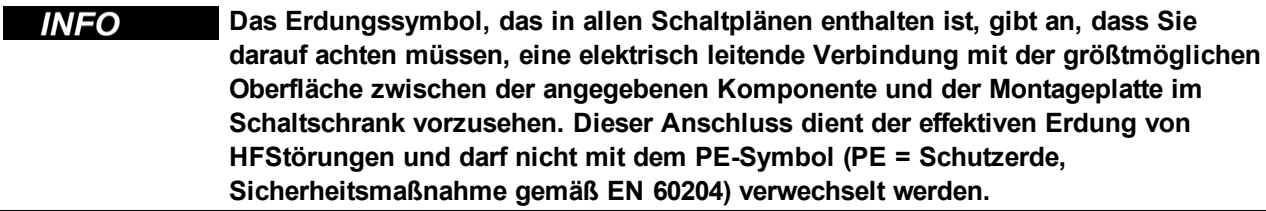

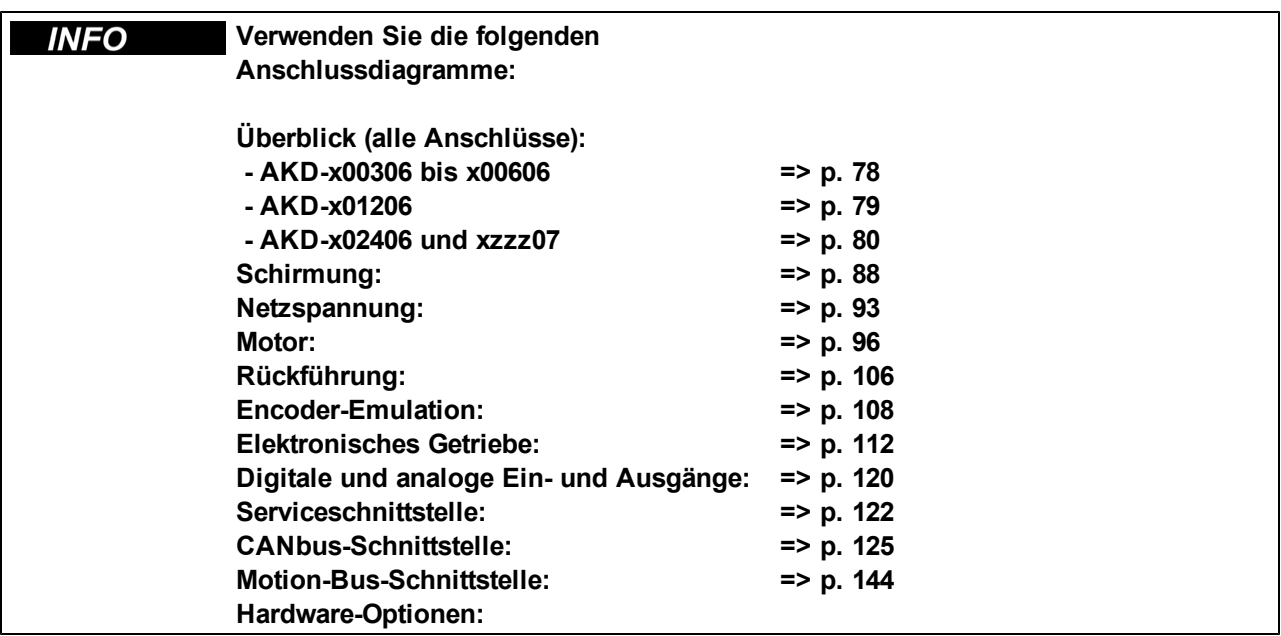

## **8.4 Komponenten eines Servosystems**

### **Mit AKD-xzzz06**

**INFO In Fettdruck dargestellte Kabel sind geschirmt. Die elektrische Erdung ist mit strichpunktierten Linien dargestellt. Optionale Geräte sind mit gestrichelten Linien an den Verstärker angeschlossen. Das erforderliche Zubehör ist im Zubehörhandbuch beschrieben.**

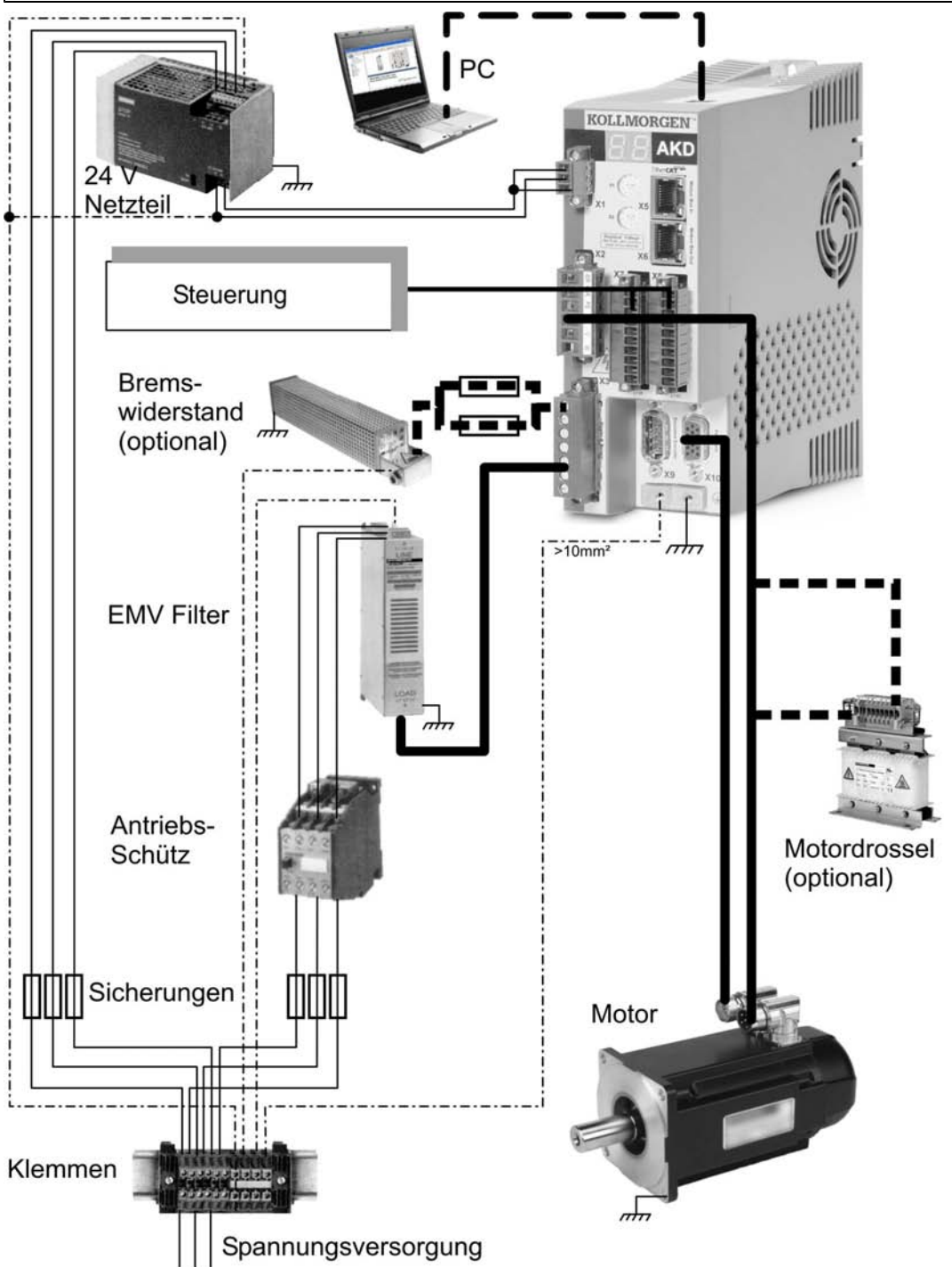

#### **Mit AKD-xzzz07**

**INFO** 

**In Fettdruck dargestellte Kabel sind geschirmt. Die elektrische Erdung ist mit strichpunktierten Linien dargestellt. Optionale Geräte sind mit gestrichelten Linien an den Verstärker angeschlossen. Das erforderliche Zubehör ist im Zubehörhandbuch beschrieben.**

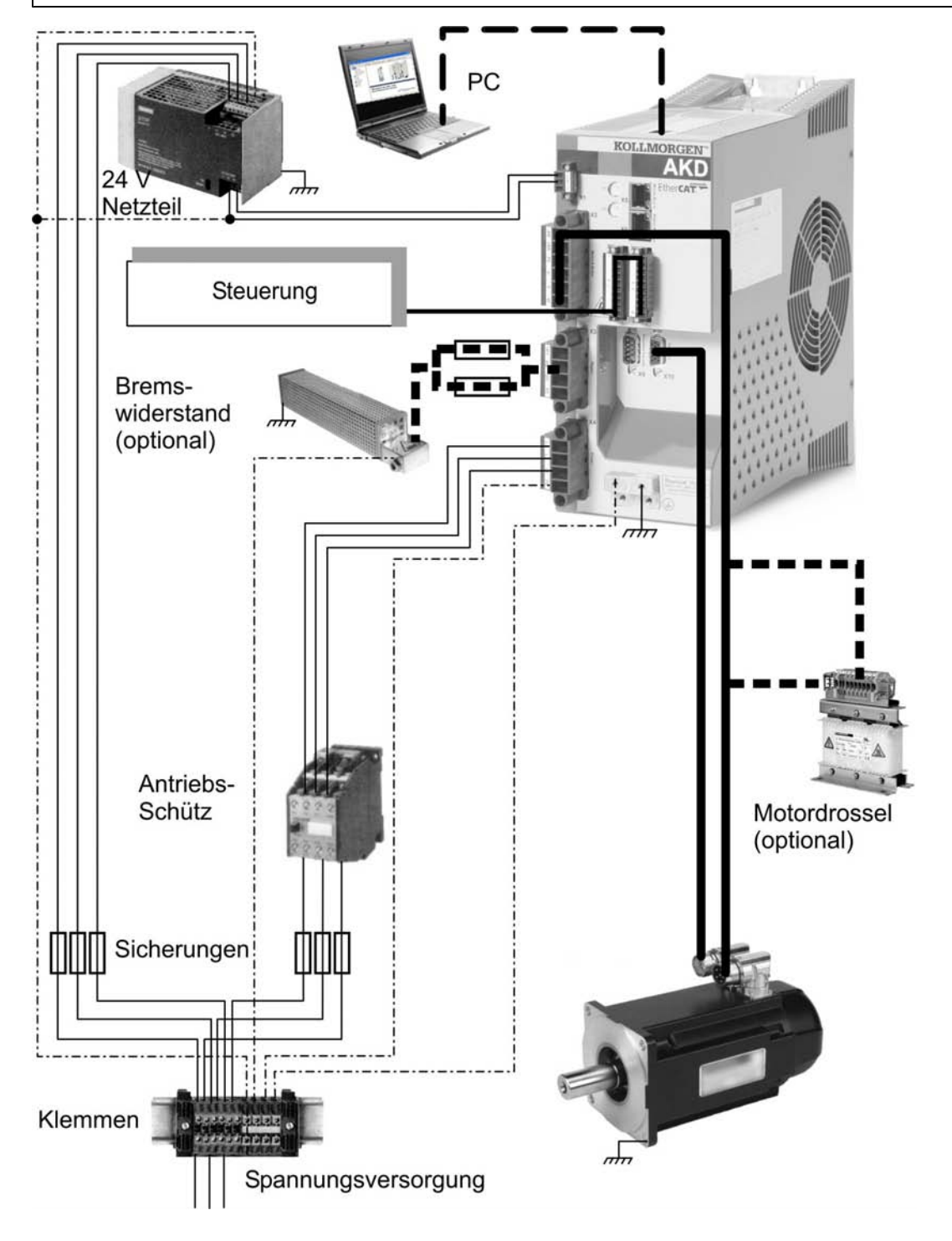

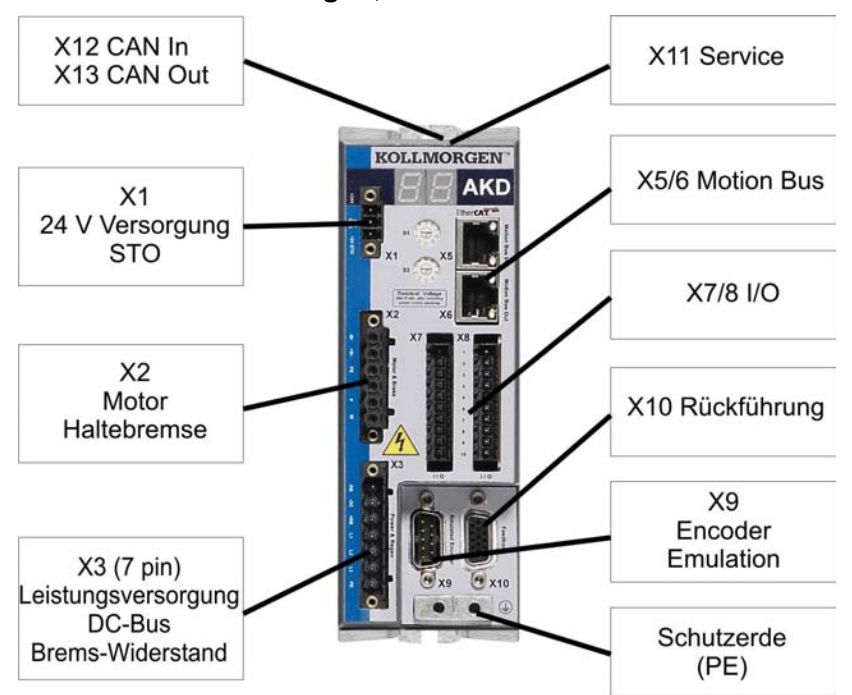

# **8.5 Steckerzuordnungen, AKD-x00306 bis x00606**

# **8.6 Steckerzuordnungen, AKD-x01206**

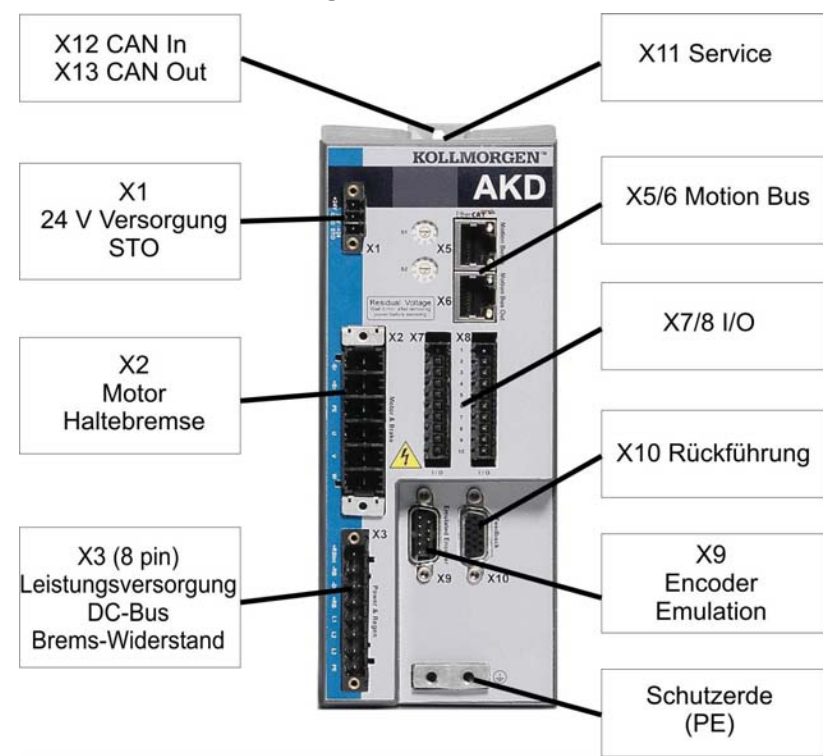

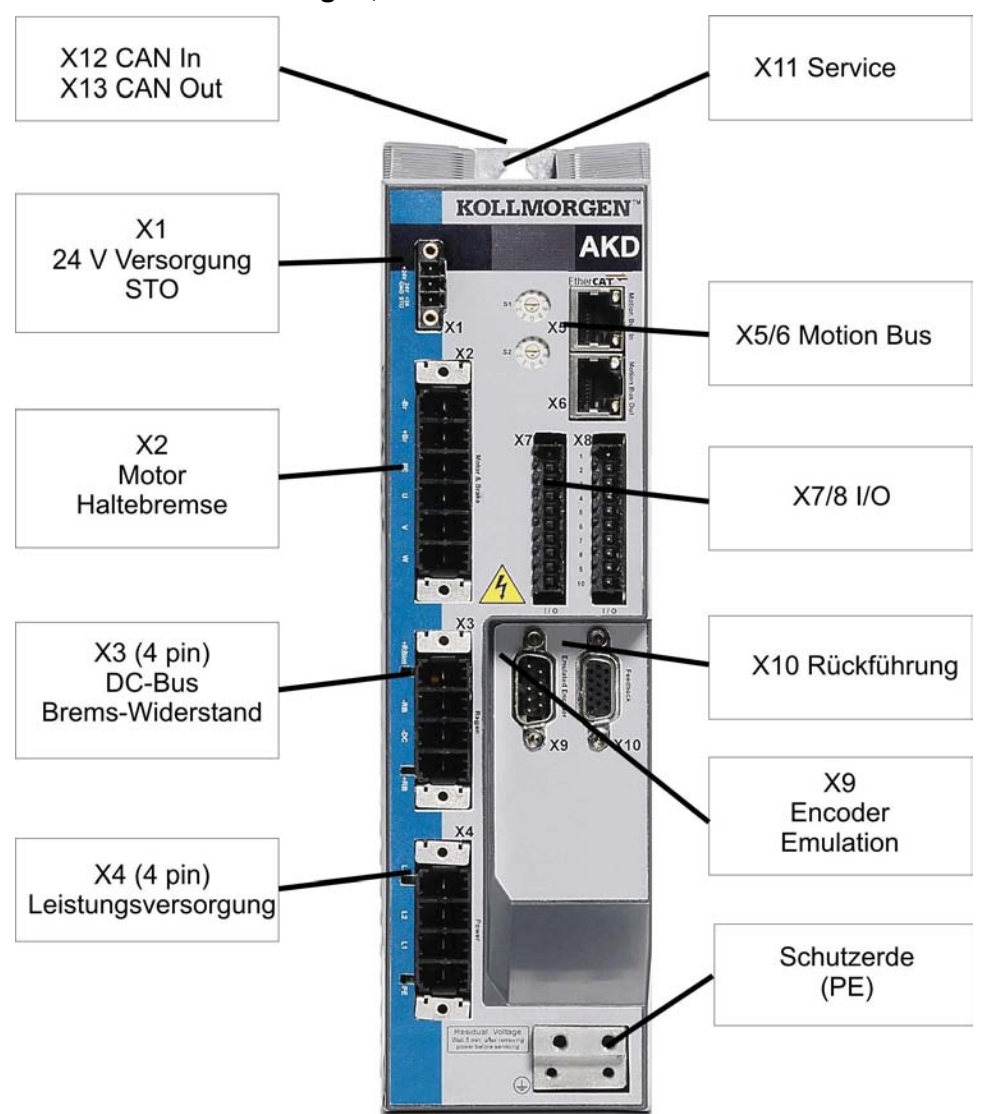

# **8.7 Steckerzuordnungen, AKD-x02406 und AKD-xzzz07**

### <span id="page-77-0"></span>**8.8 Anschlussbild, AKD-x00306 bis x00606**

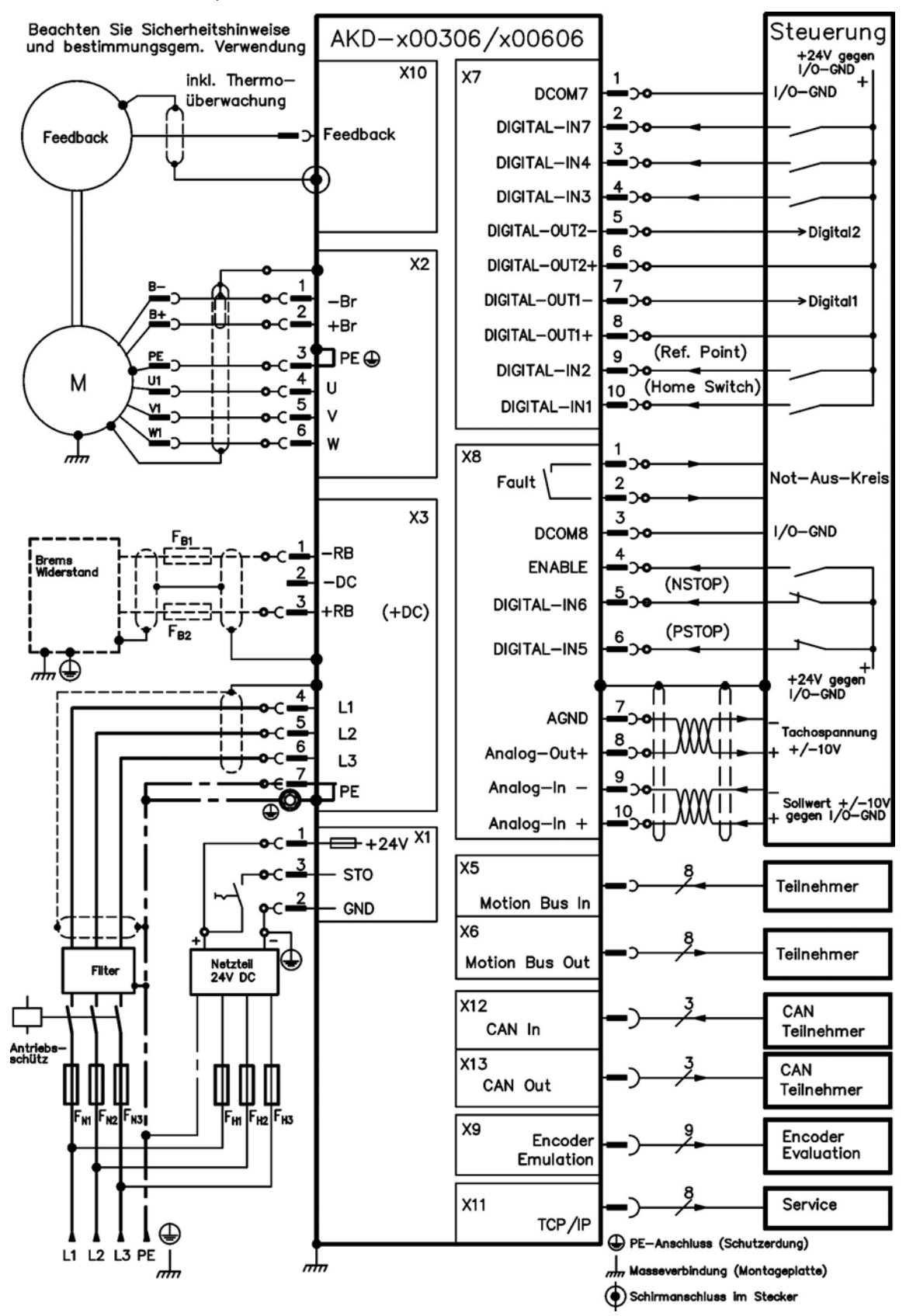

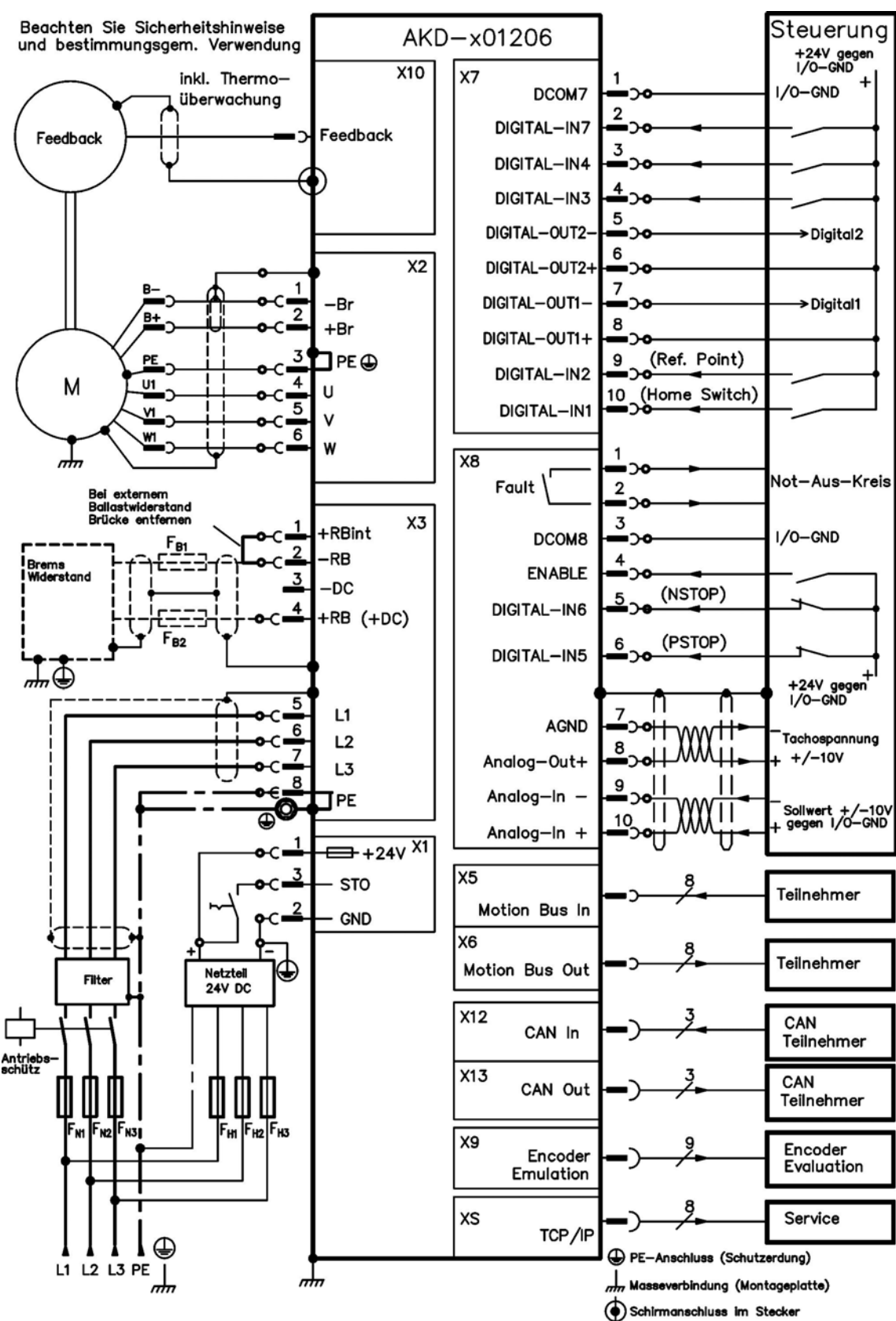

### <span id="page-78-0"></span>**8.9 Anschlussbild, AKD-x01206**

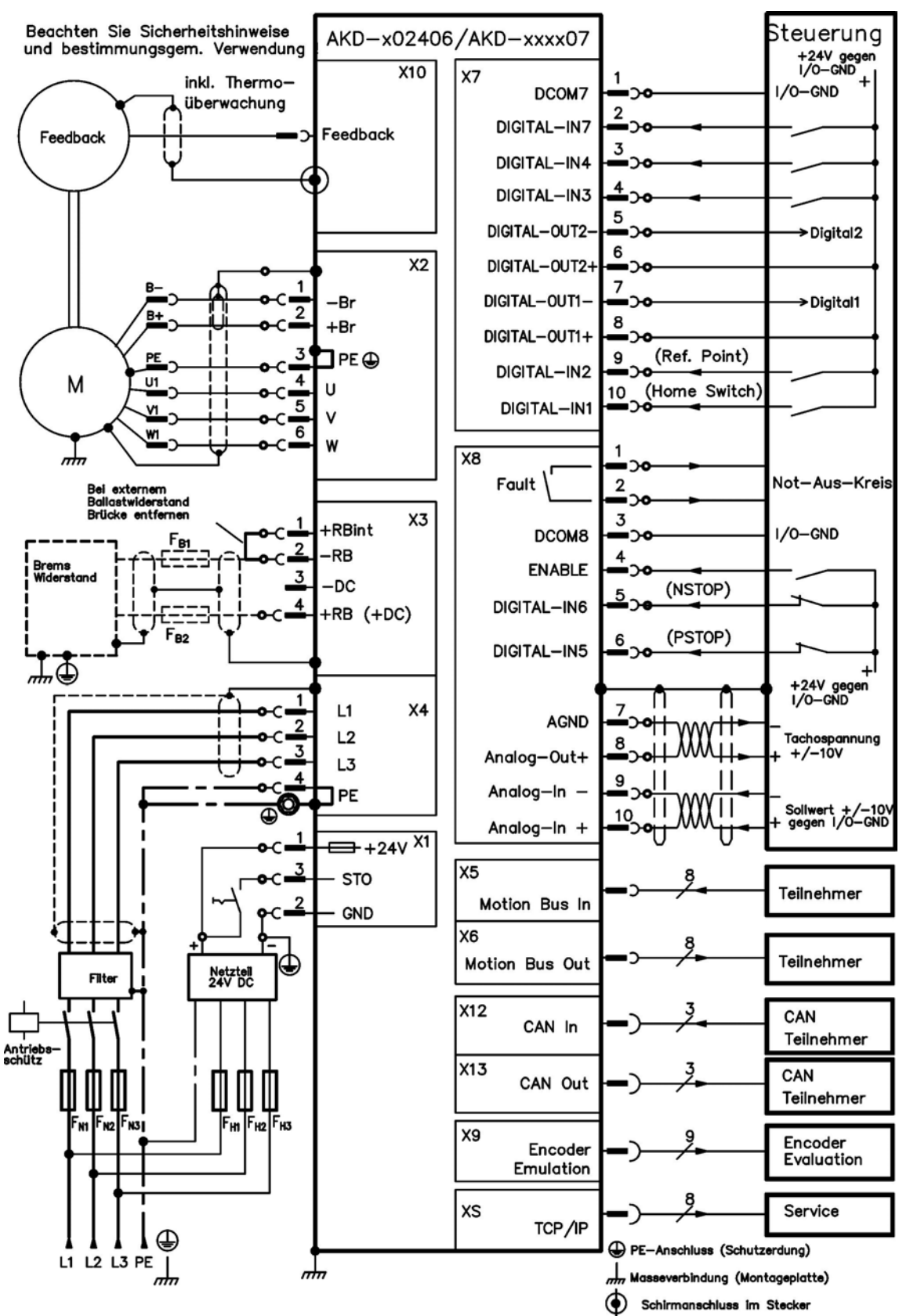

#### <span id="page-79-0"></span>**8.10 Anschlussbild, AKD-x02406 und AKD-xzzz07**

### **8.11 EMV Störunterdrückung**

#### **8.11.1 Empfehlungen für die Reduktion von Störungen**

Die folgenden Hinweise helfen Ihnen, Probleme mit elektrischen Störungen in Ihrer Anwendung zu reduzieren.

- Stellen Sie leitende Verbindungen zwischen den Komponenten des Schaltschranks sicher. (Seitenwände, Rückwand und Schaltschranktür mit Kupfergeflechten verbinden). Keine Scharniere oder Montageschrauben für Erdungsanschlüsse verwenden. Die gesamte Auflagefläche des Verstärkers muss elektrisch leitend auf der Montageplatte aufliegen. Elektrisch leitende Platten verwenden, z. B. aus Aluminium oder galvanisiertem Stahl. Entfernen Sie bei lackierten und anderen beschichteten Metallplatten die gesamte Beschichtung hinter dem Verstärker.
- Stellen Sie eine gute (niederohmige) Erdverbindung sicher. Schließen Sie den Schaltschrank an eine gute (niederohmige) Erdung an. Erdungsleitungen mit großem Querschnitt verwenden.
- Verwenden Sie Kabel von Kollmorgen™. Verlegen Sie Leistungs- und Steuerungskabel getrennt. Kollmorgen™ empfiehlt einen Abstand von mindestens 200 mm, um die Störfestigkeit zu verbessern. Wenn ein Motorleistungskabel mit integrierten Bremsadern verwendet wird, müssen die Adern für die Bremse separat geschirmt werden.
- Erden Sie die Schirmung an beiden Enden. Erden Sie Schirmungen an großen Flächen (geringe Impedanz), möglichst mit metallisierten Steckergehäusen oder geschirmten Anschlussklemmen. Kabel, die in einen Schaltschrank führen, benötigen eine 360° Schirmung. Verwenden Sie keine ungeschirmten Zwischenstücke. Weitere Informationen zu Schirmungskonzepten [=>](#page-81-0) [p.](#page-81-0) [82](#page-81-0).
- Wenn Sie einen separaten Netzfilter verwenden, achten Sie auf die räumliche Trennung von Leitungen, die in den Netzfilter ein- und austreten. Installieren Sie den Netzfilter so nah wie möglich an der Stelle, an der die Eingangsspannung in den Schaltschrank eintritt. Wenn die Leitungen für die Eingangsspannung und die Motorleitungen gekreuzt werden müssen, kreuzen Sie sie im 90°-Winkel.
- Rückführungsleitungen dürfen nicht verlängert werden, da dies die Schirmung unterbrechen würde. Montieren Sie alle Rückführkabel mit einem Querschnitt gemäß EN 60204 [\(=>](#page-38-0) [p.](#page-38-0) [39](#page-38-0)) und verwenden Sie das vorgeschriebene Kabelmaterial, um eine maximale Kabellänge zu erreichen.
- Spleißen Sie Kabel ordnungsgemäß. Wenn Sie Kabel teilen müssen, verwenden Sie Stecker mit Endgehäusen aus Metall. Stellen Sie sicher, dass beide Gehäuse mit dem vollen Umfang der Schirmungen verbunden sind. Kein Teil der Verkabelung darf ungeschirmt sein. Teilen Sie nie ein Kabel mit einer Klemmenleiste.
- Verwenden Sie für analoge Signale Differenzeingänge. Die Störanfälligkeit von analogen Signalen wird durch Verwendung von Differenzeingängen deutlich vermindert. Verwenden Sie paarweise verdrillte, geschirmte Signalleitungen und schließen Sie Schirmungen an beiden Enden an.
- Leitungen zwischen Verstärkern und Filtern / externem Bremswiderstand müssen geschirmt sein. Montieren Sie alle Versorgungskabel mit einem Querschnitt gemäß EN 60204 [\(=>](#page-38-0) [p.](#page-38-0) [39](#page-38-0)) und verwenden Sie das vorgeschriebene Kabelmaterial, um eine maximale Kabellänge zu erreichen.

### <span id="page-81-0"></span>**8.11.2 Schirmung mit externer Schirmschiene**

Wenn EMV-Filterung extern vorgenommen wird, werden geschirmte Kabel benötigt. Kollmorgen™ empfiehlt einen Anschluss der Schirmung mit Sternpunkt, z. B. mit einer Schirmschiene.

#### **8.11.2.1 Schirmungskonzept**

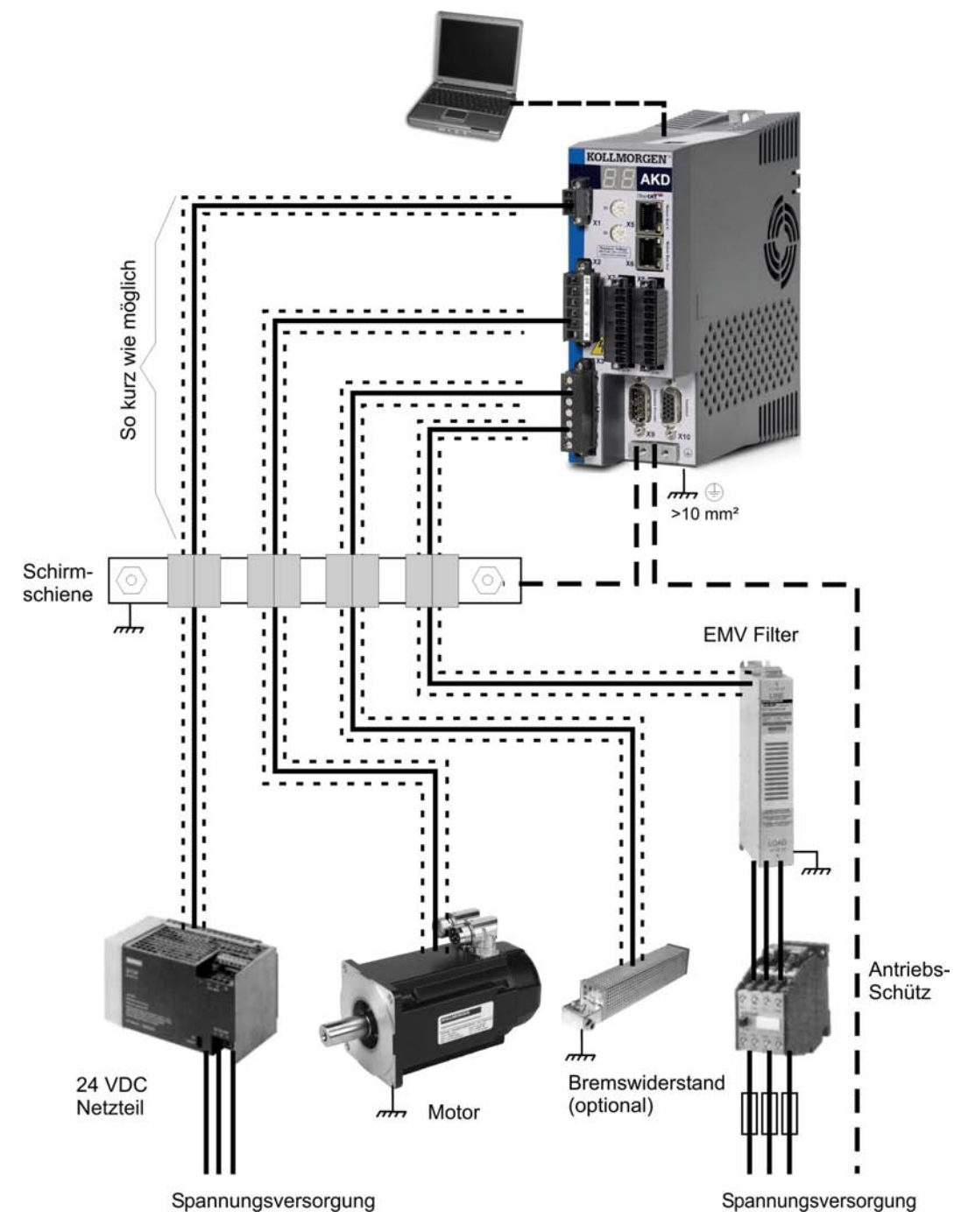

### **8.11.2.2 Schirmschiene**

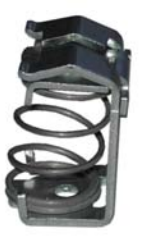

Die Abschirmungen des Netzkabels (Eingang, Motorkabel, externer Bremswiderstand) können über Schirmklemmen zu einer zusätzlichen Sammelschiene geführt werden.

Kollmorgen™ empfiehlt, KLBÜ-Schirmklemmen von Weidmüller zu verwenden.

Ein mögliches Szenario für die Einrichtung einer Sammelschiene für die oben genannten Schirmklemmen wird nachstehend beschrieben.

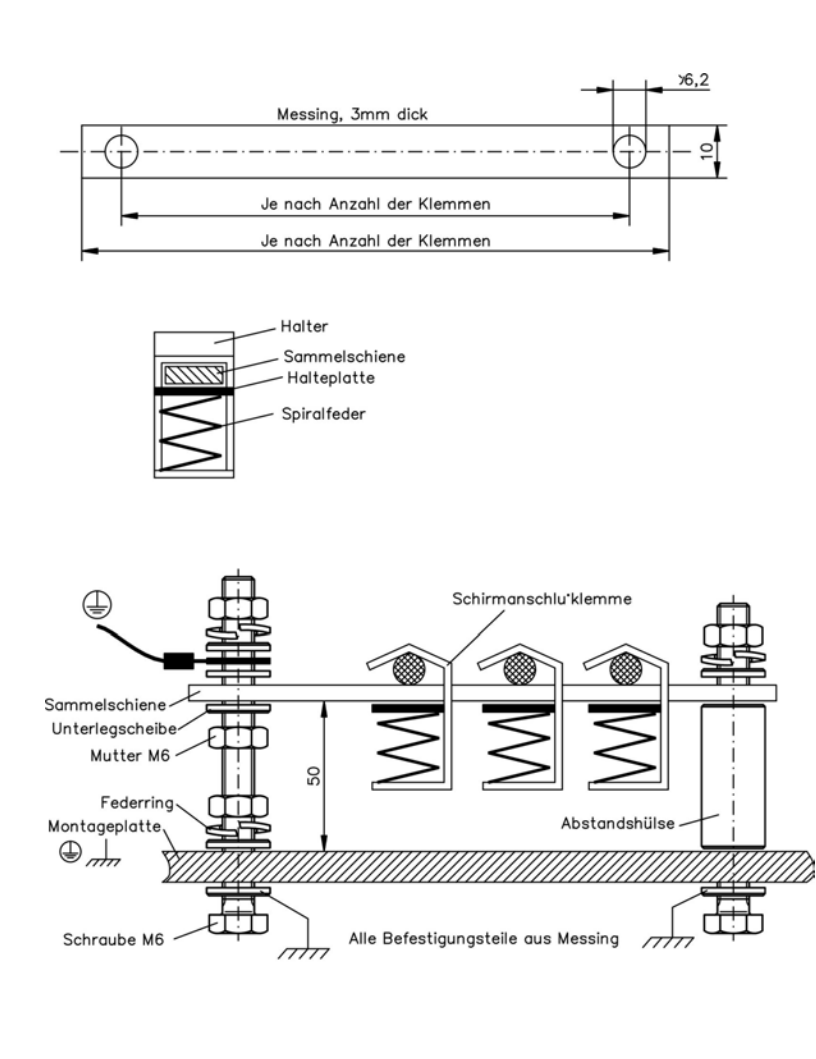

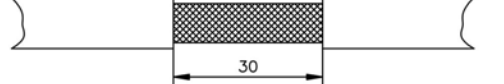

1. Schneiden Sie eine Sammelschiene mit der benötigten Länge aus einer Messingschiene (Querschnitt 10 x 3 mm) und bohren Sie die angegeben Löcher. Alle erforderlichen Schirmklemmen müssen zwischen die Bohrungen passen.

### **AVORSICHT**

**Verletzungsgefahr durch die Federkraft der Schraubenfeder. Verwenden Sie eine Zange.**

2. Drücken Sie die Schraubenfeder und die Halteplatte zusammen und schieben Sie die Sammelschiene durch die Öffnung im Halter.

3. Montieren Sie die Sammelschiene mit angebrachten Schirmklemmen auf der Montageplatte. Verwenden Sie entweder Distanzhülsen aus Metall oder Schrauben mit Muttern, um einen Abstand von 50 mm einzuhalten. Erden Sie die Sammelschiene mit einem Draht von mindestens 2,5 mm² Querschnitt.

4. Teilen Sie die äußere Kabelummantelung auf eine Länge von

ca. 30 mm, und achten Sie darauf, das Schirmgeflecht nicht zu beschädigen. Drücken Sie die Schirmklemme nach oben und führen Sie das Kabel durch.

### **HINWEIS**

**Stellen Sie einen guten Kontakt zwischen Schirmklemme und Schirmgeflecht sicher.**

### **8.11.3 Schirmanschluss an den Verstärker**

Sie können die Kabelschirmung mit Schirmblechen, Schirmanschlussklemmen und einem Motorstecker mit Zugentlastung und Schirmbleche direkt an den Verstärker anschließen.

#### **8.11.3.1 Schirmbleche**

Montieren Sie die Schirmbleche wie auf den folgenden Abbildungen gezeigt am Verstärker.

**Typen AKD-x0306 bis x1206: L-förmiges Schirmblech**

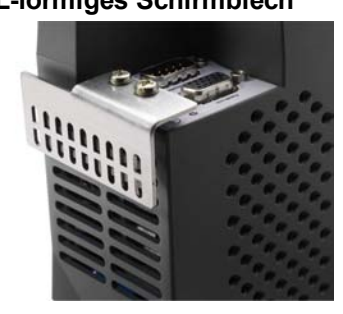

**Typen AKD-x02406 & zzz07: flaches Schirmblech**

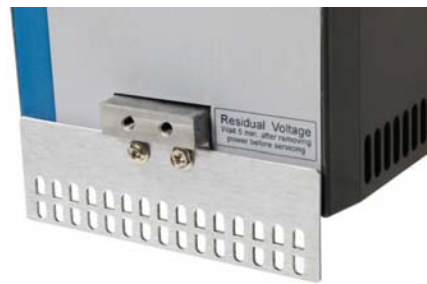

### **8.11.3.2 Schirmanschlussklemmen**

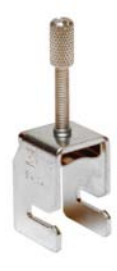

Verwenden Sie Schirmanschlussklemmen (siehe Zubehörhandbuch). Diese werden in die Schirmbleche eingehakt und gewährleisten einen optimalen Kontakt zwischen der Schirmung und dem Schirmblech.

Kollmorgen empfiehlt die Verwendung von Schirmklemmen des Typs Phoenix Contact SK14 mit einem Klemmbereich von 6 bis 13 mm.

### **8.11.3.3 Motorstecker X2 mit Schirmanschluss**

Anschluss für die Motorleistung durch Gegenstecker mit Zugentlastung.

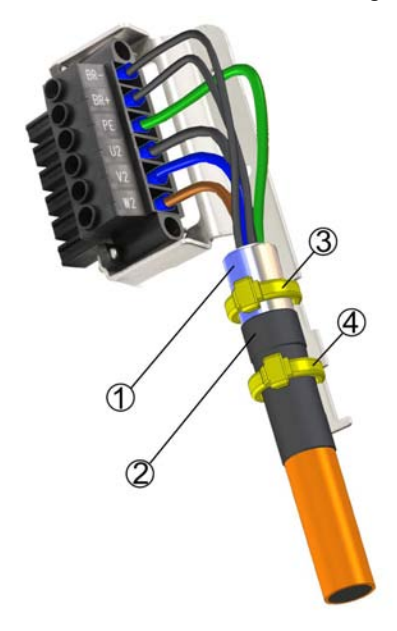

Isolieren Sie die äußere Kabelummantelung auf eine Länge von ca. 120 mm ab und achten Sie darauf, das Schirmgeflecht nicht zu beschädigen. Schieben Sie das Schirmgeflecht (1) über das Kabel und sichern Sie es mit einer Gummihülse (2) oder Schrumpfschlauch.

Kürzen Sie alle Adern außer der Schutzerde (grün/gelb) um ca. 20 mm, sodass die Schutzerde die längste Ader ist. Isolieren Sie alle Adern ab und bringen Sie Aderendhülsen an.

Sichern Sie das Schirmgeflecht des Kabels am Schirmblech mit einem Kabelbinder (3) und verwenden Sie einen zweiten Kabelbinder (4), um das Kabel über der Gummihülse zu fixieren.

Verdrahten Sie den Stecker wie im Anschlussbild dargestellt. Stecken Sie den Stecker in die Buchse an der Vorderseite des AKD.

Schrauben Sie den Stecker an. Dies stellt sicher, dass zwischen dem Schirmgeflecht und der Frontplatte ein großflächiger, leitender Kontakt besteht.

# <span id="page-84-0"></span>**8.12 Anschluss der Spannungsversorgung**

### <span id="page-84-1"></span>**8.12.1 Anschluss an verschiedene Versorgungsnetze AKD-xzzz06 (120 V bis 240 V)**

Diese Seite zeigt möglichen Anschlussvarianten für verschiedene Versorgungsnetze.

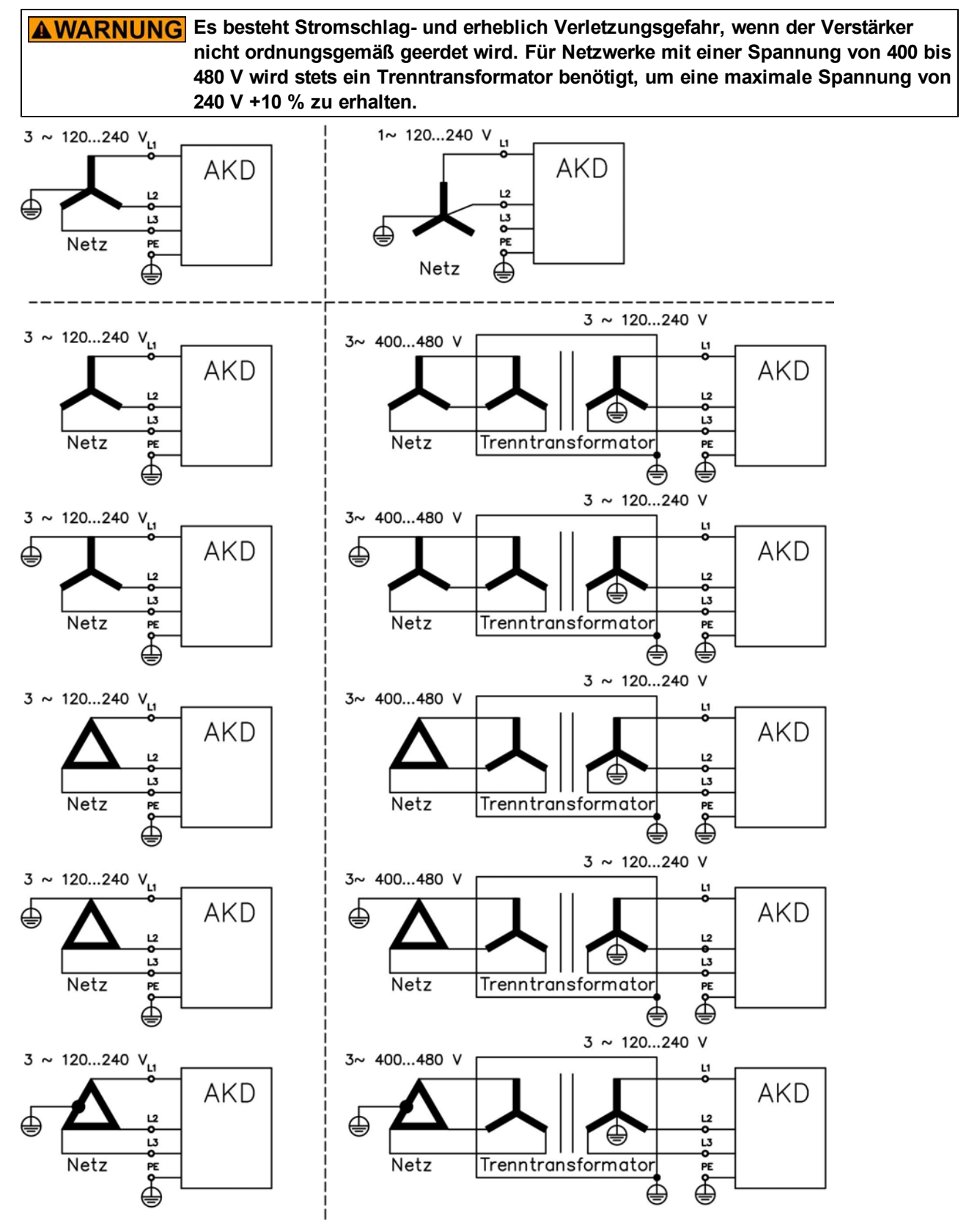

#### **8.12.2 Anschluss an verschiedene Versorgungsnetze AKD-xzzz07 (240 V bis 480 V)**

Diese Seite zeigt möglichen Anschlussvarianten für verschiedene Versorgungsnetze.

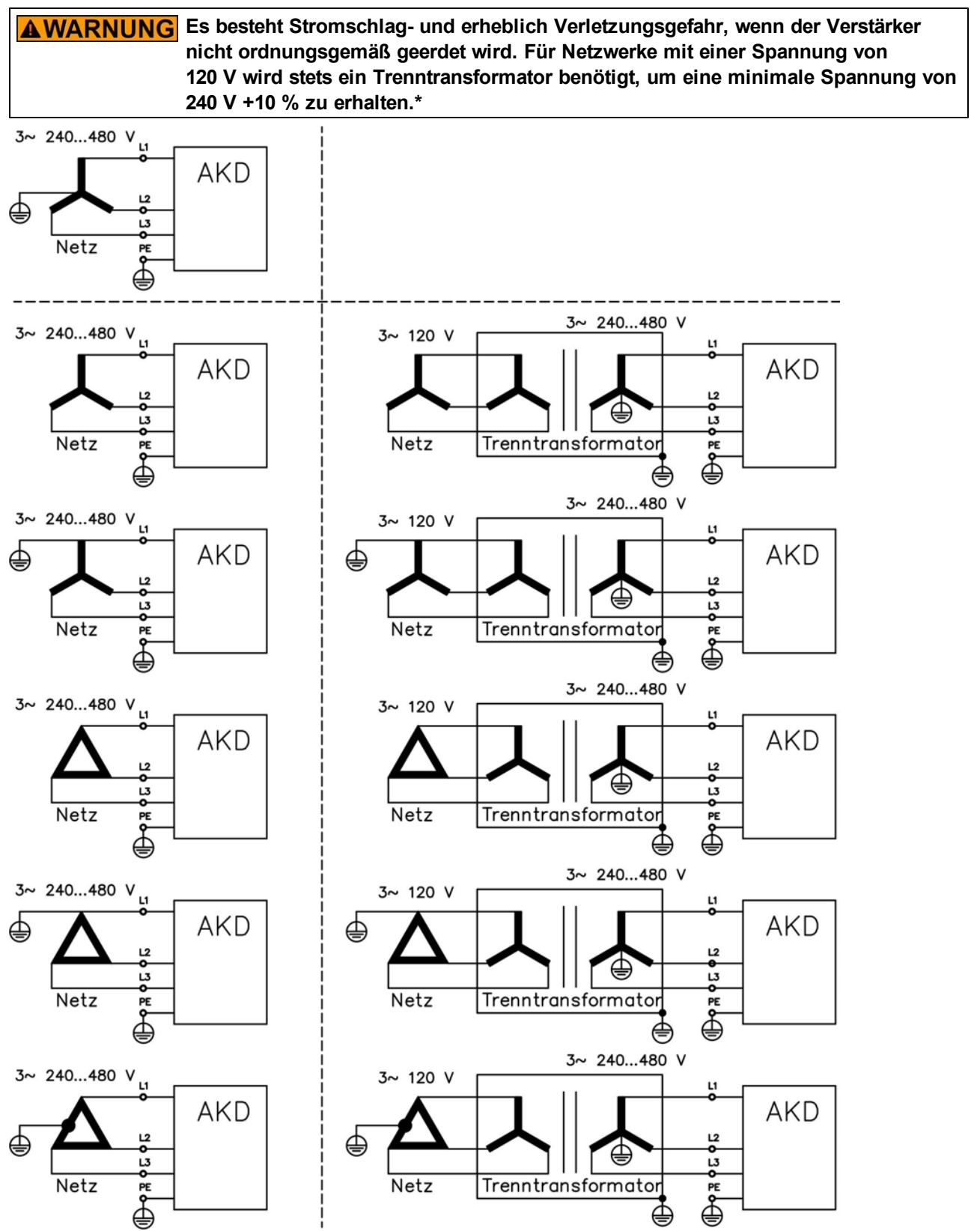

\*Zurzeit unterstützen die AKD-xzzz07 nur den Betrieb mit Spannungen größer 270 V AC. Es wird eine AKD Firmware erstellt, die den Betrieb der AKD-xzzz07 mit 240 V AC ermöglicht.

### **8.12.3 24 V-Hilfsspannungsversorgung (X1)**

Das folgende Diagramm beschreibt eine externe 24 V DC-Stromversorgung, die elektrisch isoliert ist, z. B. über einen Trenntransformator. Der erforderliche Nennstrom hängt von der Verwendung der Motorbremse und Optionskarte ab [=>](#page-33-0) [p.](#page-33-0) [34](#page-33-0) und folgende.).

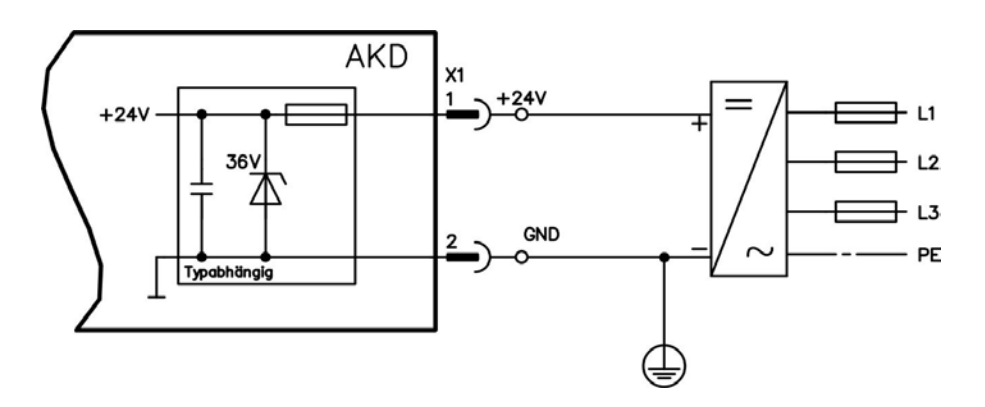

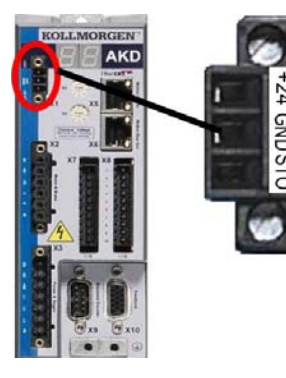

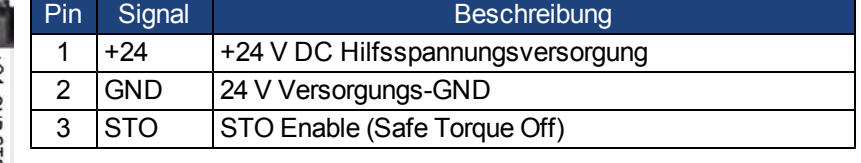

## <span id="page-87-0"></span>**8.12.4 Anschluss an die Netzversorgung (X3, X4)**

### **8.12.4.1 Dreiphasiger Anschluss (alle AKD Typen)**

Ø e RB-DC+RB  $\bullet$ Ø  $\overline{a}$ Ľ Ġ 12 S  $\overline{3}$ Ō

 $\tilde{\mathbf{z}}$ 

 $\bullet$ 

RBi-RB-DC+RB è Ø  $\bullet$  $\ddot{\bullet}$  $\overline{a}$ 12

- Direkt an 3-phasige Versorgungsnetz, Versorgungsnetze [=>](#page-84-0) [p.](#page-84-0) [85](#page-84-0)
- Die Filterung bei AKD-xzzz06 ist vom Nutzer bereitzustellen.
- Sicherungen (z. B. Schmelzsicherung) sind vom Nutzer bereitzustellen [=>](#page-36-0) [p.](#page-36-0) [37](#page-36-0)

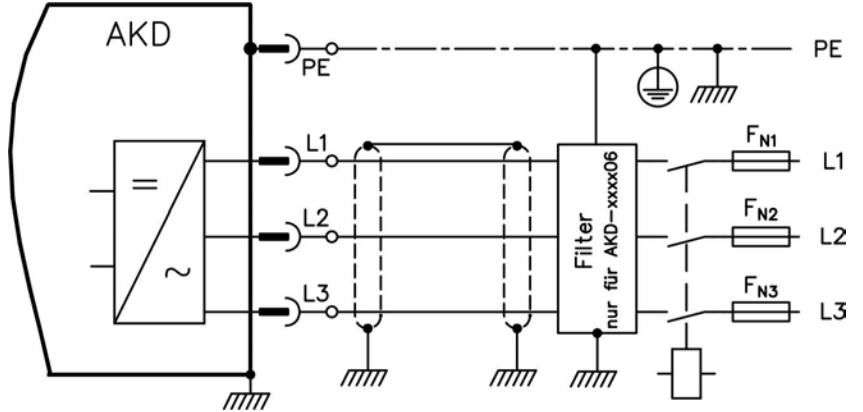

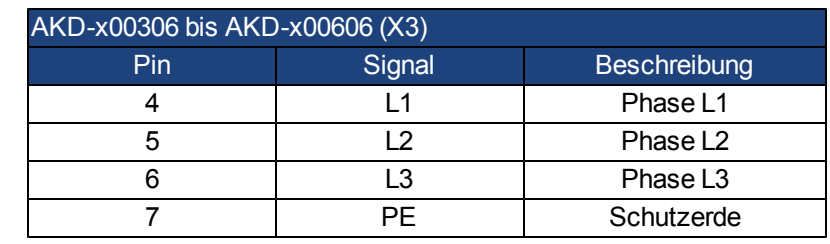

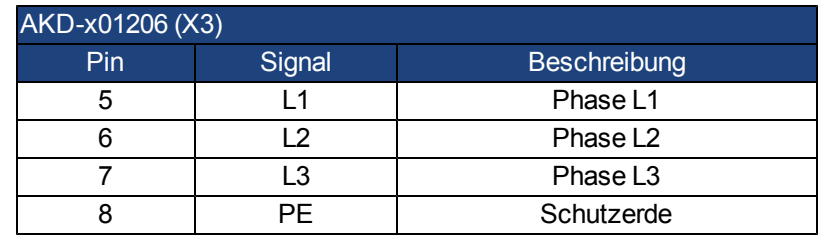

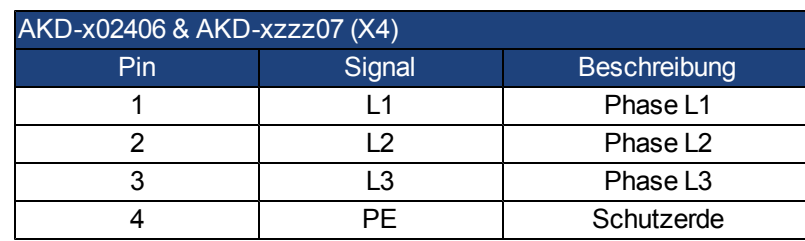

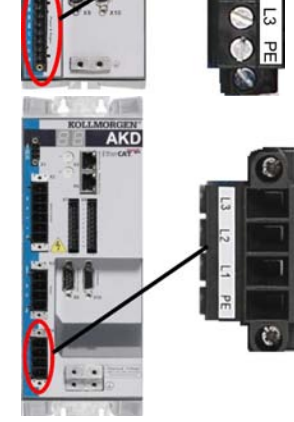

AKD

## **8.12.4.2 Einphasiger Anschluss (nur AKD-xzzz06)**

- Direkt an einphasiges Versorgungsnetz [\(=>](#page-84-0) [p.](#page-84-0) [85](#page-84-0)
- $\bullet$  Versorgungsnetze [=>](#page-84-1) [p.](#page-84-1) [85](#page-84-1)
- L3 Anschluss nicht verwenden
- Die Filterung ist vom Nutzer bereitzustellen.
- Sicherungen (z. B. Schmelzsicherung) sind vom Nutzer bereitzustellen [=>](#page-36-0) [p.](#page-36-0) [37](#page-36-0)

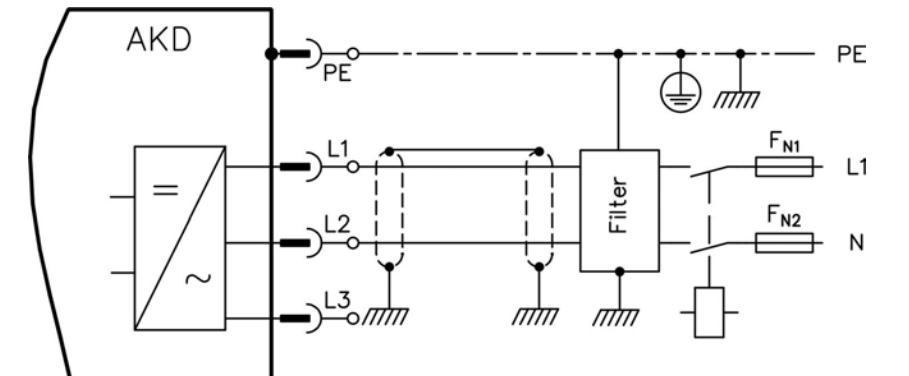

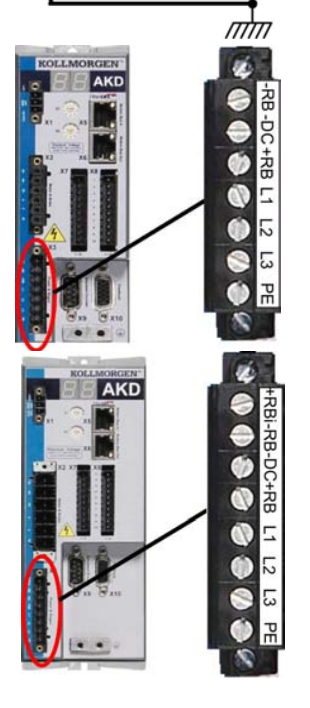

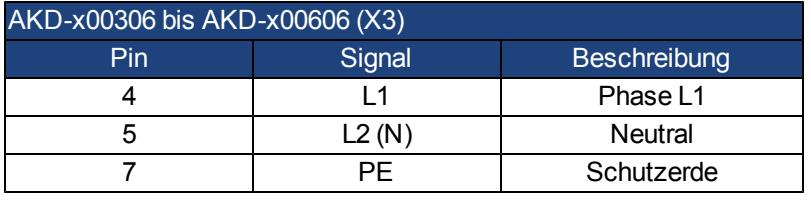

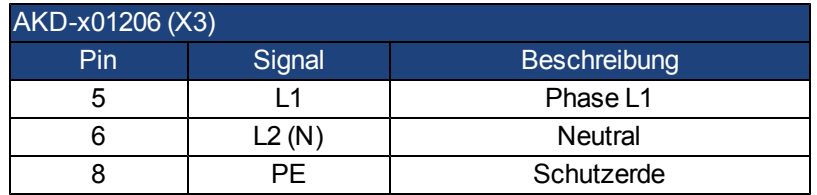

### **8.12.5 Externer Bremswiderstand (X3)**

Hinweise zu den technischen Daten der Bremsschaltung finden Sie unter ["Dynamische](#page-40-0) [Bremsung"](#page-40-0) [\(=>](#page-40-0) [p.](#page-40-0) [41\)](#page-40-0). Sicherungen (z. B. Schmelzsicherung) sind vom Nutzer bereitzustellen [=>](#page-36-0) [p.](#page-36-0) [37](#page-36-0).

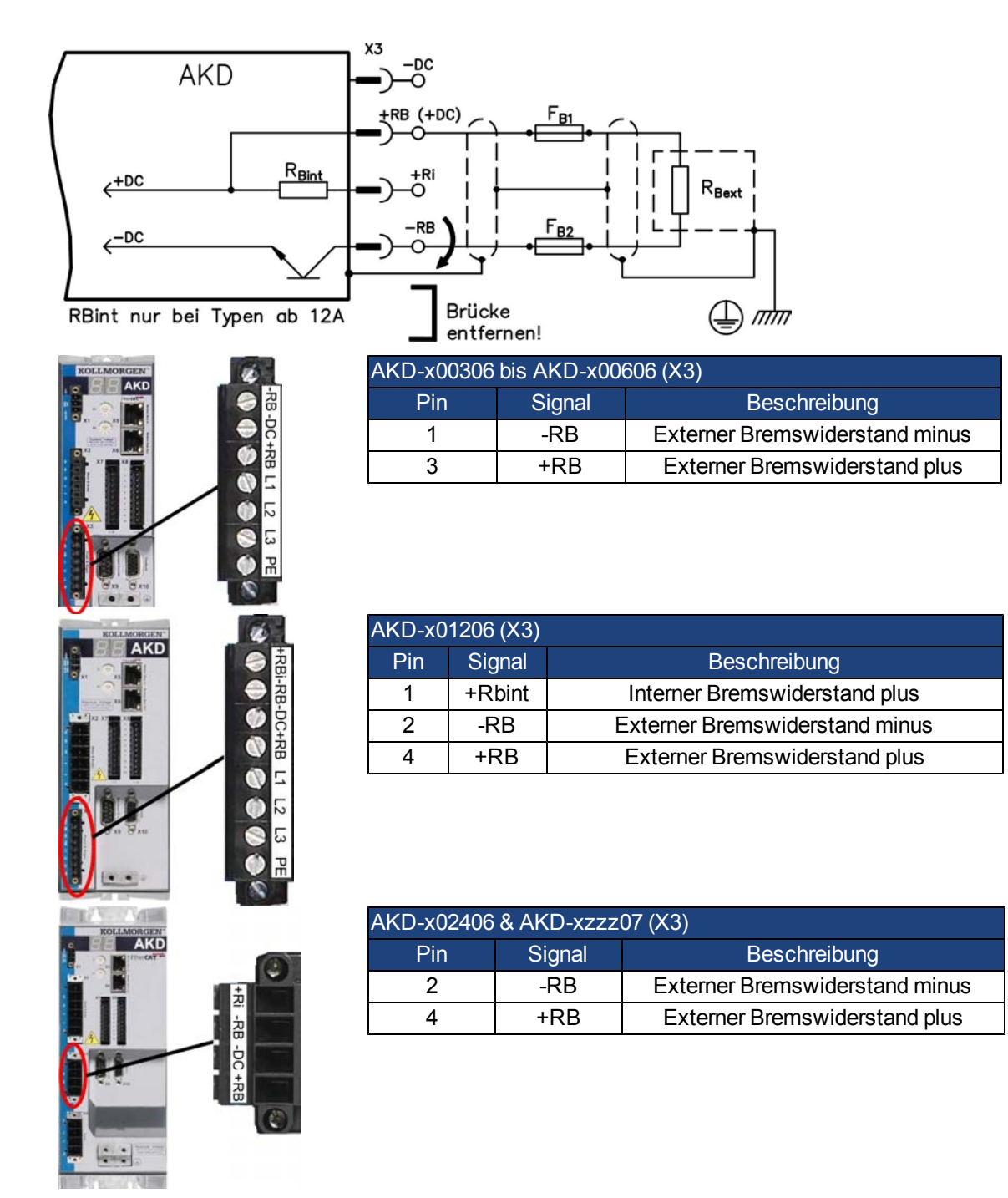

### **8.12.6 DC-Bus-Zwischenkreis (X3)**

Der Zwischenkreis kann parallel angeschlossen werden, sodass die Bremsleistung zwischen allen Verstärkern aufgeteilt wird, die an denselben DC-Bus-Zwischenkreis angeschlossen sind.

Jeder Verstärker muss einen eigenen Anschluss an die Netzspannung besitzen, auch wenn der Zwischenkreis verwendet wird.

**Der Verstärker kann zerstört werden, wenn die DC-Bus-Zwischenkreisspannungen HINWEIS unterschiedlich sind. Nur Verstärker mit einer Netzversorgung vom selben Stromnetz (identische Netzspannung) dürfen über den DC-Bus-Zwischenkreis angeschlossen werden. Verwenden Sie ungeschirmte, einadrige Kabel (Querschnitt [=>](#page-38-0) [p.](#page-38-0) [39](#page-38-0)) bis max. 200 mm Länge. Bei größerer Länge geschirmte Kabel verwenden.**

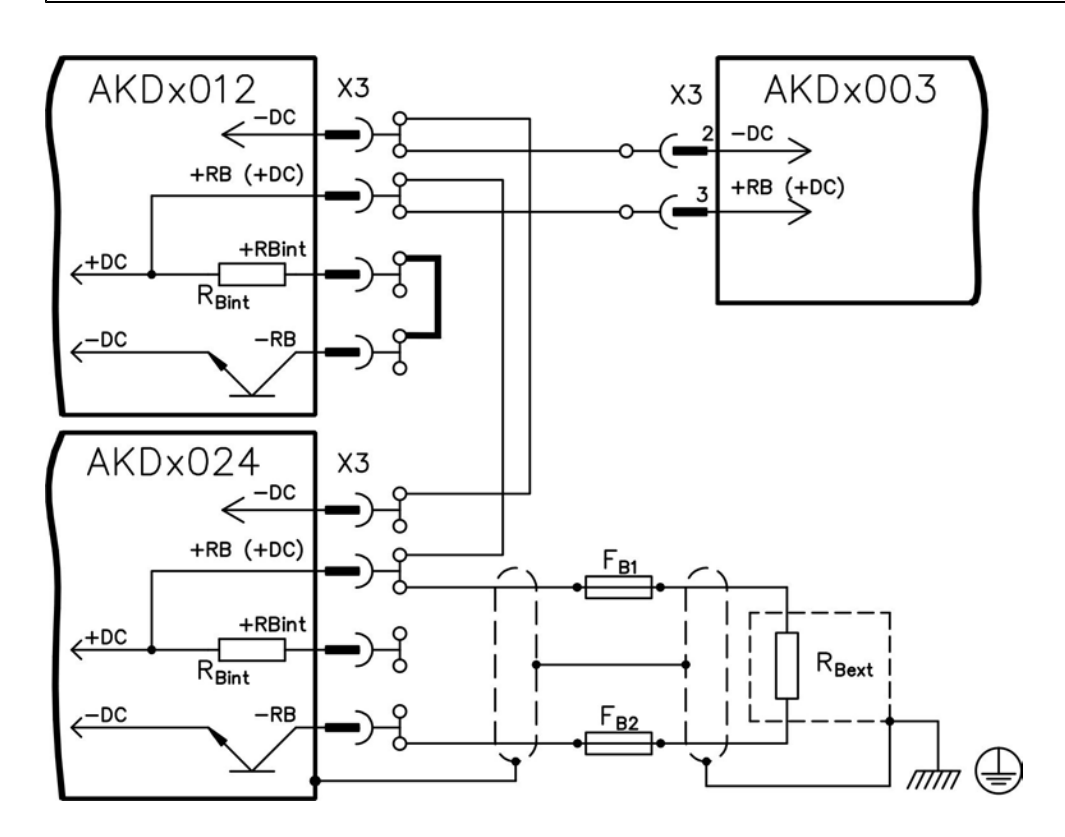

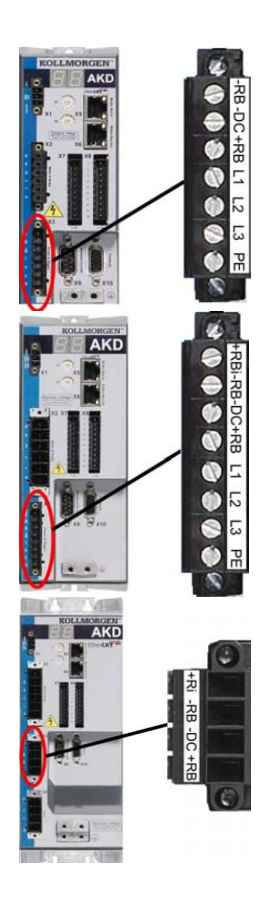

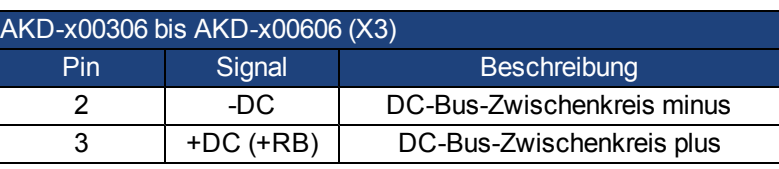

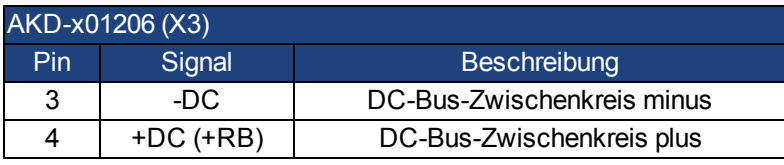

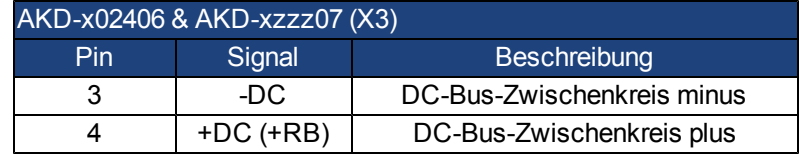

# <span id="page-92-0"></span>**8.13 Motoranschluss**

Zusammen mit dem Motorleistungskabel und der Motorwicklung bildet der Leistungsausgang der Verstärker einen Schwingkreis. Die maximale Spannung im System hängt von Merkmalen wie der Kapazität und Länge des Kabels, Induktivität des Motors und Frequenz (["Elektrische](#page-33-0) [Daten](#page-33-0) [AKD-xzzz06"](#page-33-0) [\(=>](#page-33-0) [p.](#page-33-0) [34\)](#page-33-0) bzw. ["Elektrische](#page-34-0) [Daten](#page-34-0) [AKD-xzzz07"](#page-34-0) [\(=>](#page-34-0) [p.](#page-34-0) [35\)](#page-34-0)) ab.

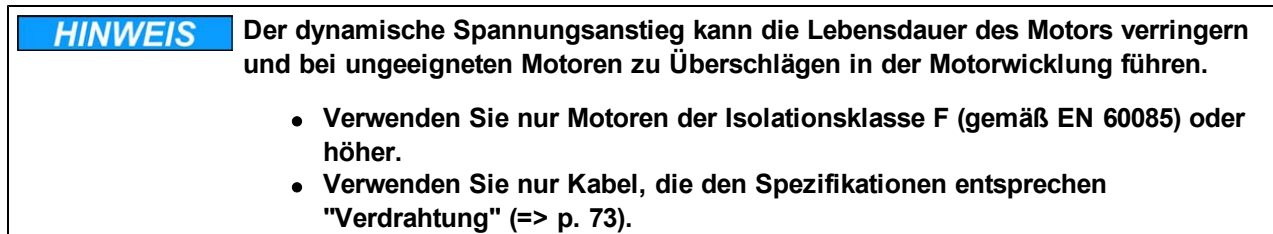

### **Stecker X2 AKD-xzzz06**

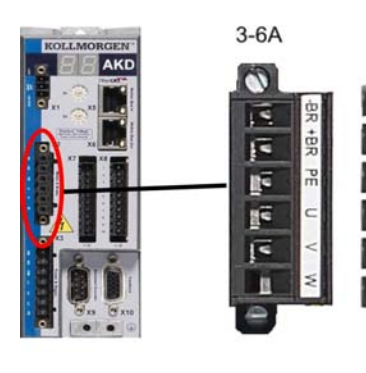

12

石川

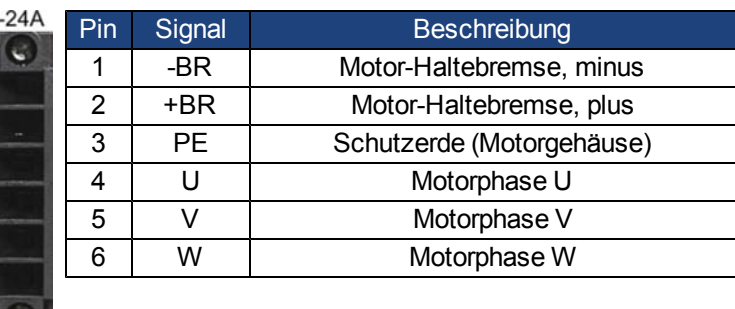

# **Stecker X2 AKD-xzzz07**

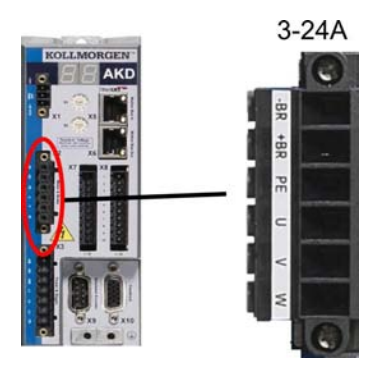

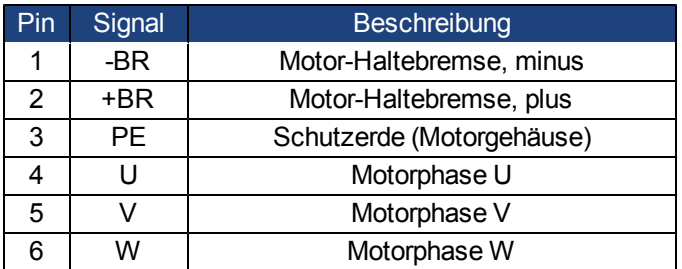

### **8.13.1 Motorleistungs-Anschluss(X2)**

## **8.13.1.1 Kabellänge ≤ 25 m**

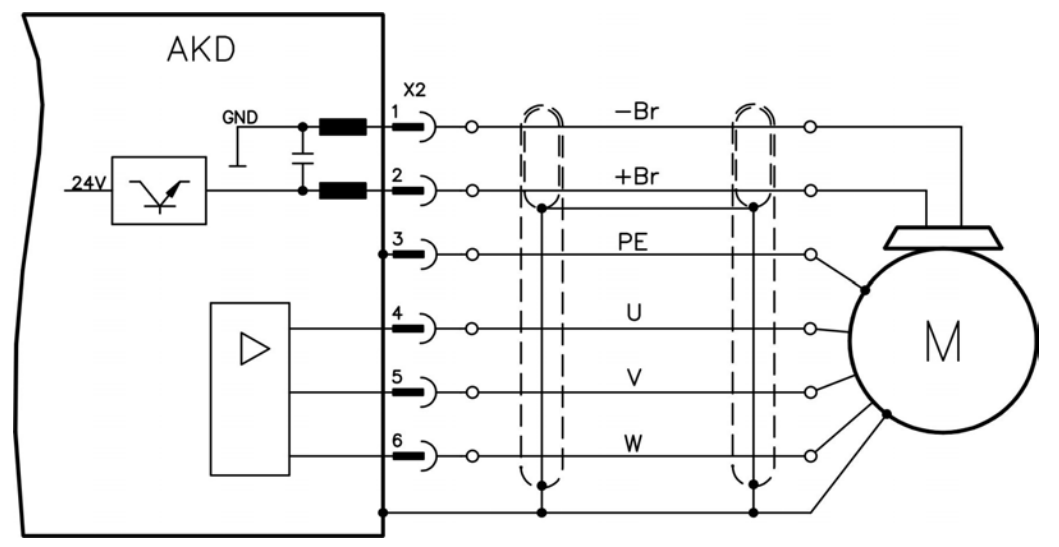

### **8.13.1.2 Kabellänge >25 m**

**Bei längeren Motorkabeln gefährden Ableitströme die Endstufe des Verstärkers. Bei HINWEIS Kabellängen von 25 m bis 50 m muss eine Motordrossel im Motor verdrahtet werden (nahe am Verstärker).**

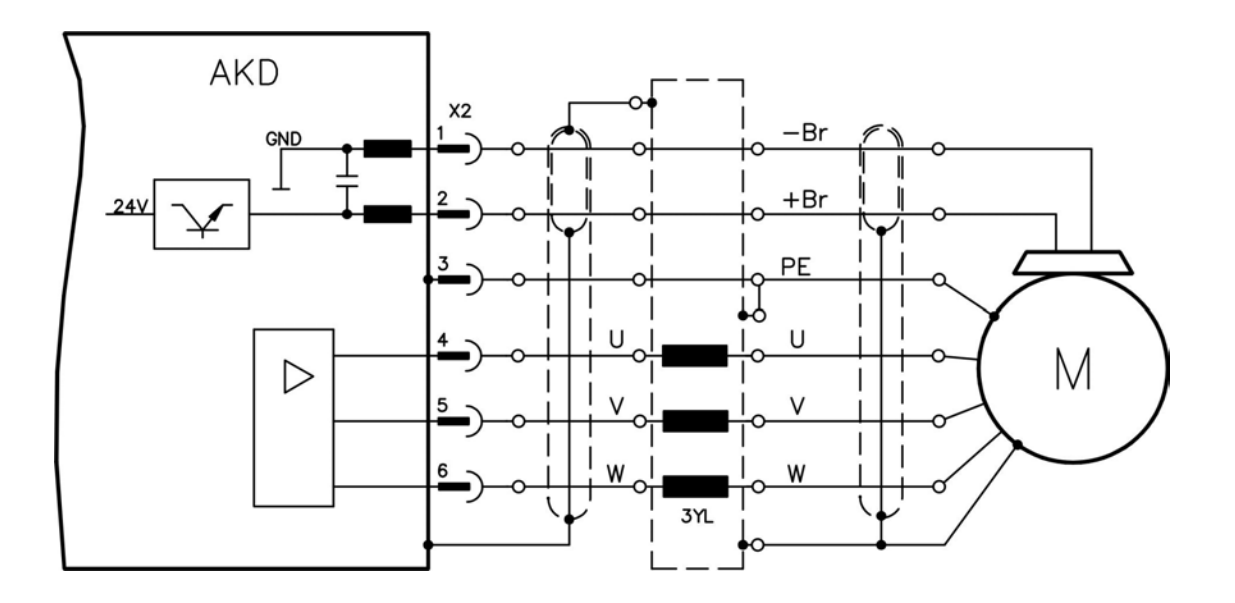

### **8.13.2 Motor-Haltebremse (X2)**

Eine 24 V-Haltebremse im Motor kann direkt durch den Verstärker gesteuert werden.

**Die Bremse funktioniert nur mit ausreichender 24 V-Spannung ([=>](#page-33-0) [p.](#page-33-0) [34](#page-33-0) oder [=>](#page-34-0) [p.](#page-34-0) [35](#page-34-0)). Prüfen Sie den Spannungsabfall, messen Sie die Spannung am Bremseingang und prüfen Sie die Bremsfunktion (gelüftet und bremsend). Diese Funktion ist nicht personell sicher.**

> **Der Hardware Enable Eingang (Stecker X8 Pin4) leitet keinen kontrollierten Stopp ein, sondern schaltet die Endstufe sofort ab.**

Die Bremsfunktion muss durch einen Parameter freigegeben werden. Das folgende Diagramm zeigt das Timing und die funktionalen Beziehungen zwischen dem Controlled Stop Signal, dem Geschwindigkeits-Sollwert, der Geschwindigkeit und der Bremskraft. Alle Werte können mit Parametern angepasst werden; die Werte im Diagramm sind Standardwerte.

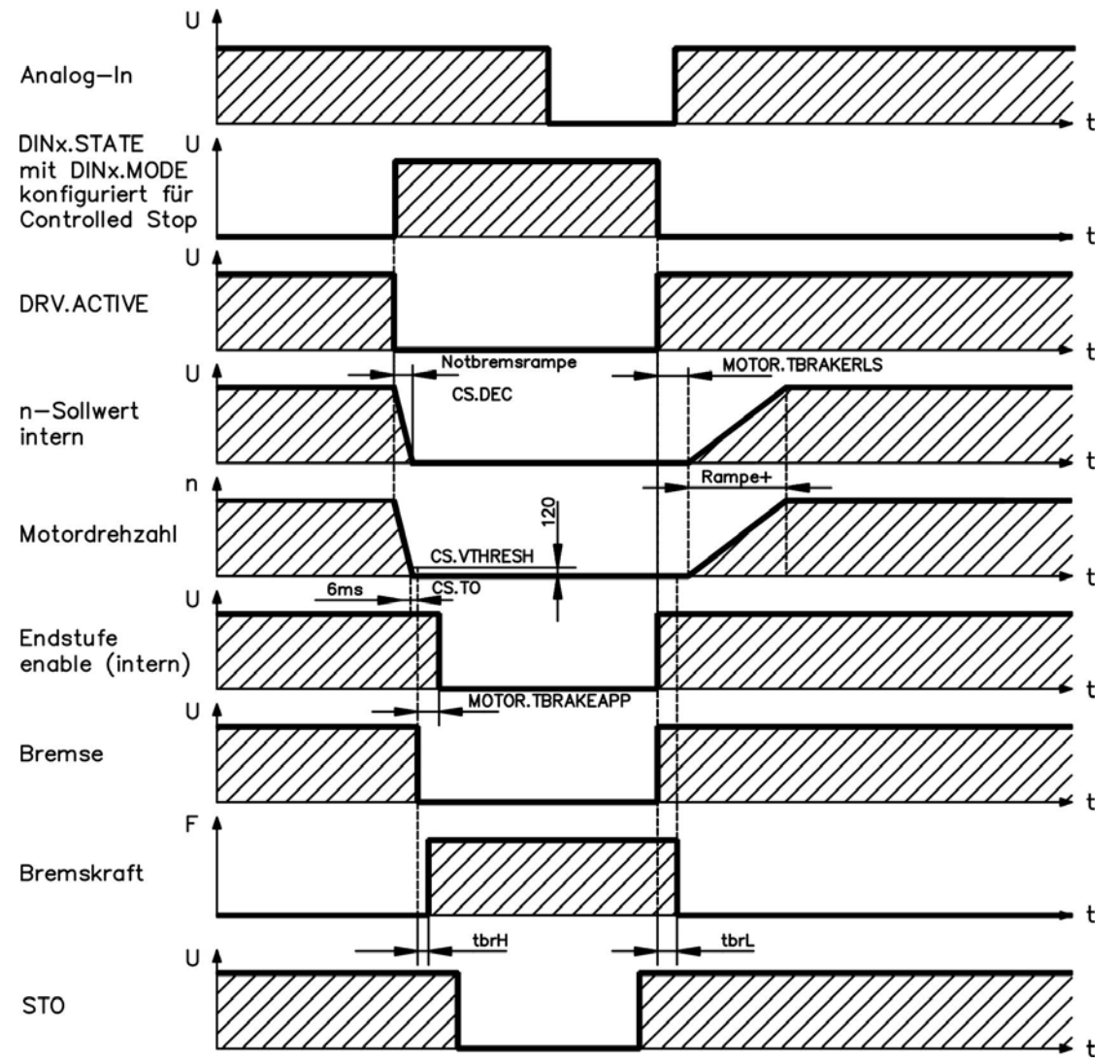

Der Geschwindigkeits-Sollwert des Verstärkers wirdintern über eine einstellbare Rampe (CS.DEC) bis 0 V hinuntergeregelt. Mit Default-Einstellung wird der Ausgang für die Bremse geschaltet, wenn die Geschwindigkeit mindestens 6 ms (CS.TO) lang 120 U/min erreicht hat (CS.VTHRESH). Die Anzugszeiten (t<sub>brH</sub>) und Abfallzeiten (t<sub>brL)</sub>) der in den Motor integrierten Haltebremse variieren je nach dem Motortyp (siehe Motorhandbuch).

# <span id="page-95-0"></span>**8.14 Anschluss der Rückführung**

Jedes geschlossene Servosystem erfordert normalerweise mindestens ein Rückführsystem, um Istwerte vom Motor an den Verstärker zu senden. Je nach dem Typ des verwendeten Rückführsystems werden die Informationen mit analogen oder digitalen Mitteln an den Verstärker zurückgeführt.

AKD unterstützt die gängigsten Typen von Rückführsystemen. Es können zwei Rückführsysteme gleichzeitig verwendet werden, und alle Rückführungen sind an X10 angeschlossen. Rückführfunktionen werden in WorkBench (der Setup-Software) mit Parametern zugewiesen. Die Skalierung und weitere Einstellungen erfolgen ebenfalls in WorkBench. Eine detaillierte Beschreibung der Parameter finden Sie in der Onlinehilfe zu WorkBench.

Die folgende Tabelle bietet eine Übersicht über die unterstützten Rückführungstypen, ihre entsprechenden Parameter und einen Verweis auf das jeweils relevante Anschlussbild.

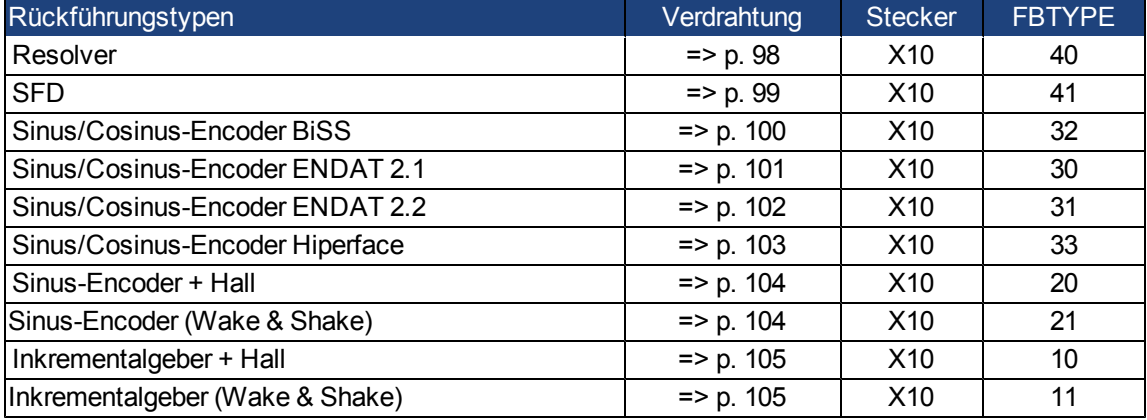

# **8.14.1 Rückführstecker (X10)**

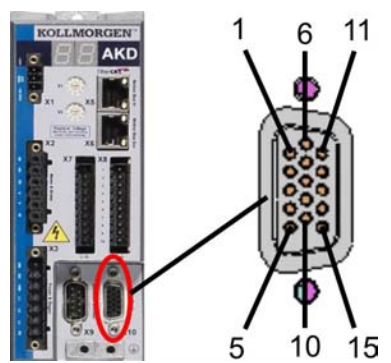

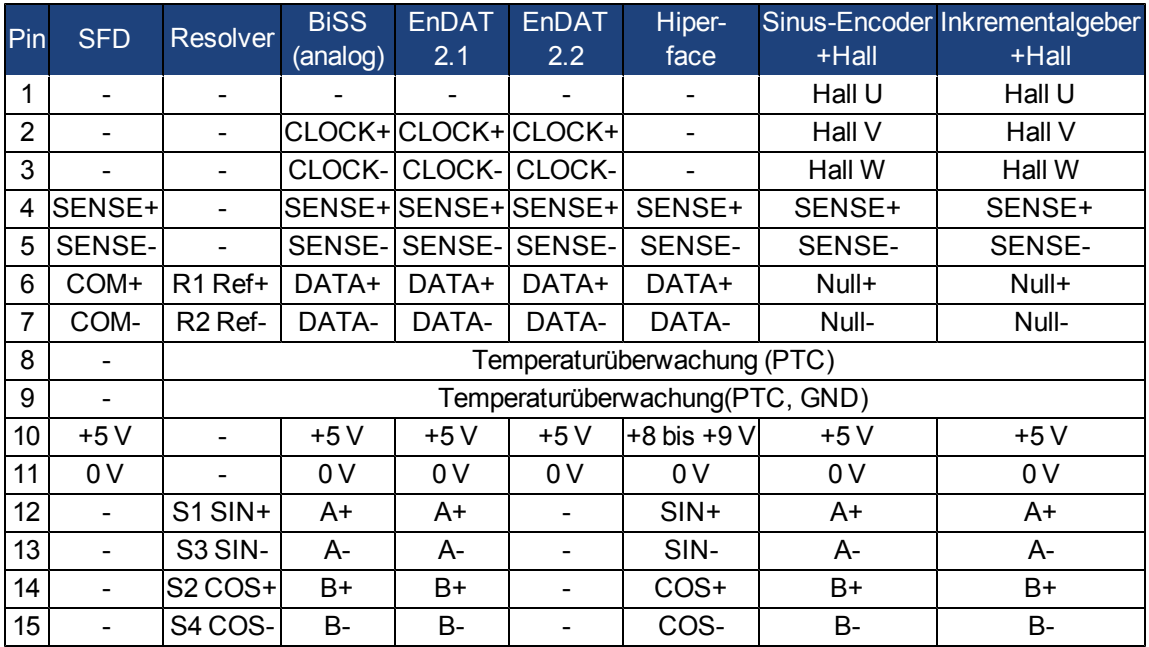

### <span id="page-97-0"></span>**8.14.2 Resolver**

Das folgende Diagramm zeigt den Anschluss eines Resolvers (2- bis 36-polig) als Rückführsystem. Die Temperaturüberwachung im Motor ist über das Resolverkabel angeschlossen und wird im Verstärker ausgewertet.

Wenn Kabellängen von mehr als 100 m geplant sind, wenden Sie sich bitte an den Kundendienst.

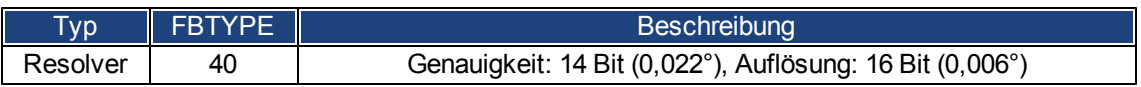

Die auf der Resolverseite dargestellte Pin-Zuordnung bezieht sich auf Kollmorgen™Motoren.

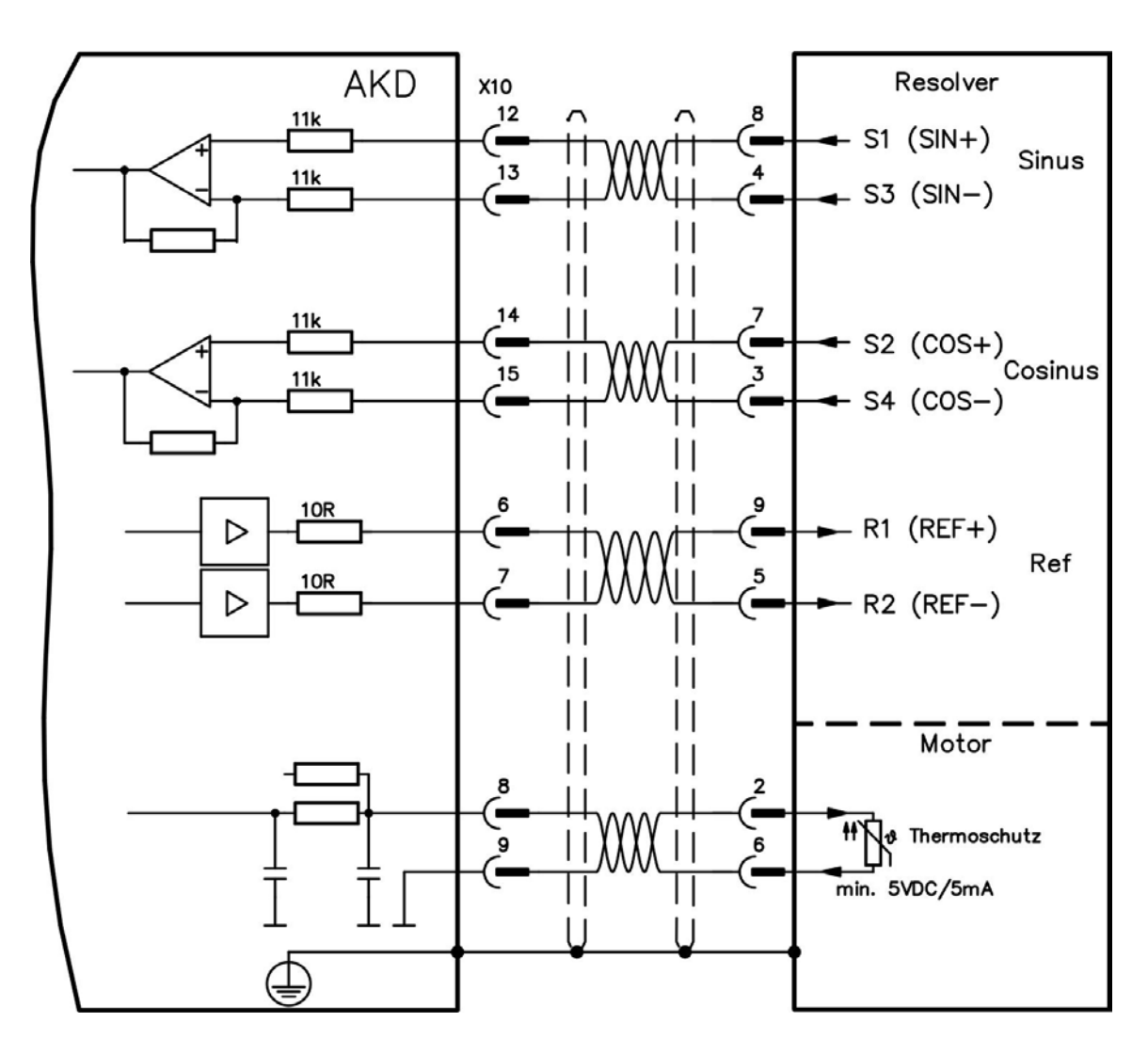

### <span id="page-98-0"></span>**8.14.3 SFD**

Das folgende Diagramm zeigt den Anschluss des Rückführsystems von Kollmorgen™.

Der Sense-Eingang ist nur für Kabel mit einer Länge von über 50 m erforderlich oder wenn der Drahtwiderstand vom Verstärker zum Sensor 3,3 Ohm übersteigt.

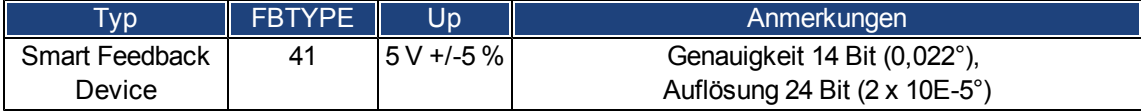

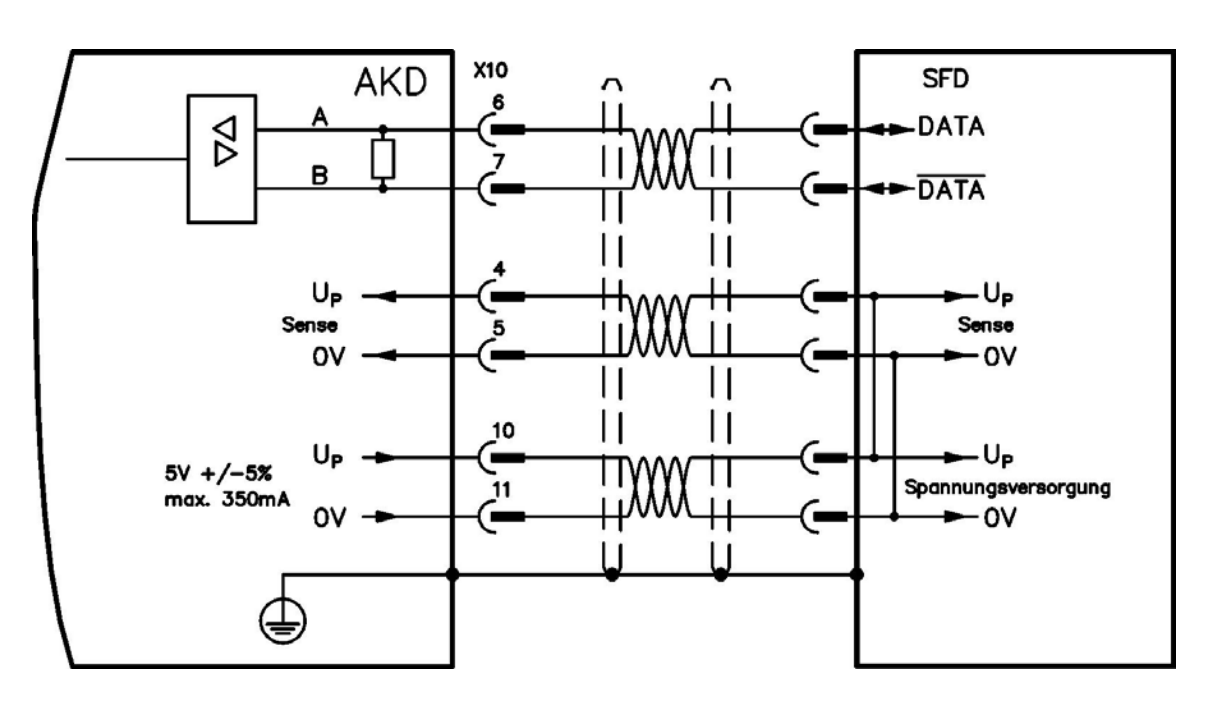

### <span id="page-99-0"></span>**8.14.4 Encoder mit BiSS**

Das folgende Diagramm zeigt die Verdrahtung eines Singleturn- oder Multiturn-Sinus/Cosinus-Encoders mit BiSS-Schnittstelle als Rückführsystem. Die Temperaturüberwachung im Motor ist über das Encoderkabel angeschlossen und wird im Verstärker ausgewertet.

Wenn Kabellängen von mehr als 50 m geplant sind, wenden Sie sich bitte an den Kundendienst.

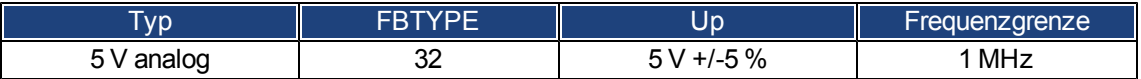

Die auf der Encoderseite dargestellte Pin-Zuordnung bezieht sich auf Kollmorgen™ Motoren.

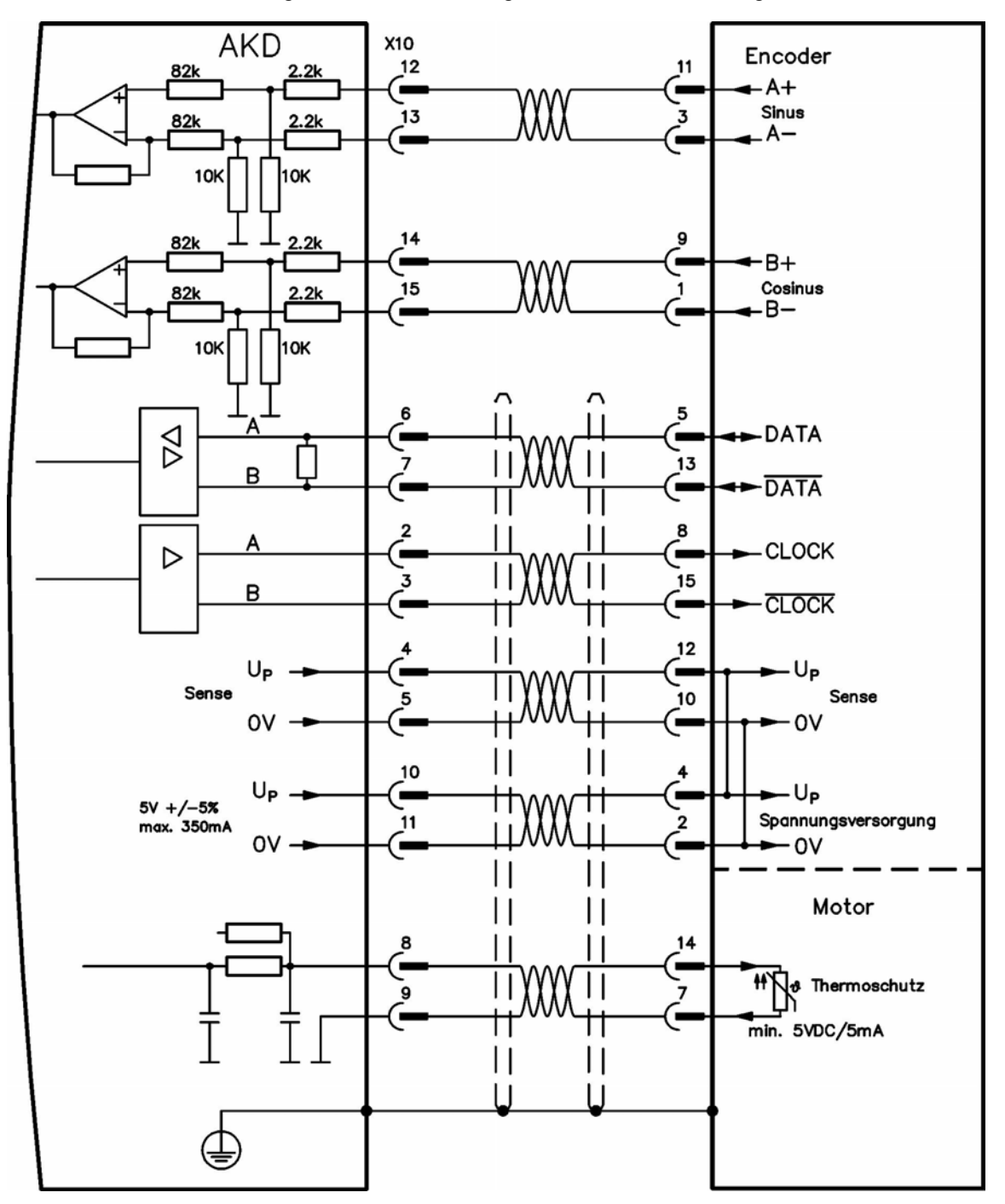

### <span id="page-100-0"></span>**8.14.5 Sinus-Encoder mit EnDat 2.1**

Das folgende Diagramm zeigt die Verdrahtung eines Singleturn- oder Multiturn-Sinus/Cosinus-Encoders mit EnDat 2.1-Schnittstelle als Rückführsystem. Bevorzugte Typen sind die Encoder ECN1313 und EQN1325. Die Temperaturüberwachungim Motor ist über das Encoderkabel angeschlossen und wird im Verstärker ausgewertet. Alle Signale werden mit unserem konfektionierten Encoder-Anschlusskabel angeschlossen. Wenn Kabellängen von mehr als 50 m geplant sind, wenden Sie sich bitte an den Kundendienst.

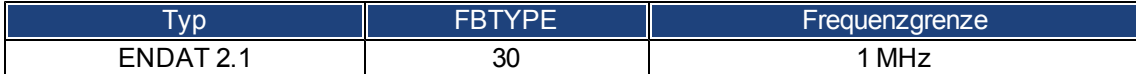

Die auf der Encoderseite dargestellte Pin-Zuordnung bezieht sich auf Kollmorgen™ Motoren.

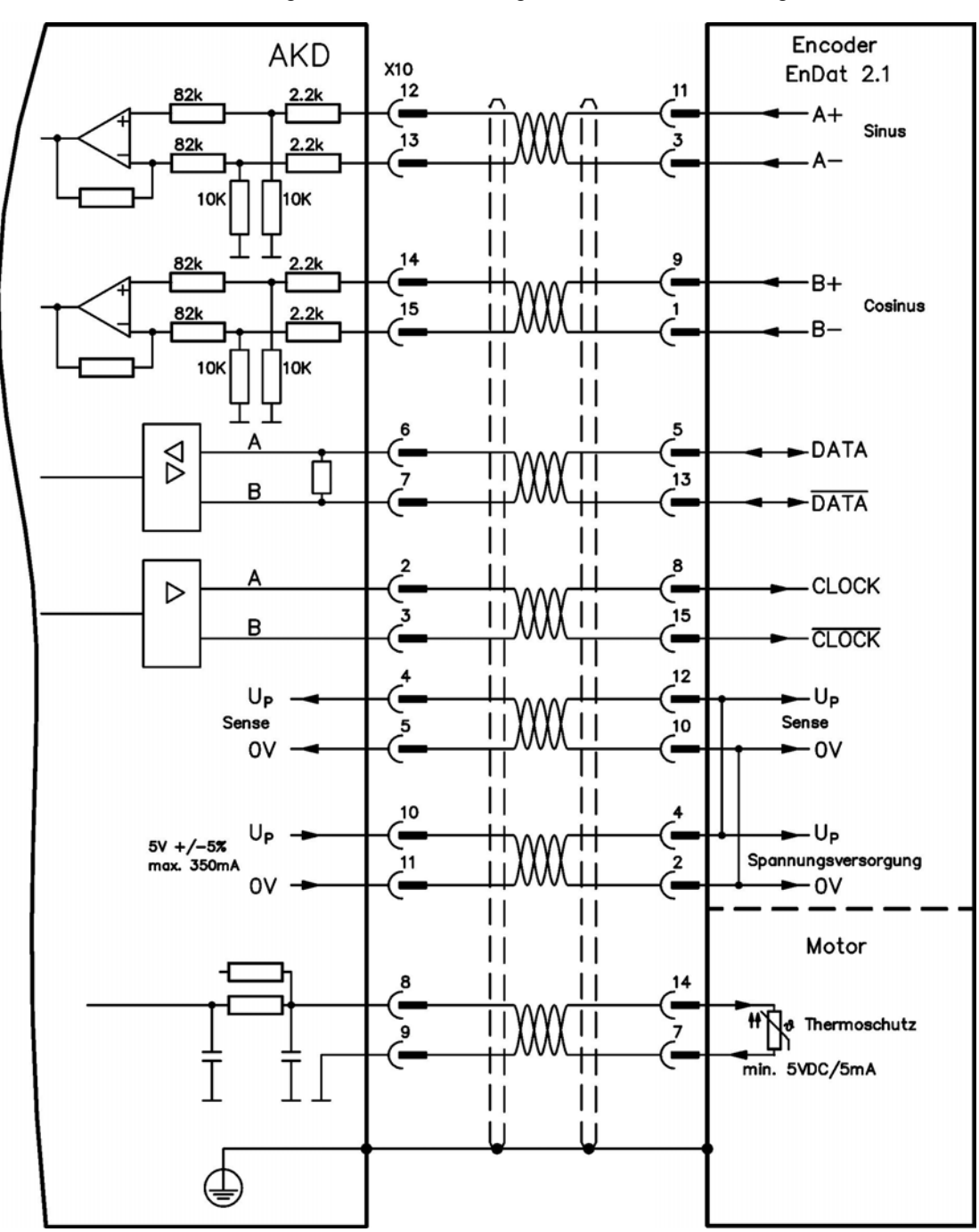

### <span id="page-101-0"></span>**8.14.6 Encoder mit EnDat 2.2**

Die folgende Tabelle und Abbildung zeigen die Verdrahtung eines Singleturn- oder Multiturn-Encoders mit EnDat 2.2-Schnittstelle als Rückführsystem. Bevorzugte Typen sind die Encoder ECN1313 und EQN1325.

Die Temperaturüberwachung im Motor ist über das Encoderkabel angeschlossen und wird im Verstärker ausgewertet. Alle Signale werden mit unserem vormontierten Encoder-Anschlusskabel angeschlossen. Wenn Kabellängen von mehr als 50 m geplant sind, wenden Sie sich bitte an den Kundendienst.

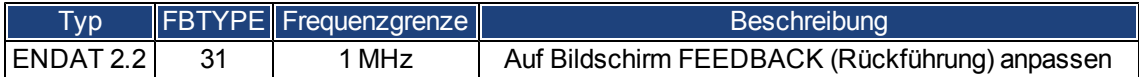

Die auf der Encoderseite dargestellte Pin-Zuordnung bezieht sich aufKollmorgen™ Motoren.

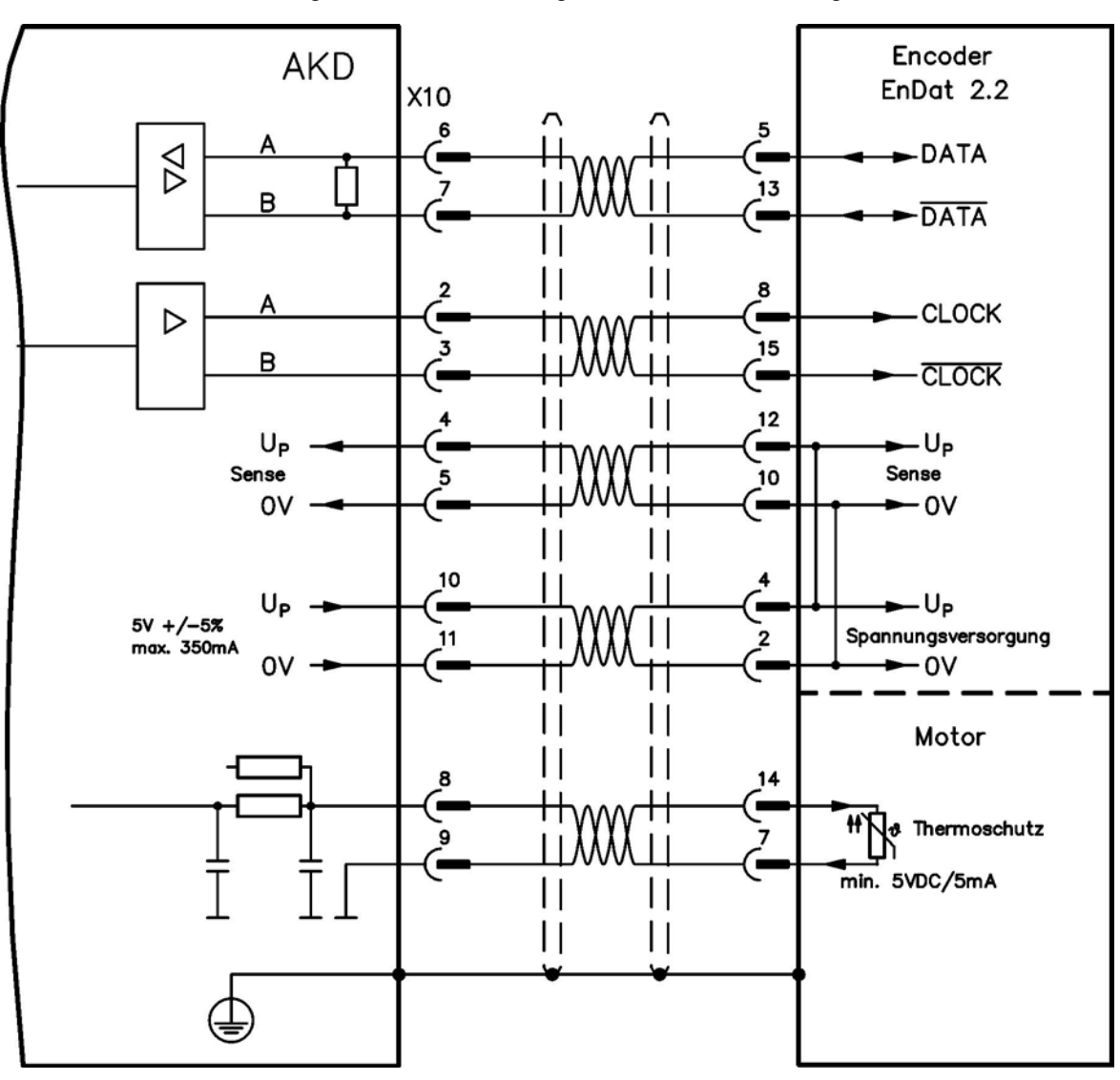

### <span id="page-102-0"></span>**8.14.7 Sinus-Encoder mit Hiperface**

Das folgende Diagramm zeigt die Verdrahtung eines Singleturn- oder Multiturn-Sinus/Cosinus-Encoders mit Hiperface-Schnittstelle als Rückführsystem.

Die Temperaturüberwachung im Motor ist über das Encoderkabel angeschlossen und wird im Verstärker ausgewertet. Alle Signale werden mit unserem vormontierten Encoder-Anschlusskabel angeschlossen. Wenn Kabellängen von mehr als 50 m geplant sind, wenden Sie sich bitte an den Kundendienst.

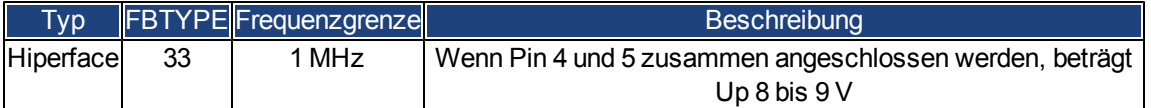

Die auf der Encoderseite dargestellte Pin-Zuordnung bezieht sich auf Kollmorgen™ Motoren.

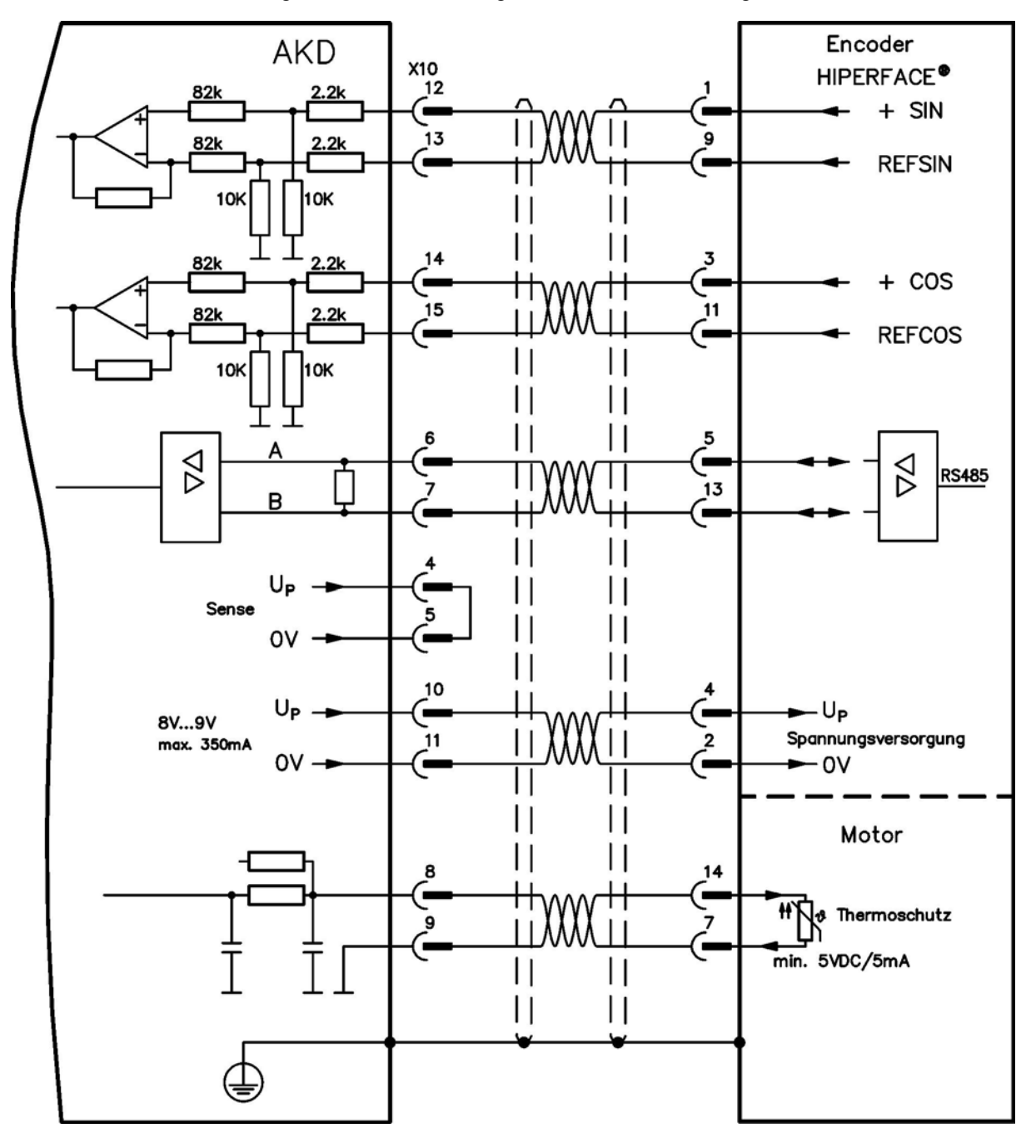

### <span id="page-103-0"></span>**8.14.8 Sinus-Encoder mit Hall**

Rückführsysteme, die keine absoluten Informationen für die Kommutierung liefern, können entweder mit der Wake & Shake-Kommutierung arbeiten (*siehe AKD Benutzerhandbuch*) oder als komplettes Rückführsystem verwendet werden, wenn sie mit einem zusätzlichen Hall-Encoder kombiniert werden. Alle Signale sind an X10 angeschlossen und werden dort evaluiert. Wenn Kabellängen von mehr als 25 m geplant sind, wenden Sie sich bitte an den Kundendienst. Das Sense-Signal ist optional und kann entfallen, wenn das Encoderkabel kurz ist und im Kabel kein nennenswerter Spannungsabfall auftritt. Der Spannungsabfall hängt von der Kabellänge und dem Querschnitt des Kabels sowie von der Leistungsaufnahme des Encoders ab.

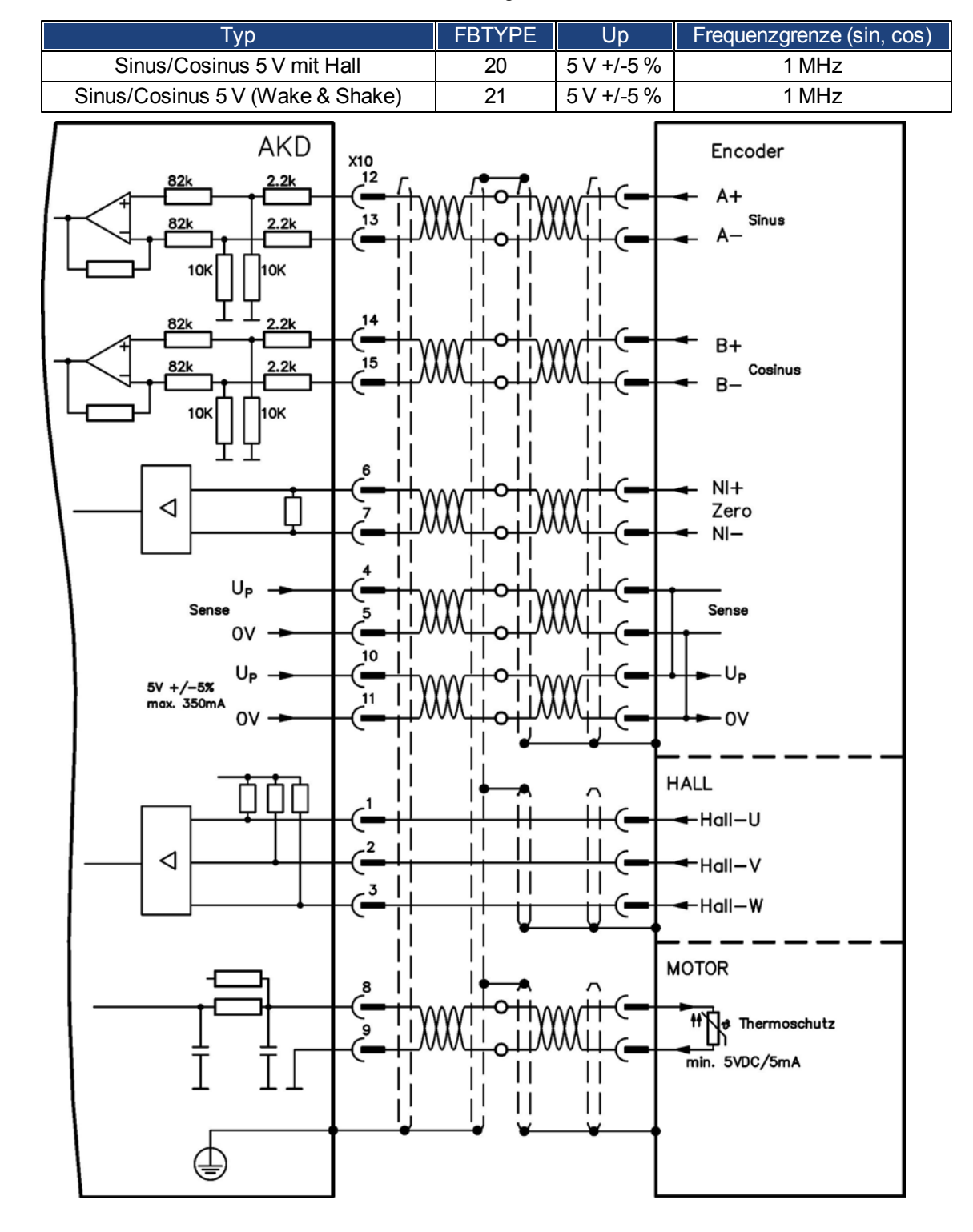

### <span id="page-104-0"></span>**8.14.9 Inkrementalgeber**

Rückführsysteme, die keine absoluten Informationen für die Kommutierung liefern, können entweder mit der Wake & Shake-Kommutierung arbeiten (*siehe AKD Benutzerhandbuch*) oder als komplettes Rückführsystem verwendet werden, wenn sie mit einem zusätzlichen Hall-Encoder kombiniert werden. Alle Signale werden mit einem vormontierten Comcoder-Anschlusskabel angeschlossen. Wenn Kabellängen von mehr als 25 m geplant sind, wenden Sie sich bitte an den Kundendienst. Das Sense-Signal ist optional und kann entfallen, wenn das Encoderkabel kurz ist und im Kabel kein nennenswerter Spannungsabfall auftritt. Der Spannungsabfall hängt von der Kabellänge und dem Querschnitt des Kabels sowie von der Leistungsaufnahme des Encoders ab.

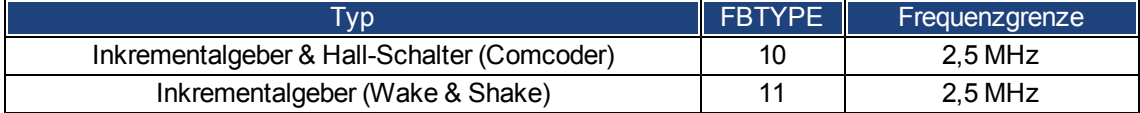

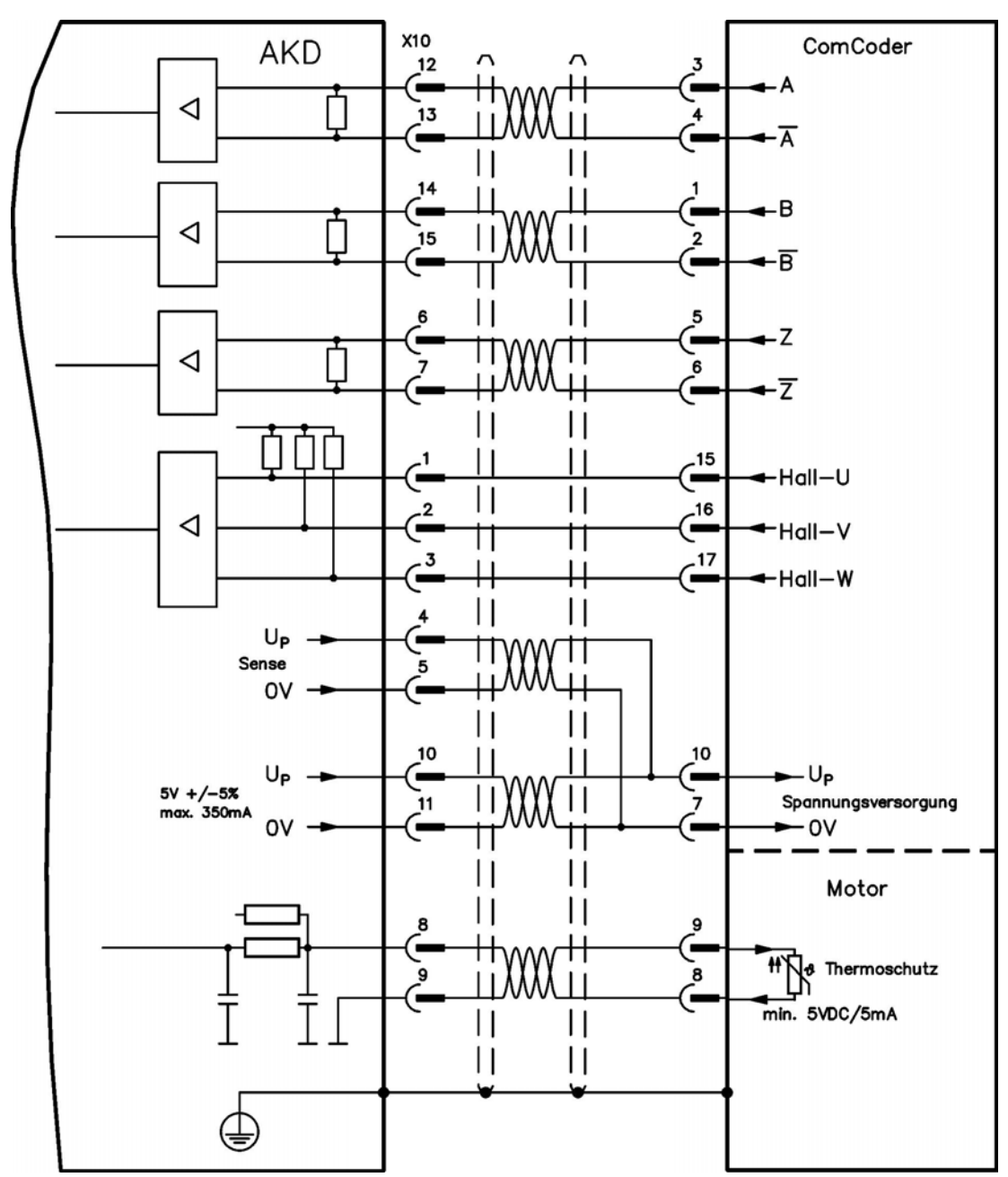

Die auf der Encoderseite dargestellte Pin-Zuordnung bezieht sich auf Kollmorgen™ Motoren.

# <span id="page-105-0"></span>**8.15 Encoder-Emulationsstecker (X9)**

Dieser Stecker kann als Eingang oder als Ausgang konfiguriert werden. Mit diesen Anschlüssen kann z. B. eine Master-Slave-Steuerung erstellt oder der Verstärker durch eineSchrittmotorsteuerung eines Drittanbieters gesteuert werden.

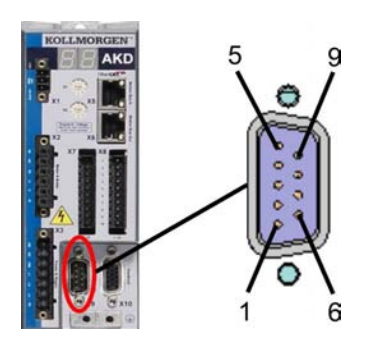

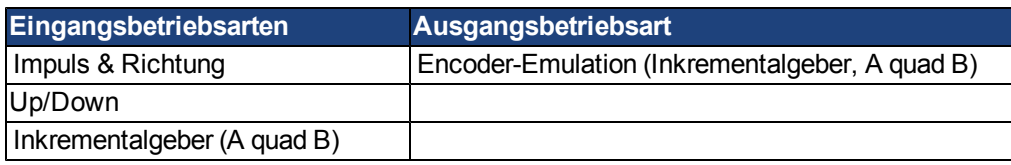

### **8.15.1 Eingangsbetriebsarten**

#### **Technische Eigenschaften**

- Elektrische Schnittstelle: RS-485
- Maximale Signaleingangsfrequenz: 3 MHz
- Eingangssignal-Spannungsbereich: +12 V bis -7 V
- Versorgungsspannung (nur für Inkrementalgeber-Eingang):  $+5$  V  $\pm 5$  %
- Maximaler Versorgungsstrom: 250 mA

### **8.15.1.1 Pinanordnung Eingang X9**

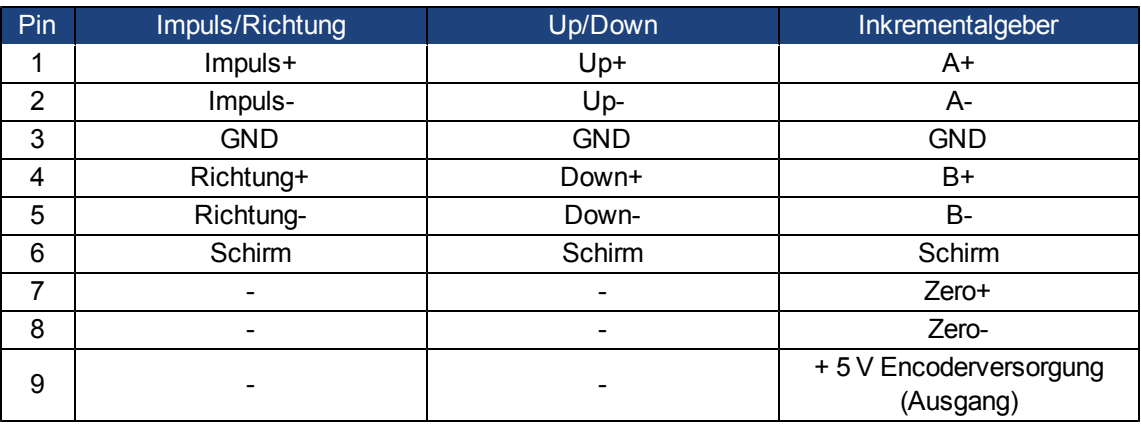

# **HINWEIS**

**Die maximale Kabellänge eines externen Inkrementalgebers mit X9 hängt vom Spannungsabfall im Kabel und den Stromanforderungen des externen Encoders ab. Siehe Berechnungsbeispiel im Kapitel ["Elektronisches](../../../../../Content/UsersManual/Electronic Gearing.htm) [Getriebe"](../../../../../Content/UsersManual/Electronic Gearing.htm) des Benutzerhandbuchs**

### **8.15.1.2 Impuls/Richtung-Eingang (5 V)**

Der Verstärker kann an eine Schrittmotorsteuerung eines Drittanbieters angeschlossen werden. Legen Sie mit der Setup-Software die Parameter für den Verstärker fest. Die Schrittanzahl kann angepasst werden, sodass der Verstärker an die Puls-/Richtungssignale einer beliebigen Schrittmotorsteuerung angepasst werden kann.

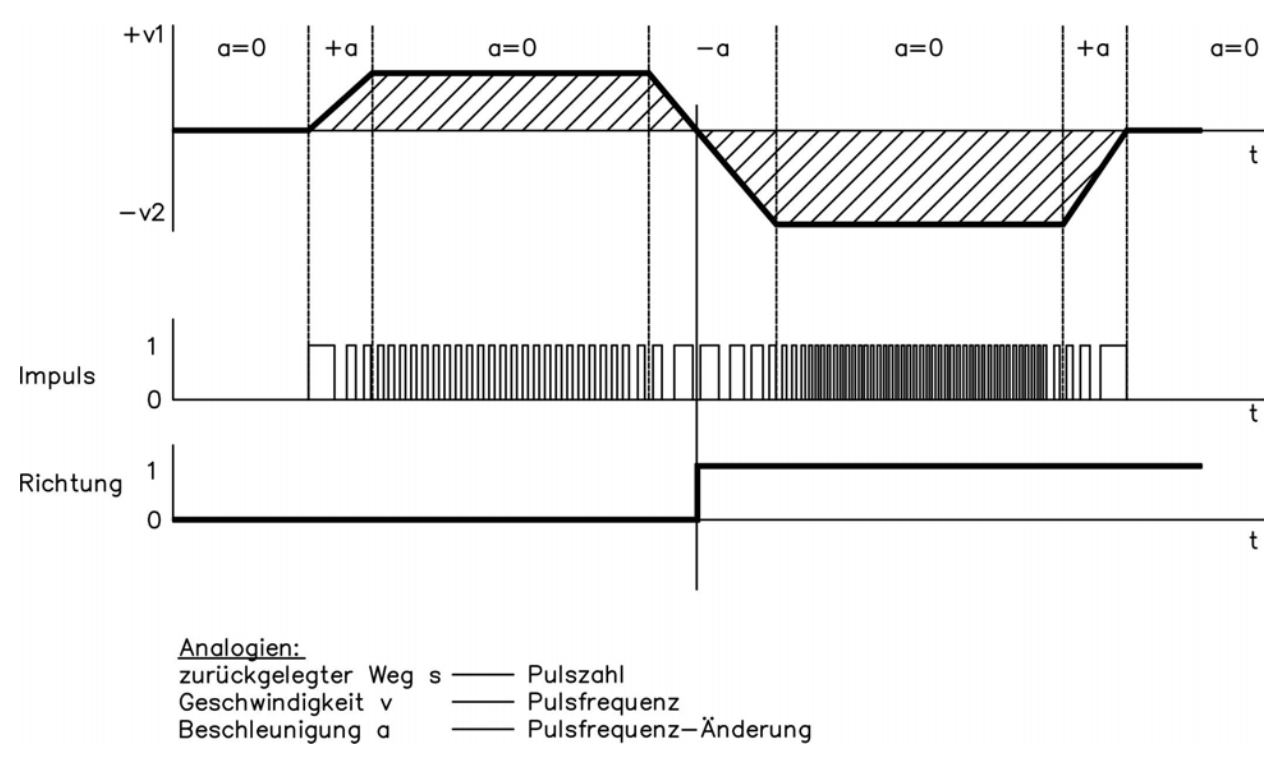

#### **Geschwindigkeitsprofil und Signaldiagramm**

#### **Anschlussbild**

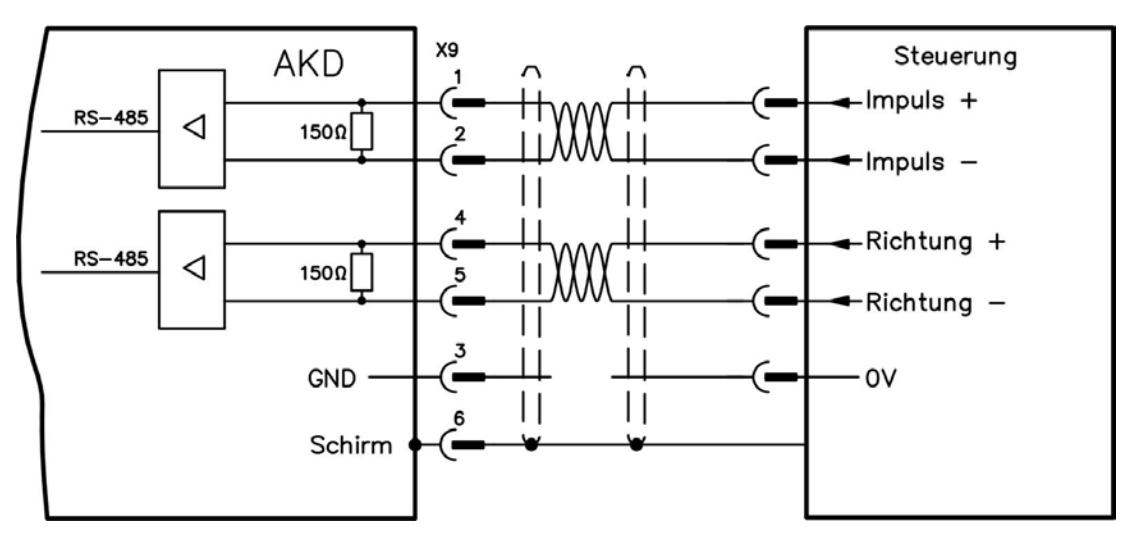

# **8.15.1.3 Up/Down-Eingang (5 V)**

Der Verstärker kann an die Steuerung eines Drittanbieters angeschlossen werden, die Up/Down-Signale liefert.

### **Anschlussbild**

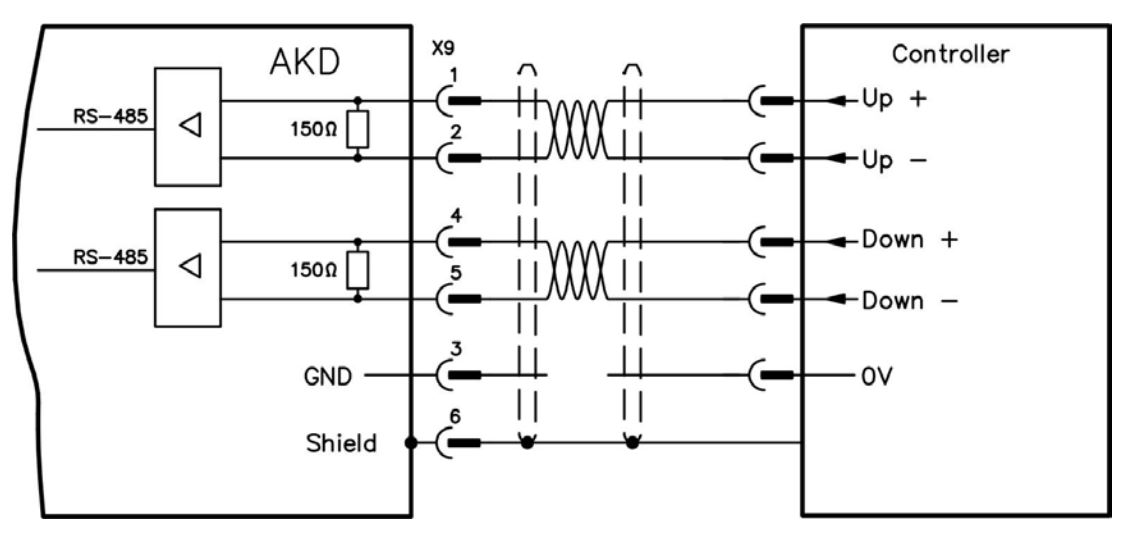

### <span id="page-107-0"></span>**8.15.1.4 Inkrementalgeber (A quad B und Index)-Eingang (5 V)**

An diesen Eingang kann ein A quad B-Encoder oder der Encoder-Emulationsausgang eines anderen Verstärkers angeschlossen und als Master-Encoder, doppelte Rückführung, Getriebe oder Nockeneingang verwendet werden. Verwenden Sie den Eingang nicht als Anschluss für eine primäre Motorrückführung!

#### **Anschlussbild**

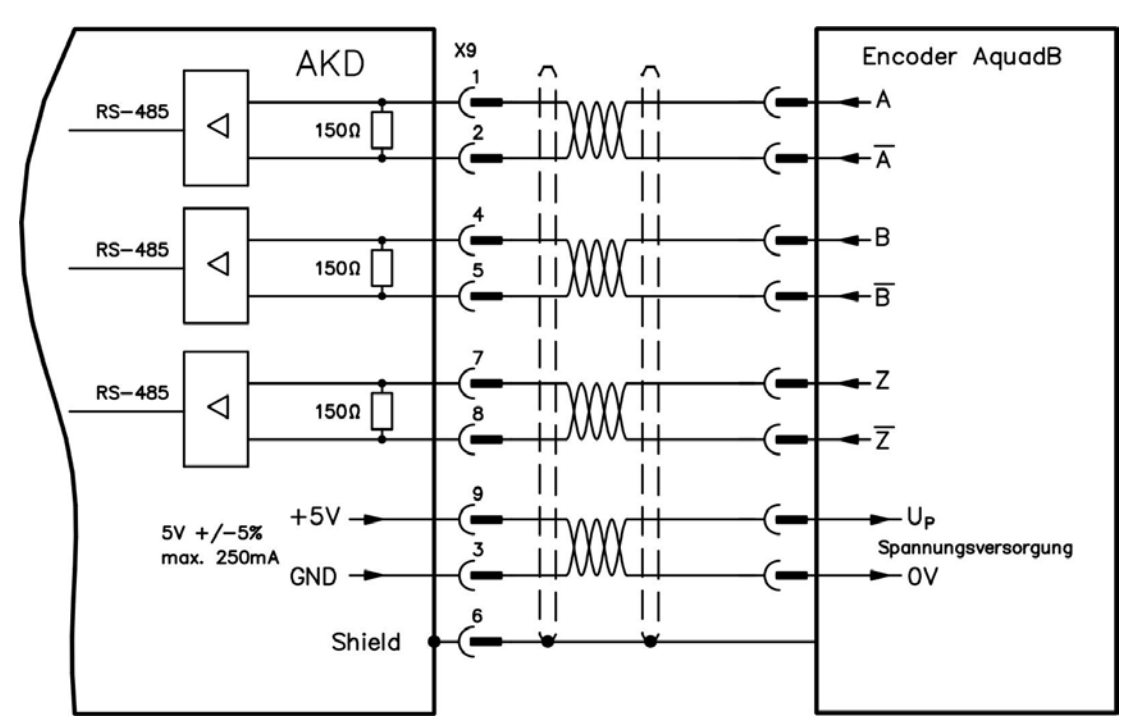
#### **8.15.2 Ausgangsbetriebsarten**

#### **Technische Eigenschaften**

- Elektrische Schnittstelle: RS -485
- Max. Frequenz: 3 MHz
- Auflösung: Bis zu 16 Bit
- Die Impulse pro Umdrehung sind einstellbar.
- Impulsphasenverschiebung: 90°±20°

#### **8.15.2.1 Pinbelegung Ausgang X9**

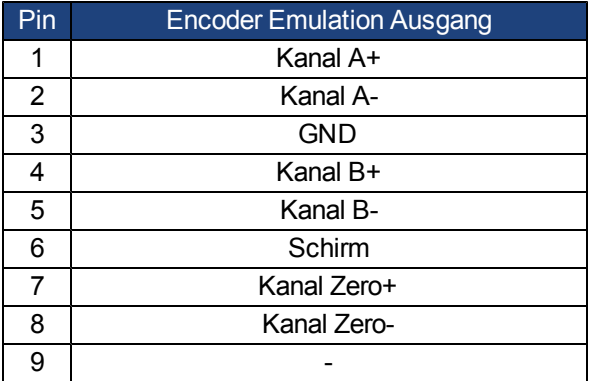

**INFO** 

**Die maximal zulässige Kabellänge beträgt 100 Meter.**

# **8.15.2.2 Encoder Emulation (EEO) – A quad B**

Der Verstärker berechnet die Motorwellenposition von den zyklisch-absoluten Signalen der primären Rückführung und generiert Inkrementalgeber-kompatible Impulse aus diesen Informationen. Die Impulsausgänge am SubD-Stecker X9 sind 3 Signale, A, B und Index, mit 90° Phasendifferenz (d.h.quadratisch), mit einem Nullimpuls.

Die Auflösung (vor der Multiplikation) kann mit dem Parameter DRV.EMUERES eingestellt werden. Verwenden Sie den Parameter DRV.EMUEZOFFSET zur Einstellung und Speicherung der Indexposition innerhalb einer mechanischen Umdrehung. Die Verstärker arbeiten mit einer internen Versorgungsspannung.

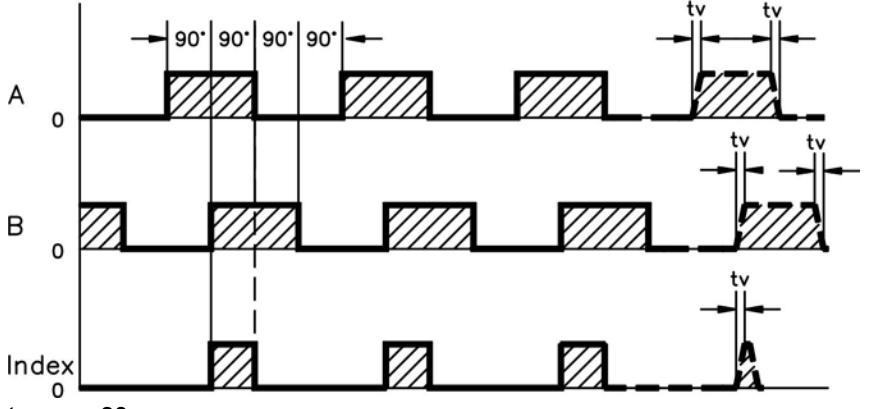

tv max. 30 ns

#### **Anschlussbild**

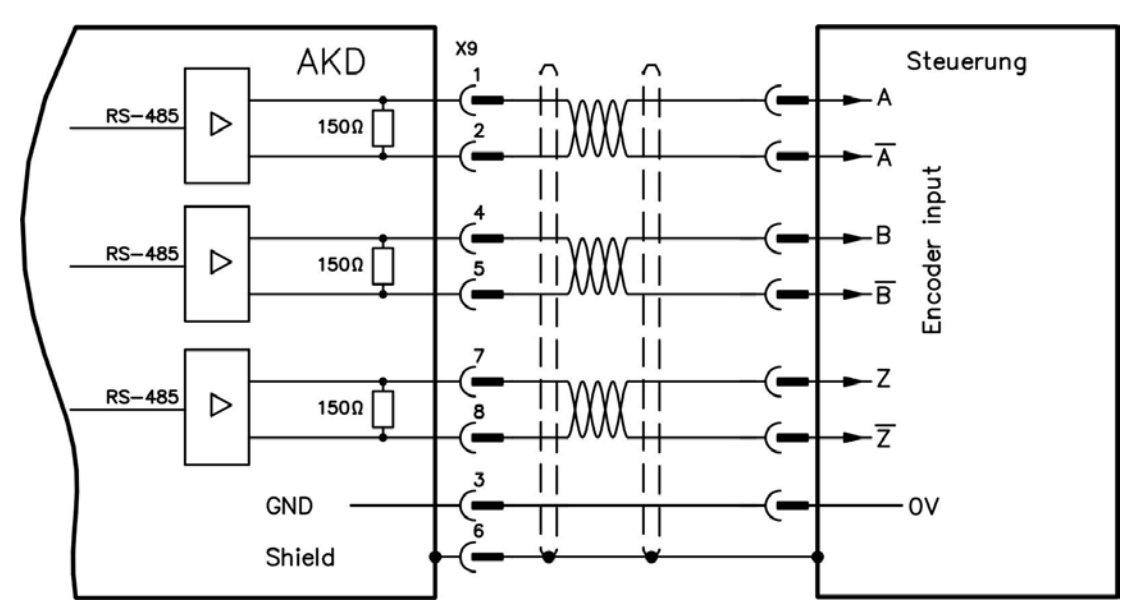

#### **8.15.3 Master-Slave-Steuerung**

Mehrere AKD Verstärker können als Slave-Verstärker an einen AKD Master angeschlossen werden. Die Slave-Verstärker verwenden die Encoder-Ausgangssignale des Masters als Befehlseingang und führen diese Befehle aus (Geschwindigkeit und Richtung).

#### **Master-Slave-Anschlussbild**

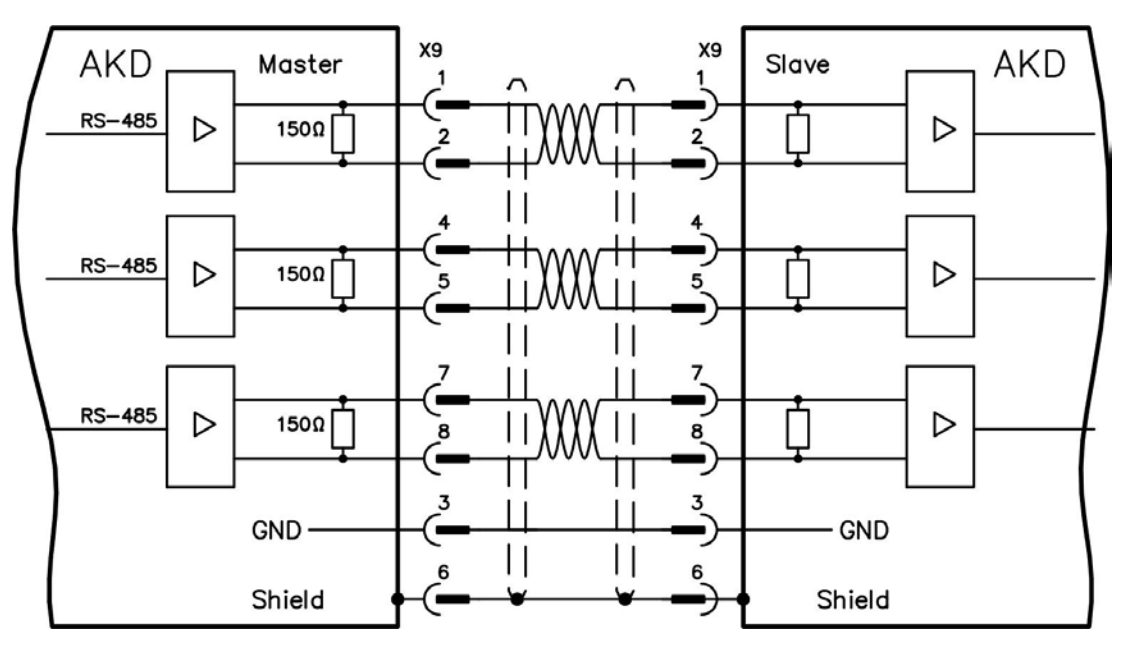

# <span id="page-111-0"></span>**8.16 E/A-Anschluss**

Alle digitalen und analogen Standard-E/A-Signale sind an X7 und X8 angeschlossen.

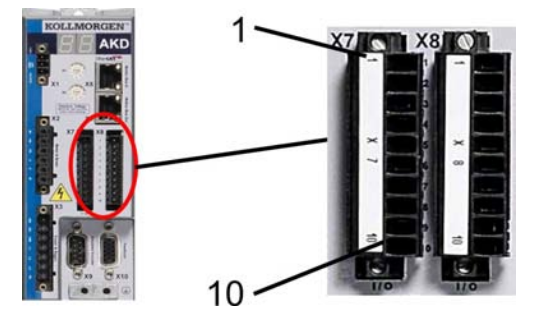

#### **8.16.1 E/A-Stecker (X7 und X8)**

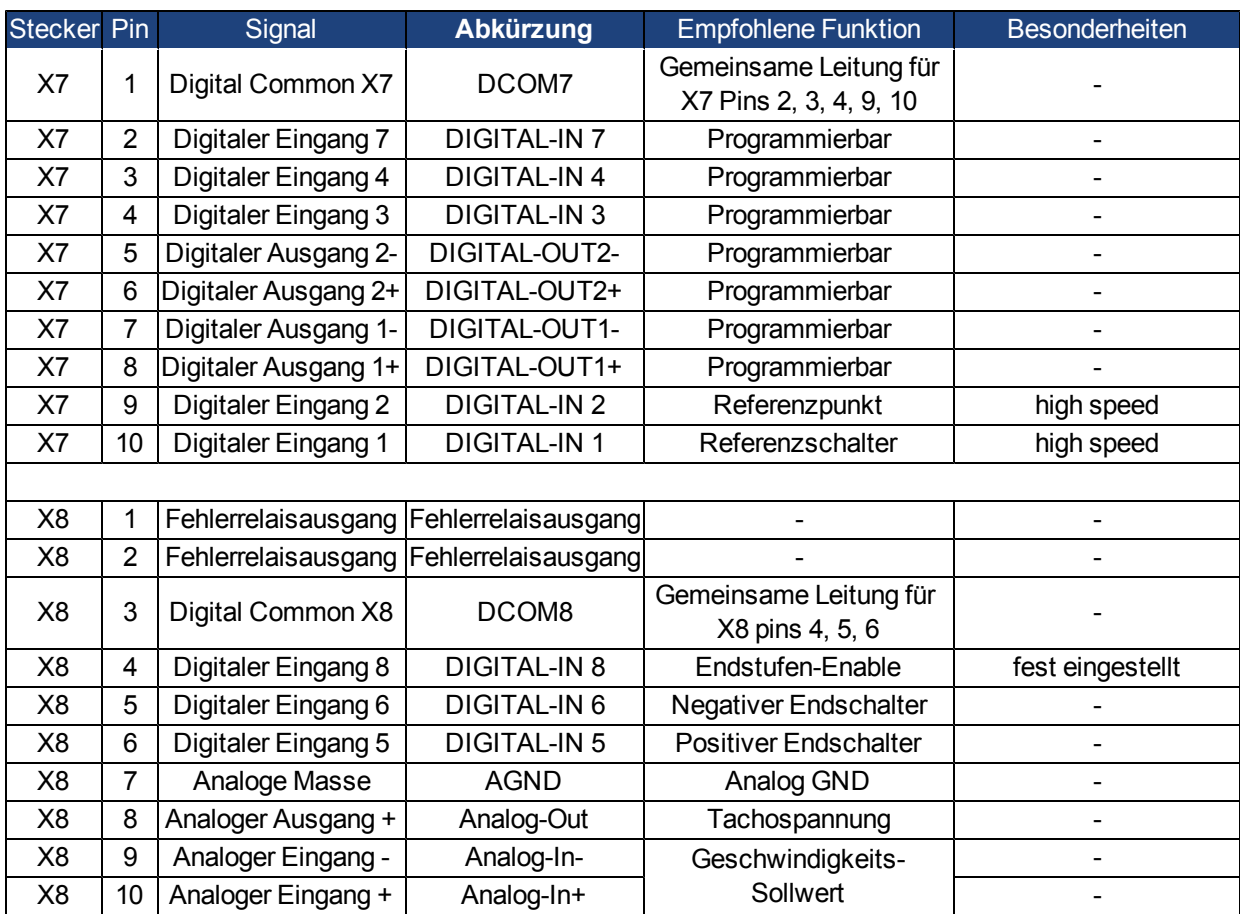

Digital Common Anschlüsse für X7 und X8 sind nicht miteinander verbunden.

Die Leitung DCOMx sollte an den 0 V-Ausgang der E/A-Versorgung angeschlossen werden, wenn Sensoren des Typs "Source" mit digitalen Eingängen verwendet werden.

Die Leitung DCOMx sollte an den 24 V-Ausgang der E/A-Versorgung angeschlossen werden, wenn Sensoren des Typs "Sink" mit digitalen Eingängen verwendet werden.

# **8.16.2 Analoger Eingang (X8)**

Der Verstärker ist mit einem Differenzeingang für die analoge Drehmoment-, Geschwindigkeits- oder Positionsregelung versehen.

# **Technische Eigenschaften**

- $\bullet$  Max. Differenzeingangsspannung:  $\pm$  10 V
- Auflösung: 16 Bit
- Genauigkeit: 13 Bit
- Eingangswiderstand: 30 kOhm
- Gleichtaktspannungsbereich für beide Eingänge: ± 10 V
- Aktualisierungsrate:  $25 \,\mu s$

#### **Anschlussbild für analogen Eingang**

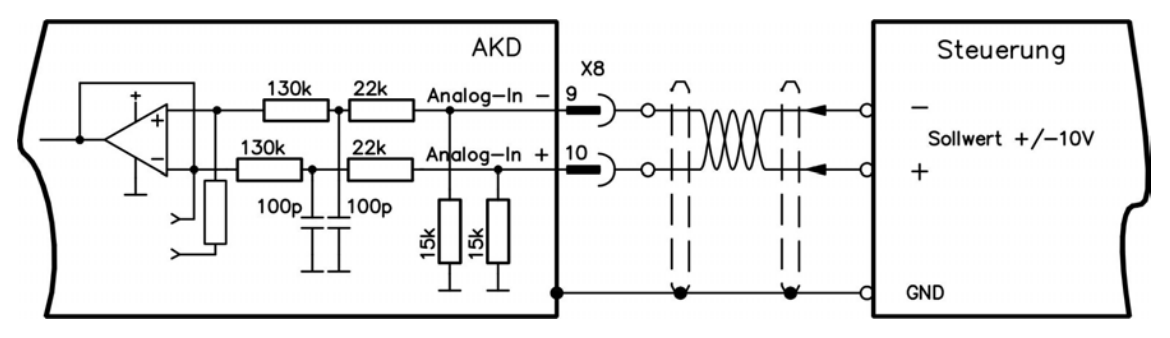

#### **Anwendungsbeispiele für Sollwert-Eingang Analog-In:**

- einstellbare externe Strombegrenzung
- Eingang mit reduzierter Empfindlichkeit für Konfiguration/Tippbetrieb
- Vorsteuerung/Übersteuerung

#### **Definieren der Drehrichtung**

Standardeinstellung: Die Drehung der Motorwelle im Uhrzeigersinn (auf das Wellenende blickend) wird von der positiven Spannung zwischen Klemme X8/10 (+ ) und Klemme X8/9 ( - ) beeinflusst.

Um die Drehrichtung der Motorwelle umzukehren, vertauschen Sie die Anschlüsse an den Klemmen X8/9-10 oder ändern Sie den Parameter DRV.DIR auf der Seite "Feedback".

## **8.16.3 Analoger Ausgang (X8)**

DieKlemmen X8/7-8 können verwendet werden, um konvertierte analoge Werte auszugeben, die im Verstärker digital erfasst wurden. Eine Listeder vorprogrammierten Funktionen ist in der WorkBench Setup-Software enthalten.

#### **Technische Eigenschaften**

- Max. Differenzausgangsspannung: ± 10 V
- Auflösung: 16 Bit
- Genauigkeit:  $< 0.05 V$
- Ausgangsimpedanz: < 10 Ohm
- Die Spezifikation erfüllt die Anforderungen der Norm EN 61131-2, Tabelle 11.
- Frequenzgang: 4 kHz
- Maximaler Ausgangsstrom: > 10 mA
- Maximale kapazitive Last: 10 nF
- Kurzschlussfest

## **Anschlussbild für analogen Ausgang**

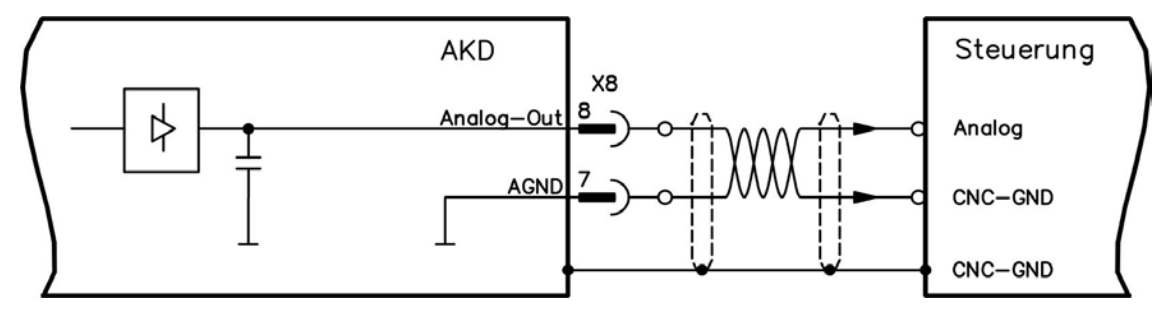

## **8.16.4 Digitale Eingänge (X7/X8)**

Der Verstärker bietet 8 digitale Eingänge [\(=>](#page-111-0) [p.](#page-111-0) [112](#page-111-0)). Diese können verwendet werden, um vorprogrammierte Funktionen zu initiieren, die im Verstärker gespeichert sind. Eine Liste dieser vorprogrammierten Funktionen ist in WorkBench enthalten. Der digitale Eingang 8 ist nicht programmierbar, sondern fest auf die ENABLE-Funktion eingestellt.

Wenn ein Eingang programmiert wird, muss er im Verstärker gespeichert werden.

**Je nach der ausgewählten Funktion sind die Eingänge HIGH oder LOW aktiv. INFO** 

Die Eingänge können mit geschalteten +24 V (Typ "Source") oder geschaltetem GND (Typ "Sink") verwendet werden. Siehe folgende Diagramme.

#### **Anschlussbild (Anschluss Typ "Source")**

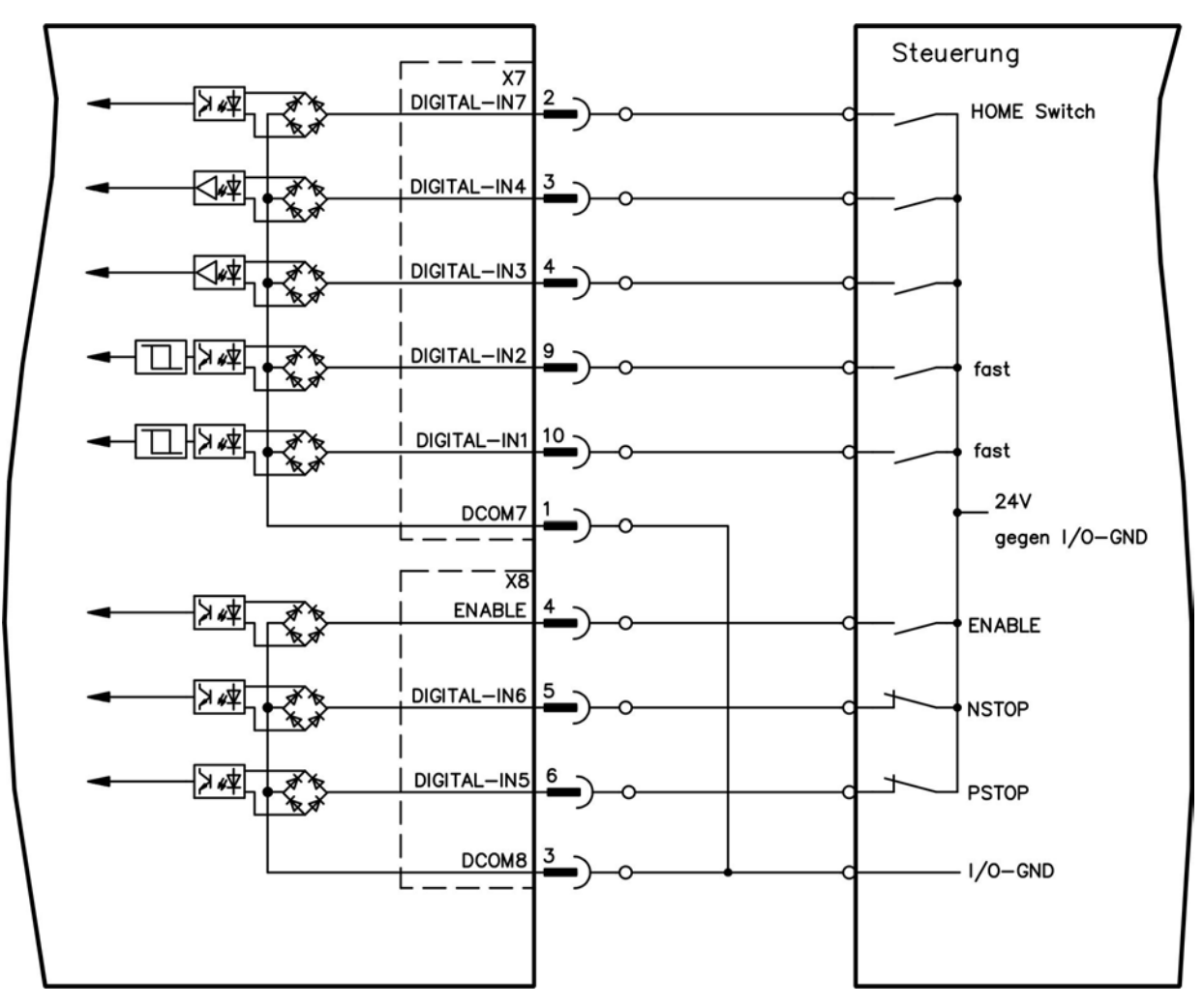

# **Anschlussbild (Anschluss Typ "Sink")**

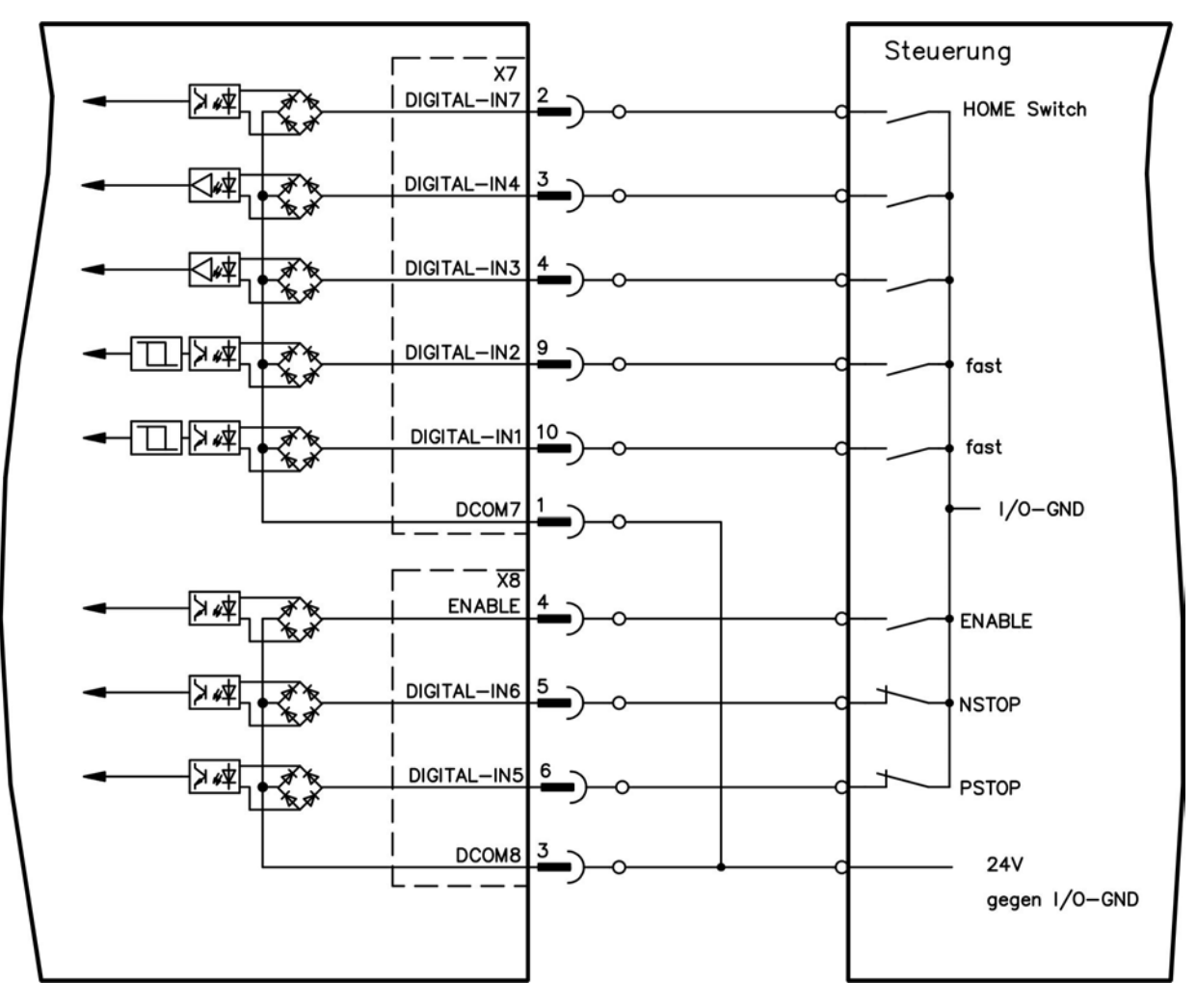

#### **8.16.4.1 Digitale Eingänge 1 und 2**

Diese Eingänge (X7/9 und X7/10) sind besonders schnell und eignen sich daher z. B. für Latch-Funktionen.

#### **Technische Eigenschaften**

- Potentialfrei, die gemeinsame Referenzleitung ist DCOM7
- Sensoren des Typs Sink oder Source möglich
- High: 15 bis 30 V/2 bis 15 mA, Low: -3 bis  $5$  V/ < 15 mA
- Aktualisierungsrate: Hardware 2 µs

#### **8.16.4.2 Digitale Eingänge 3 bis 7**

Diese Eingänge können mit der Setup-Software programmiert werden. Standardmäßig sind alle Eingänge abgeschaltet.

Weitere Informationen finden Sie in der Setup-Software.

#### **Technische Eigenschaften**

Wählen Sie die gewünschte Funktion in WorkBench.

- Potentialfrei, die gemeinsame Referenzleitung ist DCOM7 oder DCOM8
- Sensoren des Typs Sink oder Source möglich
- High: 15 bis 30 V/2 bis 15 mA, Low: -3 bis  $5$  V/ $<$ 15 mA
- Aktualisierungsrate: Software 250 µs

#### **8.16.4.3 Digitaler Eingang 8 (ENABLE)**

Der digitale Eingang 8 (Klemme X8/4) ist auf die Enable-Funktion eingestellt.

- Potentialfrei, die gemeinsame Referenzleitung ist DCOM8
- Verdrahtung des Typs Sink oder Source möglich
- High: 15 bis 30 V/2 bis 15 mA, Low: -3 bis  $5$  V/ $<$ 15 mA
- Aktualisierungsrate: direkte Verbindung zur Hardware (FPGA)

Die Endstufe des Verstärkers wird freigegeben, indem das ENABLE-Signal angewendet wird (Klemme X8/4, aktiv high). Die Freigabe ist nur möglich, wenn am Eingangs-STO ein 24 V-Signal anliegt [\(=>](#page-52-0) [p.](#page-52-0) [53](#page-52-0)). Im deaktivierten Status (Low Signal) erzeugt der angeschlossene Motor kein Drehmoment.

Eine Software-Freigabe durch die Setup-Software WorkBenchist ebenfalls erforderlich (UND-Verknüpfung), obwohl dies auch mit WorkBench permanent freigegeben werden kann.

# **8.16.5 Digitale Ausgänge (X7/X8)**

#### **8.16.5.1 Digitale Ausgänge 1 und 2**

Der Verstärker bietet 2 digitale Ausgänge (X7/5 bis X7/8, [=>](#page-111-0) [p.](#page-111-0) [112](#page-111-0)). Wählen Sie die gewünschte Funktion in der Setup-Software WorkBench aus. Es können Meldungen von vorprogrammierten Funktionen, die im Verstärker gespeichert sind, ausgegeben werden. Eine Liste dieser vorprogrammierten Funktionen ist in der Setup-Software enthalten. Wenn einem Ausgang eine vorprogrammierte Funktion zugewiesen werden soll, muss der Parametersatz im Verstärker gespeichert werden.

#### **Technische Eigenschaften**

- 24 V E/A-Stromversorgung an Klemmen X7/8 und X7/6, 20 V DC bis 30 V DC
- Alle digitalen Ausgänge sind potentialfrei, DIGITAL OUT 1/2: Klemmen X7/7-8 & X7/5-6), max. 100mA
- Kann als aktiv low oder aktiv high verdrahtet werden (siehe folgende Beispiele)
- Aktualisierungsrate:  $250 \,\mu s$

#### **Anschlussbild**

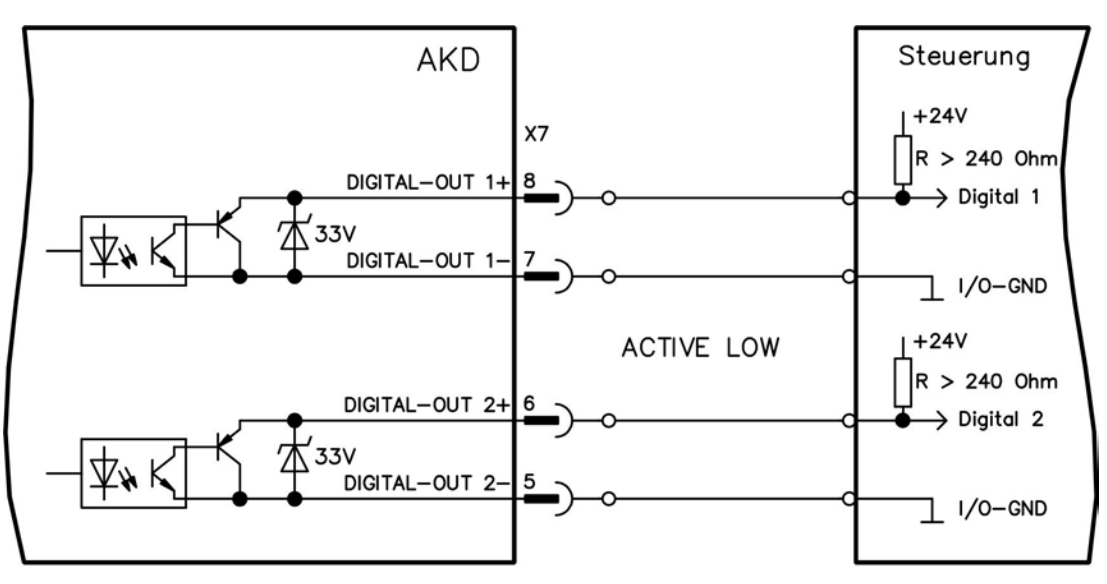

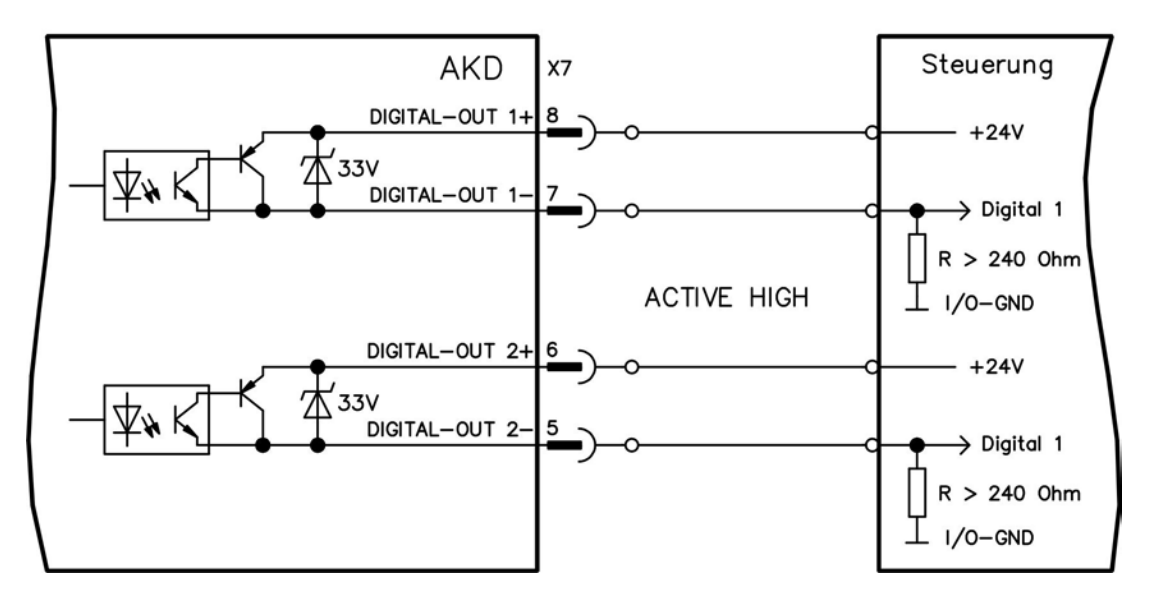

#### **8.16.5.2 Fehlerrelaiskontakte**

Die Betriebsbereitschaft (Klemmen X8/1 und X8/2 ) wird durch einen potentialfreien Relaiskontakt gemeldet. Das Fehlerrelais kann für zwei Betriebsarten programmiert werden:

- Kontakt geschlossen, wenn kein Fehler vorliegt

- Kontakt geschlossen, wenn kein Fehler vorliegt und der Verstärker freigegeben ist.

Das Signal wird nicht durch das Enable-Signal, die I²t-Grenze oder den Bremsschwellenwert beeinflusst. Technische Eigenschaften

- FEHLER: Relaisausgang, max. 30 V DC oder 42 V AC, 1 A
- Anzugsverzögerung: max. 10 ms
- Abfallverzögerung: max. 10 ms

#### **Alle Fehler führen zum Öffnen des Fehlerkontakts und zur Abschaltung der INFO Endstufe (wenn der Fehlerkontakt offen ist, ist die Endstufe deaktiviert -> keine Leistungsabgabe). Liste der Fehlermeldungen: [siehe](../../../../../Content/UsersManual/Drive FaultsandWarningsTable.htm) [Seite](../../../../../Content/UsersManual/Drive FaultsandWarningsTable.htm) [1.](../../../../../Content/UsersManual/Drive FaultsandWarningsTable.htm)**

#### **Anschlussbild**

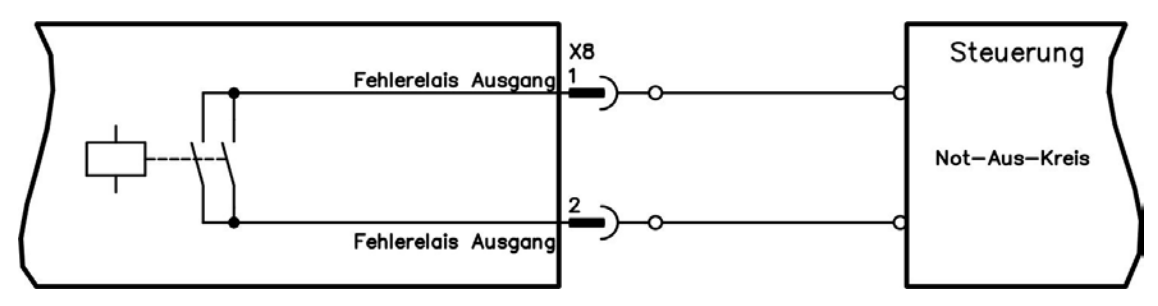

# <span id="page-119-0"></span>**8.17 Serviceschnittstelle (X11)**

Die Parameter für den Betrieb, die Positionsregelung und Fahraufträge können mit der Setup-Software WorkBench auf einem handelsüblichen PC konfiguriert werden [\("Hardware-Anforderungen"](#page-129-0) [\(=>](#page-129-0) [p.](#page-129-0) [130\)](#page-129-0)).

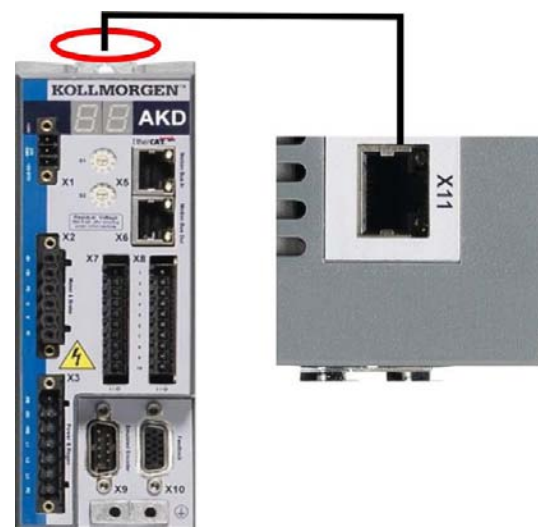

Schließen Sie die Serviceschnittstelle (X11) des Verstärkers an eine Ethernet-Schnittstelle am PC direkt oder über einen Netzwerkhub/-switch an, **während die Stromversorgung zu den Geräten abgeschaltet ist.** Verwenden Sie bevorzugt Standard-Ethernetkabel der Kategorie 5, in den meisten Fällen können auch Crossover-Kabel verwendet werden.

Prüfen Sie, ob die Verbindungs-LEDs am AKD Verstärker (grüne LED am RJ45-Stecker) und an Ihrem PC (oder Netzwerkhub/-switch) beide leuchten. Wenn beide LEDs leuchten, ist eine ordnungsgemäße elektrische Verbindung hergestellt.

# **8.17.1 Mögliche Netzwerkkonfigurationen**

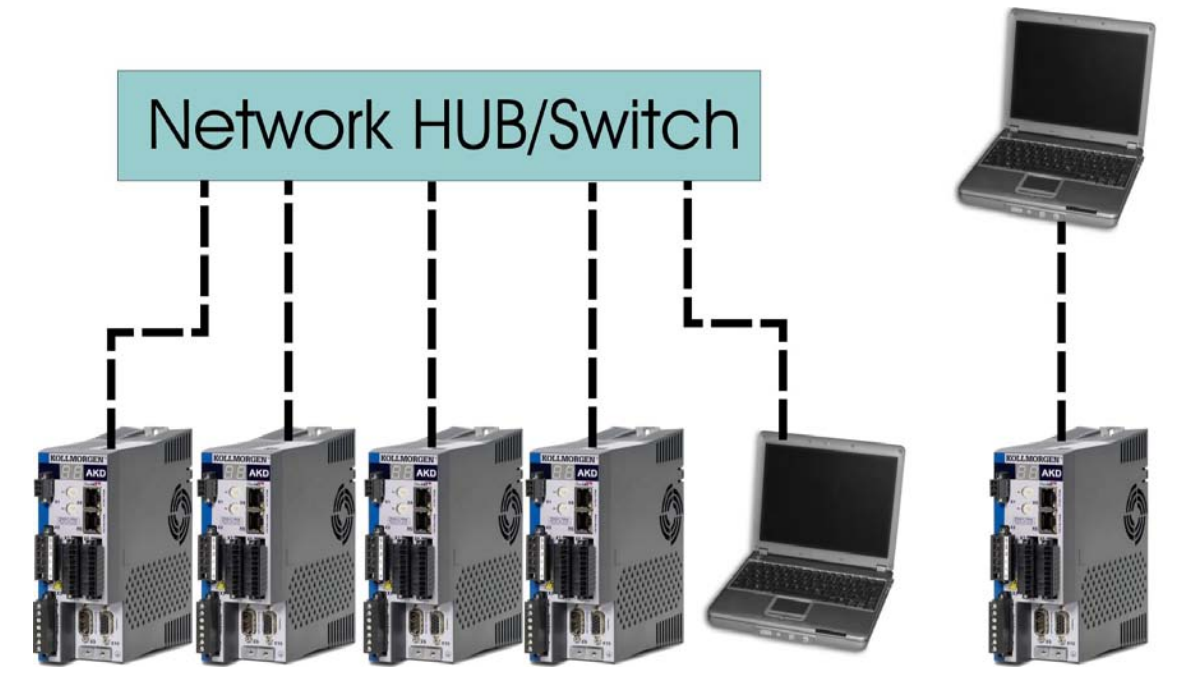

# **8.17.2 Festlegen der IP-Adresse mit Drehschaltern**

Sie können den Feldbus verwenden, um den Wert für die IP-Adresse oder den IP-Adressenmodus zu wählen, um über die Service-Schnittstelle auf den Servoverstärker zuzugreifen. Bei CANopen und einigen anderen Feldbussen legen die Drehschalter auch die Stationsadresse des Servoverstärkers für das jeweilige Netzwerk fest.

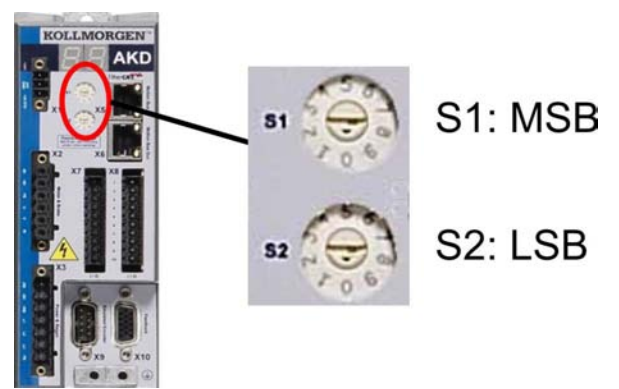

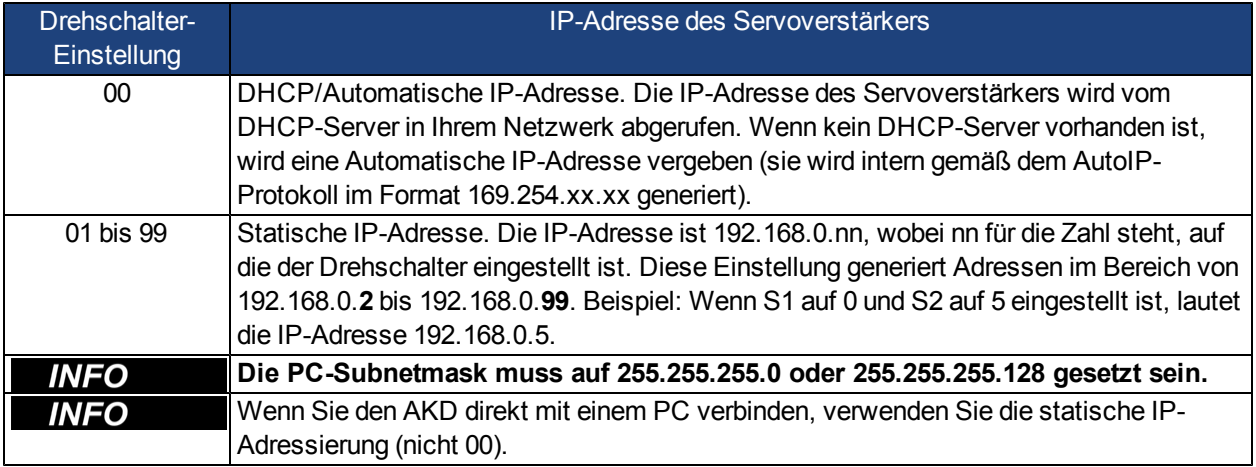

#### **Dynamische IP-Adressierung (DHCP und Auto-IP)**

Wenn S1 und S2 beide auf 0 eingestellt sind, befindet sich der Servoverstärker im DHCP-Modus. Der Servoverstärker ruft seine IP-Adresse von einem externen DHCP-Server ab, wenn im Netzwerk einer vorhanden ist. Wenn kein DHCP-Server vorhanden ist, erzeugt der Servoverstärker eine automatische private IP-Adresse im Format 169.254.x.x.

Wenn Ihr PC direkt mit dem Servoverstärker verbunden ist und in den TCP/IP-Einstellungen festgelegt ist, dass die IP-Adresse automatisch abgerufen werden soll, wird zwischen den Geräten eine Verbindung mithilfe von automatisch generierten kompatiblen Adressen hergestellt. Ein PC kann bis zu 60 Sekunden benötigen, um eine automatische private IP-Adresse zu konfigurieren (169.254.x.x).

#### **Ändern der IP-Adresse**

Wenn Sie die Drehschalter verstellen, während der Servoverstärker mit 24 V versorgt wird, müssen Sie das Netzwerkkabel für mindestens drei Sekunden vom Servoverstärker abziehen. Dadurch wird die Adresse zurückgesetzt.

# **8.18 CANbus-Schnittstelle (X12/X13)**

Für die CANbus-Verbindung werden zwei 6-polige RJ-25-Stecker (X12/X13) verwendet. Das integrierte Profil basiert auf dem CANopen DS301-Kommunikationsprofil und dem DS402-Antriebsprofil (Default: 125kBaud). In Verbindung mit der Positionsregelung sind die folgenden Funktionen verfügbar: Tippbetrieb mit variabler Geschwindigkeit, Referenzfahrt, Fahrauftrag starten, direkten Auftrag starten, digitale Sollwert-Festlegung, Datenübertragunsfunktionen u.a.. Detaillierte Informationen finden Sie in der Dokumentation zu CANopen.

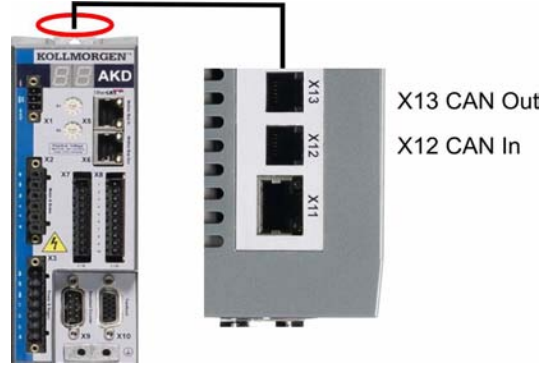

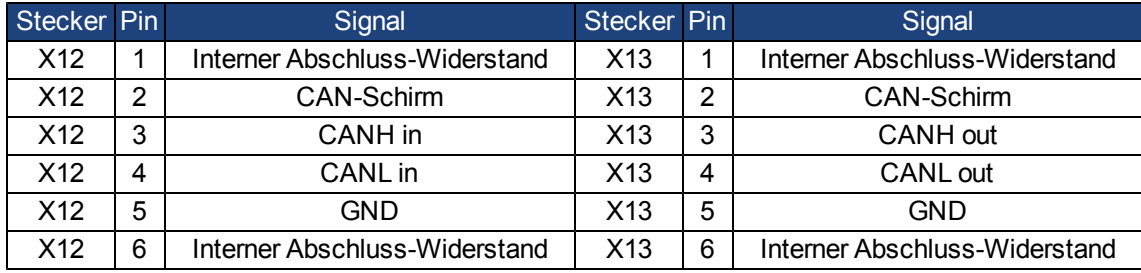

# **8.18.1 Übertragungsgeschwindigkeit für CANbus**

Die Setup-Software wird zur Einstellung aller Parameter verwendet. Die Übertragungsgeschwindigkeit kann über den Parameter **FB.PARAM01** eingestellt werden. Die Werte 125, 250, 500 und 1000 für die entsprechende Baudrate in kBit/s sind möglich.

# **8.18.2 Stationsadresse für CANbus**

#### **INFO Nachdem Sie die Stationsadresse geändert haben, müssen Sie die 24 V-Hilfsspannungsversorgung für den Verstärker aus- und wieder einschalten.**

Verwenden Sie während der Konfiguration die Drehschalter an der Frontplatte des AKD, um die Stationsadresse für die Kommunikation voreinzustellen.

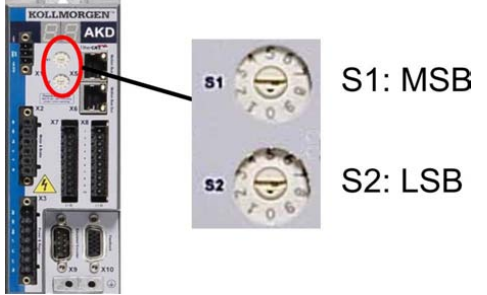

Die Drehschalter an der Frontplatte des AKD (S1 & S2) entsprechen der CAN-Stationsadresse.

Die Schalter S1 & S2 entsprechen auch der IP-Adresseneinstellung des Verstärkers. Sowohl das CAN- als auch das IP-Netzwerkadressenschema müssen konfiguriert werden, um dieser Abhängigkeit Rechnung zu tragen, wenn das TCP/IP- und das CAN-Netzwerk in einer Anwendung gleichzeitig ausgeführt werden.

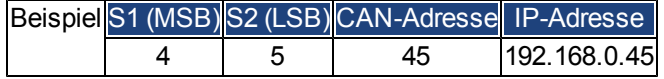

#### **8.18.3 CANbus-Abschluss**

Das letzte Bus-Gerät an beiden Enden des CANbus-Systems muss über Abschluss-Widerstände verfügen. Der AKD verfügt über integrierte 132-Ohm-Widerstände, die aktiviert werden können, indem die Pins 1 und 6 angeschlossenwerden. EinoptionalerTerminierungssteckerist fürdenAKD verfügbar(*P-AKD-CAN-TERM*). Der optionale Termnierungsstecker ist ein RJ-12-Stecker mit einer integrierten Drahtbrücke zwischen den Pins 1 und 6. In den X13-Stecker des letzten Verstärkers im CAN-Netzwerk sollte ein Terminierungsstecker platziert werden.

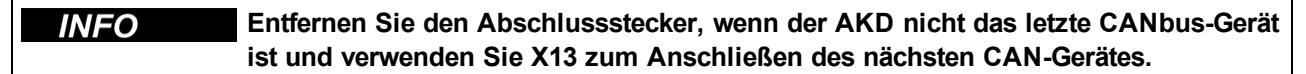

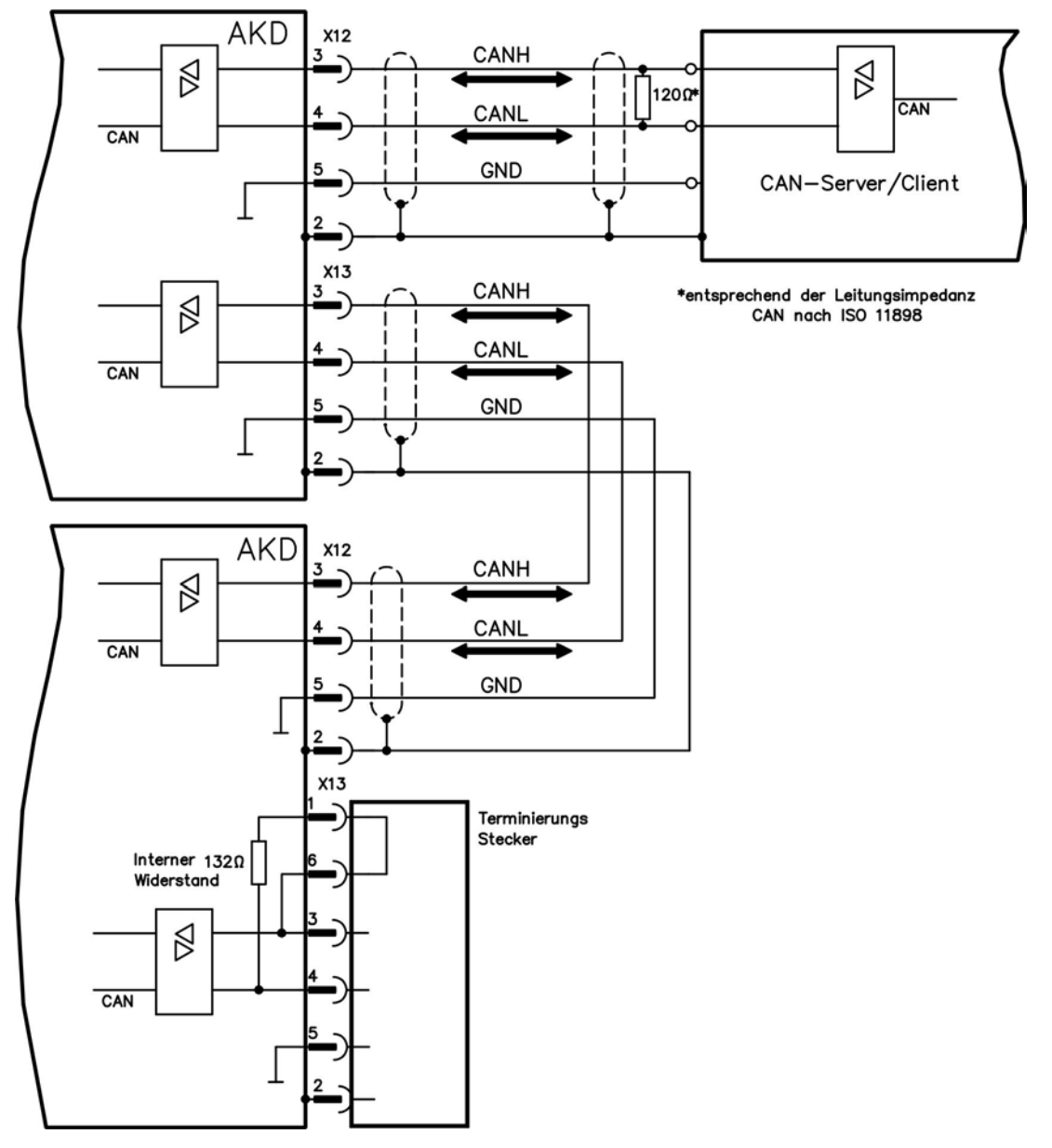

# **8.18.4 CAN-Bus Anschlussbild**

#### **8.18.5 CANbus-Kabel**

Um die Anforderungen der Norm ISO 11898 zu erfüllen, muss ein Bus-Kabel mit einer charakteristischen Impedanz von 120 Ohm verwendet werden. Die maximale verwendbare Kabellänge für eine zuverlässige Kommunikation nimmt mit zunehmender Übertragungsgeschwindigkeit ab. Zur Orientierung können Sie die folgenden Werte verwenden, die von Kollmorgen™ gemessen wurden; diese Werte sind jedoch keine garantierten Grenzwerte:

#### **Kabeldaten:**

- Charakteristische Impedanz: 100 bis 120 Ohm
- Max. Kapazität im Kabel: 60 nF/km
- Schleifenwiderstand: 159,8 Ohm/km

#### **Kabellänge, abhängig von der Übertragungsgeschwindigkeit:**

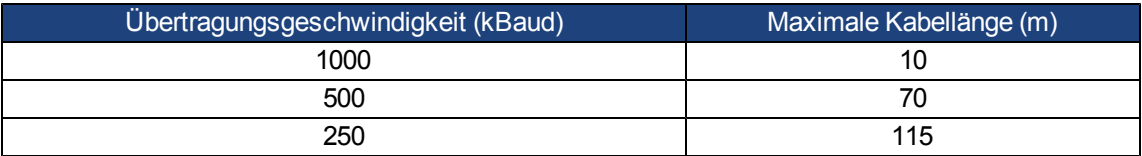

Eine geringere Kapazität im Kabel (max. 30 nF/km) und ein geringerer Leitungswiderstand (Schleifenwiderstand, 115 Ohm/km) ermöglichen es, größere Abstände zu erzielen.

(Eine charakteristische Impedanz von 150 ± 5 Ohm erfordert einen Abschluss-Widerstand 150 ± 5 Ohm).

# **8.19 Motion-Bus-Schnittstelle (X5/X6)**

Die Motion-Bus-Schnittstelle besitzt zwei RJ-45-Stecker und kann je nach der verwendeten Verstärkerversion für die Kommunikation mit verschiedenen Feldbus-Geräten verwendet werden.

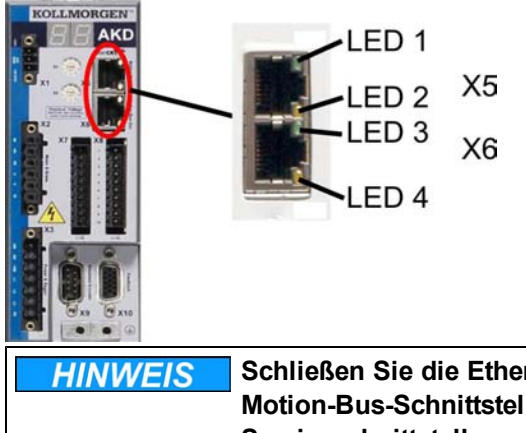

**Schließen Sie die Ethernetleitung für den PC mit der Setup-Software nicht an die Motion-Bus-Schnittstelle an. Das Ethernet-Konfigurationskabel muss an die Serviceschnittstelle am Stecker X11 angeschlossen werden.**

#### **8.19.1 Pinbelegung X5/X6**

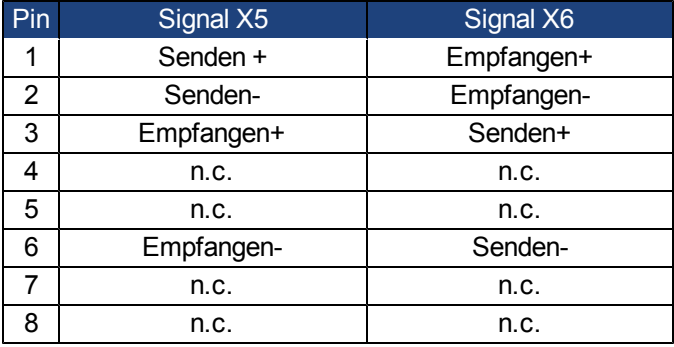

#### **8.19.2 Optionale Motion-Bus-Protokolle**

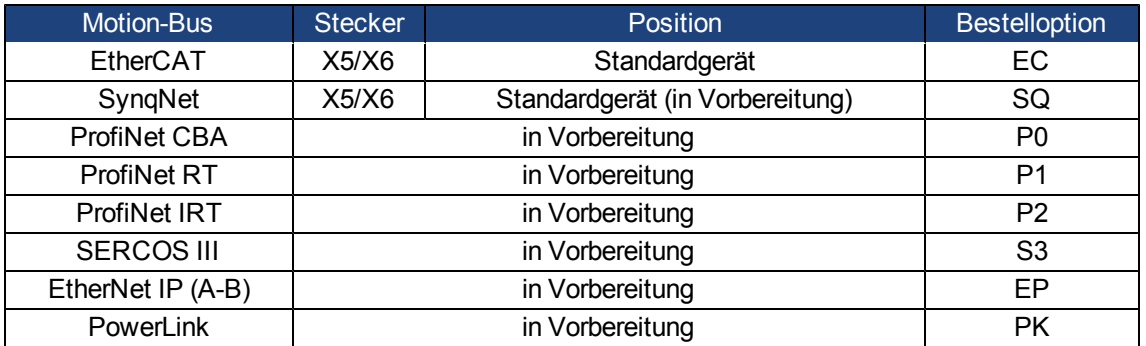

#### **8.19.3 EtherCAT**

Sie können eine Verbindung zum EtherCAT-Netzwerk über die RJ-45-Stecker X5 (In Port) und X6 (Out Port) herstellen. Der Kommunikationsstatus wird von den integrierten LEDs angezeigt.

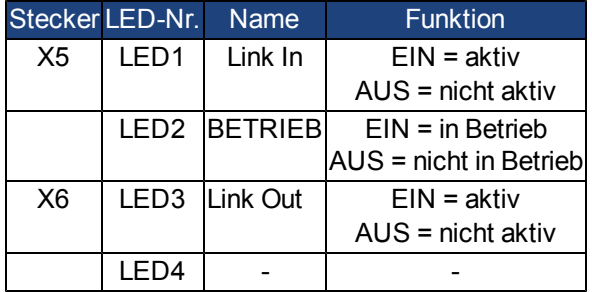

## **8.19.4 SynqNet (in Vorbereitung)**

Sie können eine Verbindung zum SynqNet-Netzwerk über die RJ-45-Stecker X5 (In Port) und X6 (Out Port) herstellen. Der Kommunikationsstatus wird von den integrierten LEDs angezeigt.

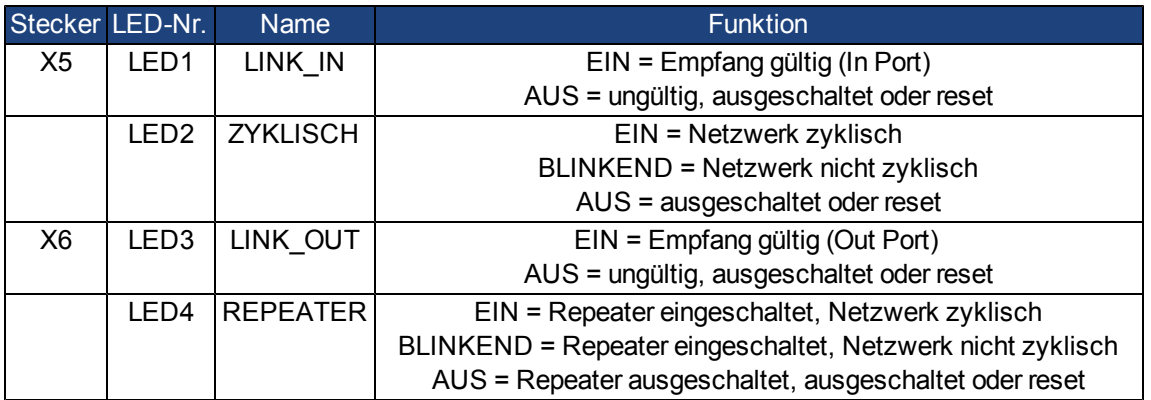

- **8.19.5 Weitere Antriebsbusse (in Vorbereitung)**
- **8.19.5.1 PROFINET CBA/RT/IRT (in Vorbereitung)**
- **8.19.5.2 SERCOS III (in Vorbereitung)**
- **8.19.5.3 Ethernet IP (A-B, in Vorbereitung)**
- **8.19.5.4 Powerlink (in Vorbereitung)**
- **8.19.5.5 Modbus TCP/IP (in Vorbereitung)**

# **9 Inbetriebnahme**

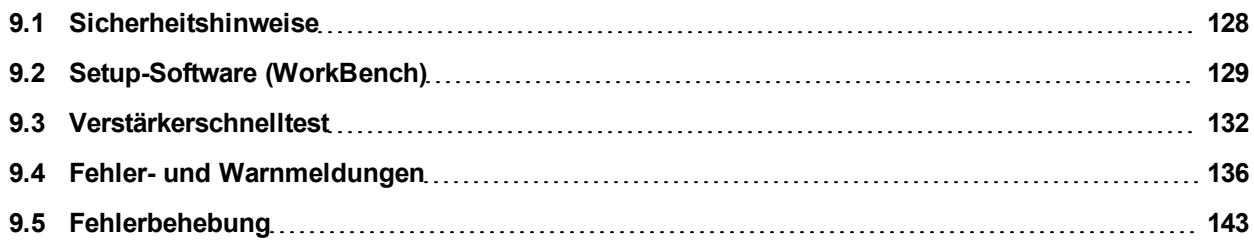

# <span id="page-127-0"></span>**9.1 Sicherheitshinweise**

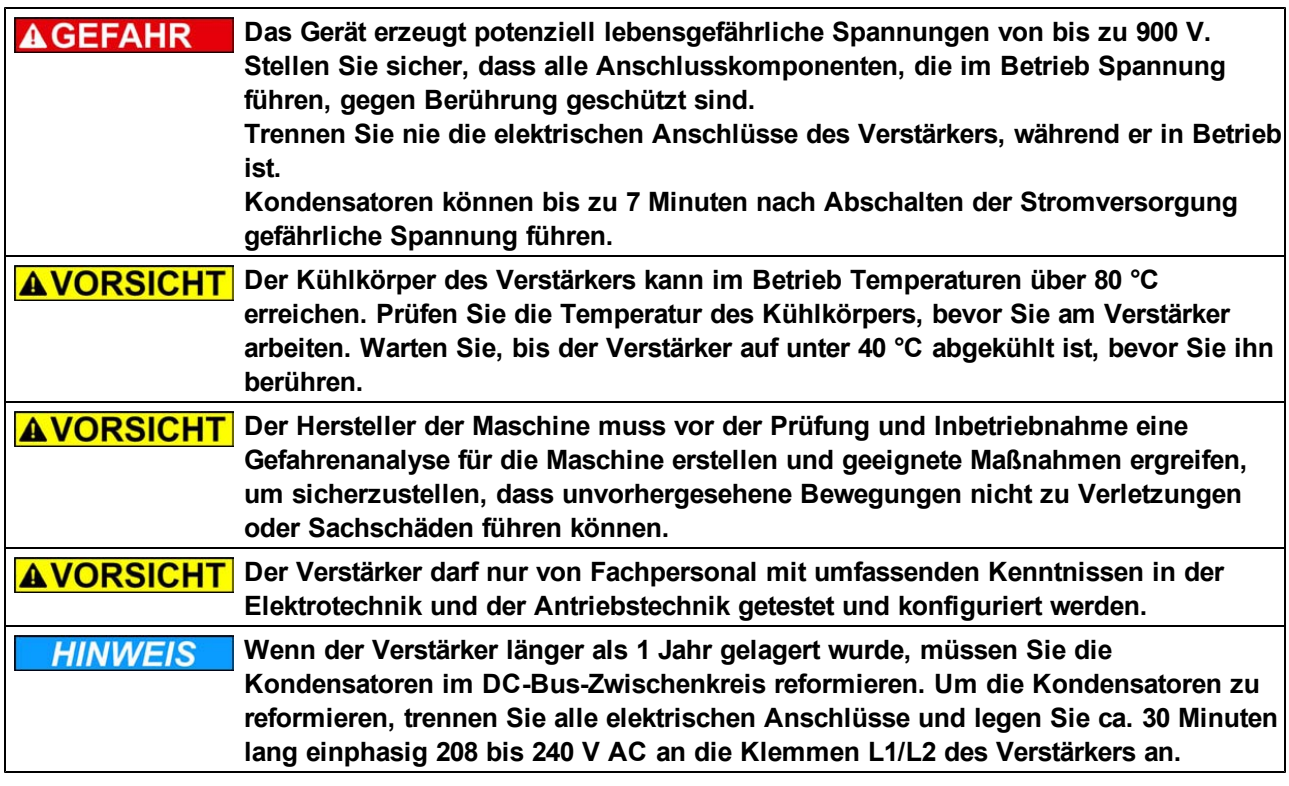

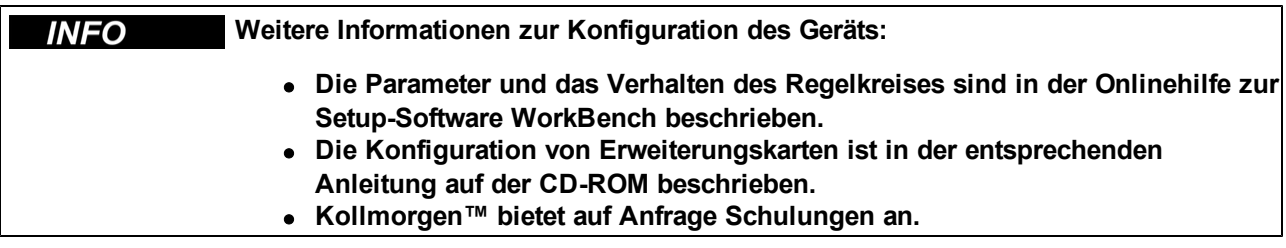

# <span id="page-128-0"></span>**9.2 Setup-Software (WorkBench)**

Dieses Kapitel beschreibt die Installation der Setup-Software WorkBench für die digitalen AKD Verstärker. Kollmorgen bietet Schulungs- und Vertiefungskurse auf Anfrage.

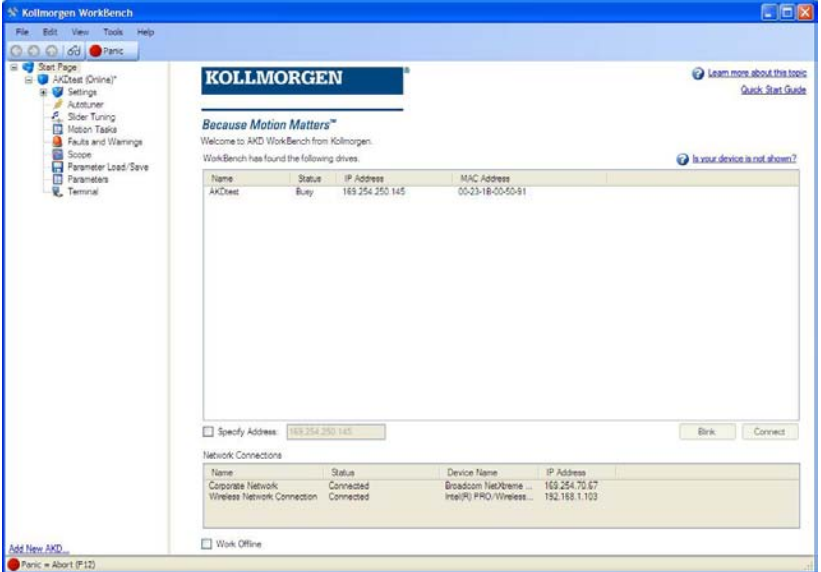

## **9.2.1 Bestimmungsgemäße Verwendung**

Die Setup-Software ist dafür vorgesehen, die Betriebsparameter für die Verstärker der AKD Reihe zu ändern und zu speichern. Der angeschlossene Verstärker kann mithilfe dieser Software konfiguriert werden. Während der Inbetriebnahme kann der Verstärker direkt über die Servicefunktionen gesteuert werden.

**Die Einstellung der Parameter eines laufenden Antriebs ([=>](#page-9-0) [p.](#page-9-0) [10](#page-9-0)) darf nur von entsprechend qualifiziertem Fachpersonal vorgenommen werden. Datensätze, die auf Datenträgern gespeichert wurden, sind nicht gegen unbeabsichtigte Veränderungen durch andere Personen gesichert. Die Verwendung von ungeprüften Daten kann zu unerwarteten Bewegungen führen. Nachdem Sie Datensätze geladen haben, müssen Sie daher alle Parameter prüfen, bevor Sie den Verstärker freigeben.**

## **9.2.2 Beschreibung der Software**

Jeder Verstärker muss an die Anforderungen für Ihre Maschine angepasst werden. Für die meisten Anwendungen können Sie einen PC und WorkBench (die Setup-Software für den Verstärker) verwenden, um die Parameter für Ihren Verstärker festzulegen. Der PC wird über ein Ethernet-Kabel mit dem Verstärker verbunden [\(=>](#page-119-0) [p.](#page-119-0) [120\)](#page-119-0). Die Setup-Software ermöglicht die Kommunikation zwischen dem PC und AKD. Sie finden die Setup-Software auf der mitgelieferten CD-ROM, im Download-Bereich der Kollmorgen-Website und im Produkt-WIKI [\(www.wiki-kollmorgen.eu](http://www.wiki-kollmorgen.eu/)).

Sie können Parameter einfach ändern und die Wirkung auf den Verstärker direkt beobachten, da eine permanente (Online-)Verbindung zum Verstärker besteht. Sie können auch wichtige Istwerte vom Verstärker abrufen, die auf dem PC-Monitor angezeigt werden (Oszilloskop-Funktionen).

Sie können Datensätze auf Datenträgern speichern (Archivierung) sowie auf andere Verstärker laden oder zu Sicherungszwecken verwenden. Sie können die Datensätze auch ausdrucken.

Die meisten Standard-Rückführungen (SFD, EnDAT 2.2, 2.1 und BiSS) sind Plug-and-Play-kompatibel. Die Typenschilddaten des Motors werden im Rückführsystem gespeichert und vom Verstärker beim Einschalten automatisch abgerufen. Die Daten der nicht Plug-and-Play-kompatiblen Motoren von Kollmorgen sind in WorkBench gespeichert und können per Mausklick über die Bildschirmseite "Motor" in der WorkBench-Software geladen werden.

Eine umfassende Onlinehilfe mit Beschreibungen aller Variablen und Funktionen bietet Ihnen in jeder Situation Unterstützung.

## <span id="page-129-0"></span>**9.2.3 Hardware-Anforderungen**

Die Serviceschnittstelle (X11, RJ45) des Verstärkers wird über ein Ethernet-Kabel mit der Ethernet-Schnittstelle des PCs verbunden [\(=>](#page-119-0) [p.](#page-119-0) [120](#page-119-0)).

## **Mindestanforderungen für den PC:**

Prozessor: mindestens Pentium® II oder gleichwertig Betriebssystem: Windows 2000 oder XP oder VISTA oder 7 Grafikarte: Windows-kompatibel, Farbe Laufwerke: Festplatte mit mindestens 20 MB freiem Speicherplatz, CD-ROM-Laufwerk Schnittstellen: eine freie Ethernet-Schnittstelle oder einen Hub-/Switch-Anschluss

#### **9.2.4 Betriebssysteme**

#### **WINDOWS 2000/XP/VISTA/7**

WorkBench unterstützt WINDOWS 2000, WINDOWS XP, WINDOWS VISTA und WINDOWS 7

#### **Unix, Linux**

Die Funktion der Software für WINDOWS unter Unix oder Linux wurde nicht geprüft.

#### **9.2.5 Installation unter WINDOWS 2000/XP/VISTA/7**

Die CD-ROM enthält ein Installationsprogramm für die Setup-Software.

#### **Installation**

- Autostart-Funktion aktiviert: Legen Sie die CD-ROM in ein freies Laufwerk ein. Ein Fenster mit dem Startbildschirm wird geöffnet. Darin wird eine Verknüpfung mit der Setup-Software WorkBench angezeigt. Klicken Sie auf die Verknüpfung, und befolgen Sie die Anweisungen.
- Autostart-Funktion deaktiviert: Legen Sie die CD-ROM in ein freies Laufwerk ein. Klicken Sie in der Taskleiste auf **Start** und dann auf **Ausführen**. Geben Sie den Programmaufruf ein: x:\index.htm (x = Laufwerksbuchstabe des CD-Laufwerks).

Klicken Sie auf **OK** und fahren Sie wie vorstehend beschrieben fort.

#### **Anschluss an die Ethernet-Schnittstelle des PCs**

• Schließen Sie das Schnittstellenkabel an eine Ethernet-Schnittstelle an Ihrem PC oder an einen Hub/Switch und die Serviceschnittstelle X11 des AKD an [\(=>](#page-119-0) [p.](#page-119-0) [120](#page-119-0)).

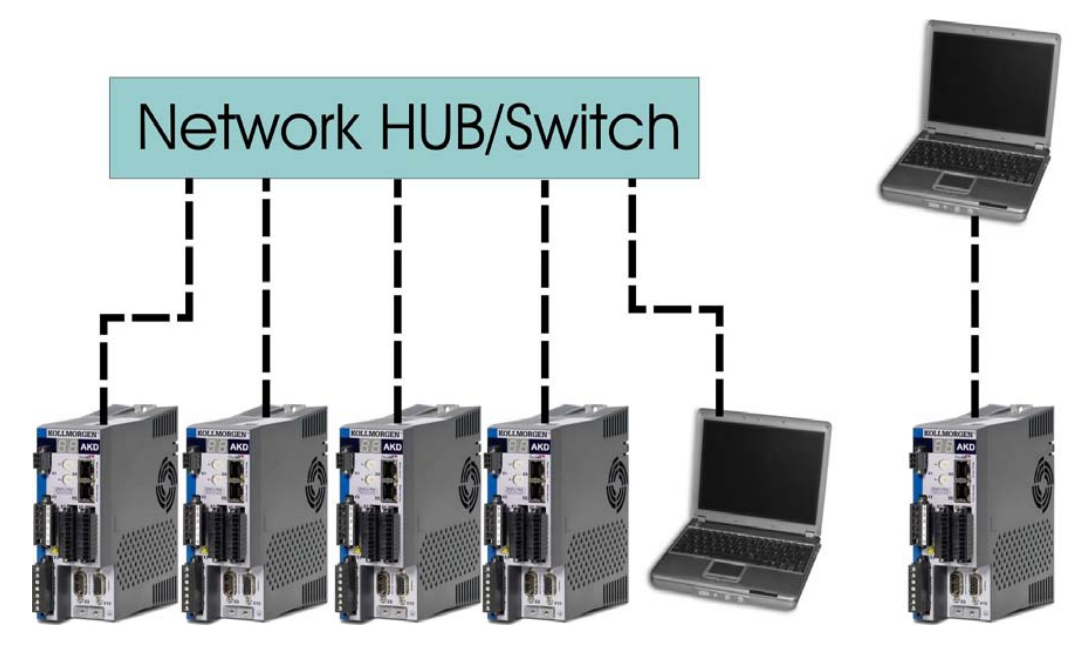

# <span id="page-131-0"></span>**9.3 Verstärkerschnelltest**

#### **9.3.1 Auspacken, Montieren und Verdrahten des Verstärkers**

- 1. Packen Sie den Verstärker und das Zubehör aus. Beachten Sie die Sicherheitshinweise in der Dokumentation.
- 2. Montieren Sie den Verstärker [\(=>](#page-60-0) [p.](#page-60-0) [61](#page-60-0)).
- 3. Verdrahten Sie den Verstärker [\(=>](#page-72-0) [p.](#page-72-0) [73\)](#page-72-0) oder nehmen Sie die Mindestverdrahtung zum Testen des Verstärkers wie unten beschrieben vor.
- 4. Stellen Sie sicher, dass Sie die folgenden Informationen zu den Komponenten des Verstärkers zur Hand haben:
	- Nennversorgungsspannung
	- Motortyp (Motordaten, wenn der Motortyp in der Motordatenbank nicht enthalten ist)
	- In den Motor integrierte Rückführungseinheit (Typ, Pole/Leitungen/Protokoll)
	- Trägheitsmoment der Last

#### **9.3.2 Mindestverdrahtung zum Testen des Verstärkers ohne Last**

**AVORSICHT** Dieser Schaltplan dient nur zur Veranschaulichung und erfüllt nicht die **Anforderungen im Hinblick auf EMV, Sicherheit oder Funktionalität Ihrer Anwendung.**

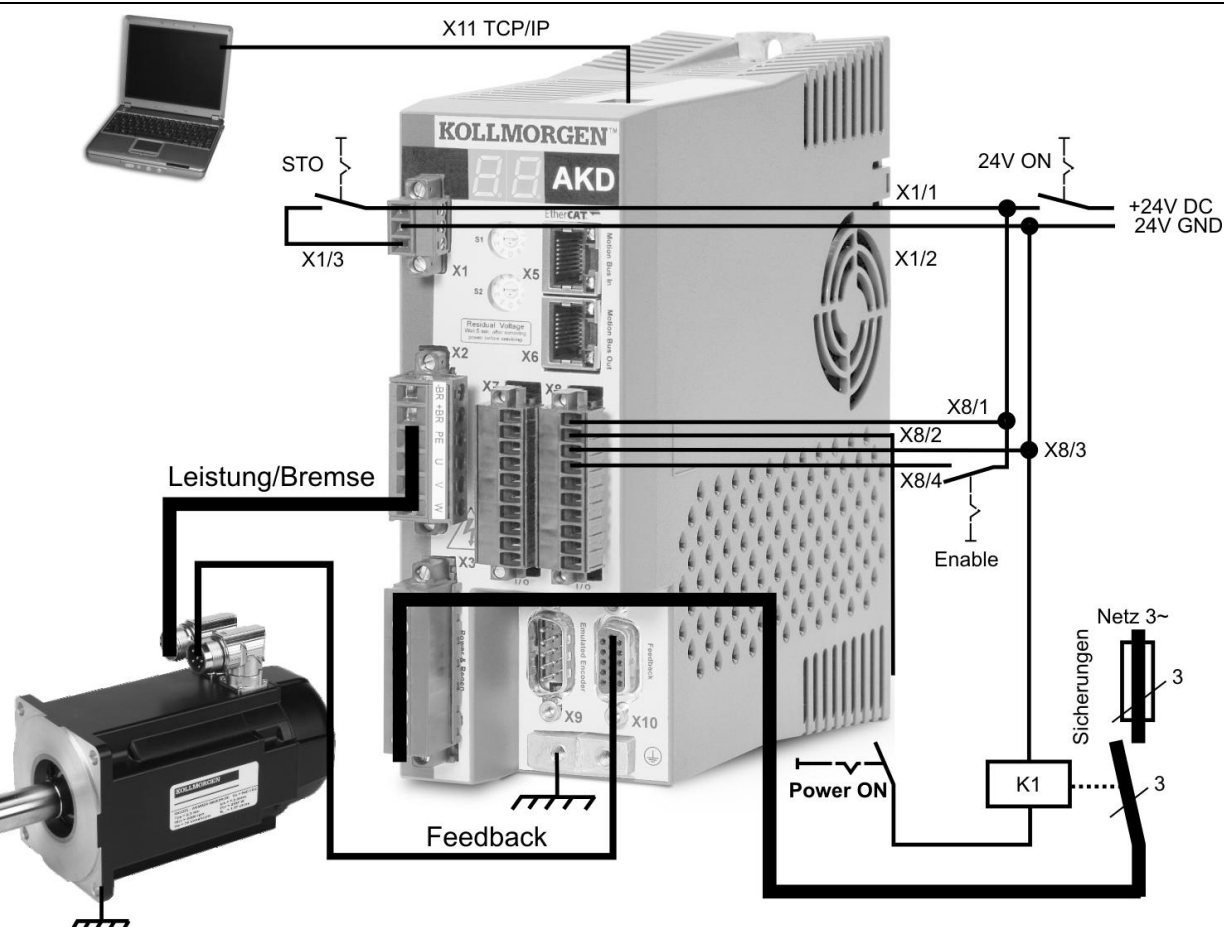

Wenn Sie den AKD direkt mit einem PC verbinden,raten wir von der statischen IP-Adressierung (ungleich 00) ab.

# **9.3.3 Schnelltest**

#### **9.3.3.1 Verbindungen überprüfen**

Sie können die Logikversorgung (24V) zum Servoverstärker über den Anschluss X1 einschalten (für die Kommunikation wird keine Leistungsspannung benötigt).

Wenn die Stromversorgung hergestellt ist, beginnen am Servoverstärker LED-Meldungen zu blinken:

- $1. -$
- 2. [ ]
- 3. I-P
- 4. IP-Adresse des Servoverstärkers, wird als Folge von Zahlen und Punkten angezeigt (z. B. 192.168.0.5).
- 5. Status des Servoverstärkers (Betriebsmodus "o0", "o1" oder "o2") bzw. Fehlercode, wenn am Servoverstärker ein Fehlerzustand vorliegt.

Prüfen Sie, dass die Verbindungs-LEDs am Servoverstärker (grüne LED am RJ45-Stecker) und an Ihrem PC beide leuchten. Wenn beide LEDs leuchten, ist die elektrische Verbindung hergestellt.

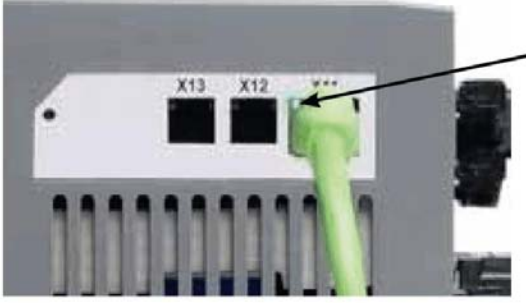

LED leuchtet grün, wenn der Verstärker an einem Netzwerk angeschlossen ist.

Während der PC die Verbindung herstellt, erscheint in Ihrer Taskleiste das folgende Symbol:

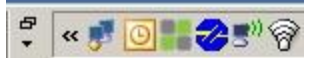

Warten Sie, bis dieses Symbol sich zum Symbol für eingeschränkte Konnektivität ändert (dies kann bis zu einer Minute dauern).

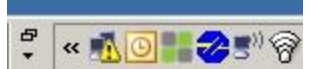

Der PC kann vollständig mit dem Servoverstärker kommunizieren, obwohl Windows für die Verbindung mit dem Servoverstärker das Symbol für eingeschränkte Konnektivität anzeigt. In WorkBench können Sie jetzt den Servoverstärker über diese Verbindung konfigurieren.

#### **9.3.3.2 WorkBench installieren und starten**

WorkBench wird automatisch von der mit dem Servoverstärker gelieferten CD installiert. WorkBench kann auch von der Kollmorgen-Website heruntergeladen werden: [www.kollmorgen.com](http://www.kollmorgen.com/)

Wenn die Installation abgeschlossen ist, klicken Sie auf das WorkBench-Symbol, um das Programm zu starten. WorkBench zeigt eine Liste aller Servoverstärker an, die in Ihrem lokalen Netzwerk erkannt wurden. Wählen Sie den zu konfigurierenden Servoverstärker aus und klicken Sie auf **Next** (Weiter).

Wenn mehrere Servoverstärker erkannt werden, kann ein Servoverstärker mit einem der folgenden Verfahren eindeutig identifiziert werden:

- 1. MAC-Adresse des Servoverstärkers. Diese Adresse ist auf dem Aufkleber an der Seite des Servoverstärkers aufgedruckt.
- 2. Name des Servoverstärkers. Der Name des Servoverstärkers wird in WorkBench festgelegt. Ein neuer Servoverstärker erhält standardmäßig den Namen "No\_Name" (Ohne\_Namen).
- 3. Schalten Sie das Display in den Blinkmodus. Wählen Sie einen Servoverstärker aus und klicken Sie auf **Blink** (Blinken), damit das Display an der Vorderseite des Servoverstärkers für 20 Sekunden zu blinken beginnt.

#### **9.3.3.3 IP-Adresse des Servoverstärkers in WorkBench eingeben**

Wenn WorkBench Ihren Servoverstärker nicht automatisch anzeigt, können Sie die IP-Adresse wie folgt manuell in WorkBench eingeben:

1. IP-Adresse ermitteln. Sie können die IP-Adresse des Servoverstärkers auf dem Servoverstärker-Display anzeigen lassen, indem Sie die Taste B1 drücken. Auf dem Display erscheinen nacheinander die Zahlen und Punkte der IP-Adresse (z. B. 192.168.0.5). Sie können die Anzeige auch starten, indem Sie das Ethernet-Kabel trennen und wieder anschließen.

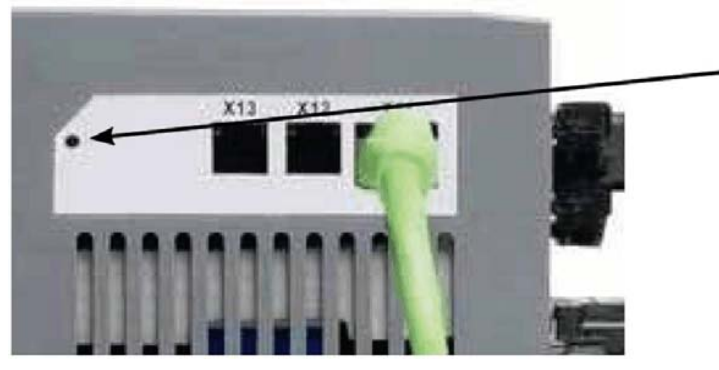

B1 drücken zur Anzeige der IP Adresse

2. Eingabe der IP-Adresse. Geben Sie die ermittelte IP-Adresse in das Feld **Specify Address** (Adresse angeben) in WorkBench ein. Klicken Sie dann auf **Next**, um die Verbindung herzustellen.

#### **9.3.3.4 Servoverstärker mit dem Setup-Assistenten freigeben**

Sobald eine Verbindung mit dem Servoverstärker hergestellt wurde, wird die Bildschirmseite "AKD Overview" angezeigt. Ihr Servoverstärker wird im Navigationsbereich auf der linken Seite des Bildschirms angezeigt. Klicken Sie mit der rechten Maustaste auf den Namen Ihres Servoverstärkers und wählen Sie im Dropdown-Menü die Option **Setup Wizard** aus. Der Setup-Assistent führt Sie durch die Erstkonfiguration des Servoverstärkers. Dies umfasst eine einfache Testbewegung des Antriebs.

Nachdem Sie den Setup-Assistenten abgeschlossen haben, sollte der Servoverstärker freigegeben sein. Wenn der Servoverstärker nicht freigegeben ist, prüfen Sie Folgendes:

- 1. Die Hardware-Freigabe (HW) muss aktiviert sein (Pin 4 am Stecker X8).
- 2. Die Software-Freigabe (SW) muss aktiviert sein. Aktivieren Sie die Funktionen mit der Schaltfläche **Enable/Disable** in der oberen Symbolleiste in WorkBench oder auf der Bildschirmseite "Overview".
- 3. Es dürfen keine Fehler vorliegen (klicken Sie auf die Schaltfläche **Clear Fault** (Fehler löschen) in der oberen Symbolleiste, um alle Fehler zu löschen).

Der Status der HW-Freigabe, SW-Freigabe und von Fehlern wird in der unteren Symbolleiste der WorkBench-Software angezeigt. Der Servoverstärker ist verbunden, wenn am unteren rechten Rand **Online** angezeigt wird.

Sie können jetzt die Bildschirmseite "Settings"in WorkBench verwenden, um die erweiterte Konfiguration Ihres Servoverstärkers fortzusetzen.

# <span id="page-135-0"></span>**9.4 Fehler- und Warnmeldungen**

Wenn ein Fehler auftritt, wird das Fehlerrelais des Verstärkers geöffnet, die Endstufe wird ausgeschaltet (der Motor erzeugt kein Drehmoment mehr), oder die Last wird dynamisch gebremst. Das spezifische Verhalten des Verstärkers hängt vom Fehlertyp ab. Auf der LED-Anzeige an der Frontplatte des Verstärkers wird die Nummer des aufgetretenen Fehlers angezeigt. Wenn vor der Fehlermeldung eine Warnung ausgegeben wird, erscheint die Warnmeldung auf der LED-Anzeige mit derselben Nummer wie der zugehörige Fehler. Warnungen deaktivieren weder die Leistungsstufe des Verstärkers noch den Fehlerausgang.

Auf der linken Seite der LED-Anzeige wird ein "F" für einen Fehler oder ein "n" für eine Warnmeldung angezeigt. Auf der rechten Seite wird die Nummer des Fehlers oder der Warnung wie folgt angezeigt: 1-0-1-[Pause]. Auf der LED-Anzeige wird der Fehler mit der höchsten Priorität angezeigt. Im Fehlerfall liegen möglicherweise mehrere Fehler gleichzeitig vor. Prüfen Sie den Fehlerbildschirm der AKD WorkBench oder lesen Sie den Status von DRV.FAULTS auf der Steuerung, um die vollständige Liste von Fehlern anzuzeigen.

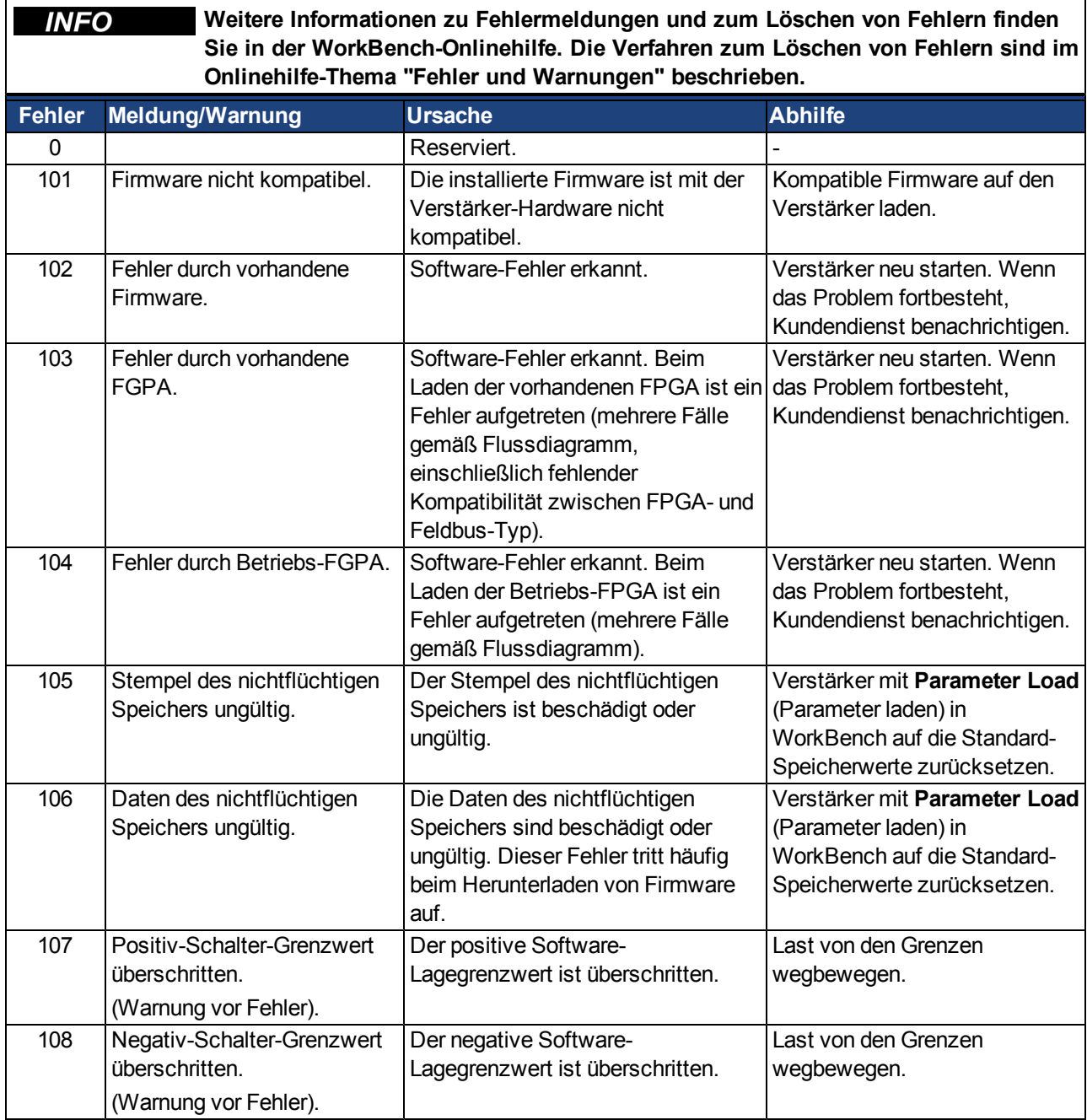

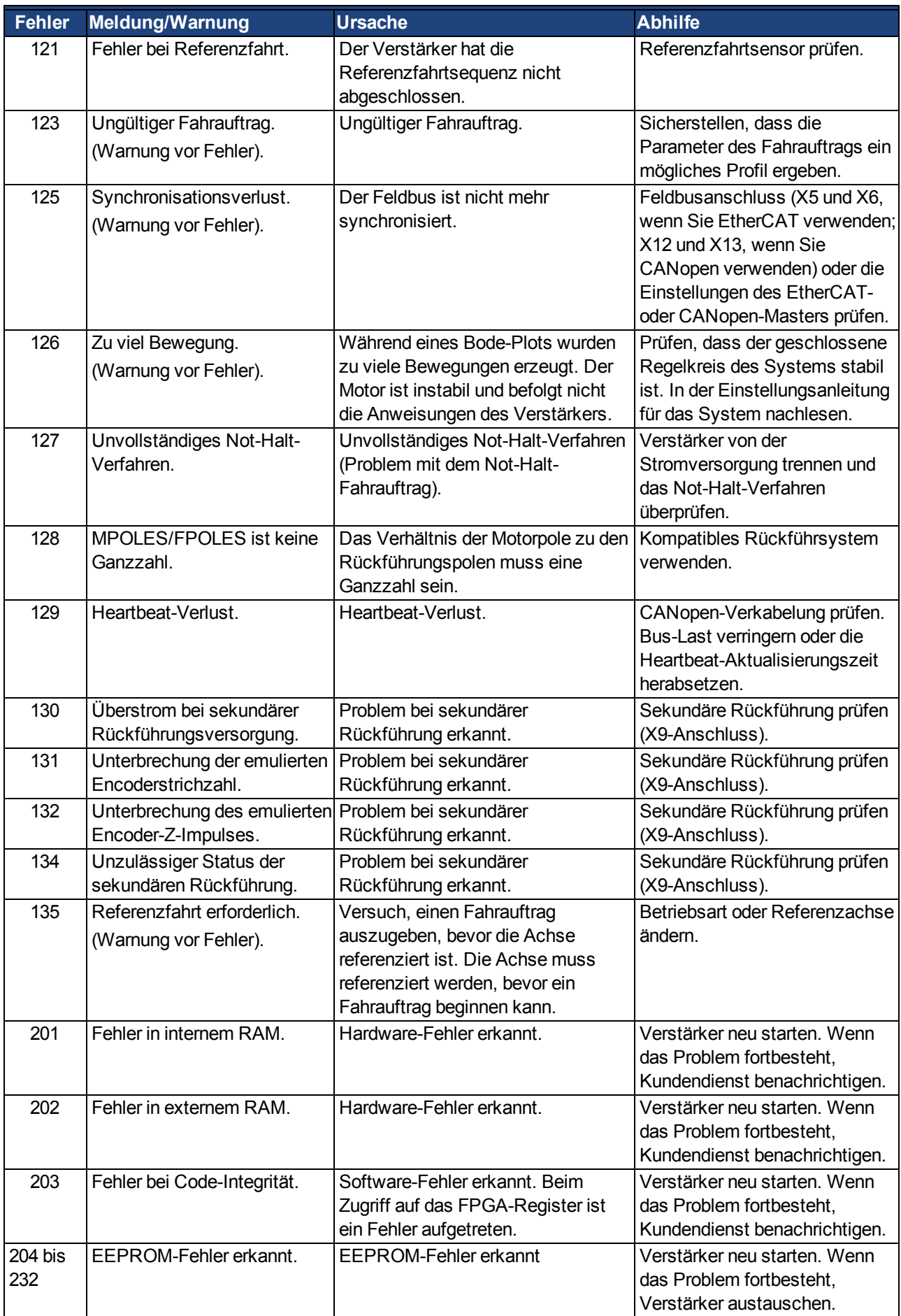

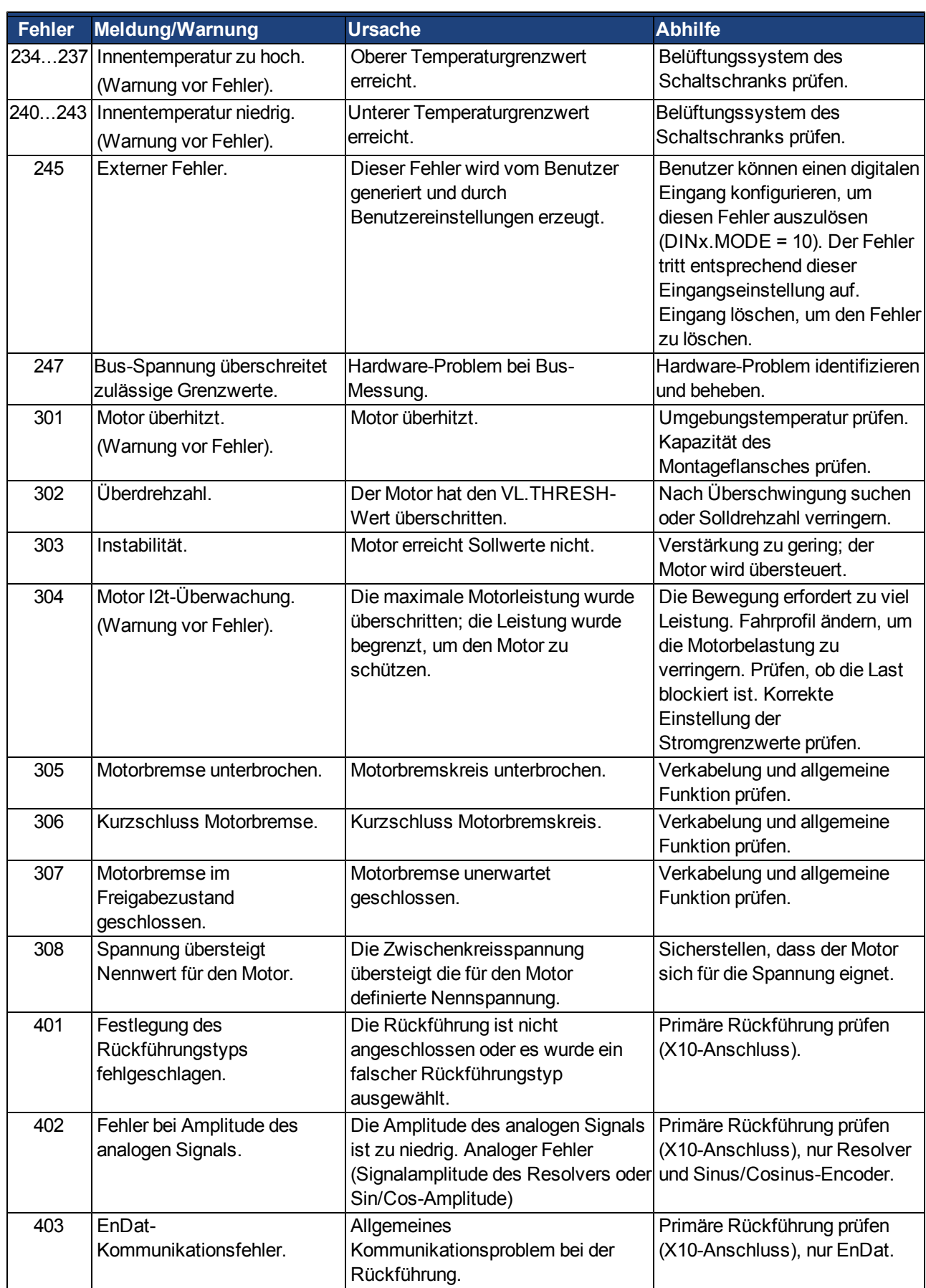

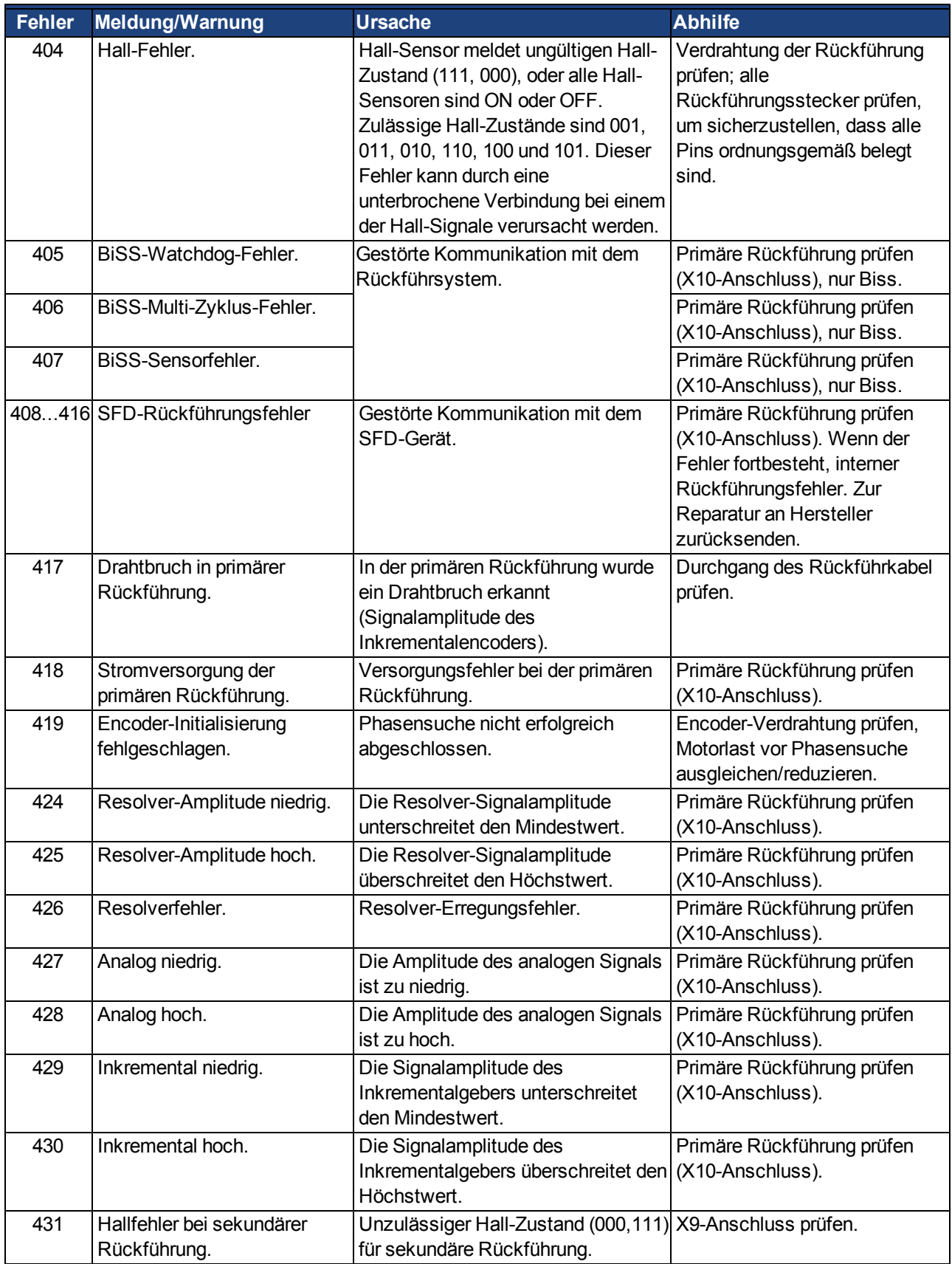

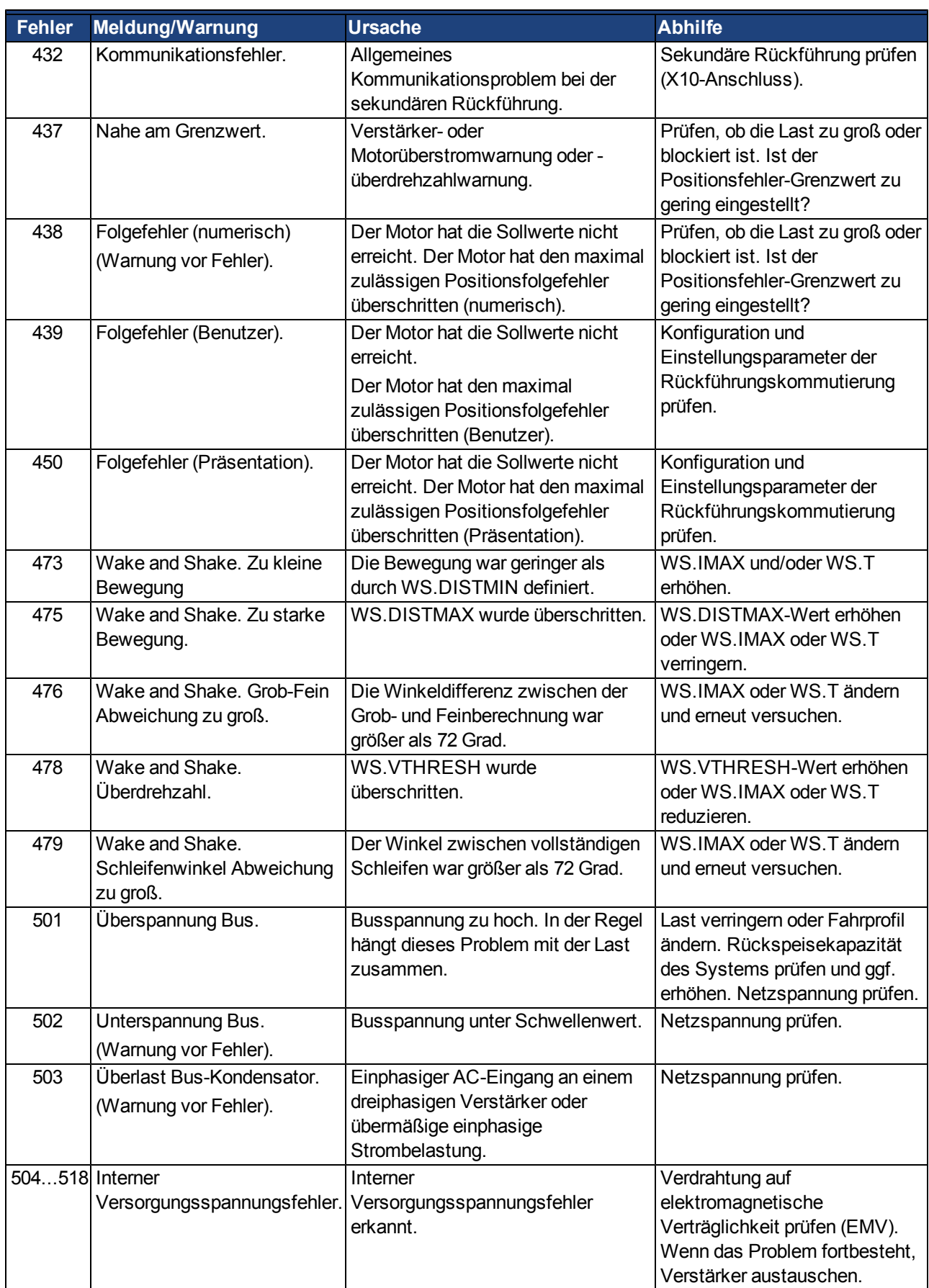

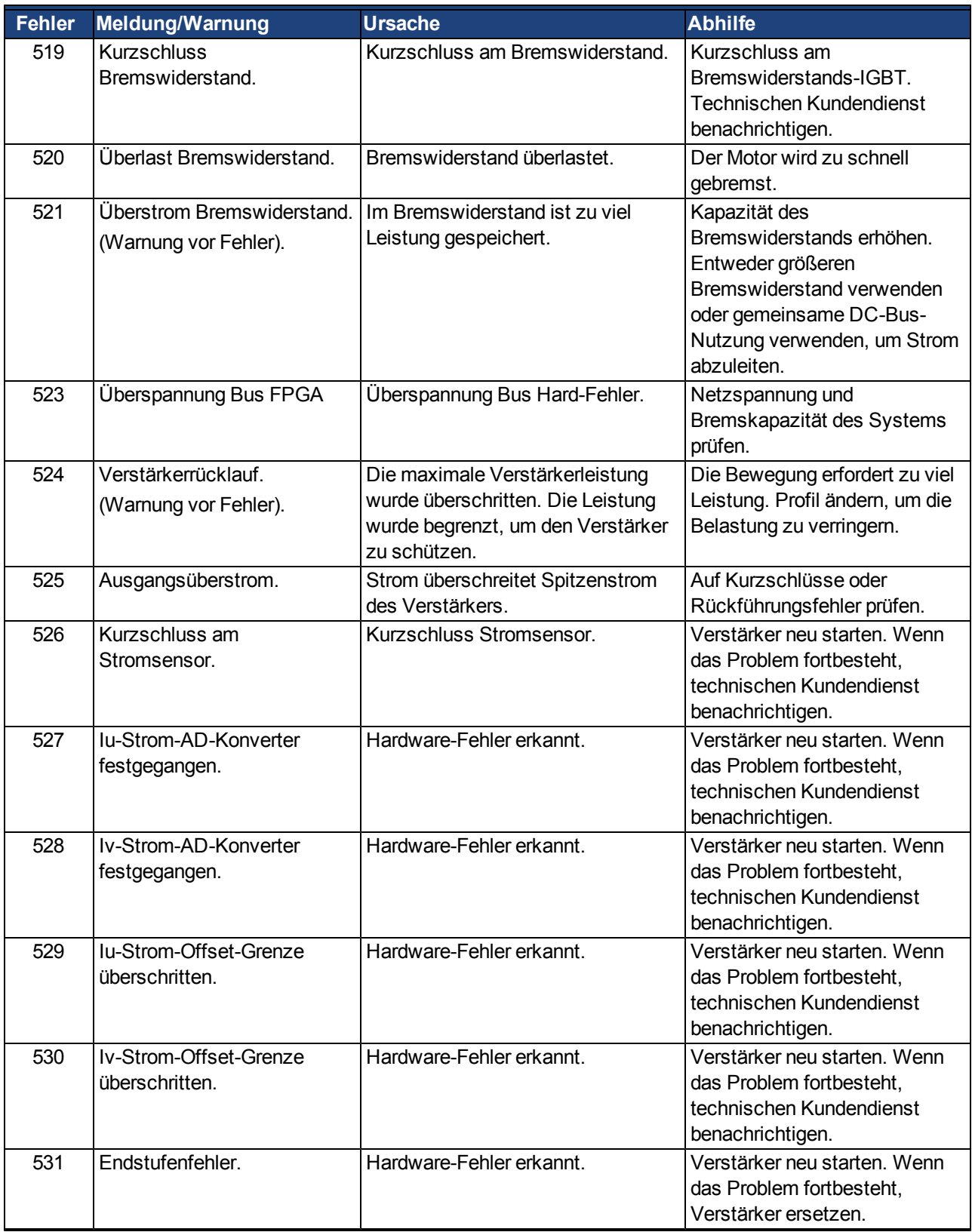

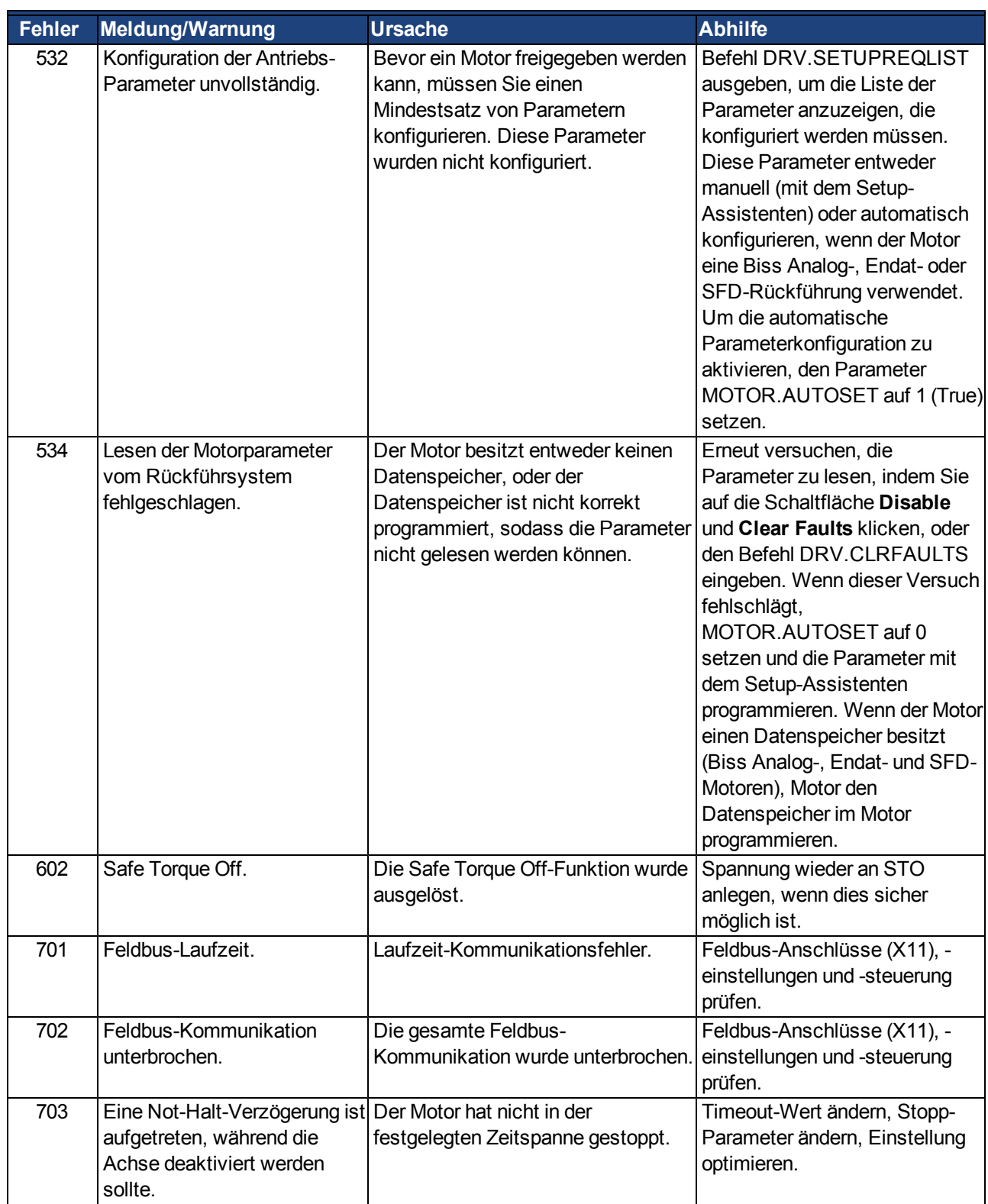

# <span id="page-142-0"></span>**9.5 Fehlerbehebung**

Fehler können aus den verschiedensten Gründen auftreten, die von den Bedingungen in Ihrer Installation abhängen. Die Ursachen für Fehler in Mehrachsensystemen können besonders komplex sein. Wenn Sie einen Fehler nicht mit der nachstehenden Anleitung zur Fehlerbehebung beheben können, kann Ihnen der Kundendienst weitere Unterstützung bieten.

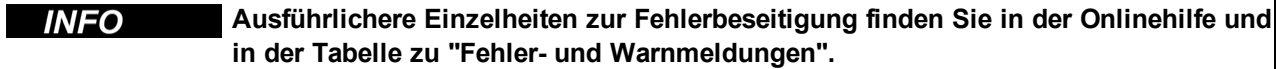

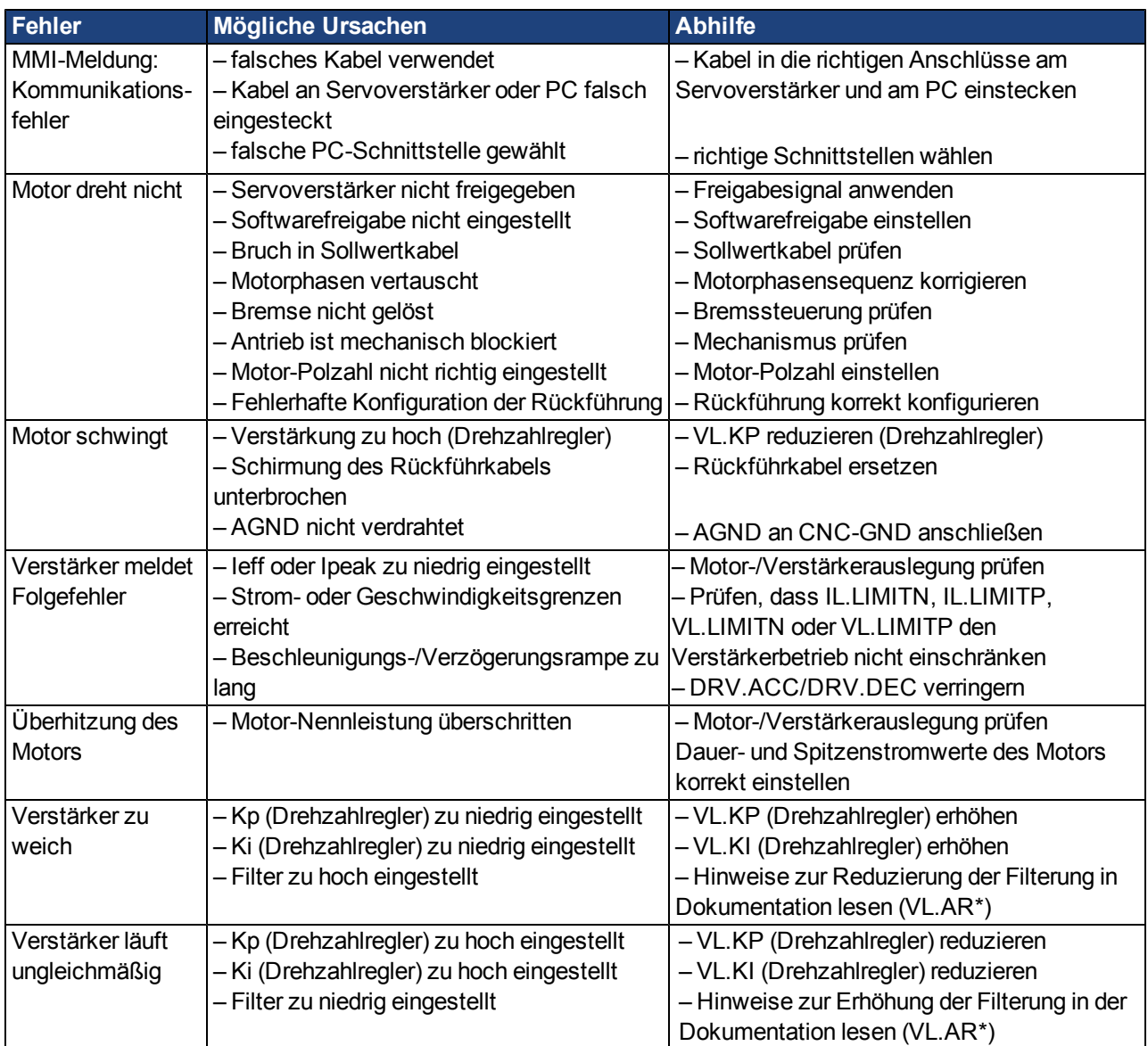

# **10 Optionskarten**

**Optionskarten sind für künftige Verstärkerversionen erhältlich.**
# <span id="page-144-0"></span>**11 Bestellcodes**

#### **11.1 Kabel, Bremswiderstände, Filter, Drosseln**

Die Bestellnummern für Zubehör wie Kabel, Bremswiderstände und Netzteile finden Sie im Zubehörhandbuch (auf der CD-ROM oder Webseite verfügbar).

#### **11.2 Verstärker**

Das Teilenummernschema ([=>](#page-28-0) [p.](#page-28-0) [29\)](#page-28-0) legt die Bestellnummer fest.

#### **11.3 Gegenstecker**

#### **11.3.1 AKD-xzzz06**

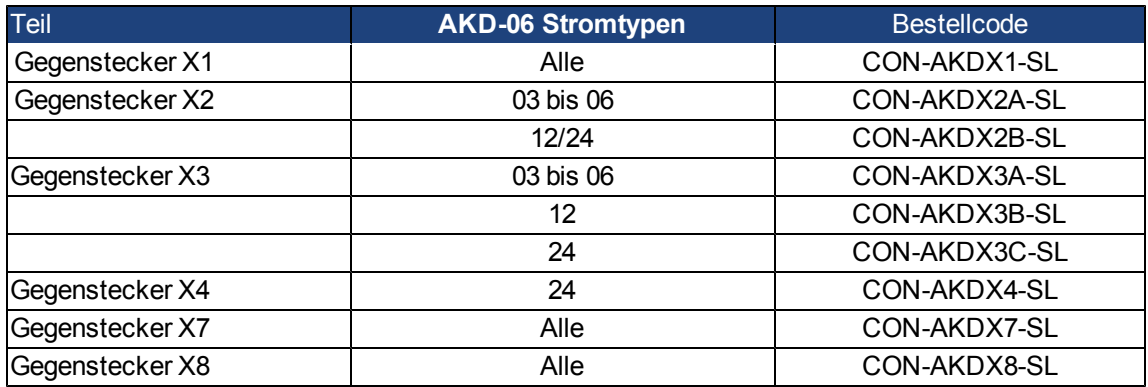

#### **11.3.2 AKD-xzzz07**

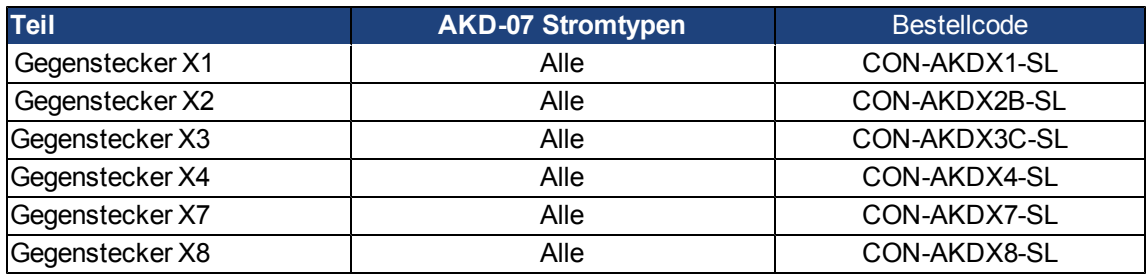

AKD Betriebsanleitung | 11 Bestellcodes

Diese Seite wurde bewusst leer gelassen.

# **12 Index**

#### **2**

**24 V-Hilfsspannungsversorgung, Schnittstell[e87](#page-86-0)**

#### **A**

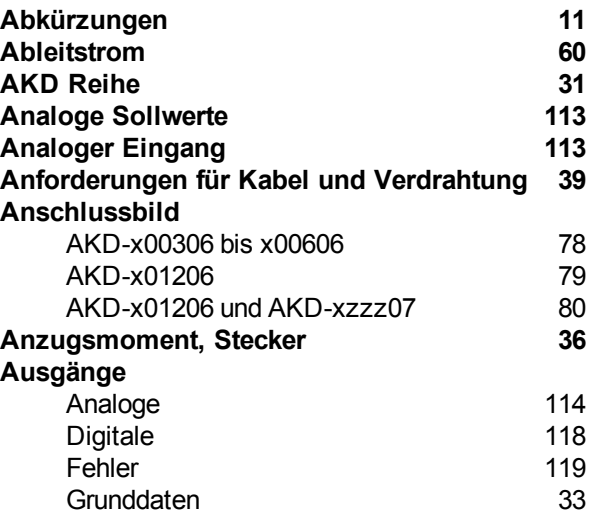

#### **B**

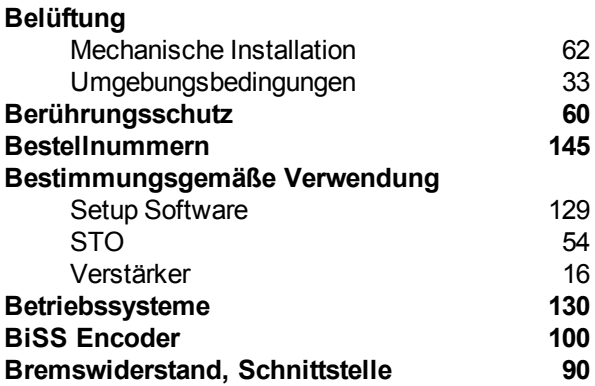

#### **C**

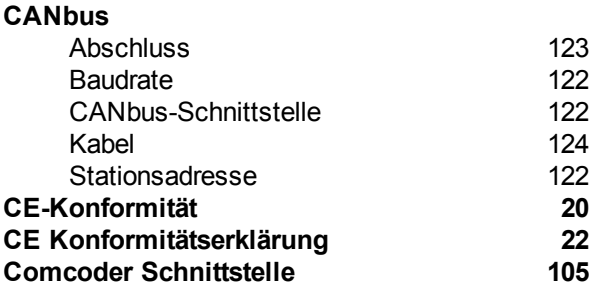

#### **D**

**DC-Bus-Zwischenkreis, Schnittstelle [91](#page-90-0)**

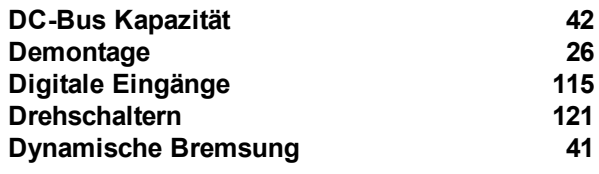

#### **E**

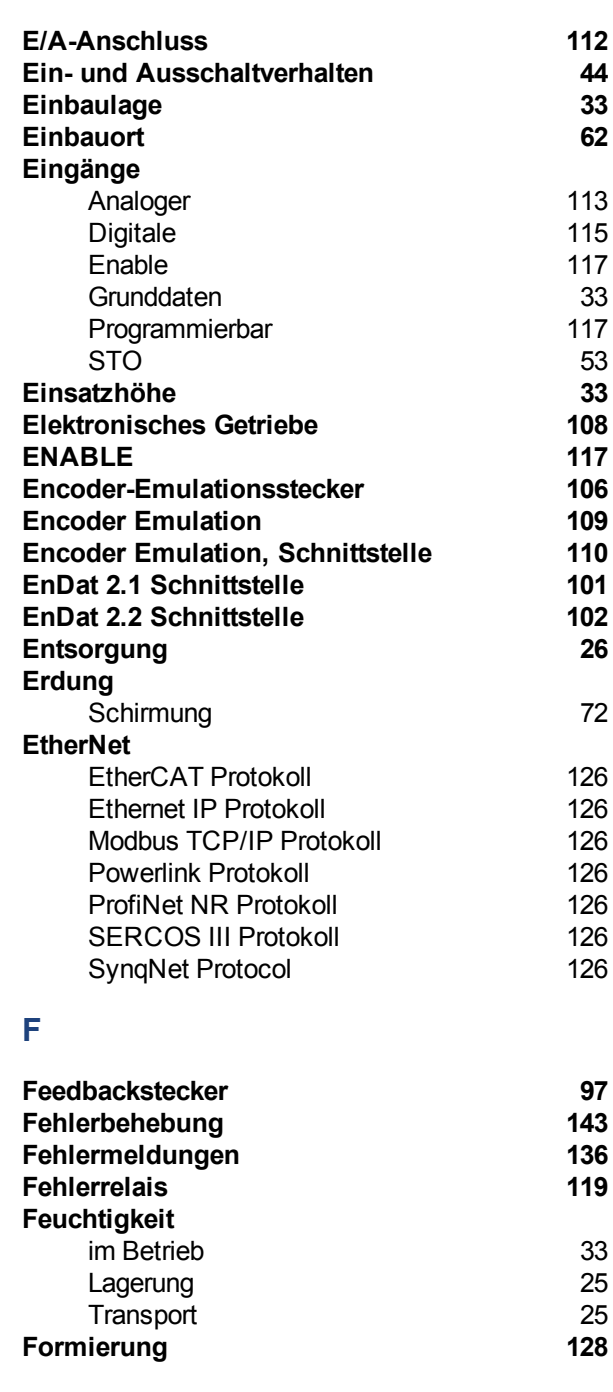

**G**

**Gehäuseschutzart [33](#page-32-2)**

**H**

**Hardware Anforderung [130](#page-129-1)**

 $\overline{\phantom{a}}$ 

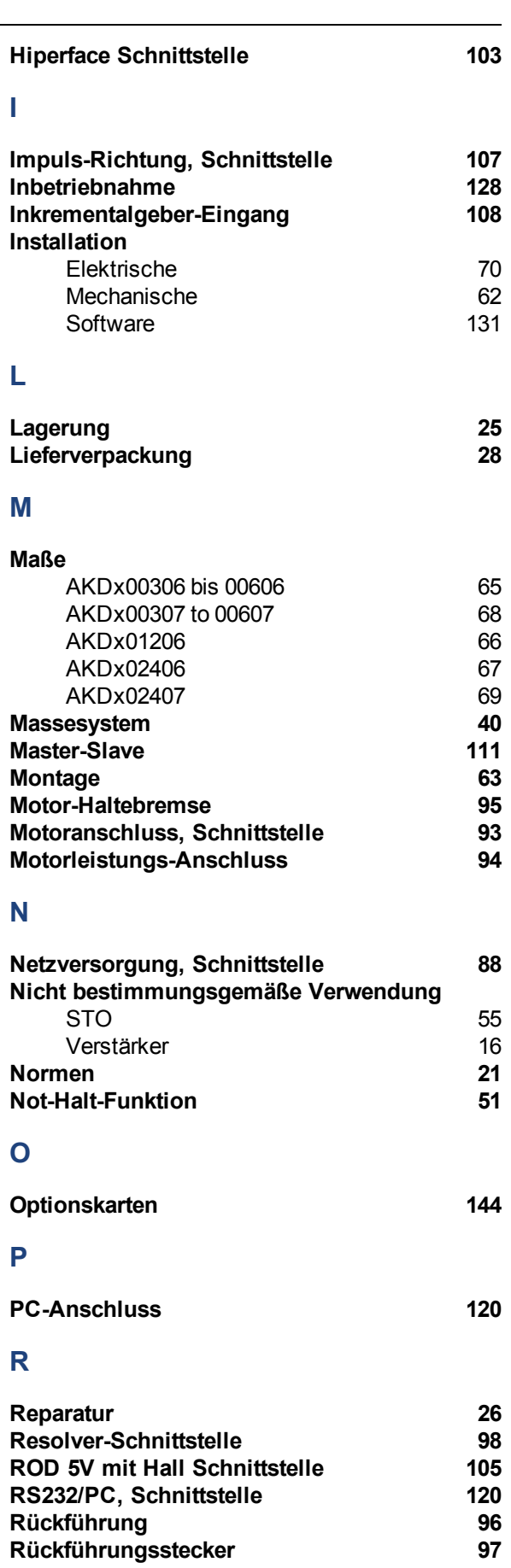

### **S**

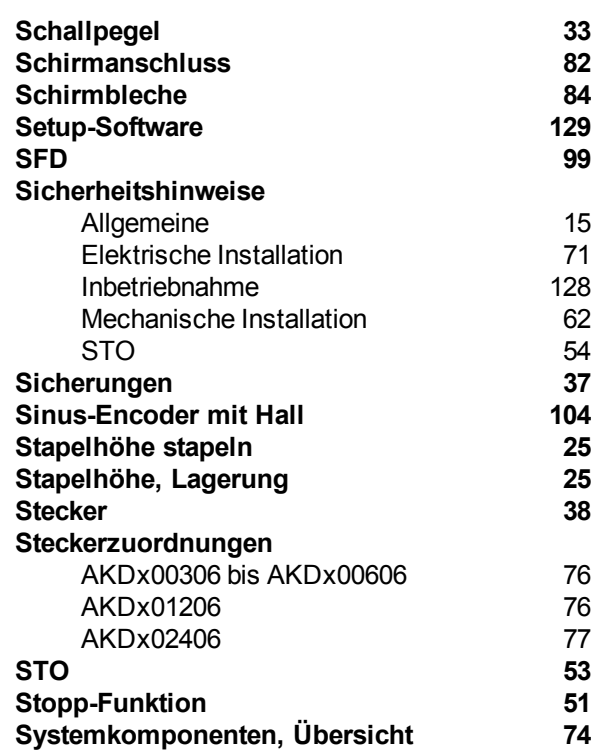

#### **T**

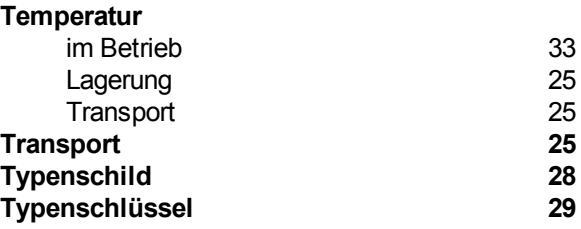

#### **U**

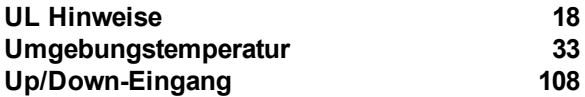

#### **V**

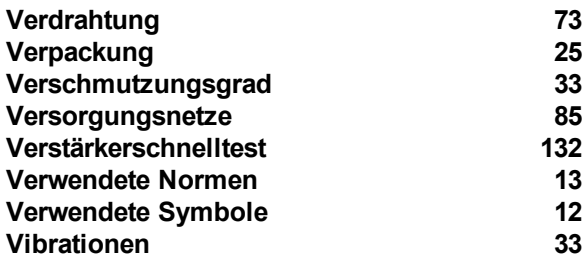

#### **W**

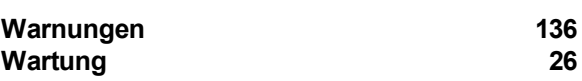

Diese Seite wurde bewusst leer gelassen.

# **Vertrieb und Applikation**

Wir bieten Ihnen einen kompetenten und schnellen Service. Wählen Sie das zuständige regionale Vertriebsbüro oder kontaktieren Sie den europäischen oder nordamerikanischen Kundendienst.

# **Deutschland**

#### **Vertriebs- & Applikationszentrum Nord** Düsseldorf

**Internet** [www.kollmorgen.com](http://www.kollmorgen.com/) **E-Mail** [vertrieb.nord@kollmorgen.com](mailto:vetrieb.nord@kollmorgen.com) **Tel.:** +49(0)203 - 99 79 - 250 **Fax:** +49(0)203 - 99 79 - 3315

#### **Vertriebs- & Applikationszentrum Nord** Bretten

**Vertriebsbüro Süd Hechingen** 

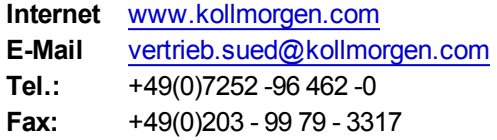

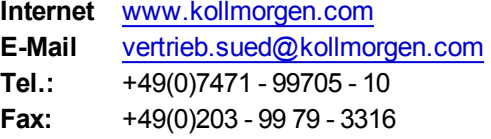

# Europa

#### **Kollmorgen Kundendienst Europa**

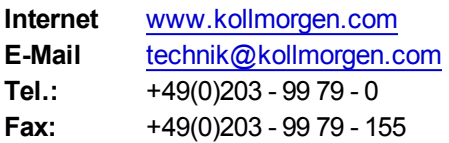

## Nord Amerika

#### **Kollmorgen Kundendienst Nord Amerika**

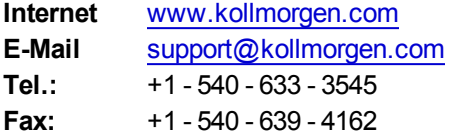

# **KOLLMORGEN**